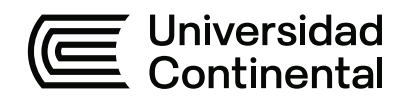

# **FACULTAD DE INGENIERÍA**

Escuela Académico Profesional de Ingeniería Civil

Tesis

**Análisis del expediente técnico para la optimización en la toma de decisiones mediante la metodología BIM en la etapa de ejecución del Hospital de Pangoa**

Kenyu Javier Rodriguez Guerra

Para optar el Título Profesional de Ingeniero Civil

Huancayo, 2024

Repositorio Institucional Continental<br>Tesis digital

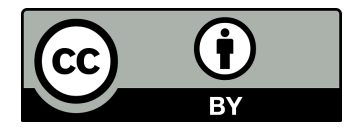

Esta obra está bajo una Licencia "Creative Commons Atribución 4.0 Internacional" .

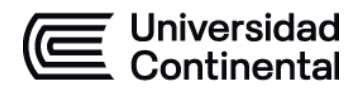

# **INFORME DE CONFORMIDAD DE ORIGINALIDAD DE TESIS**

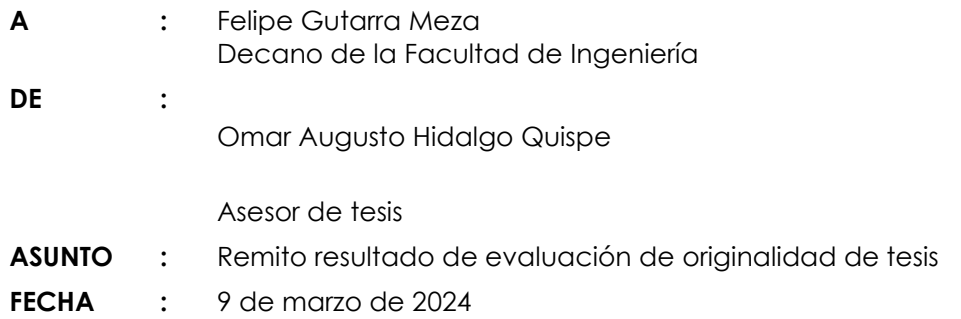

Con sumo agrado me dirijo a vuestro despacho para saludarlo y en vista de haber sido designado asesor de la tesis titulada: "ANÁLISIS DEL EXPEDIENTE TÉCNICO PARA LA OPTIMIZACIÓN EN LA TOMA DE DECISIONES MEDIANTE LA METODOLOGÍA BIM EN LA ETAPA DE EJECUCIÓN DEL HOSPITAL DE PANGOA", perteneciente al/la/los/las estudiante(s) Kenyu Javier Rodriguez Guerra, de la E.A.P. de Ingeniería Civil; se procedió con la carga del documento a la plataforma "Turnitin" y se realizó la verificación completa de las coincidencias resaltadas por el software dando por resultado 16 % de similitud (informe adjunto) sin encontrarse hallazgos relacionados a plagio. Se utilizaron los siguientes filtros:

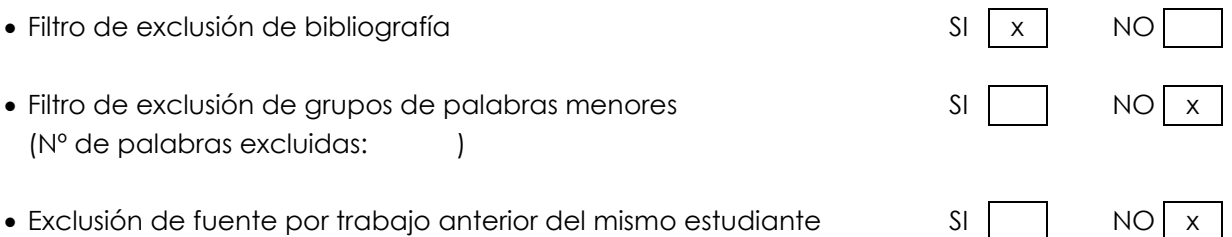

En consecuencia, se determina que la tesis constituye un documento original al presentar similitud de otros autores (citas) por debajo del porcentaje establecido por la Universidad.

Recae toda responsabilidad del contenido de la tesis sobre el autor y asesor, en concordancia a los principios de legalidad, presunción de veracidad y simplicidad, expresados en el Reglamento del Registro Nacional de Trabajos de Investigación para optar grados académicos y títulos profesionales – RENATI y en la Directiva 003-2016-R/UC.

Esperando la atención a la presente, me despido sin otro particular y sea propicia la ocasión para renovar las muestras de mi especial consideración.

Atentamente,

 $\frac{1}{2}$ Ing. Omar Augusto Hidalgo Quispe Asesor de tesis

Cc. Facultad Oficina de Grados y Títulos Interesado(a)

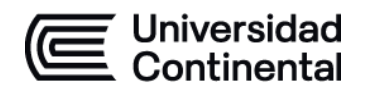

# **DECLARACIÓN JURADA DE AUTENTICIDAD**

Yo, Kenyu Javier Rodriguez Guerra, identificado(a) con Documento Nacional de Identidad No. 71242706, de la E.A.P. de Ingeniería Civil de la Facultad de Ingeniería la Universidad Continental, declaro bajo juramento lo siguiente:

- 1. La tesis titulada: "Análisis del Expediente Técnico para la optimización en la toma de decisiones mediante la metología BIM en la etapa de ejecución del hospital de Pangoa", es de mi autoría, la misma que presento para optar el Título Profesional de Ingeniero Civil.
- 2. La tesis no ha sido plagiada ni total ni parcialmente, para la cual se han respetado las normas internacionales de citas y referencias para las fuentes consultadas, por lo que no atenta contra derechos de terceros.
- 3. La tesis es original e inédita, y no ha sido realizado, desarrollado o publicado, parcial ni totalmente, por terceras personas naturales o jurídicas. No incurre en autoplagio; es decir, no fue publicado ni presentado de manera previa para conseguir algún grado académico o título profesional.
- 4. Los datos presentados en los resultados son reales, pues no son falsos, duplicados, ni copiados, por consiguiente, constituyen un aporte significativo para la realidad estudiada.

De identificarse fraude, falsificación de datos, plagio, información sin cita de autores, uso ilegal de información ajena, asumo las consecuencias y sanciones que de mi acción se deriven, sometiéndome a las acciones legales pertinentes.

09 de 03 de 2024.

\_\_\_\_\_\_\_\_\_\_\_\_\_\_\_\_\_\_\_\_\_\_\_\_\_\_\_\_\_\_\_\_\_\_\_\_\_\_\_\_ Kenyu Javier Rodriguez Guerra

DNI. No. 71242706

# ANÁLISIS DEL EXPEDIENTE TÉCNICO PARA LA OPTIMIZACIÓN EN LA TOMA DE DECISIONES MEDIANTE LA METODOLOGÍA BIM EN LA ETAPA DE EJECUCIÓN DEL HOSPITAL DE PANGOA

INFORME DE ORIGINALIDAD

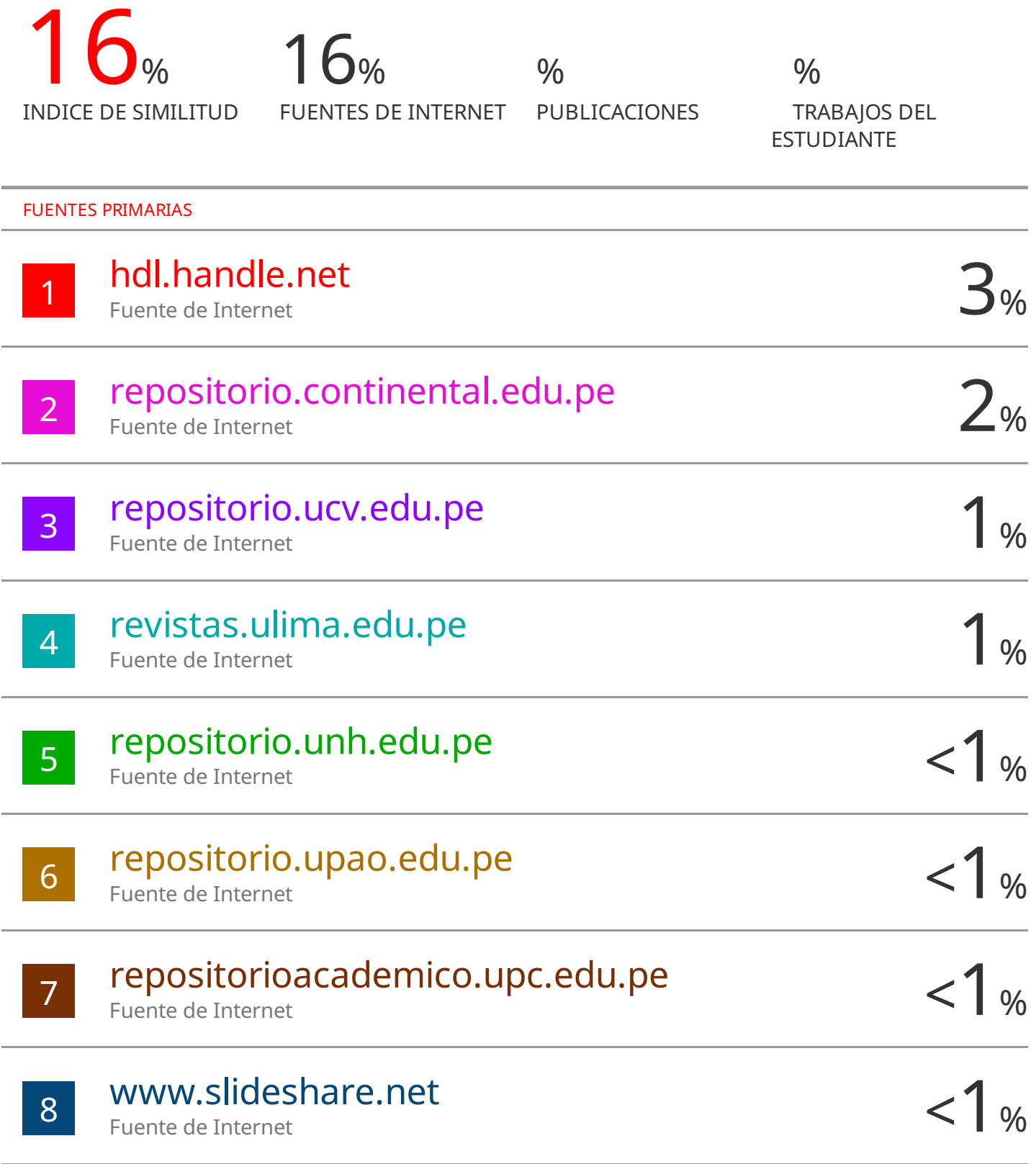

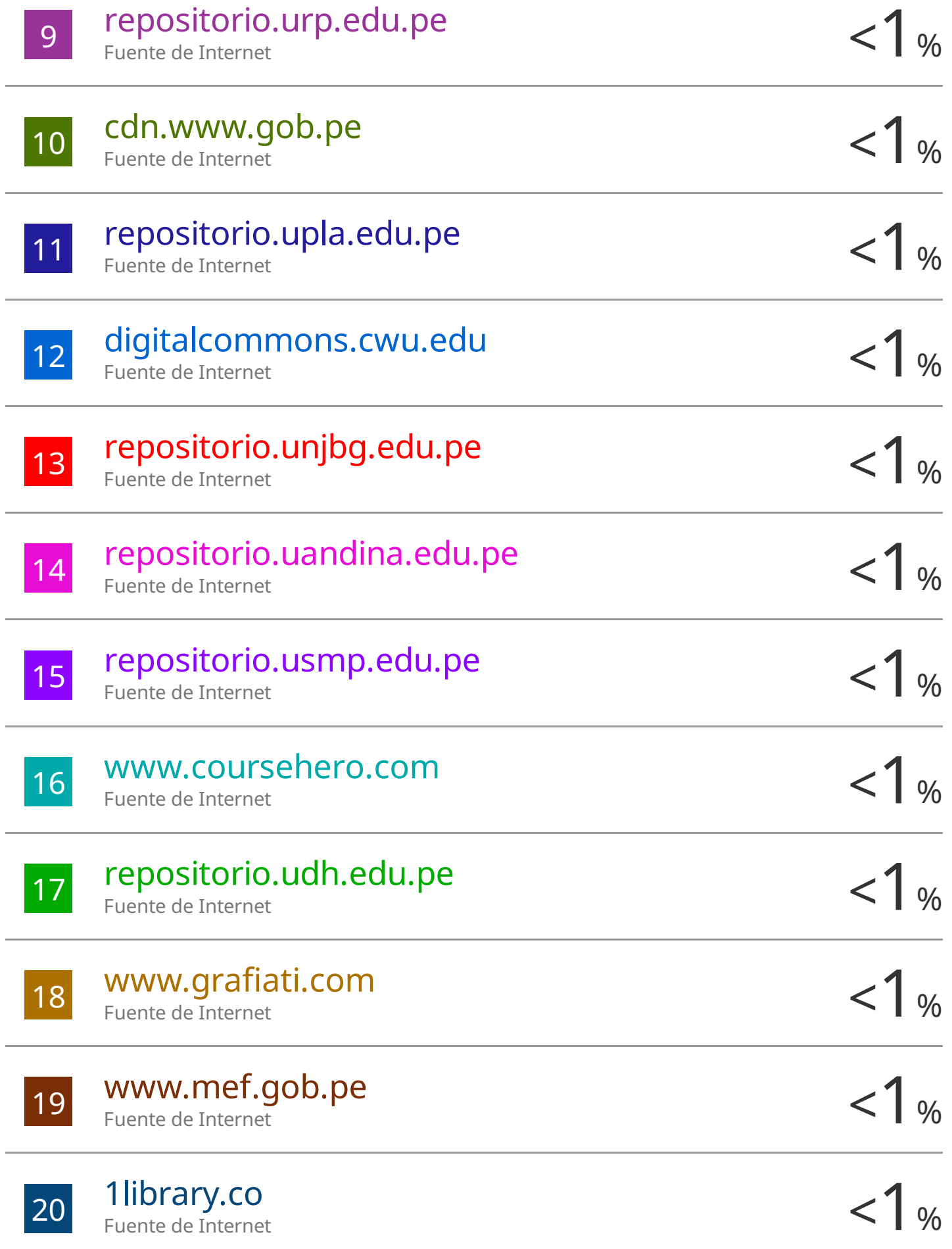

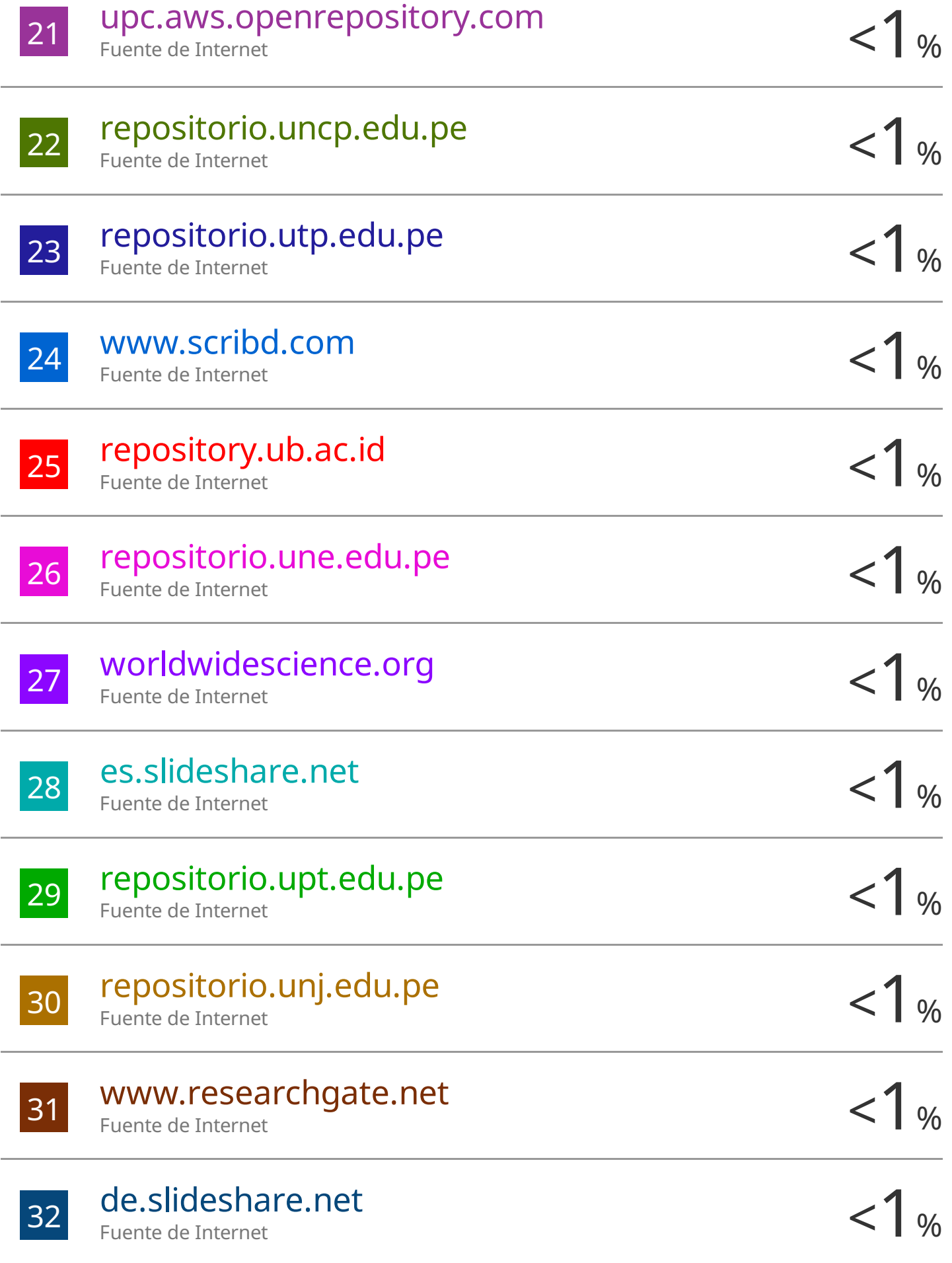

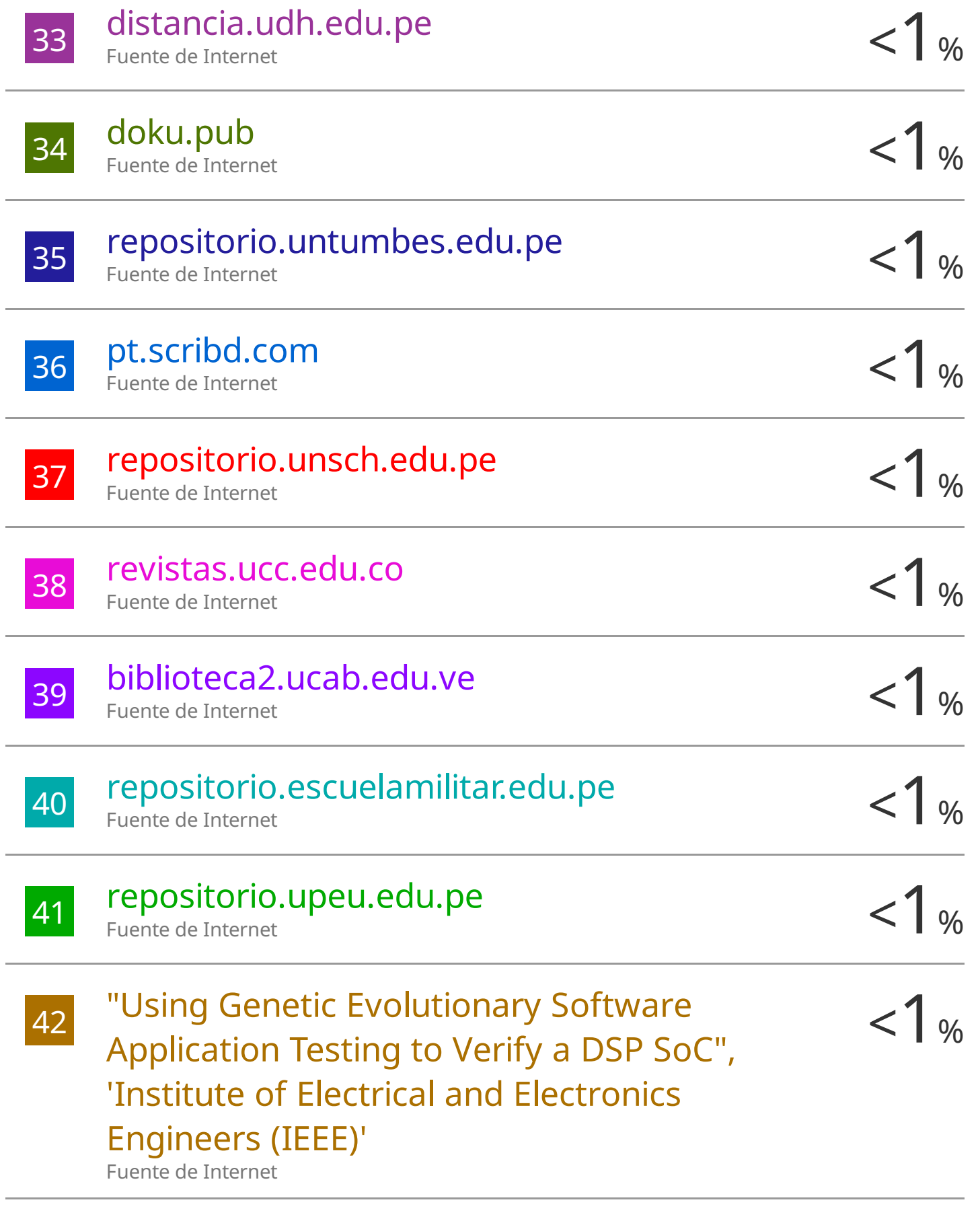

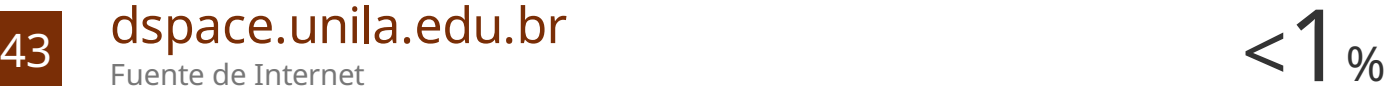

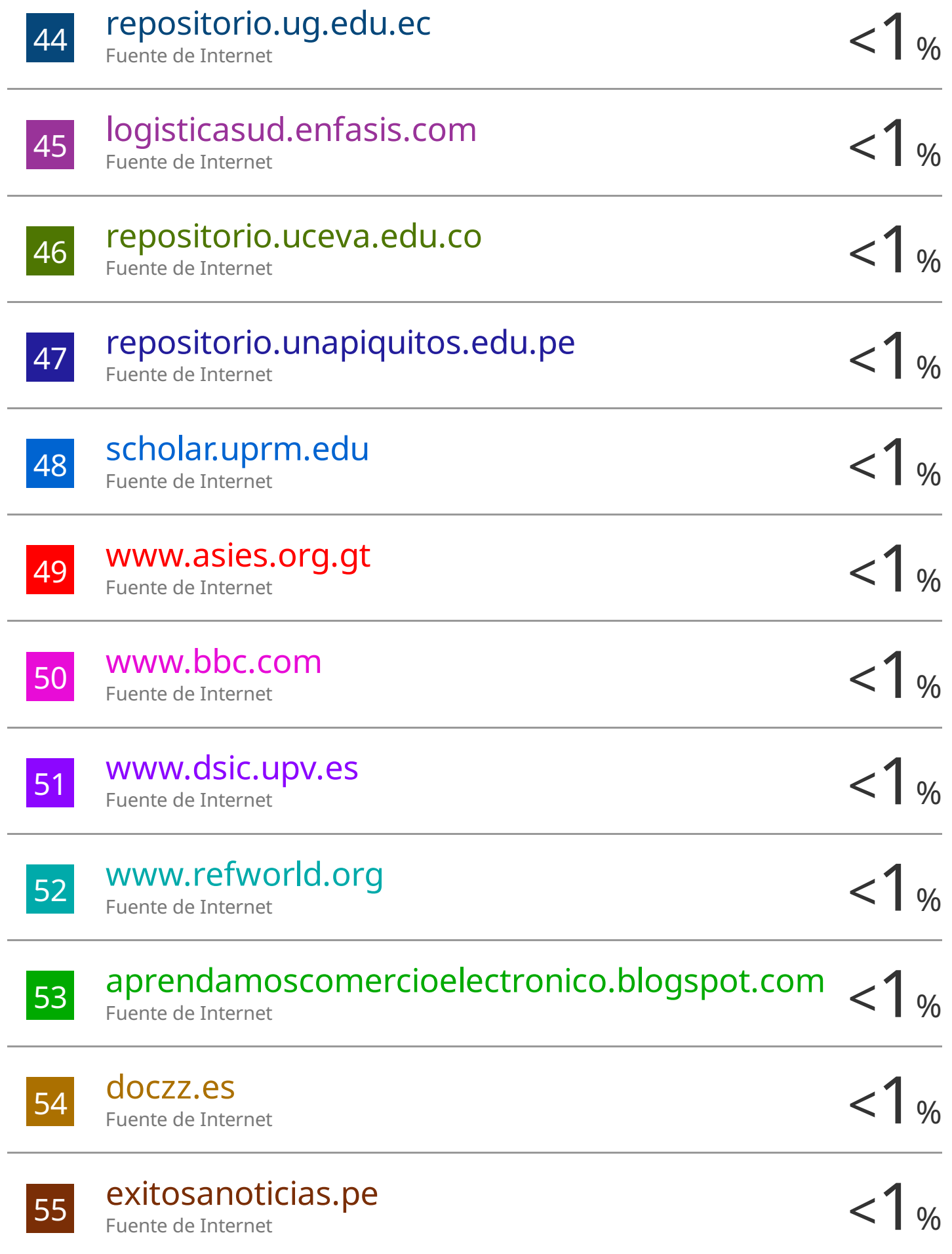

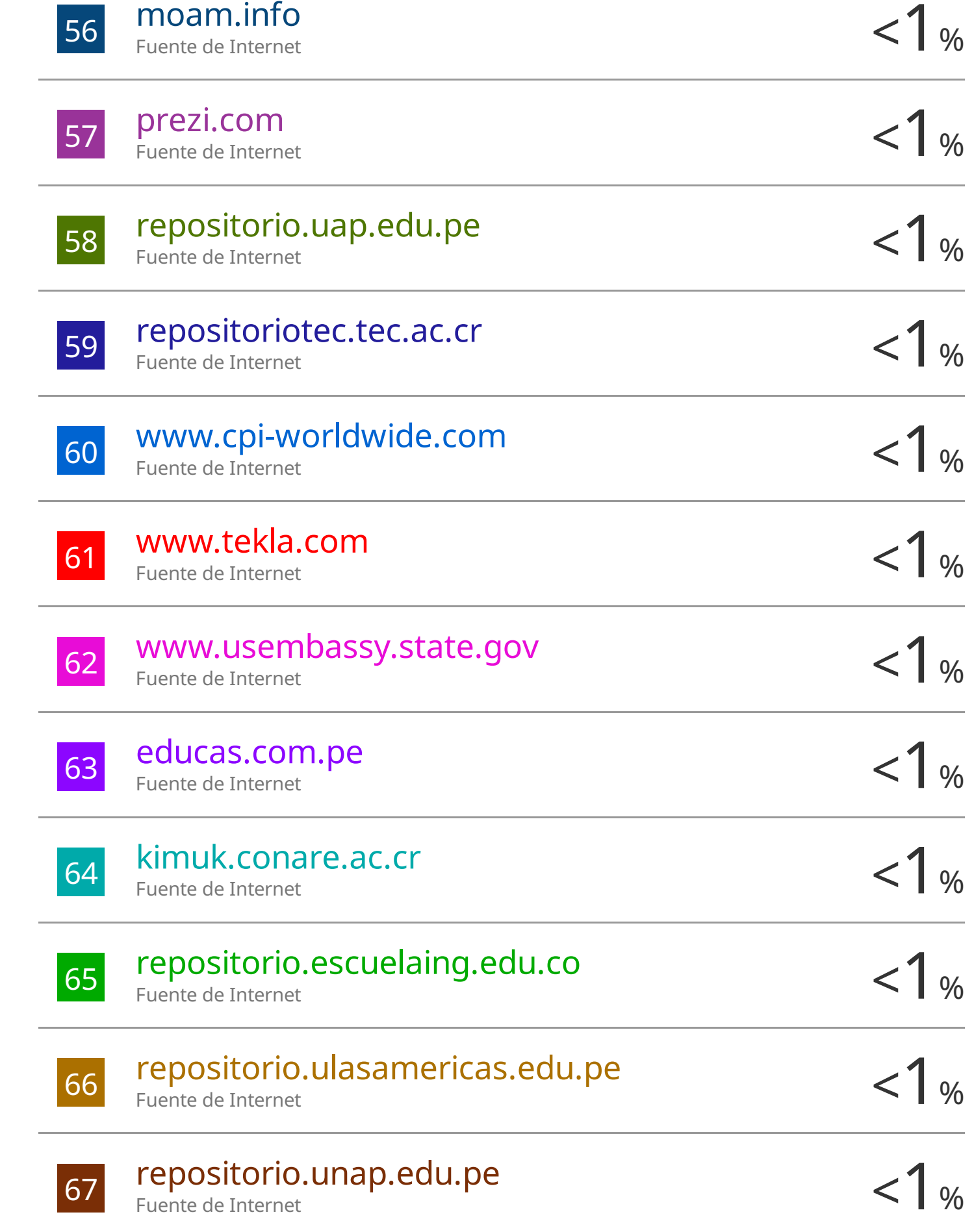

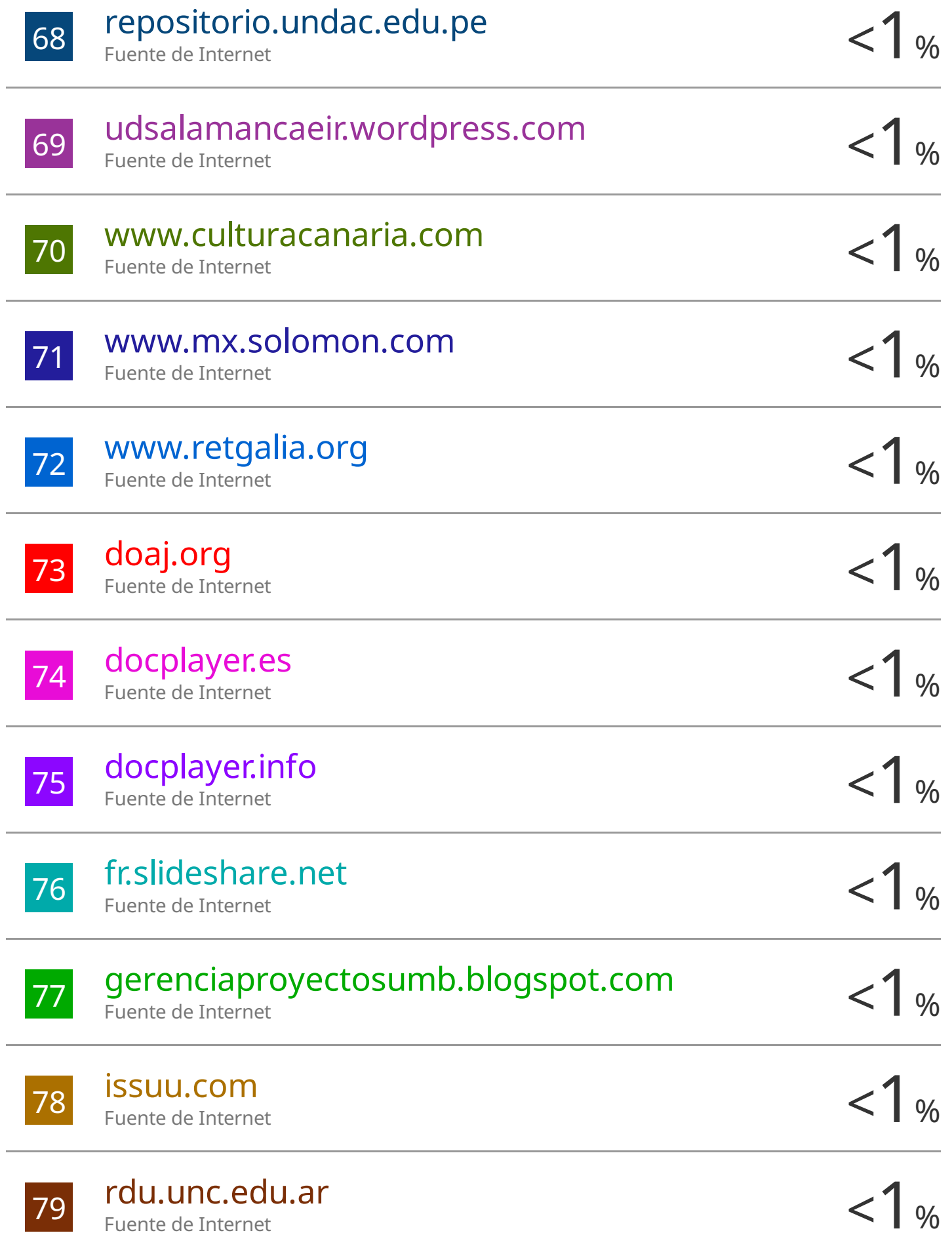

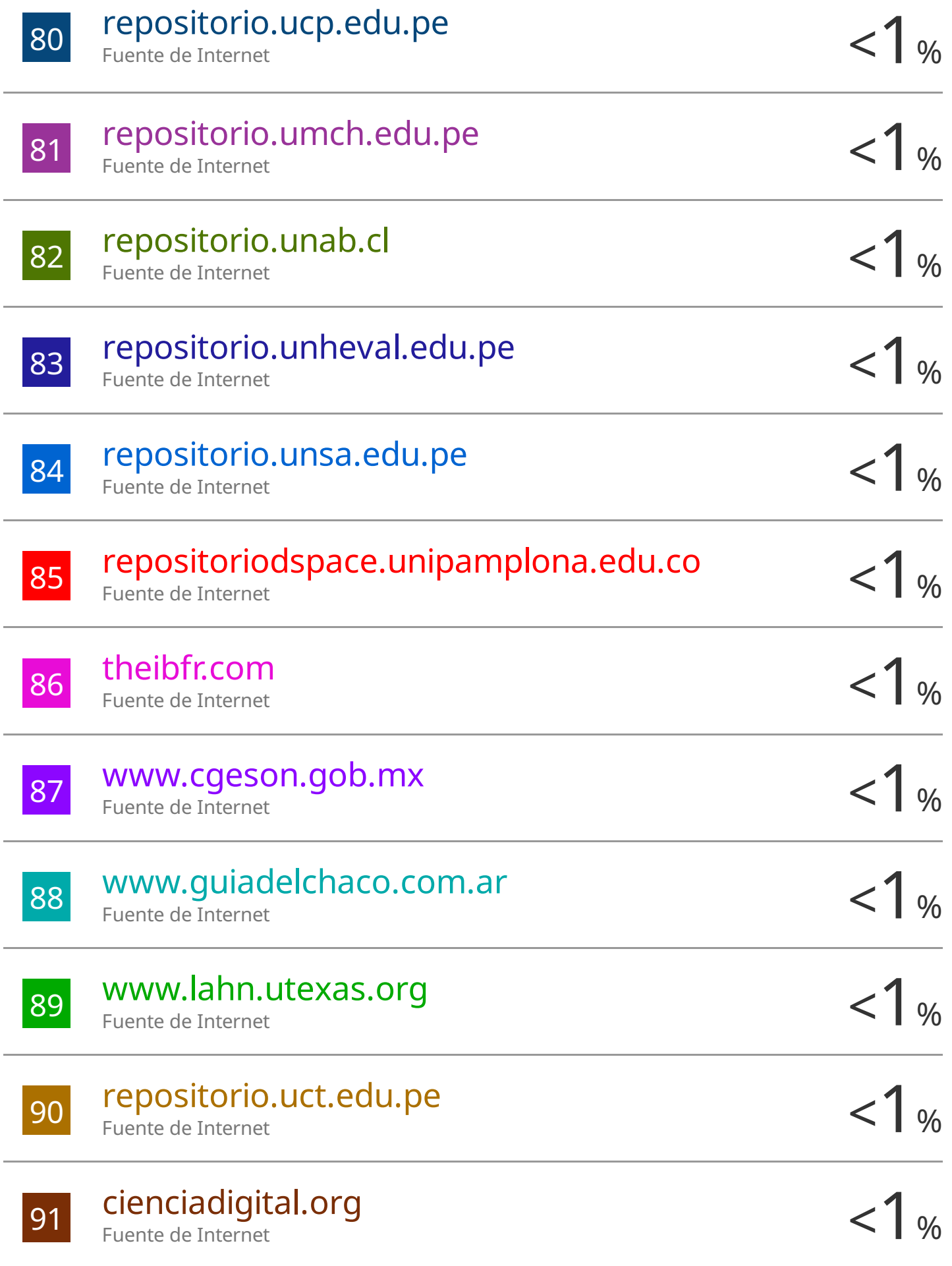

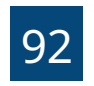

Excluir citas Apagado Excluir bibliografía Activo

Excluir coincidencias Apagado

# **AGRADECIMIENTOS**

<span id="page-13-0"></span>Quiero expresar mi profundo agradecimiento a quienes hicieron posible la realización de esta tesis. Agradezco de manera especial a mi asesor académico, Ing. Omar Augusto Hidalgo Quispe, por su guía experta y valiosas sugerencias durante todo el proceso de investigación.

Mi reconocimiento se extiende a mis profesores y al cuerpo docente de la Escuela Profesional de Ingeniería Civil de cuya enseñanza sienta las bases de este logro. También a mis amigos, cuyos debates enriquecedores y apoyo constante contribuyeron significativamente al desarrollo de mis ideas.

No puedo dejar de agradecer a mi familia por su apoyo inquebrantable y motivación constante a lo largo de mi trayectoria académica. Su confianza en mí fue un motor fundamental.

Finalmente, dedico un agradecimiento a los investigadores y autores cuyos trabajos forman la columna vertebral de este informe. Este logro es el resultado de una comunidad de individuos comprometidos con el avance del conocimiento en el Campo de la Ingeniería Civil.

# **DEDICATORIA**

<span id="page-14-0"></span>Dedico este trabajo de tesis a Dios, por ser el guía en mi vida.

A mis padres, Tito y Norma, cuyo amor, apoyo inquebrantable y sacrificios han sido la fuente constante de inspiración a lo largo de mi vida y carrera académica. Su aliento y confianza en mí han sido los pilares que han sostenido cada paso que he dado.

Milenka, por ser mi compañera incondicional en este viaje. Tu paciencia, comprensión y aliento han sido esenciales para superar los desafíos y celebrar los logros.

Luana, por ser el motor de mi vida y la fuente de mi fuerza e inspiración.

A mis amigos, quienes con su amistad y apoyo han convertido cada desafío en una oportunidad para crecer y aprender juntos. Su presencia ha hecho que este camino sea más memorable y significativo.

A todos mis profesores y mentores, cuya dedicación y sabiduría han moldeado mi camino académico. Cada lección compartida ha dejado una huella indeleble en mi crecimiento.

Este logro no es solo mío, sino el resultado del amor y apoyo de una comunidad de personas excepcionales que han creído en mí. Gracias por ser parte de mi historia.

# ÍNDICE

<span id="page-15-0"></span>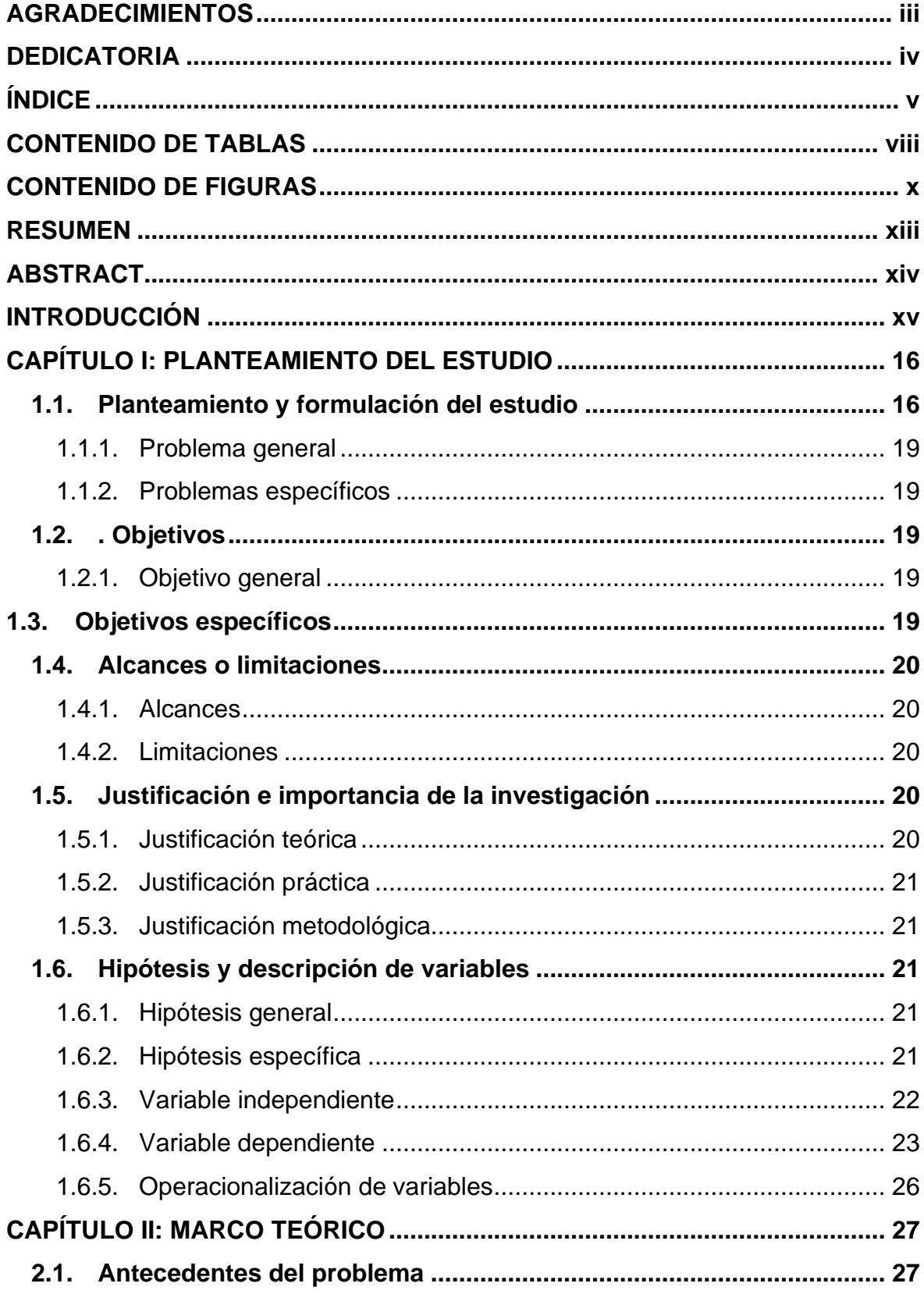

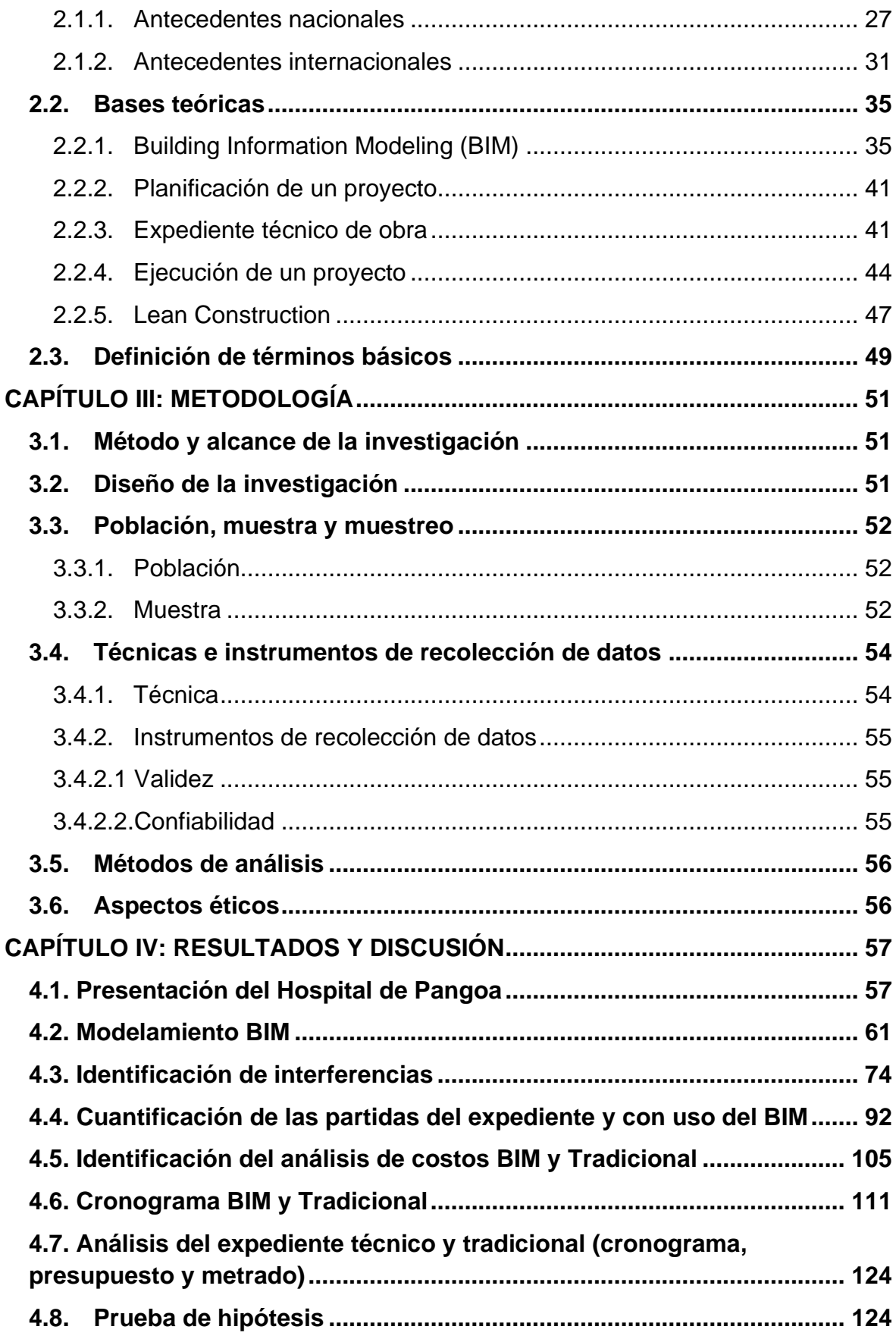

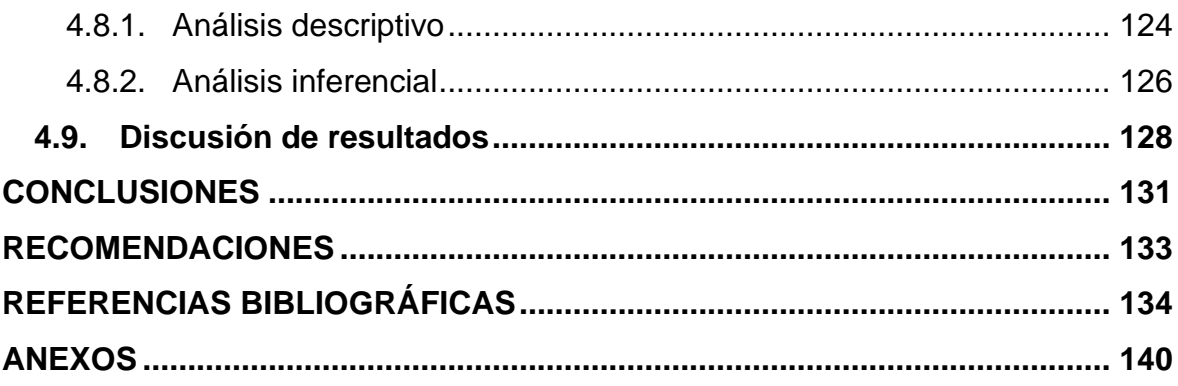

# **CONTENIDO DE TABLAS**

<span id="page-18-0"></span>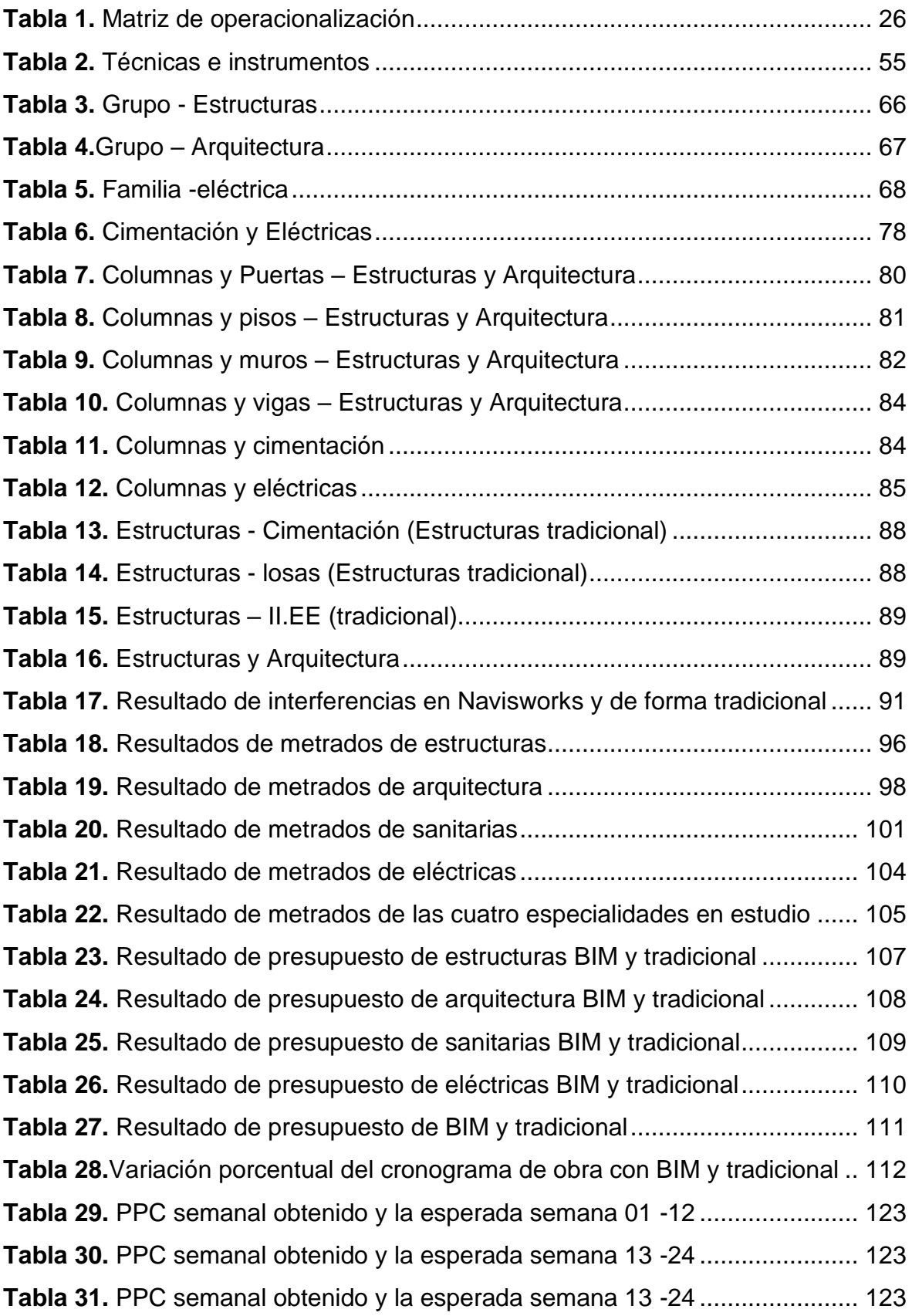

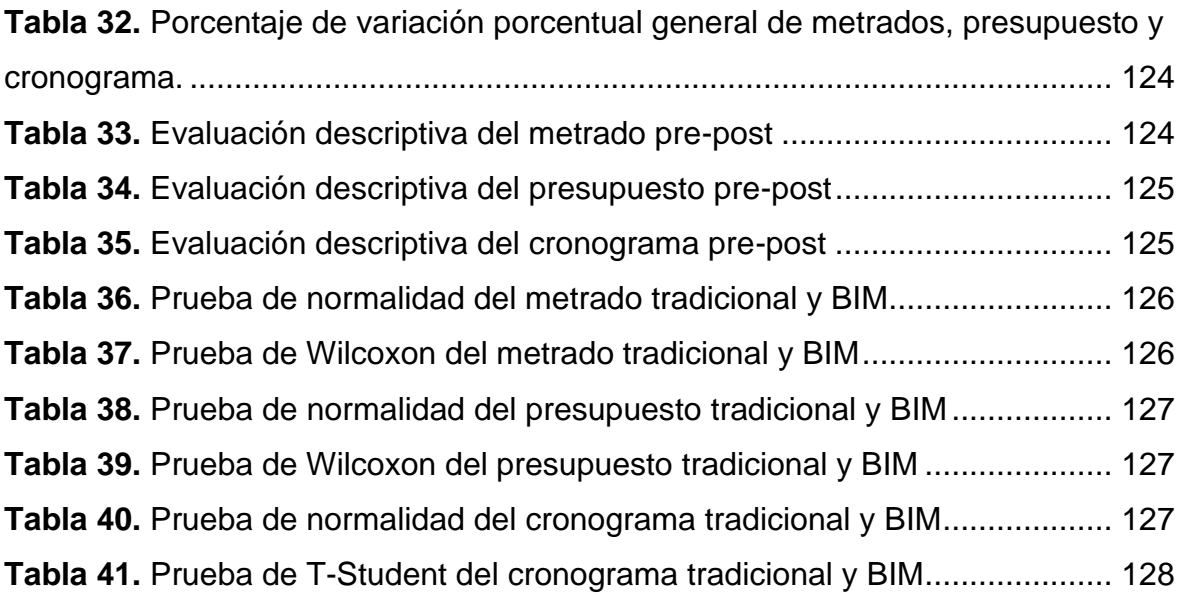

# **CONTENIDO DE FIGURAS**

<span id="page-20-0"></span>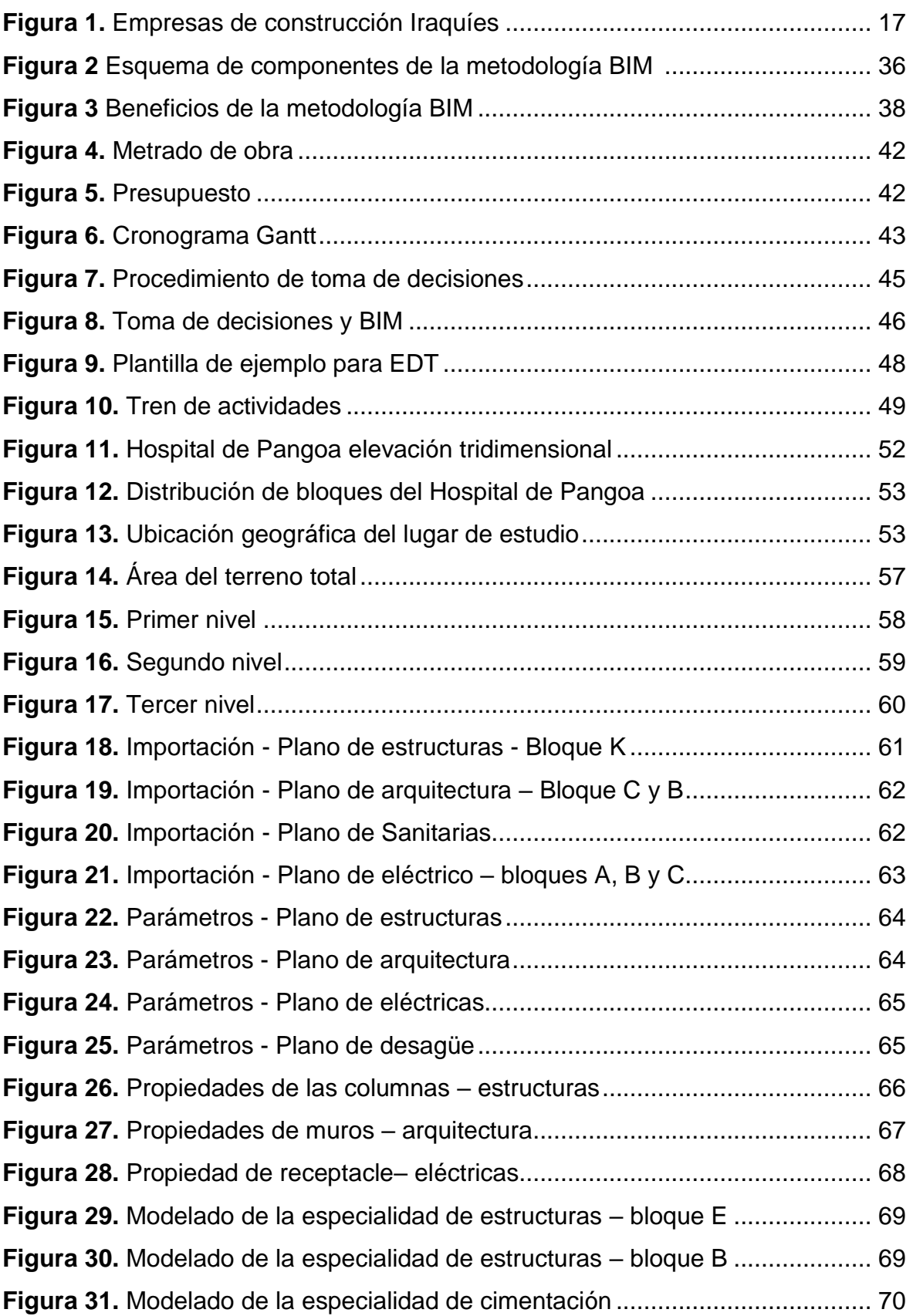

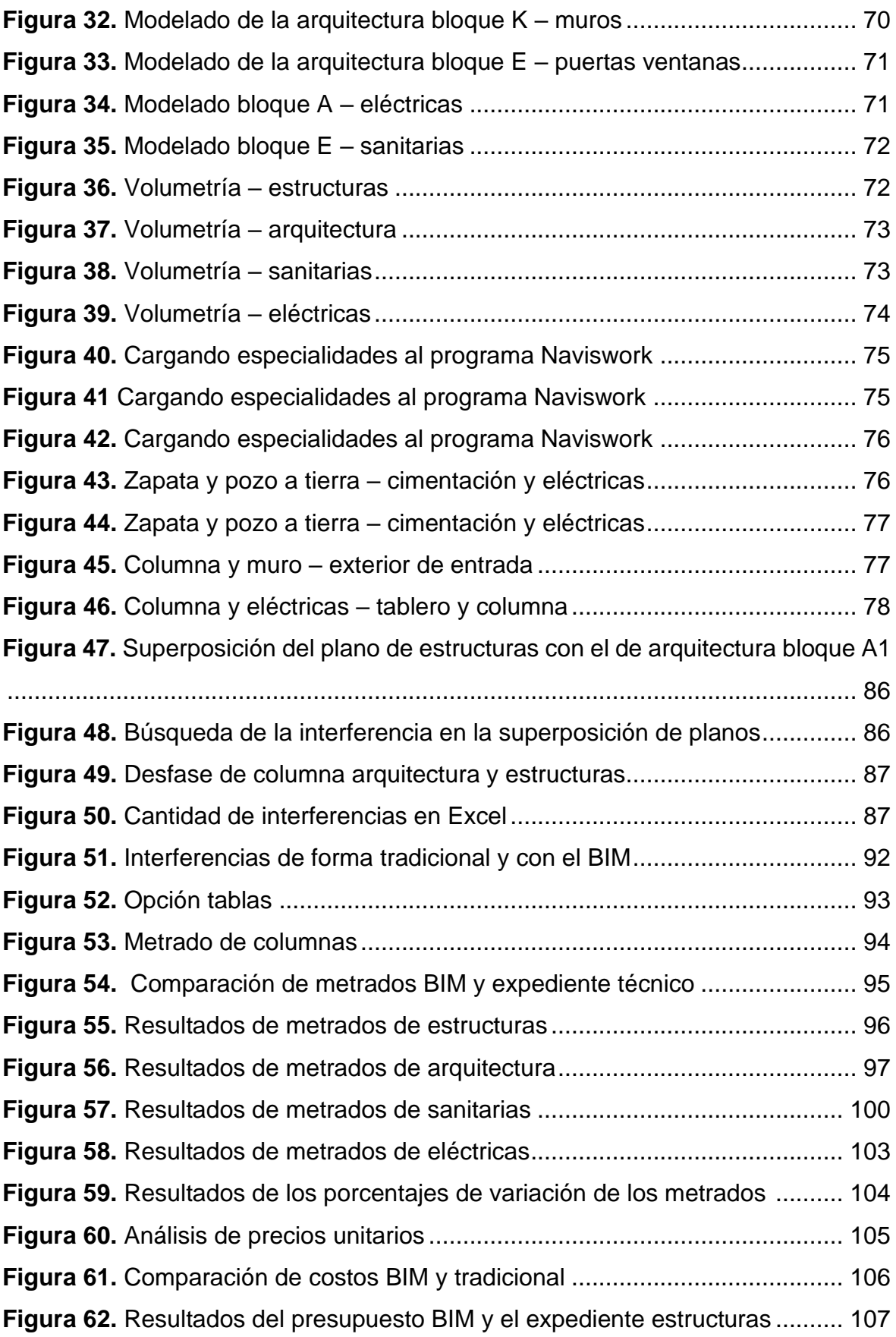

<span id="page-22-0"></span>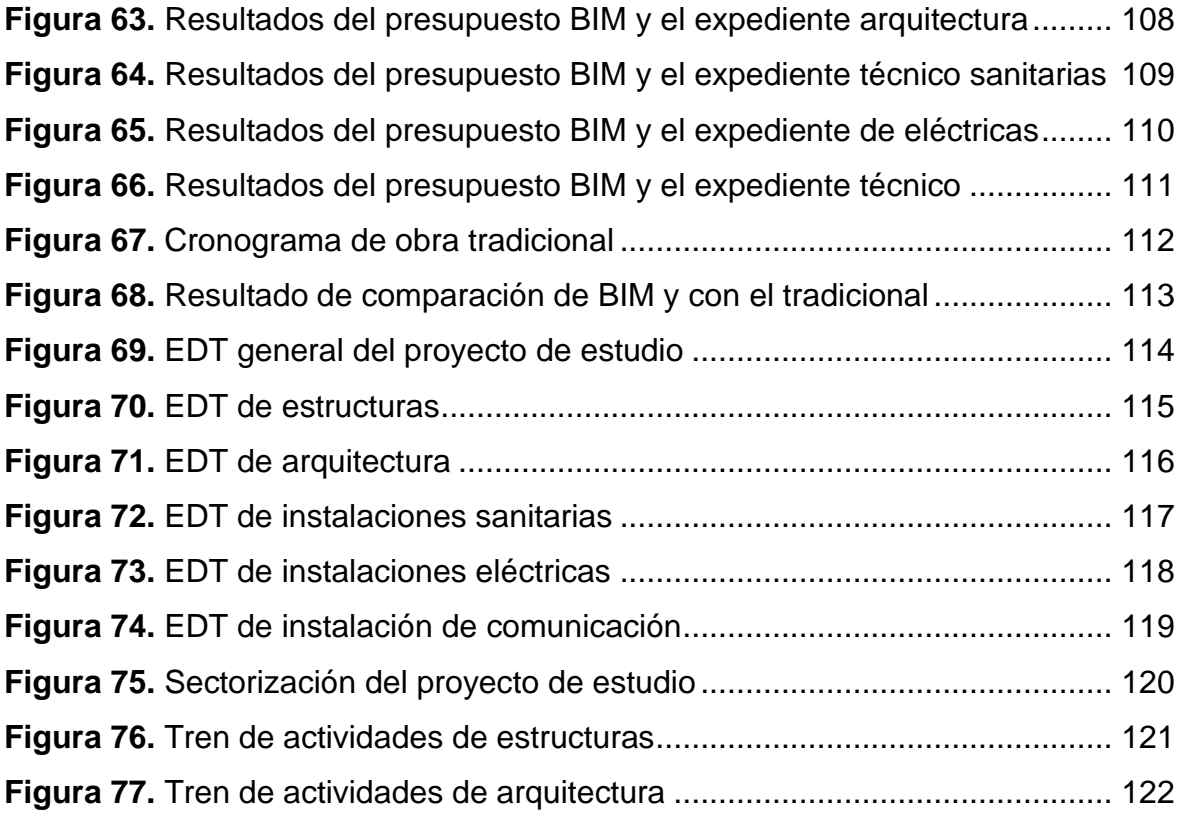

# **RESUMEN**

La investigación que lleva por título "Análisis del expediente técnico para la optimización en la toma de decisiones mediante la metodología BIM en la etapa de ejecución del Hospital de Pangoa", tuvo como propósito en analizar el expediente técnico para lograr mejorar la toma de decisiones mediante el Building information modeling en las especialidades de estructuras, arquitectura, eléctricas y sanitarias del Hospital de Pangoa. Se abordó por metodología la de tipo aplicada, enfoque cuantitativo, nivel descriptivo y el diseño es no experimental.

En donde la población fueron los proyectos hospitalarios en la Provincia de Satipo, Departamento de Junín, la muestra es el Hospital de Pangoa en Junín de las especialidades de estructuras, arquitectura, eléctricas y sanitarias, además el muestreo fue no probabilístico.

Para el desarrollo se hizo uso de los programas AUTOCAD y Excel (expediente técnico) y los programas Revit y Navisworks (método BIM), en donde se comparan los resultados obtenidos de metrados, presupuesto y cronograma de estas dos formas.

En el cual se obtuvo una reducción en metrados del 10.38 %, en cronograma del 11.11% y en presupuesto un 18.69% con respecto al tradicional donde hubo una diferencia de S/ 3,190,080.68 (tres millones ciento noventa mil ochenta con 68/100 soles) lo cual forma parte de un ahorro. Por tanto, emplear la metodología BIM permite alcanzar mejoras en la toma de decisiones debido a que genera confianza y una gran repercusión económica en la ejecución de la obra, ya que evita alguna ampliación de plazo o alguna controversia, que se derivan de las deficiencias en metrados, cronograma y costo del proyecto.

Palabras claves: BIM, expediente técnico, metrados, cronograma, presupuesto, toma de decisiones

# **ABSTRACT**

<span id="page-24-0"></span>The purpose of the research entitled "Analysis of the technical file for the optimization of decision making through BIM methodology in the execution stage of the Pangoa Hospital" was to analyze the technical file to improve decision making through Building Information Modeling in the specialties of structures, architecture, electrical and sanitary of the Pangoa Hospital. The methodology was applied, quantitative approach, descriptive level and non-experimental design.

The population was the hospital projects in the Province of Satipo, Department of Junín, the sample was the Hospital of Pangoa in Junín in the specialties of structures, architecture, electrical and sanitary, and the sampling was nonprobabilistic

For the development, the AUTOCAD and Excel programs (technical file) and the Revit and Navisworks programs (BIM method) were used, where the results obtained from measurements, budget and schedule are compared in these two ways.

In which a reduction in metrics of 10.38% was obtained, in schedule of 11.11% and in budget of 18.69% with respect to the traditional one where there was a difference of S/ 3,190,080.68 (three million one hundred ninety thousand eighty with 68/100 soles) which is part of a savings. Therefore, the use of the BIM methodology makes it possible to improve decision-making because it generates trust and a great economic impact in the execution of the work, since it avoids any extension of time or any controversy, which derive from deficiencies in metered, schedule and cost of the project.

Keywords: BIM, technical file, measurements, schedule, budget, decision making

# **INTRODUCCIÓN**

<span id="page-25-0"></span>La informatización de edificaciones es una tendencia de desarrollo en la industria global constructora, dado que las entidades de construcción se encuentran en la búsqueda de brindar proyectos exitosos que alcancen una máxima rentabilidad sin llegar a comprometer los estándares generales.

En donde la aparición de la tecnología de modelado de información de construcción (BIM) puede acelerar en mayor magnitud el ritmo de este sector, ya que establece un modelo tridimensional virtual de proyectos proporcionando información de forma consistente y completa.

Por lo cual este estudio hizo uso del BIM para analizar el expediente técnico del hospital de Pangoa específicamente para las especialidades de estructuras, arquitectura, eléctricas y sanitarias, ubicado en el distrito de San Martín de Pangoa del departamento de Junín. Este proyecto presenta por inversión total S/. 97, 910,565.04 (noventa y siete millones novecientos diez mil quinientos sesenta y cinco con 4/100 soles), siendo beneficioso en la mejora para 61 mil pobladores sobre su calidad de vida, además tendrán acceso a más puestos de trabajos.

En cuanto al desarrollo del trabajo de investigación se modelaron 14 bloques en total del Hospital de Pangoa en el programa Revit de Autodesk con el uso del BIM 3D, el cual es un modelado tridimensional que permite una visualización más precisa, detallada y una colaboración de las especialidades multidisciplinarias, además mediante el uso del programa Navisworks se detectaron las interferencias en las diferentes especialidades.

Cabe mencionar que el modelado se encuentra bajo un nivel de LOD 300 es decir que tiene una representación específica del objeto, preciso en dimensiones, tamaño, orientación y forma, donde se tomó cantidades y medidas del modelo sin recurrir a otro documento complementario.

Luego de ello se extrajeron los metrados y seguido se determinó el presupuesto total de cada especialidad mediante los resultados obtenidos con el uso del BIM.

Para finalmente llegar a determinar los porcentajes de mejoras en metrados, costo y cronograma con respecto a lo obtenido con el BIM y con el expediente técnico.

Por lo tanto, se busca mostrar los principales beneficios que brinda el uso de la metodología BIM y sus softwares asociados al momento de diseñar y en el punto construcción para mejorar la toma de decisiones, es decir, tomar las mejores alternativas de solución dentro de la fase de ejecución del proyecto del Hospital de Pangoa.

Asimismo, esta tesis consta de cuatro capítulos, con conclusiones, resultados y referencias como se muestra a continuación.

A través del capítulo I se presenta el planteamiento del estudio el cual contiene la problemática, la formulación del problema, los objetivos, la justificación, hipótesis y descripción de la variable.

A través del capítulo II se presenta el marco teórico el cual contiene antecedentes, bases teóricas y definición de términos.

A través del capítulo III de metodología contiene los métodos de la investigación, alcances, diseño de la investigación, población, muestra, muestreo, técnicas e instrumentos, validez, confiabilidad, método de análisis y aspectos éticos.

A través del capítulo IV se presentan los resultados y discusiones los cuales contiene el procedimiento de cómo se llegó a cada objetivo, los resultados del tratamiento, análisis de la información, prueba de hipótesis y discusión de resultados.

Y por último se presentan conclusiones, recomendaciones, referencias bibliográficas y anexos.

xvi

# **CAPÍTULO I: PLANTEAMIENTO DEL ESTUDIO**

#### <span id="page-27-1"></span><span id="page-27-0"></span>**1.1. Planteamiento y formulación del estudio**

Dentro del ámbito de la construcción, actualmente se busca un concepto potencial para reducir la fragmentación del modo de trabajo. Este concepto brinda una perspectiva integral, con un riesgo reducido y la posibilidad de llevar a cabo estudios en las diversas fases de un proyecto  $(1).$ 

Al desarrollarse un proyecto completo, normalmente intervienen diversas especialidades, entre ellas arquitectura, instalaciones sanitarias, estructurales y eléctricas. Durante este proceso, se establecen las cantidades, el tiempo y el costo para su ejecución. Es por ello que se buscan nuevas metodologías que permitan un desarrollo más eficiente y con menores conflictos (2).

Una alternativa es la metodología BIM, dado que su tasa de adopción ha aumentado en el sector de la construcción en todo el mundo. Un proyecto BIM se desarrolla sobre una plataforma tecnológica en la que se crea, manipula y agrega la información requerida. Esto facilita las tareas de cuantificación, presupuestación, construcción y control de tiempo en obra (3).

Por ejemplo, se entrevistaron a 47 empresas de los países de Finlandia, Noruega y Suecia, las cuales mostraron que el uso de BIM presenta grandes beneficios. Las entidades pertenecientes a la ingeniería y arquitectura han alcanzado un nivel de madurez de BIM 3D y conexión con diferentes sistemas. Sin embargo, en la construcción de las obras siguen utilizando el CAD 2D (4).

Por lo tanto, es importante realizar una transición hacia el uso de nuevos

programas especializados, en lugar de mantenerse en lo tradicional. Por ejemplo, en el caso de los profesionales iraquíes, el 20% aún utiliza dibujos en 2D en papel y hoja, el 74% emplea hojas de cálculo en Excel y AutoCAD, y solo el 6% utiliza software de medición especializado como BIM (5).

# <span id="page-28-0"></span>**Figura 1.**

*Empresas de construcción iraquíes*

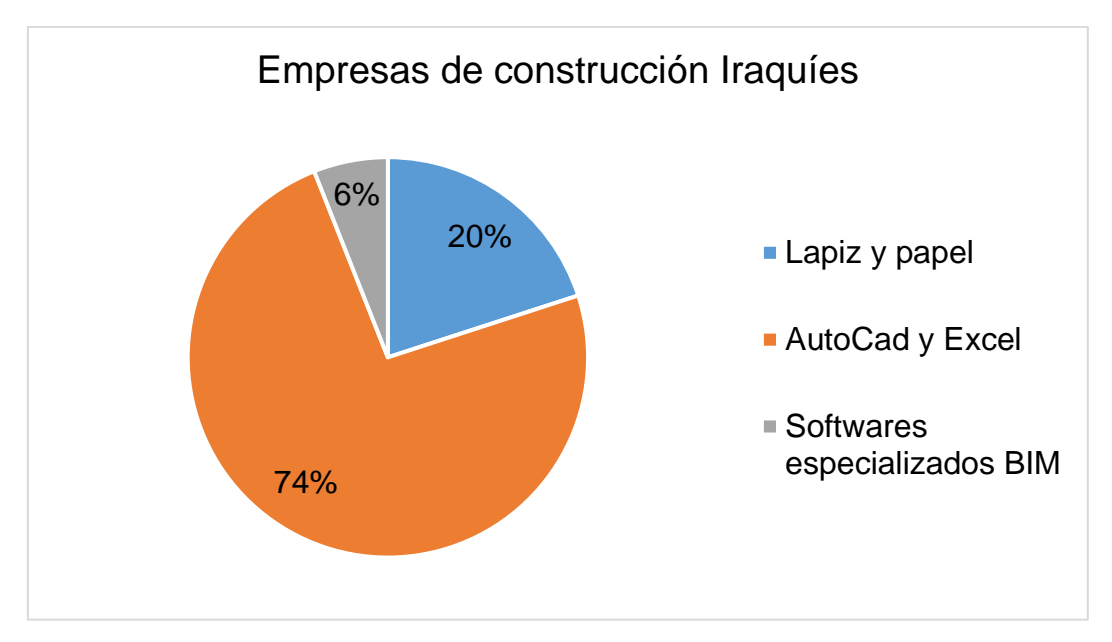

# *Nota.* Elaboración propia

En Perú, desde el año 2019, bajo el Decreto Supremo N°289-2019- EF, surgieron las primeras medidas innovadoras, como el Plan BIM Perú. Esto se debe a la necesidad de modernizar y digitalizar el sistema de desarrollo, valoración, implementación y operación de proyectos de forma articulada, a través del sector privado, para lograr una implementación eficaz en infraestructuras (6).

En el año 2030, esta metodología será normada y de uso obligatorio en todas las inversiones del sector público. Esto incluirá obras como hospitales, centros educativos, instituciones y otras edificaciones (7).

Asimismo, a nivel nacional se están desarrollando 10 proyectos pilotos con el uso del BIM, beneficiando a 9 regiones. Por ejemplo, en Piura,

se encuentra el proyecto de "Mejoramiento de la Central hidroeléctrica María Auxiliadora", en Lambayeque el proyecto "Creación del servicio policial de la comisaría PNP", así como el proyecto denominado "Ampliación de la capacidad de transformación del Set de Chiclayo Norte". En el Callao, se está trabajando en el proyecto de "Mejoramiento del Servicio de Educación Primaria y Secundaria de la IE N°4015". En Ica, se encuentra el proyecto de "Creación de los servicios del Hospital II Rene", en San Martín el proyecto "Mejoramiento de los servicios básicos de salud en Naranjillo", y en Junín el proyecto de "Ampliación de la nueva Set Chilca", entre otros. Además, hay 3 proyectos ubicados en Ayacucho, Loreto y Cusco (8).

A nivel local, en el departamento de Junín se encuentran 50 obras paralizadas, con un valor de S/. 546 millones 980 mil 543 soles registrados en la región hasta marzo del año 2023. Uno de los principales proyectos afectados es el Hospital de Apoyo Manuel Higa en el distrito de Satipo, debido al incumplimiento contractual. Este proyecto tiene un presupuesto de inversión de S/. 120 millones. Además, el proyecto de obra "Ampliación y mejoramiento del puente Noruega, en el Distrito de Perené – Santa Ana" con un presupuesto de inversión de S/. 77 millones también se encuentra paralizado debido a la reformulación del expediente técnico. Entre otras obras, las causas de la paralización pueden atribuirse a metrados poco precisos, deficiente programación de obra y modificaciones en los planos que no fueron debidamente informadas (9).

El Hospital de Pangoa, que está actualmente en ejecución, tuvo una fecha programada de inicio el 3 de agosto de 2019 y debía haberse completado para el 29 de agosto de 2020. Sin embargo, hasta la fecha de hoy, solo se ha alcanzado un avance del 54.04% en la obra. Esto se debe a modificaciones en los planos de diferentes especialidades, metrados poco realistas y una programación de obra deficiente (10).

Todo esto ha generado pérdidas de tiempo, debido a un diseño y flujo de trabajo deficientes. Esto ha resultado en un proyecto impreciso en términos de presupuesto y cantidades.

Es por ello que este estudio busca analizar el expediente técnico del lugar de estudio mediante el uso de la metodología BIM. El objetivo es identificar las deficiencias en cuanto a metrado, costo y tiempo, para así mejorar la ejecución de la obra y facilitar la toma de decisiones.

# <span id="page-30-0"></span>**1.1.1. Problema general**

¿En qué medida el análisis del expediente técnico optimiza la toma de decisiones mediante la metodología BIM en la etapa de ejecución del Hospital de Pangoa?

# <span id="page-30-1"></span>**1.1.2. Problemas específicos**

¿Cuál es la cuantificación de las partidas del expediente técnico mediante la metodología BIM para la toma de decisiones en la etapa de ejecución del hospital de Pangoa?

¿Cuál es el análisis de costos de las partidas del expediente técnico mediante la metodología BIM para la toma de decisiones en la etapa de ejecución del Hospital de Pangoa?

¿Cuál es el cronograma de partidas del expediente técnico mediante la metodología BIM para la toma de decisiones en la etapa de ejecución del hospital de Pangoa?

# <span id="page-30-2"></span>**1.2. . Objetivos**

# <span id="page-30-3"></span>**1.2.1. Objetivo general**

Analizar el expediente técnico para optimizar la toma de decisiones mediante la metodología BIM en la etapa de ejecución del Hospital de Pangoa.

# <span id="page-30-4"></span>**1.3. Objetivos específicos**

Establecer la cuantificación de las partidas del expediente técnico mediante la metodología BIM para la toma de decisiones en la etapa de ejecución del hospital de Pangoa.

Estructurar el análisis de costos de las partidas del expediente técnico mediante la metodología BIM para la toma de decisiones en la etapa de ejecución del hospital de Pangoa.

Realizar un cronograma de las partidas del expediente técnico mediante la metodología BIM para la toma de decisiones en la etapa de ejecución del hospital de Pangoa

#### <span id="page-31-0"></span>**1.4. Alcances o limitaciones**

#### <span id="page-31-1"></span>**1.4.1. Alcances**

Esta investigación analizará el expediente técnico del Hospital de Pangoa, que consta de un total de 14 bloques. Se utilizará la metodología BIM para este propósito. Inicialmente, se realizará un modelado en el programa Revit de Autodesk. Posteriormente, se identificarán las interferencias utilizando el programa Navisworks. Luego, se extraerán los metrados del modelo para elaborar el presupuesto. Finalmente, se elaborará el cronograma de ejecución de la obra.

#### <span id="page-31-2"></span>**1.4.2. Limitaciones**

En este estudio se utilizará la metodología BIM 3D, la cual permitirá modelar la estructura en el programa Revit de Autodesk.

Asimismo, el modelado BIM se encuentra en un LOD 300 el cual muestra cantidad, tamaño, dimensión, ubicación, forma y orientación.

Las especialidades que se tomarán en cuenta son la de estructuras, arquitectura, sanitarias y eléctricas de los módulos A, B, C, D, E, F, G, H, I, J, K, L, M y N.

# <span id="page-31-3"></span>**1.5. Justificación e importancia de la investigación**

#### <span id="page-31-4"></span>**1.5.1. Justificación teórica**

En lo teórico, se proporciona información y conocimientos relacionados con el uso de BIM 3D en el ámbito de las edificaciones hospitalarias. Estos conocimientos pueden ser aprovechados por autoridades, profesionales, empresas constructoras y entidades públicas especializadas en ejecutar y formular proyectos de construcción.

#### <span id="page-32-0"></span>**1.5.2. Justificación práctica**

La razón práctica radica en poder corroborar de forma fidedigna los beneficios del empleo de BIM en la edificación hospitalaria en estudio, con el fin de optimizar la toma de decisiones. El uso de BIM proporciona una visión 3D que permite identificar interferencias y factores que podrían resultar en sobrecostos o retrasos innecesarios durante la ejecución de la obra.

#### <span id="page-32-1"></span>**1.5.3. Justificación metodológica**

Su importancia metodológica radica en que el uso del BIM a nivel mundial se ha convertido en una herramienta influyente en la industria de la construcción. Por lo tanto, su aplicación en el lugar de estudio busca ofrecer un diseño más eficaz y eficiente en las especialidades de estructuras, arquitectura, instalaciones sanitarias y eléctricas. Esto permite mejorar los procesos tradicionales de elaboración de proyectos de construcción.

# <span id="page-32-2"></span>**1.6. Hipótesis y descripción de variables**

#### <span id="page-32-3"></span>**1.6.1. Hipótesis general**

El análisis del expediente técnico optimiza la toma de decisiones durante la etapa de ejecución del Hospital de Pangoa mediante la metodología BIM.

#### <span id="page-32-4"></span>**1.6.2. Hipótesis específica**

La cuantificación de las partidas del expediente técnico mediante la metodología BIM son significativas para la toma de decisiones en la etapa de ejecución del hospital de Pangoa.

El análisis de costos de las partidas del expediente técnico mediante la metodología BIM es significativo para la toma de decisiones en la etapa de ejecución del Hospital de Pangoa.

El cronograma de las partidas del expediente técnico mediante la metodología BIM es significativo para la toma de decisiones en la etapa de ejecución del Hospital de Pangoa.

# <span id="page-33-0"></span>**1.6.3. Variable independiente**

#### **Metodología BIM**

Definición conceptual: El BIM es una metodología que ayuda a las empresas en la gestión de sus proyectos, facilitando el diseño, ejecución, mantenimiento y operación. (11).

Definición operacional: El empleo de BIM permitirá generar la optimización de la toma de decisiones de la persona a cargo de la ejecución del proyecto en estudio.

# **Dimensión 1: Modelado 3D**

Definición operacional: El modelado en 3D está relacionado en modelar los planos del proyecto que se encuentran en AutoCAD y llevarlos a Revit para tener una vista en tercera dimensión del proyecto en estudio.

#### **Modelado de arquitectura**

Definición operacional: Es la especialidad de arquitectura que se encuentra en AutoCAD modelada en Revit.

#### **Modelado de estructuras**

Definición operacional: Es la especialidad de Estructura que se encuentra en AutoCAD modelada en Revit.

#### **Modelado de eléctricas**

Definición operacional: Es la especialidad de eléctricas que se encuentra en AutoCAD modelada en Revit.

# **Modelado de sanitarias**

Definición operacional: Es la especialidad de instalaciones sanitarias que se encuentra en AutoCAD modelada en Revit.

# **Dimensión 2: Interferencias**

Definición operacional: En este punto se identifican las interferencias presentes en el proyecto, las cuales se manifiestan en resultados inexactos debido a que una especialidad no concuerda en dimensiones o tamaño con otra especialidad.

# **Interferencias e incompatibilidad**

Definición operacional: Las incompatibilidades se detectan mediante la evaluación de los planos de las especialidades en estudio, con el fin de determinar si alguna especialidad interfiere con otra.

# <span id="page-34-0"></span>**1.6.4. Variable dependiente**

# **Toma de decisiones**

Definición conceptual: La toma de decisiones puede ser definida como un proceso sistemático mediante el cual se elige una opción basada en determinados requerimientos y necesidades (12).

Definición operacional: Se centra en verificar la corrección del metrado y la existencia de incompatibilidades en el plano que puedan afectar el cronograma y el presupuesto. Esto permite tomar decisiones adecuadas.

# **Dimensión 1: Metrados**

Definición operacional: Los metrados son una parte importante del proyecto, ya que proporcionan la cantidad exacta de cada partida necesaria para llevar a cabo la construcción del proyecto en estudio.

# **Metrado de forma tradicional**

Definición operacional: Los metrados tradicionales se obtienen mediante el uso de mediciones en AutoCAD y la hoja de cálculo de Excel, con el propósito de determinar la cantidad de material necesaria para cada partida.

# **Metrado con uso del BIM**

Definición operacional: Estos metrados se obtienen de manera más rápida, ya que si se realiza un buen modelado, el programa Revit proporciona los resultados de los metrados de cada una de las partidas.

# **Dimensión 2: Presupuesto**

Definición operacional: El presupuesto es el costo que se debe para poder ejecutar el proyecto de estudio.

# **Costo de forma tradicional**

Definición operacional: El costo de forma tradicional se determina de acuerdo a los metrados obtenidos con ayuda del AutoCAD y la hoja de cálculo de Excel.

# **Costo con la metodología BIM**

Definición operacional: El costo con el uso BIM se determina de acuerdo a los metrados obtenidos del programa Revit.

# **Dimensión 3: Cronograma**

Definición operacional: El presupuesto es lo que se requiere para poder ejecutar una obra.

# **Cronograma de forma tradicional**

Definición operacional: El cronograma de forma tradicional se determina de acuerdo a los metrados obtenidos con ayuda del AutoCAD y la hoja de cálculo de Excel.

# **Cronograma con uso de la metodología BIM**
Definición operacional: El cronograma con uso BIM se determina de acuerdo a los metrados obtenidos del programa Revit.

# **1.6.5. Operacionalización de variables**

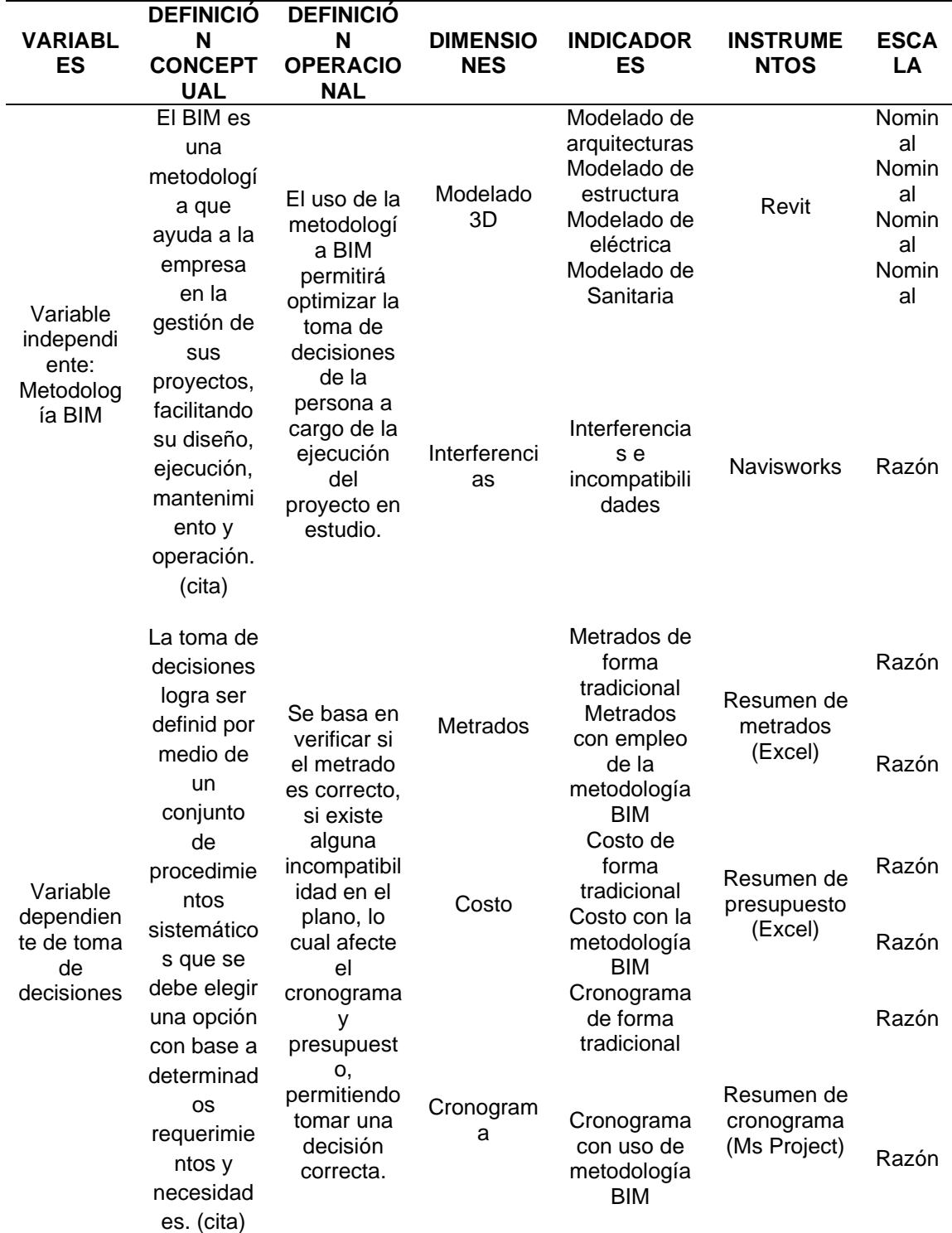

**Tabla 1***. Matriz de operacionalización*

*Nota.* Elaboración propia.

# **CAPÍTULO II: MARCO TEÓRICO**

## **2.1. Antecedentes del problema**

#### **2.1.1. Antecedentes nacionales**

▪ (Gómez, 2021) A través de la tesis titulada "Propuesta de implementación del entorno BIM como herramienta para optimizar la planificación del proyecto de un edificio multifamiliar en el Paseo Pacasmayo en la ciudad de Chiclayo", se tuvo como objetivo evaluar el uso de los métodos BIM para la optimización global del proyecto inmobiliario ubicado en la Avenida Bertolotto. Se empleó una metodología de enfoque de diseño aplicado, descriptivo y no experimental.

Como resultado, el estudio reveló que el método BIM fue capaz de detectar 602 conflictos entre las disciplinas estructurales y sanitarias, así como 96 conflictos entre las disciplinas arquitectónicas y estructurales, evitando sobrecostos por un valor de S/ 395.037,93.

Se concluyó que el método BIM logró optimizar el flujo de los proyectos de construcción, evitando sobrecostos y retrasos causados por la pérdida de tiempo. Además, el proceso de metrados fue más rápido y preciso al emplear BIM, lo que resultó en una reducción del 5.5%. También se evitó un sobrecosto de S/. 20,923.35 al utilizar las herramientas BIM. Se mencionó que estas herramientas pueden ayudar a actualizar automáticamente partes de los proyectos en relación con cada metrado, lo que ahorra horas y costos adicionales en comparación con el costo inicial. (13)

El aporte que brindó a la investigación se centra en el uso de los programas Revit y Navisworks en proyectos de edificaciones. Estos programas permitieron identificar las incompatibilidades, corregirlas y obtener un metrado más eficiente de la obra.

▪ (Espinel y Miranda, 2021) Mediante la tesis titulada "Aplicación de la metodología BIM en la identificación de interferencias interdisciplinarias para evaluar su influencia en la ejecución de un proyecto multifamiliar", se tuvo como finalidad emplear BIM para encontrar las interferencias interdisciplinarias y abordar cómo influyen en la realización del proyecto Multifamiliar Ibiza. Se utilizó una metodología de diseño experimental, enfoque mixto, de nivel explicativo y tipo correlacional.

Tuvieron como resultado que el empleo de BIM evitó un retraso de 56 días, y lograron identificar 345 defectos que provocaron sobrecostes por un valor de S/ 70.330,81, lo que representó el 0.70% del presupuesto del contrato.

Concluyeron que el método BIM contribuyó a mejorar el desarrollo de los proyectos al ahorrar dinero y tiempo a las empresas constructoras. Asimismo, evitaron un costo adicional de 4 mil 562.31 soles, en concordancia con los presupuestos contractuales iniciales de la obra.  $(14)$ 

El aporte que brindó a la investigación se centra en el uso de BIM en un proyecto de vivienda multifamiliar. El programa Navisworks permitió identificar las interferencias de manera eficiente, lo que evitó pérdidas de tiempo durante la ejecución de la obra y garantizó que esta se completara dentro del periodo programado.

▪ (Atahualpa, 2021) En su tesis titulada "Metodología BIM en la mejora del diseño de proyectos de infraestructura en la empresa A.B.C Arquitectos Ingenieros S.R.L., Lima-2020", tuvo como objetivo determinar si el método BIM logra mejorar el diseño de los proyectos arquitectónicos de la entidad A.B.C. Arquitectos Ingenieros S.R.L. utilizando métodos básicos y diseños puramente experimentales.

Como resultado, se logró una minimización del 94% en el número de interferencias detectadas, así como una reducción del 29,29% en el tiempo y una disminución del 50% en el presupuesto.

La conclusión es que el uso de los métodos BIM ha mejorado considerablemente el diseño de los proyectos de infraestructura, haciéndolos más eficientes y transparentes. Esto ha generado un impacto significativo al aumentar la eficiencia y transparencia de los procesos. (15)

El aporte que brindó a la investigación se centra en el uso de BIM para proyectos infraestructurales en la empresa ABC. Esto incluye la obtención de metrados precisos después de la compatibilización de planos en la interfaz de Revit, lo que permite reducir las interferencias que puedan surgir durante la ejecución, evitando sobrecostos y pérdida de tiempo.

▪ (Sedano, 2019) En su tesis titulada "Implementación del sistema BIM para la mejora de gestión del proyecto de la I.E. Nuestra Señora del Carmen de la localidad de Lircay - Angaraes – Huancavelica", tuvo como propósito la aplicación del método BIM para mejorar el proyecto de la Institución Educativa Señora del Carmen en el departamento de Huancavelica. Empleó una metodología aplicada, diseño experimental y nivel explicativo.

Obtuvo como resultado que al aplicar el BIM en el presupuesto, este ascendió a S/. 266,232.43, lo que representó un ahorro de S/. 12,323.65 en comparación con el presupuesto del expediente. Además, con el cronograma programado del proyecto, lograron ahorrar 5 días mediante el uso del método BIM, y se observó una disminución del 2.8% en los metrados.

Concluyó que el método BIM permite mejorar los precios, los metrados y el tiempo de la obra, lo que facilita evaluar los impactos en los costes que pueden resultar de las incidencias por las gestiones de cambio que pueden surgir en cada paralización y el adicional que pueden abarcar durante la realización de los proyectos. (16)

El aporte que brindó a la investigación se centra en el uso de BIM en un proyecto de Institución Educativa. Esto incluye la obtención de metrados precisos después de la compatibilización de planos en la interfaz de Revit, lo que permite reducir las interferencias que puedan surgir durante la ejecución, evitando sobrecostos y pérdida de tiempo.

▪ (Chirinos y Pecho, 2019) En su tesis titulada "Implementación de la metodología BIM en la construcción del proyecto multifamiliar DUPLO para optimizar el costo establecido", tuvieron como propósito identificar a tiempo cada posible sobrecosto que pudiera generarse a través de cada indicador relacionado con las incompatibilidades del Proyecto. Se buscó reducir en un 90.00% cada adicional en obra al aplicar el método BIM. Emplearon una metodología de diseño experimental de tipo aplicado, con enfoques cuantitativos y nivel explicativo.

Obtuvieron como resultado que el presupuesto total de la obra ascendió a más de 18 millones de soles. Al emplear BIM en la obra, lograron evitar sobrecostos de más de 355 mil soles, lo que representó un 30.24% en relación al monto total de las utilidades de la obra.

Concluyeron que las pérdidas consideradas en las utilidades de la obra disminuyeron del 7.5000% al 5.2300%, siendo el costo de interferencia de adicionales identificados del 2.2700%. (17)

El aporte que brindó a la investigación comprende el uso del BIM en un proyecto multifamiliar. Se detalla el procedimiento de identificación de incompatibilidades tanto de forma tradicional como con el uso del BIM. Posteriormente, se muestra la variación porcentual que existe entre ellos.

▪ (Ybañez, 2018) En su tesis titulada "BIM para optimizar la etapa de diseño en una edificación, distrito Villa El Salvador, Lima 2018", tuvo como objetivo determinar de qué manera BIM optimiza la etapa de diseño en la edificación del distrito Villa El Salvador. Empleó una metodología de diseños experimentales, enfoques cuantitativos, niveles explicativos y tipo aplicado.

Los resultados mostraron que el uso del BIM optimizó las fases de diseño en la obra, permitiendo el reconocimiento de discrepancias en cada una de las peculiaridades. Esto ayudó a evitar retrasos y costos excesivos. Los beneficios se cuantificaron en un 270.830% con mejoras totales en la obra. El BIM detectó previamente 142 interferencias, en comparación con las 54 detectadas mediante el método tradicional.

Concluyó que al aplicar BIM se logró minimizar cada costo durante la etapa de diseño, gracias a la identificación de discrepancias, las cuales representaron un 3.0100% adicional. Además, ayudó a resolver las interferencias que surgieron a lo largo del proyecto. (18)

El aporte que brindó a la investigación se centra en el uso de BIM en el diseño de un edificio. Se menciona el uso de herramientas como Revit, Navisworks y sesiones ICE, lo cual permitió obtener un diseño eficiente que no presenta interferencias entre sus especialidades. Además, se logró una cuantificación de partidas confiables.

## **2.1.2. Antecedentes internacionales**

▪ (Shaqour, 2022) En su artículo titulado "The role of implementing BIM applications in enhancing project management knowledge areas in Egypt", tuvo como objetivo explorar el estado actual de la aplicación de la gestión de proyectos en diversas áreas de conocimiento en las industrias de la construcción en Egipto, utilizando la metodología BIM. Empleó una metodología descriptiva y analítica, con un enfoque cuantitativo.

Los resultados mostraron que la gestión de riesgos mejora en un 13.00% y la gestión de proyectos en un 17% con la aplicación del BIM.

Concluyó que después de emplear el BIM en proyectos para su gestión, se observó una disminución de tiempos muertos y de la compra de materiales innecesarios. (19)

El aporte que brindó a la investigación se refiere al uso del programa Revit y Navisworks en proyectos de edificaciones. Estas herramientas permitieron detectar de manera eficiente las incompatibilidades, corregirlas y obtener un metrado más preciso, evitando así sobrecostos y pérdida de tiempo durante su ejecución.

▪ (Sampaio, 2022) En su estudio "Project management in office: BIM implementation", tuvo como objetivo demostrar si la implementación del método BIM es necesaria para comenzar a implantarse en diferentes países de Europa y Asia. Empleó como metodología estudios no experimentales de nivel descriptivo, utilizando la información obtenida durante el desarrollo de un proyecto completo.

Los resultados mostraron que, en Portugal, el sector público concentra el mayor volumen de obras de construcción y que BIM fue un factor decisivo en este sector. Los costos se mantuvieron sostenidos en cada fase del ciclo de vida del edificio, lo que contribuyó a optimizar el producto de construcción.

Concluyó que el gobierno debe introducir legislación para la utilización de los métodos BIM en todas las entidades privadas y públicas, ya que esta metodología ayuda a reducir errores y conflictos, lo que se traduce en un ahorro de costos. (20)

El aporte que brinda esta investigación muestra la gran importancia que tiene el BIM en los proyectos del sector público. Este es un factor decisivo, ya que contribuye a optimizar el producto de construcción y

facilita la comprensión y comunicación de conceptos complejos entre los diferentes equipos involucrados..

▪ (Guzmán y Coronel, 2021) En su artículo denominado "Aplicación de la metodología de gestión BIM en el canal de conducción de agua del sistema de riego Chiticay – Paute", tuvieron como objetivo investigar la programación aprovechando la metodología de gestión BIM para analizar obras civiles. Emplearon como metodología encuestas a diferentes profesionales sobre el BIM.

Tuvieron como resultados que la aplicación de BIM como metodología de gestión logró reducir los costos de la reconstrucción del canal Azuay en \$13,08 por cada 20 metros analizados. Además, calcularon ahorros de costos de alrededor de \$11,118,00 para los 17 kilómetros. Del mismo modo, contribuyó a la optimización del tiempo en el diseño y la construcción.

Concluyeron que la metodología BIM fue adecuada para aplicarse en diferentes sistemas constructivos. Lograron ahorrar recursos e interconectar cada uno de los procesos de gestión mediante sistemas colaborativos en tiempo real. (21)

El aporte que brindó a la investigación es sobre el uso de la metodología BIM en el diseño del canal de conducción de agua del sistema de riego Chiticay en Paute. Se destacó el uso de herramientas como ICE y BIM 360° para gestionar de manera más eficiente el proyecto durante su ejecución, manteniendo a todo el personal informado sobre el avance de la obra.

▪ (Ojeda y Atencia, 2021) Por medio de la tesis titulada "Análisis del control presupuestario de una obra de vivienda de interés social, mediante la metodología BIM y comparación con el método tradicional CAD. Estudio de caso del proyecto San Nicolás ubicado en El Dorado, Meta" tuvo como objetivo realizar un análisis del presupuesto de una obra de vivienda social, utilizando la metodología BIM y comparándola con el método tradicional utilizado en Bogotá, Colombia. Se empleó una metodología de tipo aplicado, diseño experimental y con enfoque explicativo.

Obtuvieron un presupuesto de \$30,132,821 al emplear el método BIM, lo que resultó en un ahorro de \$1,346,245. Además, lograron coordinar el proyecto al 100%.

Concluyeron que emplear BIM les permitió evitar cada sobrevaloración de costos adicionales y además abarcó todas las fases del proyecto en comparación con el uso de AutoCAD. (22)

El aporte que brindó a la investigación es sobre el uso del programa Revit y Navisworks en proyectos de edificaciones, los cuales permitieron detectar eficientemente las incompatibilidades, subsanarlas y obtener un metrado y presupuesto más preciso, lo que resultó en beneficios tangibles en términos de rendimiento.

▪ El estudio "Análisis de implementación de metodología BIM en edificaciones de baja complejidad en Colombia, mediante IDM y mapas de procesos" realizado por Higuera et al. (2020) tuvo como objetivo identificar el grado de adopción de BIM en la construcción de viviendas en Colombia y evaluar el nivel de conocimiento de los profesionales del sector. Se empleó una metodología exploratoria que proporcionó resultados tanto cuantitativos como cualitativos, obtenidos a través de entrevistas y encuestas. Los resultados mostraron que el 80.00% de las empresas constructoras se centran en la edificación residencial y se identificaron las dificultades que enfrentan los profesionales al implementar esta metodología. Concluyeron que BIM contribuye a la sostenibilidad de los proyectos y que su implementación no representa un costo adicional, siempre y cuando se aplique correctamente y se fomente la colaboración entre los profesionales en torno al modelo BIM. (23)

El aporte que brinda esta investigación consiste en los testimonios de empresas que indican que la implementación del BIM les ha permitido alcanzar una mejor rentabilidad. Han logrado llevar a cabo proyectos de manera más eficiente, evitando pérdidas de materiales y sobrecostos.

### **2.2. Bases teóricas**

## **2.2.1. Building Information Modeling (BIM)**

## **2.2.1.1. Definición**

El BIM puede considerarse como la "construcción digital". Esto es similar a la revolución tecnológica y de procesos digitales que ocurrió en la industria manufacturera en los años 80 y 90 para mejorar la velocidad y la calidad de la producción.

La combinación de la modelización informática en 3D con la información sobre los activos y todos los ciclos de vida del proyecto puede mejorar la colaboración, la coordinación y la toma de decisiones en la ejecución y explotación de los activos públicos. También aborda el antiguo proceso de cambio de la era analógica a la digital, permitiendo el control y la gestión de un volumen de datos e información digital sin precedentes. (24)

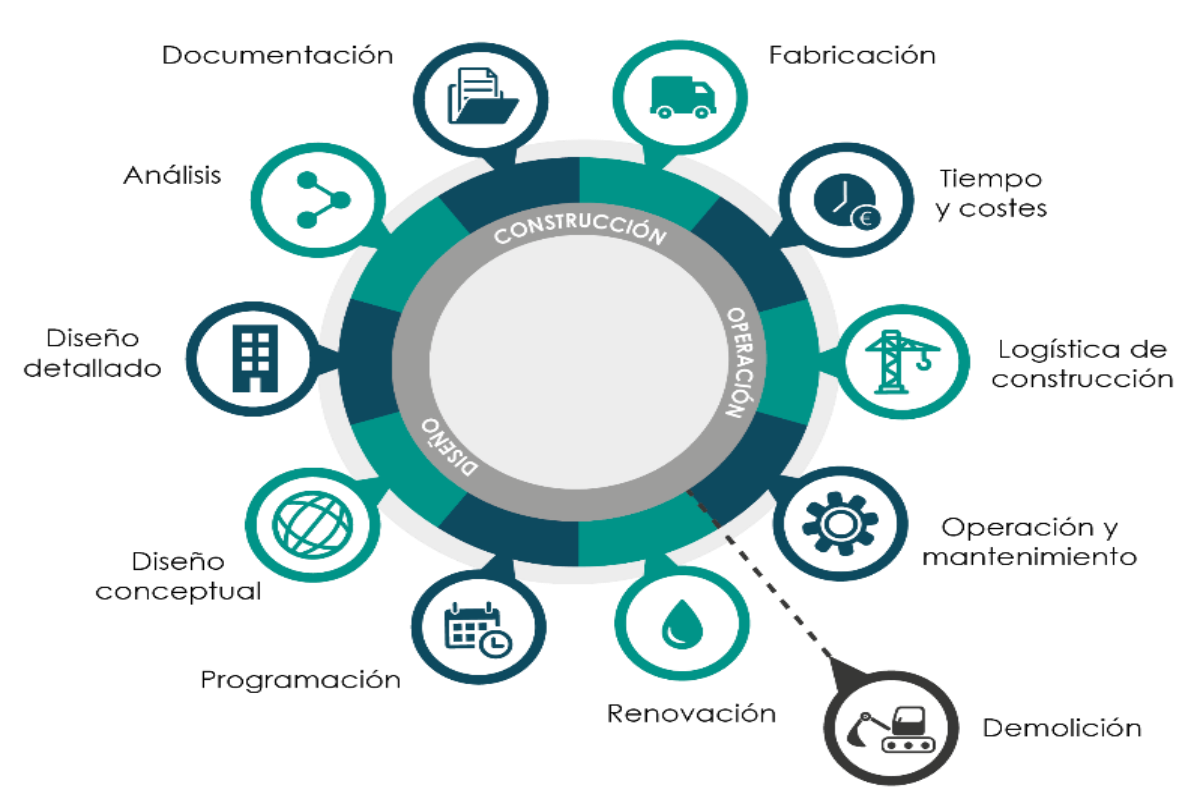

**Figura 2** *Esquema de componentes de la metodología BIM*

*Nota.* Tomado de Koala Architecture (25)

# **2.2.1.2. Beneficios del BIM**

Los diversos métodos de trabajo de los constructores, diseñadores y operarios que participan en los proyectos constructivos, así como la falta de coherencia en la información de los proyectos, pueden mejorarse mediante una mejor comunicación y una colaboración eficaz. Este método facilita el trabajo en grupo entre diferentes agentes y permite la "construcción" en primera instancia de manera virtual. El aporte del BIM como software para la planificación y ejecución de la arquitectura y la ingeniería permite desarrollar cada uno un modelo tridimensional de la obra al tiempo que se diseñan datos de información que se integran con los demás (26).

Algunos de los beneficios de la metodología BIM según Araya (27) son:

• El uso de un sistema BIM para un proyecto puede ayudar a evitar errores de identificación

- Visualización del proyecto antes de la construcción: El enfoque BIM facilita la construcción digital y el modelado en 3D del proyecto, lo que permite obtener información relevante, como presupuestos y dimensiones, y elaborar un buen plano de la obra. Al tratarse de una simulación en 3D, proporciona información más detallada que los planos en 2D, lo que permite comprender mejor la obra y extraer conclusiones más precisas.
- Mejora de la colaboración y la comunicación: Uno de los beneficios que facilita BIM es la colaboración, al reunir todos los documentos y datos de trabajo y permitir la participación de los interesados, así como la creación de redes de colaboración para lograr mejoras en la cooperación y comunicación entre los participantes. El acceso a datos compatibles y actualizados ayuda a alcanzar los objetivos establecidos. Cada participante debe también aclarar su papel y función.
- Detección y resolución de interferencias entre diferentes disciplinas: La modelización en 3D de diversos aspectos del proyecto y la integración de todos los datos permiten identificar posibles conflictos antes de la ejecución del proyecto.

Por otro lado, Mojica (28) señala otros beneficios de la metodología BIM En el manual entre las que destacan:

- Generación automática de la documentación del proyecto: La modelización en 3D de diferentes aspectos del proyecto y la integración de todos los datos permiten identificar los factores de interferencia antes de la ejecución del proyecto.
- Reducciones significativas de los costos y el tiempo de ejecución de los proyectos, así como una gestión más eficaz de los recursos durante todo el ciclo de vida del proyecto.
- La gestión de las obras, los materiales y su mantenimiento resulta muy económica. Además, herramientas como el análisis energético facilitan la visualización del consumo energético de la obra.

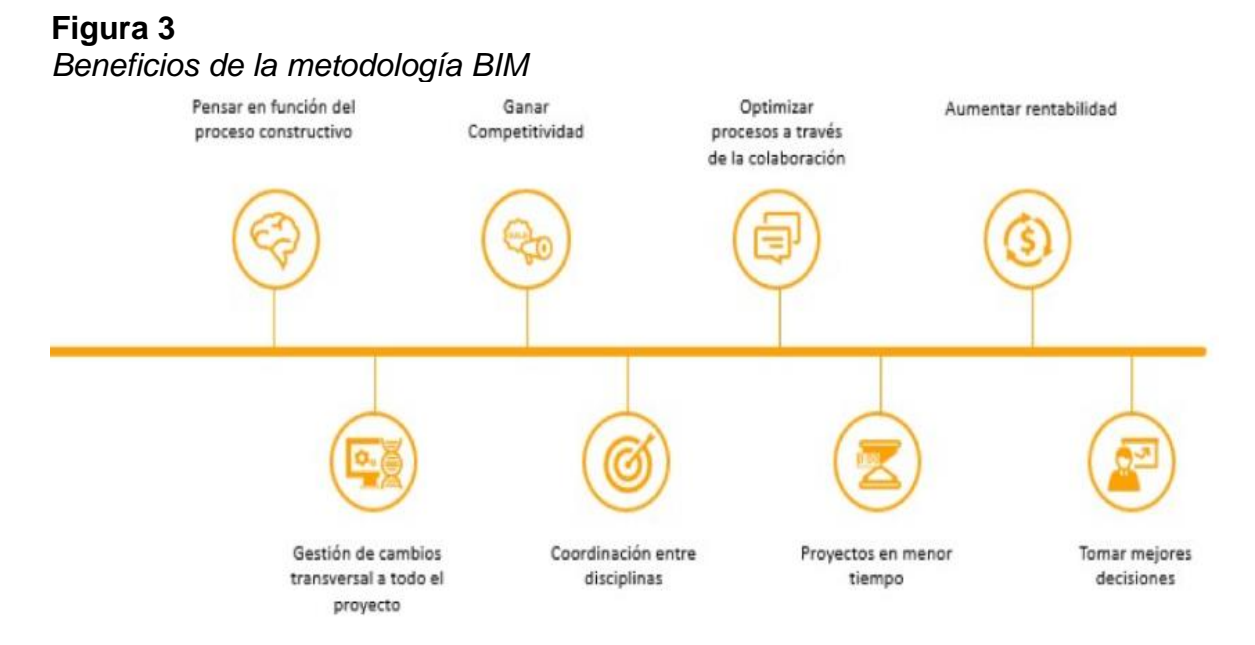

#### *Nota.* Tomado de Sacks et al. (29)

#### **2.2.1.3. Navisworks**

Hoy en día, existe una amplia variedad de programas informáticos que proporcionan herramientas relevantes para la colaboración y la compatibilidad en el sector de la construcción. Empresas como Autodesk ofrecen programas como Revit y Navisworks, creados para satisfacer las necesidades de la modelización 3D y que también contienen información técnica y de gestión sobre el proceso de trabajo, como costos y tiempos, relevantes para trabajar con métodos BIM. Dentro de las fortalezas de emplear este software está la capacidad combinada de mejorar el flujo de trabajo, realizar correcciones gráficas y detectar errores e incompatibilidades. Así, los modelos creados en Revit y Navisworks incluyen información sobre tiempo y costos, que son insumos para generar flujos de caja utilizados para evaluar los indicadores económicos.

#### **Interferencias con Navisworks**

#### *Detección de incompatibilidades*

Las incompatibilidades son inconvenientes causados por una representación gráfica inadecuada en el plano, especialmente cuando los detalles de un elemento son de algún modo incoherentes con los de otros planos. Por ejemplo, si se

compara la anchura de una viga en un plano con la anchura de una viga en un dibujo detallado, se obtendrán valores completamente diferentes (30).

Cabe mencionar que la evaluación de los inconvenientes producidos en el campo a partir de una primera observación en el modelado 3D facilita la toma de decisiones en la obra. Sin embargo, es preferible que la compatibilización de la planimetría de las especialidades se subsane antes de la ejecución para evitar generar costos adicionales. Para ello, el modelado de información de construcción (BIM) resulta ser una de las herramientas útiles y potentes para examinar, rectificar y mejorar todos los datos que llegan a la empresa desde el proyectista a través de los planos 2D.

#### *Procedimiento práctico de detección de incompatibilidades*

A fin de llevar a cabo el modelado en 3D mediante el software BIM, es necesario e imprescindible disponer de todos los planos de la zona a modelar, es decir, planimetría de plantas, alzados, detalles y cortes por secciones necesarios para comunicar el proyecto. En muchas ocasiones, el modelado con planos desactualizados resulta muy complicado, por lo tanto, es necesario establecer primero el nivel de conocimientos y el detalle del trabajo (30).

En el proceso de modelado de la construcción, se deduce de la lógica del diseño que el modelo 3D debe ser lo más parecido a la realidad para poder detectar incoherencias y distorsiones en el plano. Por lo tanto, el modelador debe implicarse y concentrarse durante la fase de modelado, ya que es como la construcción previa del proyecto. En este caso, significa que los componentes del modelo 3D deben tener geometría precisa, ya que se instalarán durante la construcción real.

#### *Detección de interferencias con Navisworks*

A partir de los modelados 3D correspondientes a cada especialidad, el software Navisworks permite la visualización en tiempo real de todos los modelos integrados en un solo conjunto. Esta herramienta amplía las posibilidades de detectar las interferencias entre especialidades, ya sean componentes sólidos o instalaciones. En este sentido, detectar estos "errores" en etapas previas del proyecto antes de su ejecución facilita la prevención y la resolución de los mismos antes de iniciar la construcción. Esto se traduce en la optimización de los costos y la reducción de las variaciones y retrasos en la obra.

Por otro lado, el uso de las herramientas de simulación 4D Manage complementa el análisis de la planificación de obra y la coordinación espacial, así como la gestión de los cambios producidos durante la construcción.

#### *Detección de interferencias (Clash Detection)*

El medio creativo del modelo BIM-3D, en conformidad con cada especialidad, permite reunir toda la información en un modelado integral de los sólidos e instalaciones. Los inconvenientes que suelen producirse generalmente se dan por desajustes entre los planes de las distintas áreas, sobre todo en el caso de las instalaciones, que se comprueban y resuelven in situ, lo que luego puede generar órdenes de revisión, retrasos y duplicación de costes. Por lo tanto, es necesario utilizar las herramientas adecuadas para identificar los defectos en una fase temprana, preferiblemente antes de la fase de construcción, para disponer de más tiempo para resolverlos (30)

#### **2.2.1.4. BIM Perú**

En el Perú, el uso de la metodología BIM comenzó a principios de 2005 y se expandió considerablemente hasta 2010, cuando las constructoras y empresas adoptaron ampliamente las herramientas de modelado. Para el año 2017, aproximadamente el 24,5% de las obras en Lima y Callao se realizaron utilizando alguna herramienta BIM (31). Esta situación condujo a la creación del Comité BIM, que se asoció con la Cámara Peruana de la Construcción (CAPECO), y a la actualización de las normativas relacionadas con BIM (32).

Cabe mencionar que el trabajo conjunto de ambas entidades tiene como objetivo facilitar el acceso a la información sobre la aplicación y desarrollo del método BIM en los procesos de planificación, gestión y ejecución de obras por parte de las constructoras, contratistas y proyectistas (33).

En línea con lo señalado, el estado peruano ha puesto a disposición el Plan Nacional de Competitividad y Productividad (PNCP), donde se establecen las pautas generales para incorporar la metodología BIM en los proyectos de construcción en el país (33). Asimismo, se ha dado a conocer que el plan de aplicación del BIM se desarrollará como obligatorio a partir del año 2030.

#### **2.2.1.5. Revit**

Revit es un programa de modelado en tercera dimensión que se encarga de todo lo relacionado con los proyectos constructivos, desde el diseño hasta la realización y la puesta en marcha. La herramienta permite combinar o fusionar todos los objetos, y cada componente puede tener una serie de parámetros activos.

#### **2.2.2. Planificación de un proyecto**

La planificación de una obra de construcción se define mediante la planificación de un proyecto, donde se determina su trayectoria de ejecución con el fin de que se cumplan las etapas necesarias para desarrollar los objetivos de tiempo, costo, productividad y calidad (34).

Asimismo, para elaborar la planificación es importante tomar en consideración las exigencias del usuario, así como organizar por etapas los procedimientos, como la administración de compras y contratos, el plan de gestión de riesgos, el plan de calidad y la ejecución de los cronogramas de tareas (35).

#### **2.2.3. Expediente técnico de obra**

Es un conjunto de documentos técnicos y económicos que permiten establecer las adecuadas ejecuciones de obras de construcción. Este conjunto comprende las memorias descriptivas, los planos, la memoria de cálculo, las especificaciones técnicas, el presupuesto, el metrado, el valor referencial, los estudios básicos y otros complementarios en caso de ser requeridos. Asimismo, es importante mencionar que el desarrollo de un expediente técnico es llevado a cabo por un consultor de obra, de acuerdo a la especialidad que se requiera para cada proyecto (36).

#### **2.2.3.1. Metrado**

Un metrado es un cálculo que cuantifica las partidas y determina la cantidad de cada ítem que se utilizará en un proyecto para su ejecución. Consiste en organizar la información obtenida a través de lecturas precisas para estimar y calcular las dimensiones del proyecto (35).

#### **Figura 4.**  *Metrado de obra*

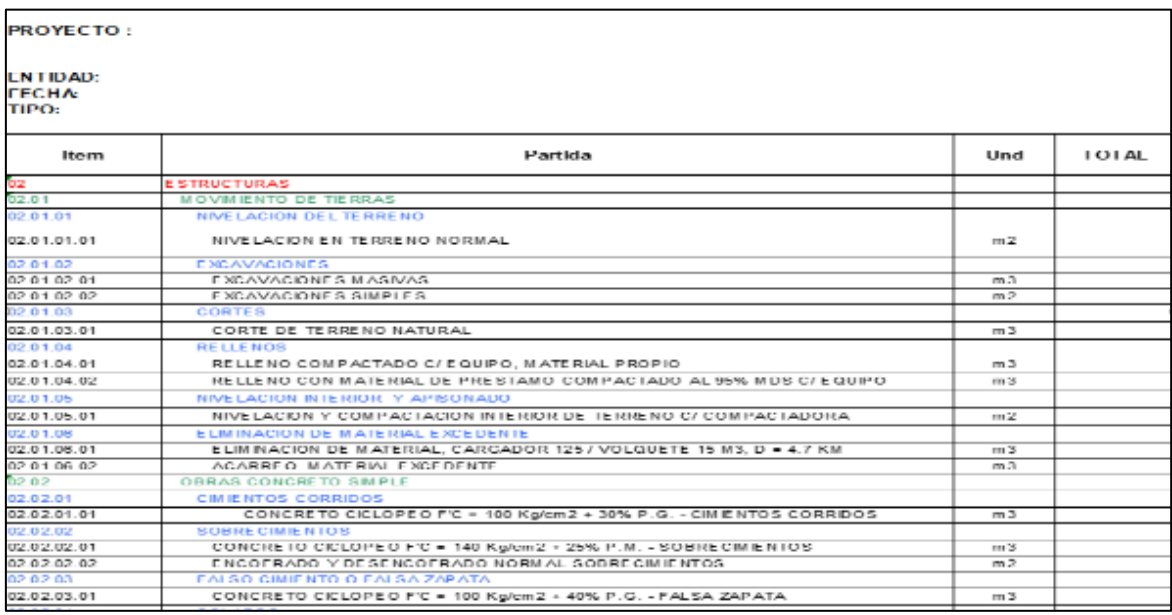

*Nota.* Elaboración propia

# **2.2.3.2. Presupuesto**

- El presupuesto de una obra es la estimación financiera con respecto al total de las actividades de una obra que se tienen que realizar al momento de su ejecución. Asimismo, es sumamente significativo que un proyecto cuente con un presupuesto dado que permite ver si la obra es viable para la empresa. Para definir un presupuesto se deben seguir los siguientes pasos:
- Fijar los recursos y la cantidad necesaria para cada partida.
- Realizar el análisis de costos de cada partida.
- Luego realizar el presupuesto mediante el metrado multiplicado por el análisis de costo unitario.

Ecuación 1. Presupuesto

 $Presupuesto = Metrado * ACU - - - - - (1)$ 

**Figura 5.**  *Presupuesto*

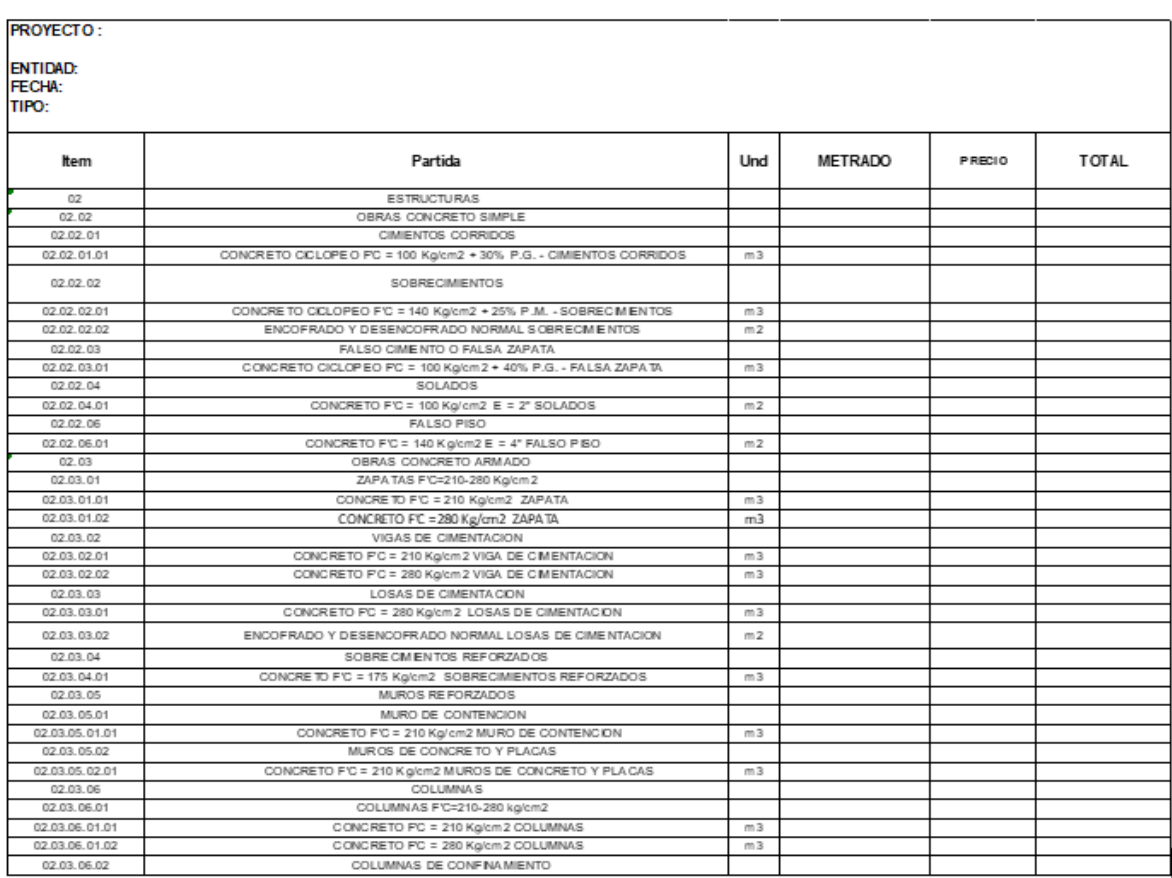

## *Nota.* Elaboración propia

### **2.2.3.3. Cronograma**

Un cronograma de una obra de construcción consiste en la representación gráfica de las tareas a ejecutar a lo largo del proyecto, desde su inicio hasta su finalización. Se elabora con el objetivo de garantizar un adecuado desarrollo del proyecto, evitando retrasos, sobrecostos y cumpliendo con los plazos establecidos en el presupuesto. Los programas que se pueden utilizar para elaborar cronogramas incluyen Excel, Primavera y Project (35).

# **Figura 6.**

Cronograma Gantt

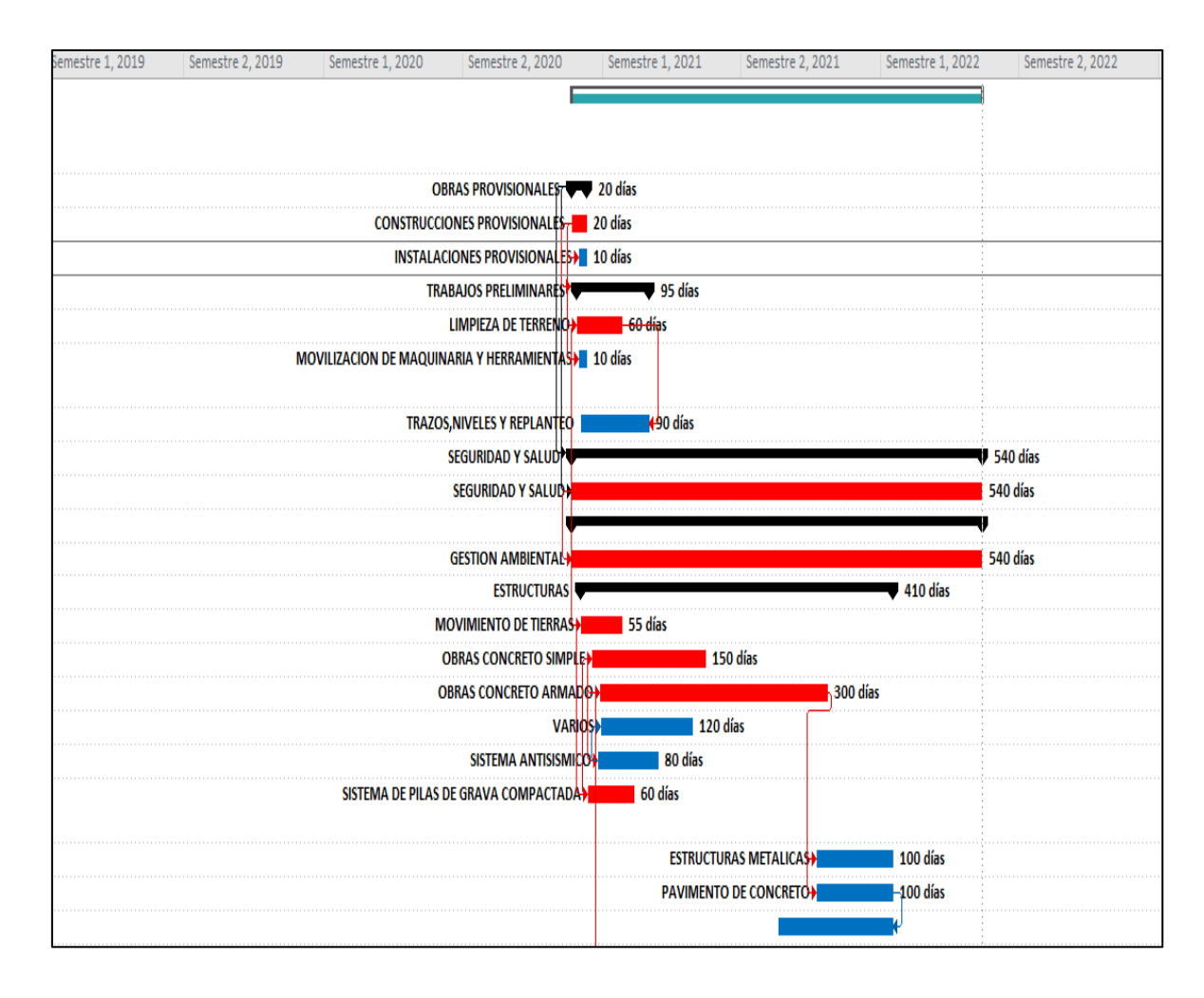

*Nota.* Tomado del Expediente técnico de Pangoa (37)

# **2.2.4. Ejecución de un proyecto**

## **2.2.4.1. Definición de un proyecto**

La ejecución de un proyecto implica poner en marcha todas las etapas planificadas. Esta ejecución se guía mediante el expediente técnico, el cual proporciona medidas, planos, ubicación, estudios básicos y otros detalles necesarios para cumplir con los requisitos del cliente (38).

Esta etapa es el tercer paso del ciclo de vida de un proyecto, en el cual surge una enorme responsabilidad para el ingeniero encargado de ejecutarlo, ya que debe cumplir con los plazos y el presupuesto establecido para el desarrollo del proyecto (39).

## **2.2.4.2. Toma de decisiones**

Es el proceso de identificación del problema, seguido de la recopilación de datos y la exploración de alternativas, para finalmente seleccionar la más adecuada y llevarla a cabo. Además, en la toma de decisiones se debe analizar la situación, identificar las causas y evaluarlas antes de seleccionar la opción más idónea (12).

## **2.2.4.2.1. Toma de decisiones en la industria de la construcción**

Cuando un proyecto se retrasa, pueden ocurrir dos escenarios: se extiende el tiempo de ejecución o se acelera el ritmo de trabajo, lo que conlleva costos adicionales para la obra. El retraso se refiere al tiempo que excede la fecha contractual acordada, lo que implica mayores costos para la empresa constructora debido al incremento en el tiempo de trabajo, así como en los costos de mano de obra y materiales (40).

En el proceso de llevar a cabo la ejecución de una obra, es fundamental tener en consideración una serie de pasos clave que guiarán las decisiones tomadas a lo largo del proyecto. Estos pasos son esenciales para asegurar el éxito y la eficiencia en la ejecución, abarcando diversas fases que van desde la planificación inicial hasta la entrega final del proyecto en su conjunto. A continuación, se mencionan estos pasos:

#### **Figura 7.**

*Procedimiento de toma de decisiones*

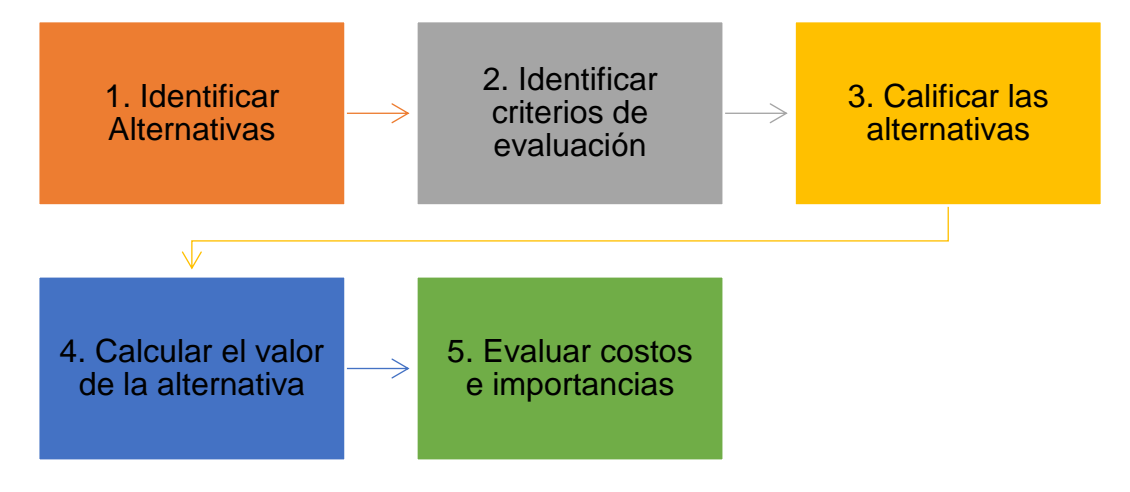

Nota. Crisostomo y Herrera (40)

La ejecución implica la toma de decisiones de forma conjunta y no exclusiva de una sola persona. El mal desempeño en este rubro puede atribuirse a incumplimientos en los tiempos de entrega, costos adicionales debido a errores en el alcance, problemas de comunicación entre contratistas y subcontratistas, deficiencias en la calidad del trabajo realizado, entre otros aspectos (41).

#### **2.2.4.2.2. BIM y la toma de decisiones**

El proyecto en ejecución, utilizando la metodología BIM, facilita la vinculación de la información del proyecto en un entorno común de datos con todas las partes involucradas. Esto se debe a que proporciona un alto nivel de comunicación y fluidez en la información sobre las modificaciones, observaciones y mejoras (42).

El uso de BIM mejora el desempeño y la calidad del proyecto, ya que cada avance se registra en su plataforma 3D. Esto permite verificar fácilmente el cumplimiento de lo planificado para la semana y realizar revisiones sistemáticas cuando se realicen ajustes en el proyecto (40).

Asimismo, de forma automática, permite tener los metrados actualizados hasta el momento del avance de la obra, lo que facilita la verificación y estimación del costo en ese momento. Además, facilita la colaboración entre las diferentes disciplinas, lo que permite examinar los prototipos de diseño del proyecto en la obra (40).

Todo ello permite tomar decisiones de manera eficiente, ya que influye en la visualización y corrección de errores, así como en la coordinación conjunta del proyecto (42).

#### **Figura 8.**

*Toma de decisiones y BIM*

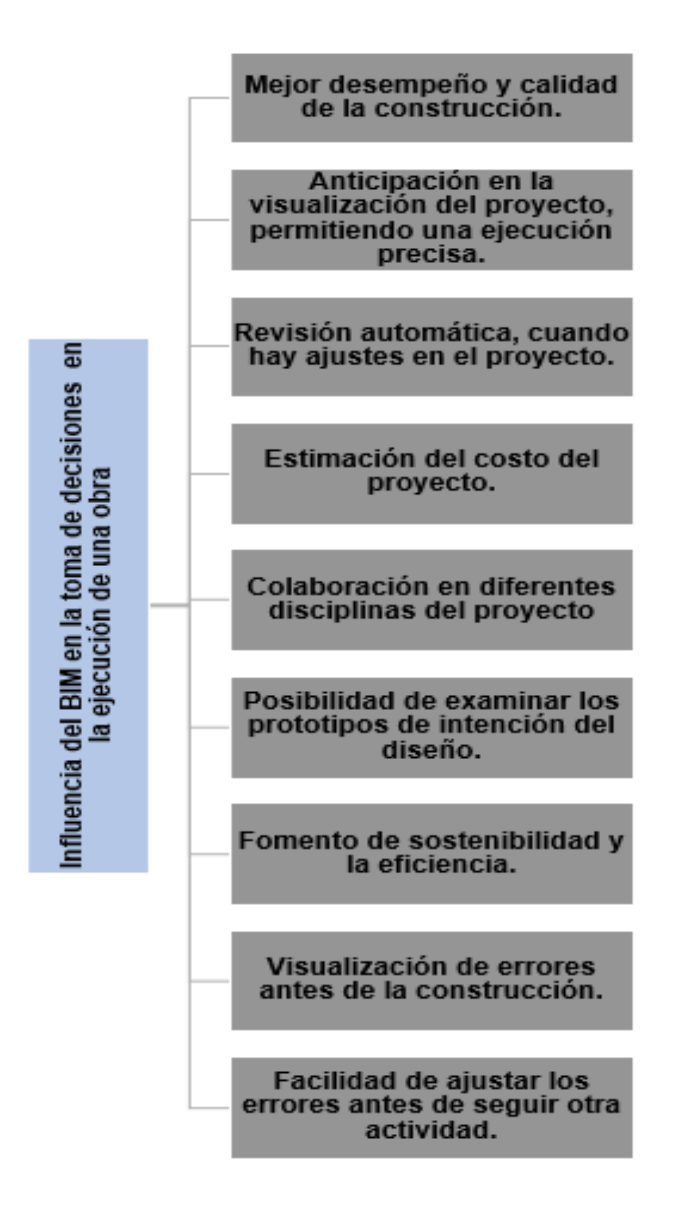

*Nota*. Tomado de Quintas (42)

## **2.2.5. Lean Construction**

La metodología Lean Construction, que se refiere a la construcción sin pérdidas, es un sistema que permite la planificación y organización de proyectos con el fin de reducir los costos y el tiempo, aumentando así la calidad y la seguridad (43).

Por tanto, la finalidad de este método es evitar desperdicios, ya sea en materiales o en tiempo. Para ello, se centra en el control y seguimiento mediante el trabajo cooperativo y planificado para lograr una mejora continua (43).

# **2.2.5.1. EDT (Estructura de desglose de trabajo)**

Es una descomposición de la jerarquía del alcance del trabajo que realizará el equipo de proyecto para alcanzar las metas del proyecto y crear los entregables requeridos. En el EDT, cada producto y actividad se descompone en partes más definidas, lo que facilita enormemente estimar los recursos y costos necesarios para cada elemento. Esto, a su vez, permite crear un cronograma detallado que controla las etapas del proyecto (43).

# **Figura 9.**

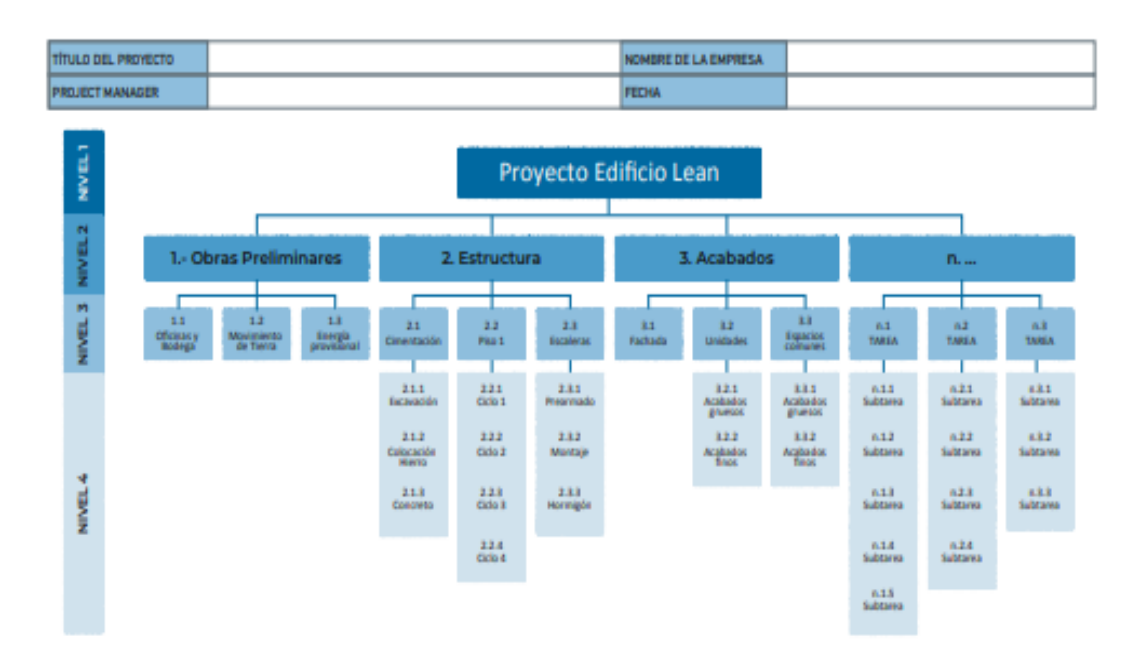

*Plantilla de ejemplo para EDT*

*Nota*. Tomado de Rubio y Pons (43)

## **2.2.5.2. Tren de actividades**

Es una técnica que tiene como finalidad obtener flujos de trabajo eficientes mediante el equilibrio en la distribución de las diferentes cargas de actividades. Para aplicarla, se considera la secuencia de las actividades de manera equitativa, de modo que se ejecuten cuadrillas de trabajo especializadas, lo que permite mitigar la variabilidad (43).

Por lo tanto, para mantener un flujo de trabajo adecuado, es necesario sectorizar, de modo que se reduzca el volumen de actividades de manera uniforme o equitativa, con el propósito de no disminuir la eficiencia en la producción (43).

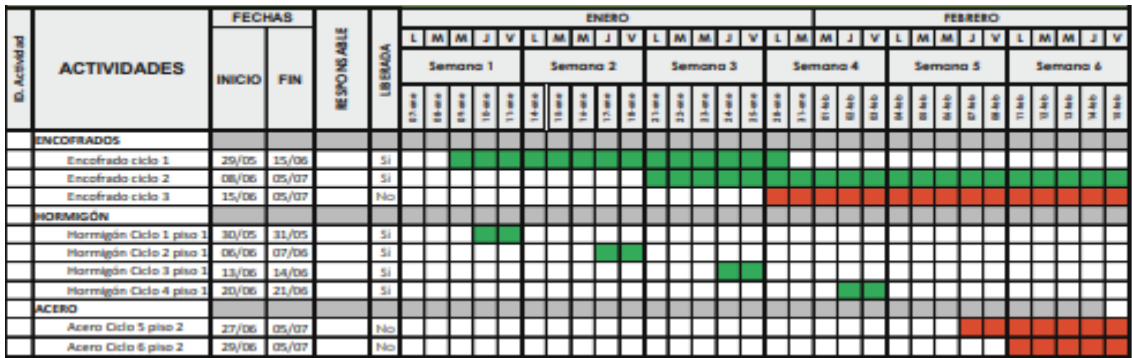

## **Figura 10.**

*Tren de actividades*

Nota. Tomado de Rubio y Pons (43)

## **2.3. Definición de términos básicos**

BIM: El Building Information Modeling es una de las metodologías que permite desarrollar de forma colaborativa a fin de proyectar, gestionar y elaborar un proyecto de construcción (11).

BIM 3D: Es un modelado tridimensional que permite visualizar las dimensiones, detalles del diseño con todas sus especialidades en un solo entorno de forma 3D (40).

Planificación de proyecto: Consiste en organizar y sistematizar las tareas necesarias para cumplir con el propósito establecido. En esta fase se determina qué actividades deben realizarse y cómo deben ser llevadas a cabo (41).

Presupuesto: Documento que incluye el metrado y el precio de cada partida. En su pie de presupuesto se detalla el costo directo de toda la obra que se pretende ejecutar (42).

Cronograma: Herramienta que determina los periodos y plazos de tiempo que debe tener la realización de cada partida del proyecto durante su ejecución (Long et al.,(43).

Metrados: Es la cantidad de unidades que se requiere de cada partida que se necesita para desarrollar el proyecto (44).

Revit: Programa que permite crear modelos con vistas en 3D y también mejorar la visualización y panorama del diseño del proyecto (45).

Navisworks: Herramienta BIM que realiza un recorrido en tiempo real del modelado en 3D para así identificar alguna incompatibilidad con determinada especialidad (46).

Expediente técnico: Es un conjunto de documentos técnicos que establecen los estándares y procedimientos adecuados para la ejecución de una obra. Este conjunto está compuesto por las memorias descriptivas, planos, memoria de cálculo, especificaciones técnicas, presupuesto, metrado, valor referencial, estudios básicos y otros complementarios en caso de ser necesarios (36).

Planificación de un proyecto: La planificación del desarrollo de una obra de construcción se define como el proceso mediante el cual se establece el método más eficiente y el costo más efectivo para alcanzar un resultado efectivo (34).

# **CAPÍTULO III: METODOLOGÍA**

#### **3.1. Método y alcance de la investigación**

El estudio se basa en el método inductivo, ya que permitió llegar a una conclusión específica partiendo de premisas particulares para luego generalizarlas (47).

Es decir, este estudio parte del modelado de la estructura en Revit y la verificación en Navisworks para determinar interferencias. Luego de ello, se pretende comparar los resultados obtenidos de forma tradicional, que se obtienen del expediente técnico, con los obtenidos mediante el uso del BIM.

La investigación fue de tipo aplicado, ya que se requirió seguir una serie de procedimientos de manera ordenada para alcanzar el desarrollo de cada objetivo planteado (48). Es decir, se buscó optimizar la toma de decisiones en la fase de ejecución del Hospital del Pangoa mediante el uso del BIM.

El enfoque es cuantitativo, ya que se mide las variables de manera numérica y estadística, siguiendo procedimientos ordenados (48). Esto significa que se utilizan métodos específicos para analizar datos numéricos y determinar los resultados.

El nivel de la investigación fue descriptivo, ya que buscaba detallar el fenómeno, situaciones, contextos y eventos tal como se presentan en la realidad. Su objetivo era obtener datos tanto individuales como conjuntos sobre los conceptos o variables abordados en la investigación (48).

Es por ello que se toman los datos tal cual como se encuentran en el expediente técnico y los que se visualizan con el uso de la metodología BIM.

#### **3.2. Diseño de la investigación**

El diseño de investigación específicamente fue no experimental, dado que no se establece un control directo entre la variable independiente y la dependiente.

Además, fue de corte transversal, ya que se desarrolló en un período de tiempo específico(48).

Es por ello que en la investigación se evalúan ambas variables, para luego comparar y determinar cuál presenta un mayor grado de precisión en metrados, presupuesto y cronograma.

## **3.3. Población, muestra y muestreo**

## **3.3.1. Población**

Según Hernández et al. (48), la población se define como un grupo de elementos, como materiales, personas, objetos, etc., que comparten características y propiedades similares.

La población fue la ejecución de proyectos hospitalarios en la Provincia de Satipo, Departamento de Junín.

## **3.3.2. Muestra**

Según Hernández et al. (48), la muestra es una parte representativa de la población que comparte las mismas características de estudio.

La muestra incluye el Hospital de Pango en Junín, abarcando las especialidades de arquitectura, estructuras, eléctricas y sanitarias. Se seleccionó este proyecto porque no se pudo aplicar la metodología BIM en su totalidad debido a su envergadura. Además, se detectaron algunas interferencias en los módulos al utilizar las especialidades. El investigador cuenta con la información correspondiente del proyecto para llevar a cabo el estudio.

# **Figura 11.**

*Hospital de Pangoa elevación tridimensional* 

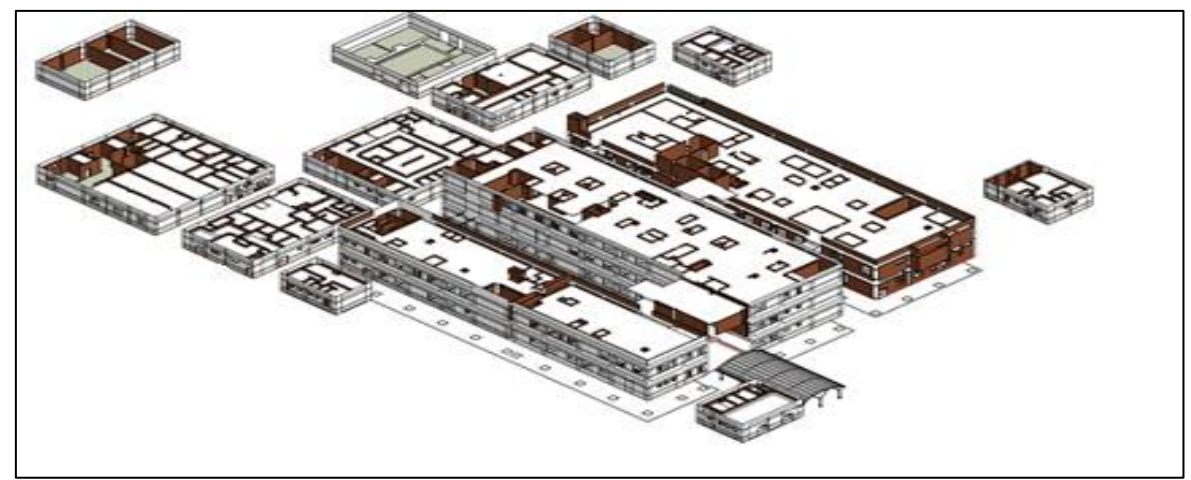

*Nota.* Elaboración propia

# **Figura 12.**

*Distribución de bloques del Hospital de Pangoa*

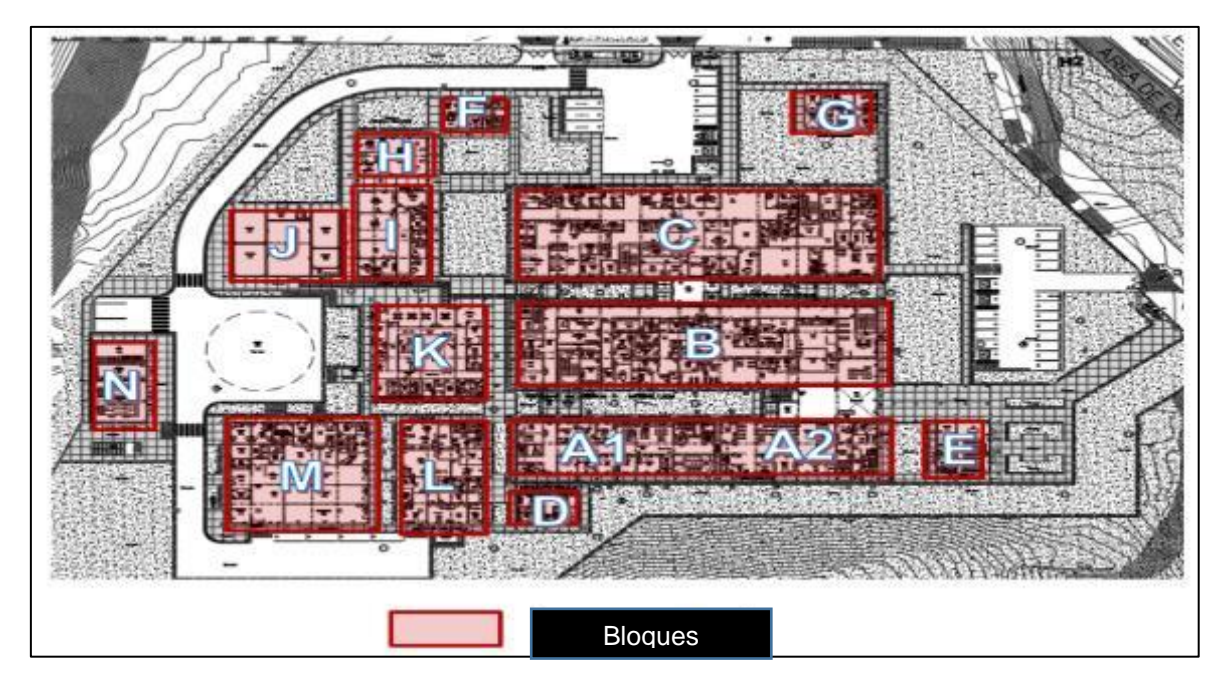

Nota. Elaboración propia

El hospital de Pangoa se sitúa en las siguientes coordenadas UTM 555527.00 m E y 8736645.00 m S y zona 18 L.

# **Figura 13.**

*Ubicación geográfica del lugar de estudio*

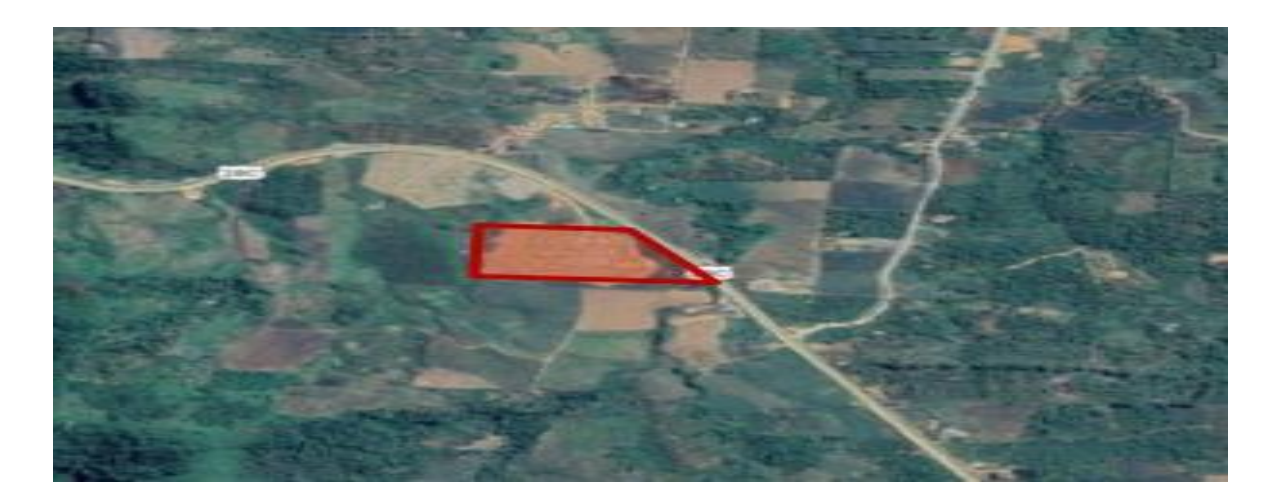

*Nota.* Tomado del Google Earth (49)

Asimismo, este hospital se creó con el fin de evitar que los pobladores de San Martín tengan que viajar a Lima o Huancayo para recibir atención hospitalaria. Es un nosocomio de categoría II-1, que cuenta con áreas de emergencia, UCI neonatal, hospitalización, área de rehabilitación, farmacia y área de diagnóstico.

## **3.4. Técnicas e instrumentos de recolección de datos**

#### **3.4.1. Técnica**

En el estudio se hará uso de las técnicas de observación y del análisis documental.

La observación permite recopilar los datos relevantes para el estudio, registrando y organizando cuidadosamente los fenómenos (49). Por lo tanto, mediante la observación se pueden visualizar los modelos en 3D del proyecto en ejecución utilizando los programas Revit y Navisworks.

El análisis documental permite obtener información relevante sobre el lugar de estudio mediante la búsqueda de documentos, archivos, libros, manuales, entre otros recursos (49). Por lo tanto, se considera el expediente técnico del estudio, ya que contiene datos importantes del lugar de estudio y fue fundamental para el desarrollo de la investigación.

A continuación, a través de la siguiente tabla se presenta un cuadro de las técnicas con sus respectivos instrumentos y descripción.

#### **Tabla 2.** *Técnicas e instrumentos*

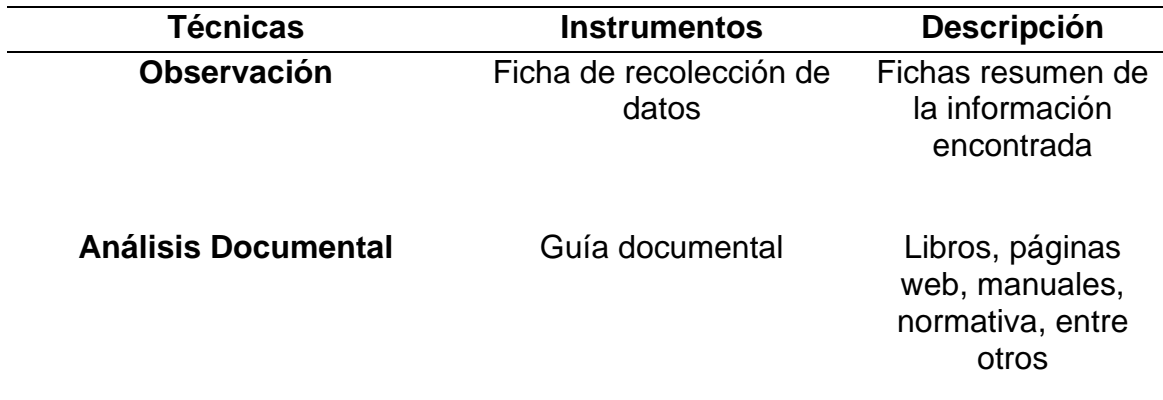

#### *Nota.* Elaboración propia

#### **3.4.2. Instrumentos de recolección de datos**

En la presente investigación se utilizaron fichas de recolección de datos, que son instrumentos en los cuales se puede registrar información sobre los fenómenos encontrados en el proceso de búsqueda (50).

Ficha de recolección de datos: Es un instrumento que permite registrar la información obtenida del fenómeno encontrado en el proceso de búsqueda (50). Por lo tanto, para cada dato encontrado en Revit, Navisworks y la superposición de planos, se debe completar una hoja resumen correspondiente.

Guía documental: Es un documento que recopila la información más relevante encontrada en manuales, libros, páginas web, entre otros recursos (50).

## **3.4.2.1. Validez**

Los instrumentos utilizados para recopilar datos fueron los reportes de guía de revisión documental y observación. La información obtenida proviene del área administrativa del proyecto, por lo tanto, está validada y no requiere juicio de expertos (51).

## **3.4.2.2. Confiabilidad**

Los instrumentos que se emplean se encuentran normados, razón por la cual proporciona seguridad a la ficha de observación y documental (51).

## **3.5. Métodos de análisis**

Se emplearon cuadros de fichas de recolección de datos para posteriormente procesar la información en varios programas como AutoCAD, Revit, Navisworks y Excel. Estos programas permiten obtener los resultados de cada objetivo planteado.

## **3.6. Aspectos éticos**

En esta investigación se respetarán todos los parámetros del reglamento técnico del Perú, así como la validez de los resultados, la propiedad intelectual de los autores, la transparencia de datos y la identidad de los involucrados. Asimismo, se citarán correctamente todos los autores con el fin de evitar el plagio en la presente investigación. Además, cabe mencionar que el expediente del proyecto "Mejoramiento de los servicios de salud en el Hospital San Martín de Pangoa, distrito de Pangoa, Provincia de Satipo, Junín" se ha obtenido de la publicación del SEACE (Sistema Electrónico de Contrataciones del Estado) con el número de SNIP N°324557.

# **CAPÍTULO IV: RESULTADOS Y DISCUSIÓN**

## **4.1. Presentación del Hospital de Pangoa**

El proyecto de investigación "Mejoramiento de los servicios de la salud en el Hospital San Martín de Pangoa, Distrito de Pangoa, Provincia de Satipo, Junín"

El hospital presenta un terreno de área total de 48279.40  $m^2$ , un área techada de 1231.83 m<sup>2</sup> y un área libre de 41447.65 m<sup>2</sup>, esto se muestra por medio de la figura adjunta.

# **Figura 14.**

*Área del terreno total*

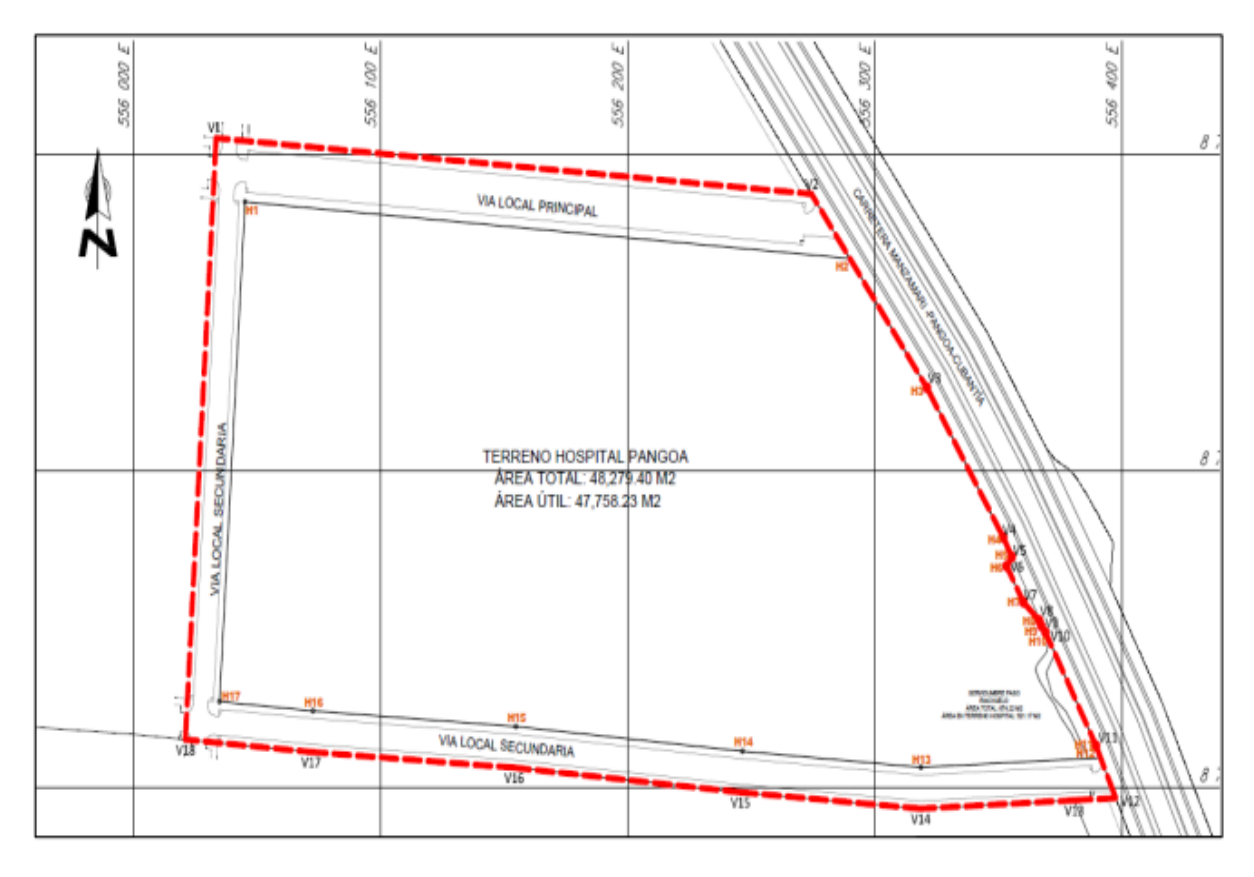

#### *Nota*. Elaboración propia

Es un hospital de tres pisos y azotea, donde el primer piso presenta un área de 6831.75 m², el segundo piso de 3827.06 m², el tercer piso de 1669.92 m², y la azotea de 33.10 m². Asimismo, cuenta con un piso técnico de aisladores de 4467.47 m² y un total de 14 módulos.

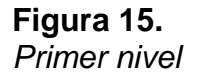

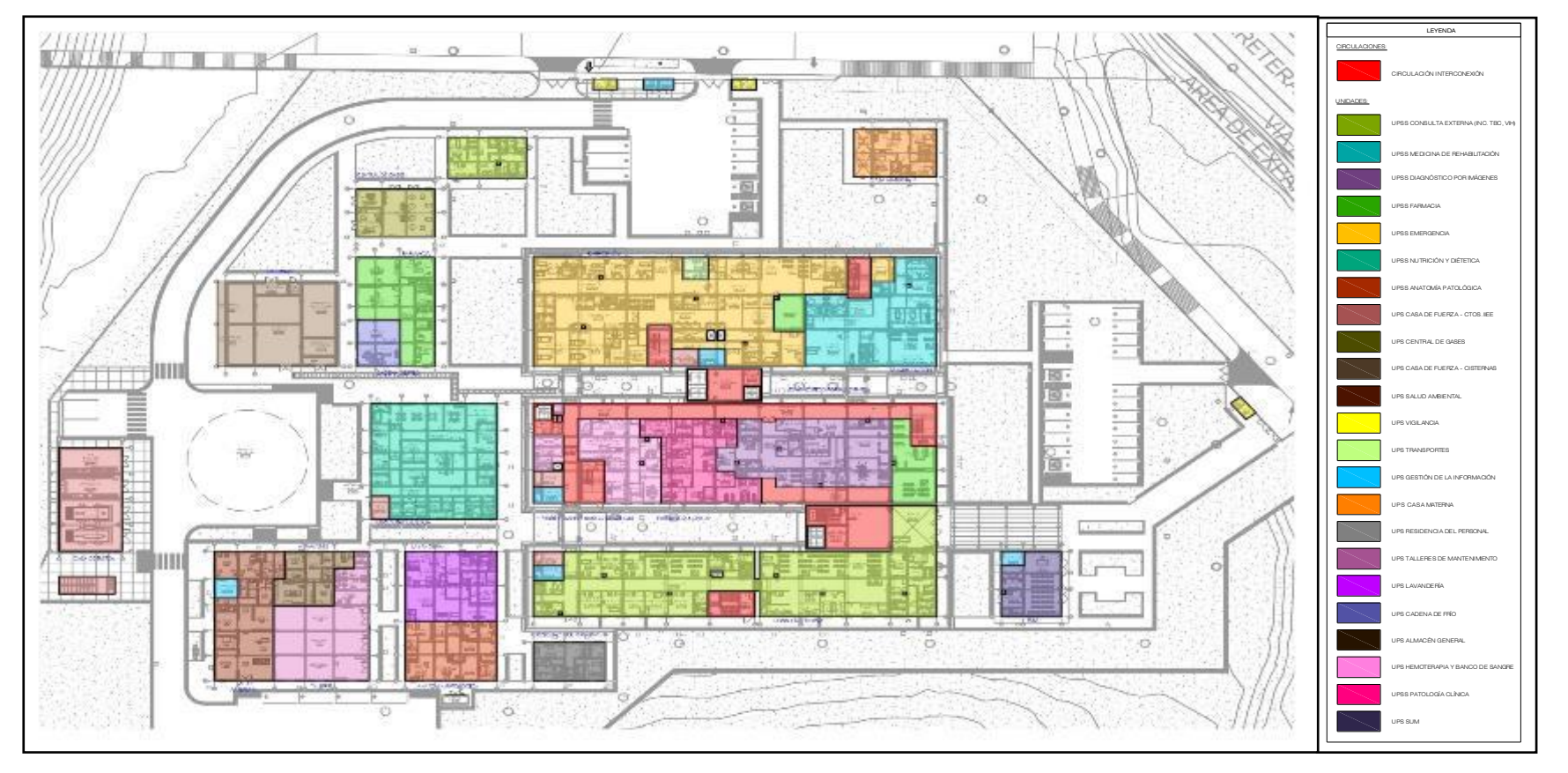

*Nota*. Elaboración propia

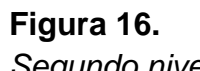

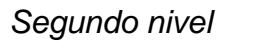

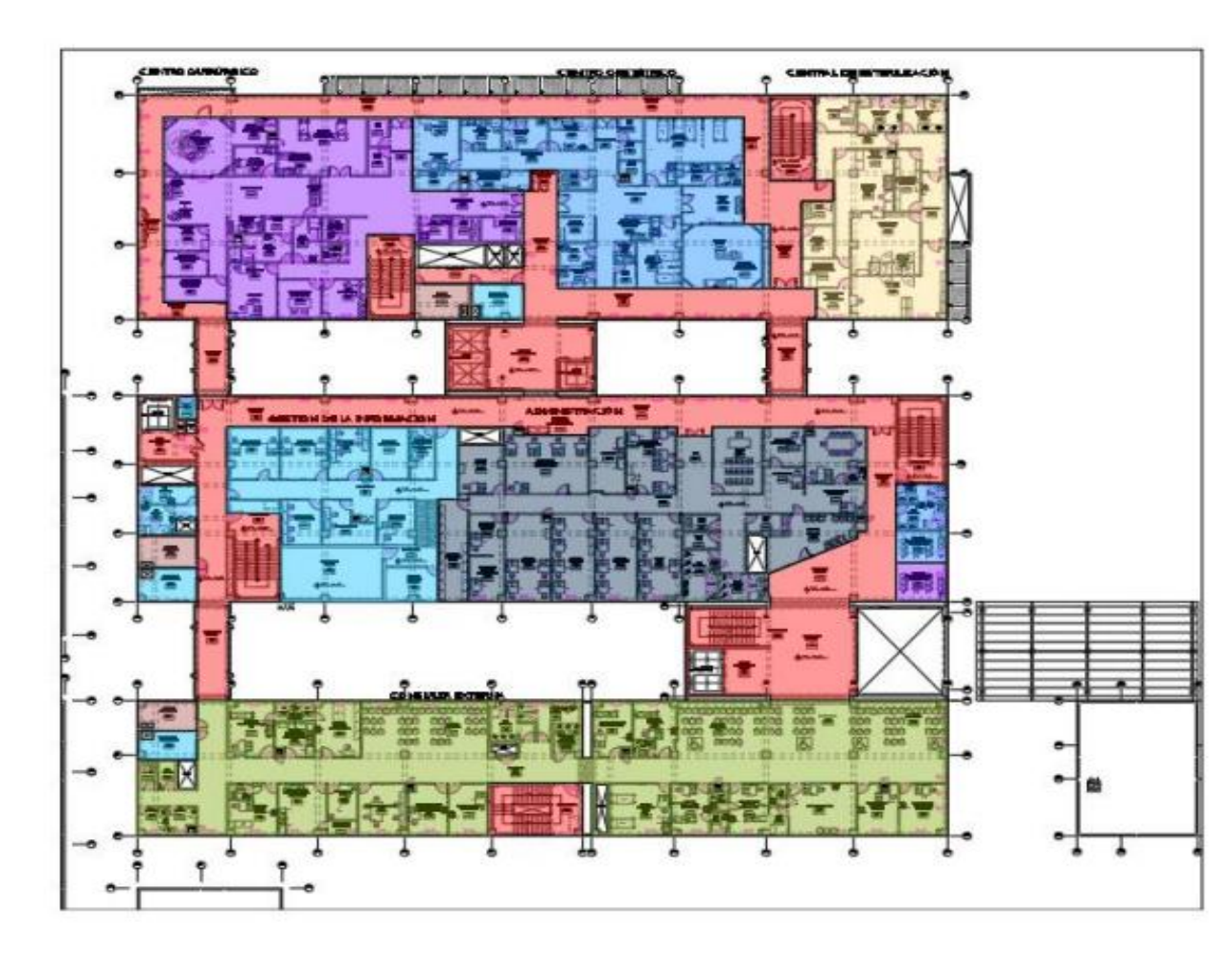

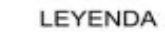

Circulación Interconexión

UPSS Consulta Externa UPS Administración

UPS Casa de Fuerza - Ctos. IIEE UPS Gestión de la Información UPSS Centro Quirúrgico UPSS Centro Obstétrico UPSS Central de Estirilización

Circulaciones:

Unidades:

*Nota*. Elaboración propia

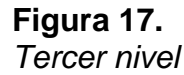

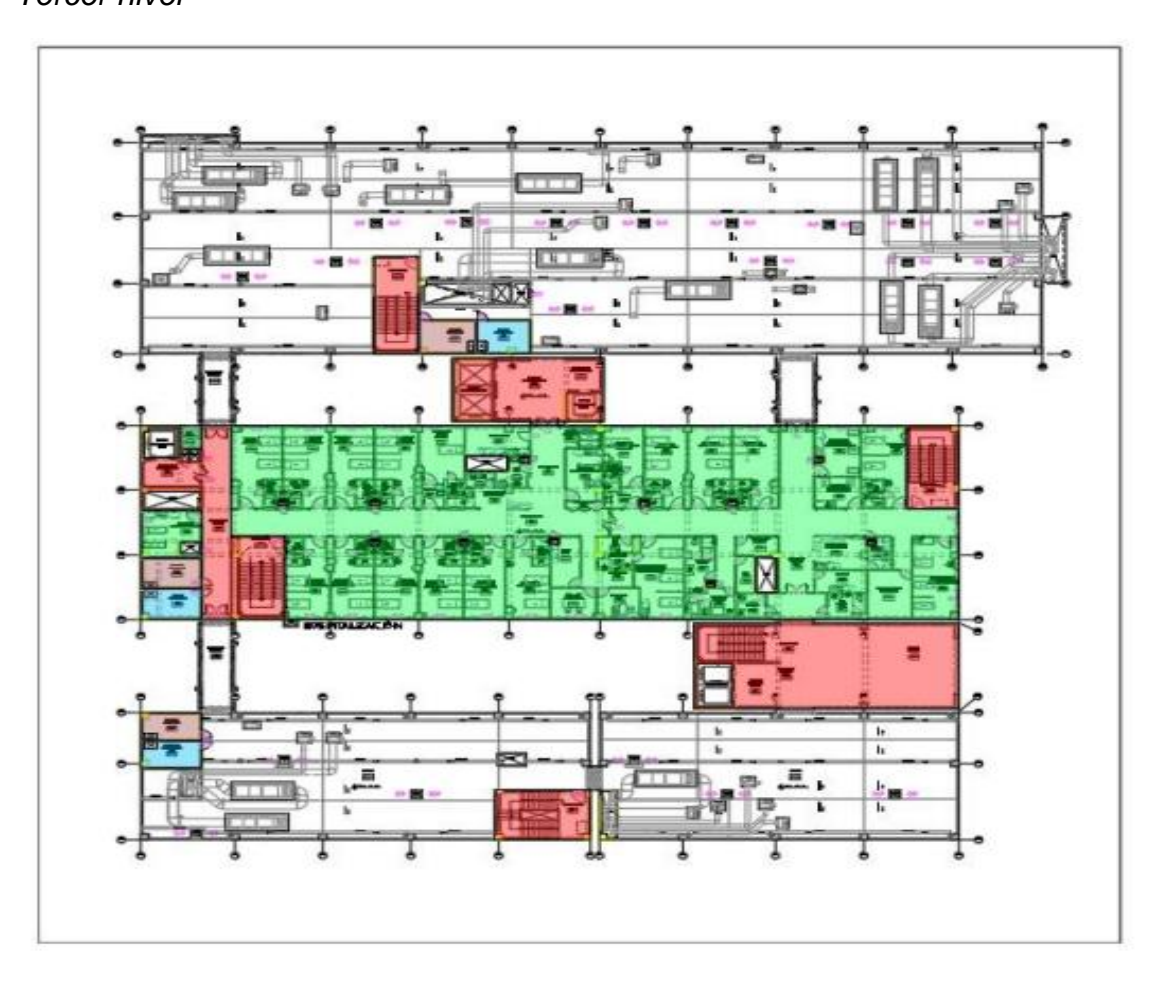

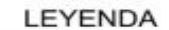

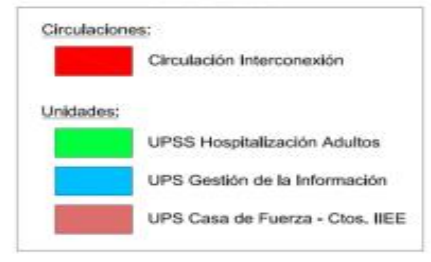

*Nota*. Elaboración propia
#### **4.2. Modelamiento BIM**

Para realizar un modelado en el programa Revit, primero se deben definir las plantillas de trabajo para agrupar y configurar lo necesario. Luego, se desarrollan las familias (muros, losas, zapatas, entre otros). Además, se determina el LOD, que es de 300, tomando en cuenta los criterios de modelado. Finalmente, se comienza a diseñar la estructura. A continuación, se muestra el desarrollo del modelado.

#### *Importación de los planos de las especialidades*

Primero, se exportan los planos que se han realizado en el software AutoCAD. Es importante tener en cuenta que solo se debe seleccionar un elemento digitalizado en AutoCAD para importarlo, evitando encontrar regiones o espacios que puedan afectar el proceso.

#### **Figura 18.**

#### *Importación - Plano de estructuras - Bloque K*

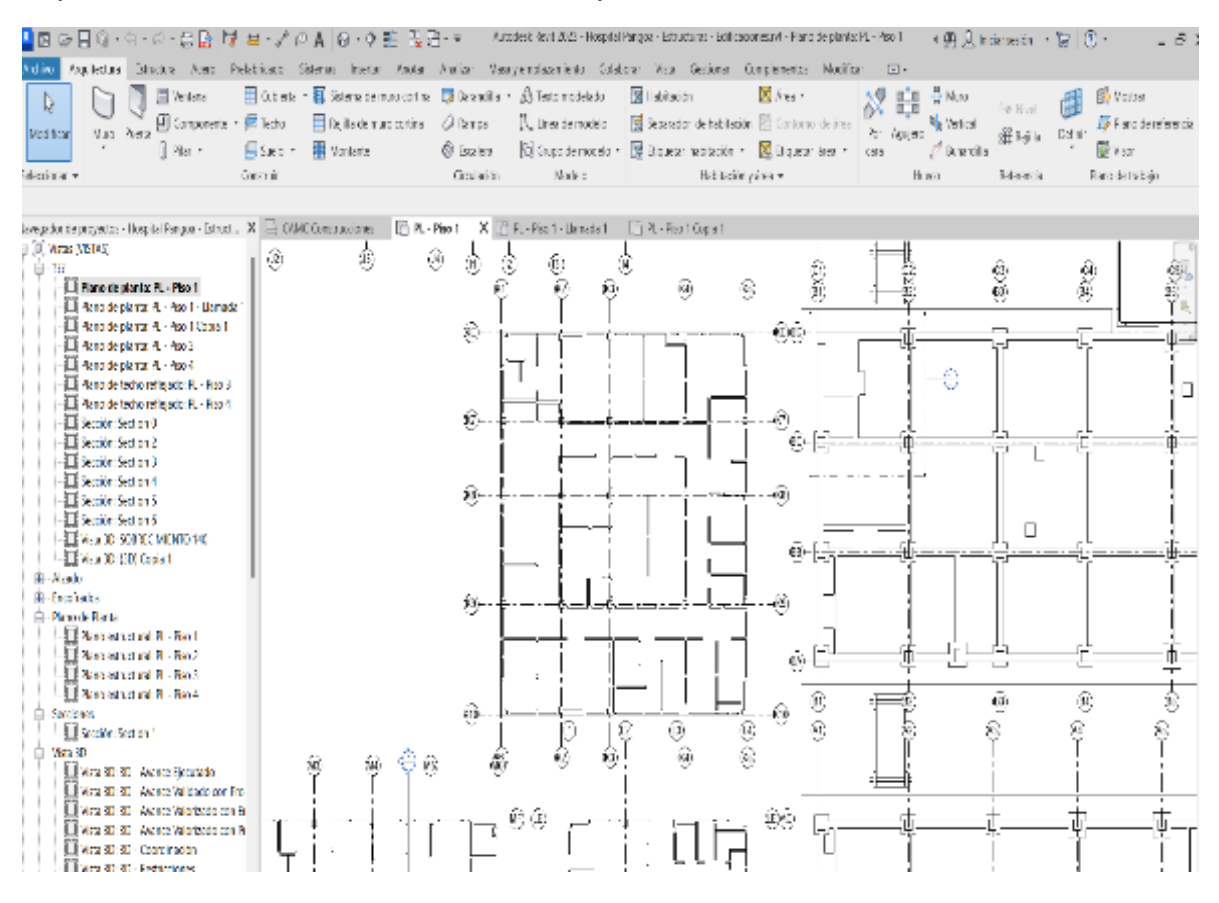

### **Figura 19.**  *Importación - Plano de arquitectura – Bloque C y B*

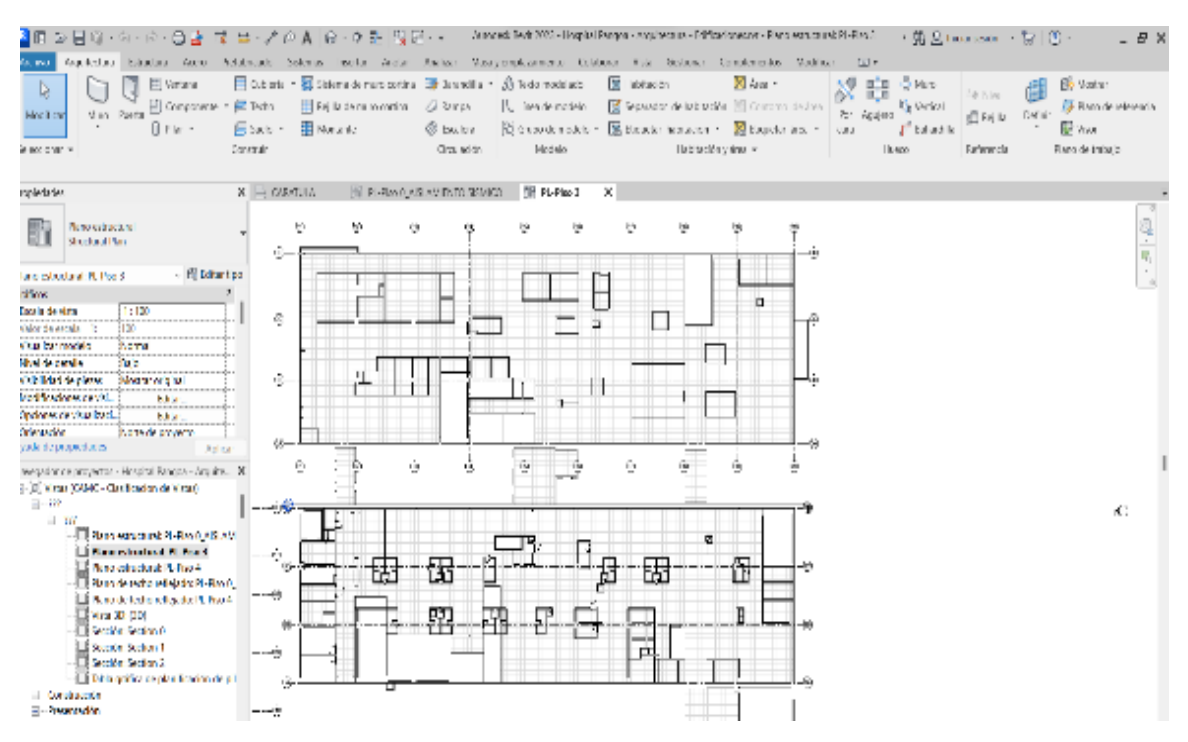

*Nota*. Elaboración Propia

### **Figura 20.**  *Importación - Plano de Sanitarias*

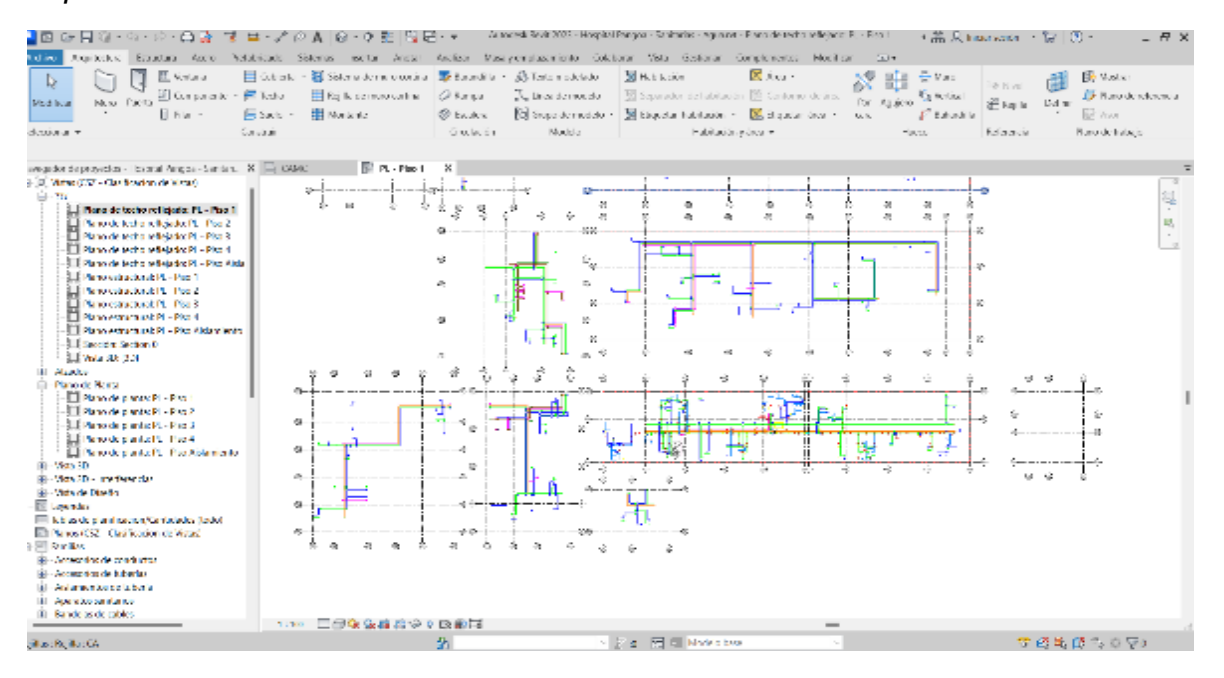

*Nota*. Elaboración Propia

### **Figura 21.**  *Importación - Plano de eléctrico – bloques A, B y C*

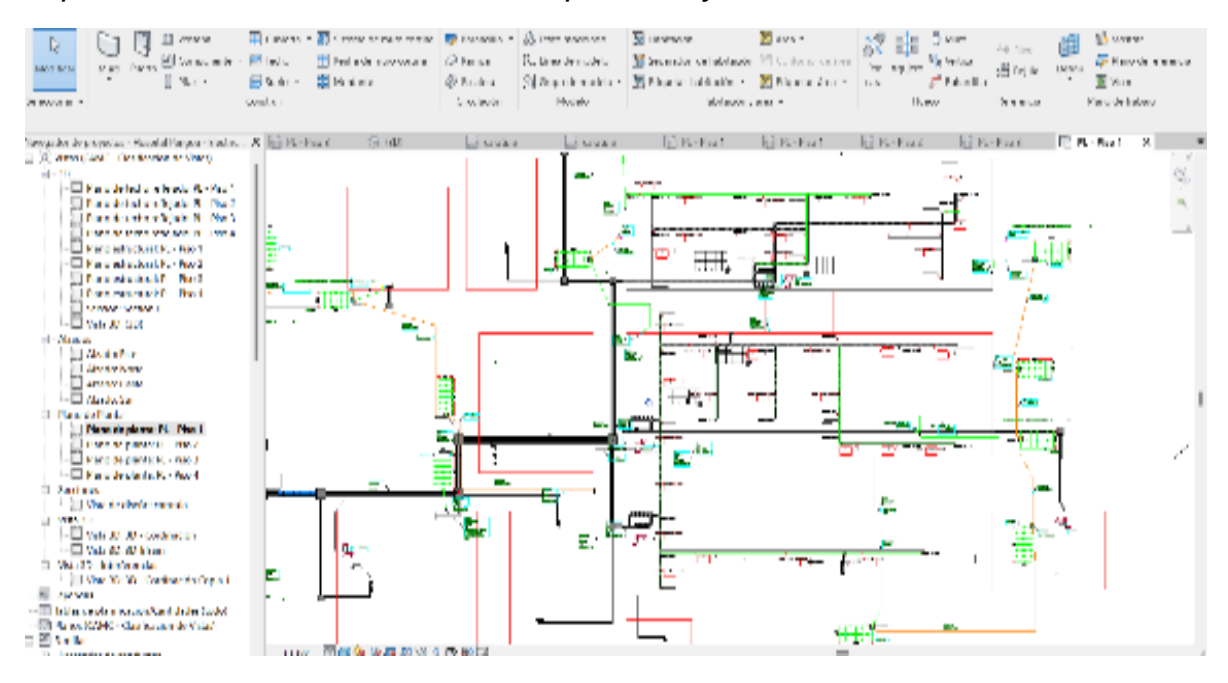

*Nota*. Elaboración Propia

### *Colocación de parámetros*

En la etapa de colocación, se procede a replantear el área del hospital en estudio. Esto implica superponer las líneas de rejillas, grillas y niveles para asegurar una correcta ubicación en los ejes "x", "y" y "z".

Además, una vez completado este paso, se procede a eliminar los parámetros de posición de la gráfica en 2D de AutoCAD para dar originalidad al modelo creado en el programa Revit.

**Figura 22.**  *Parámetros - Plano de estructuras*

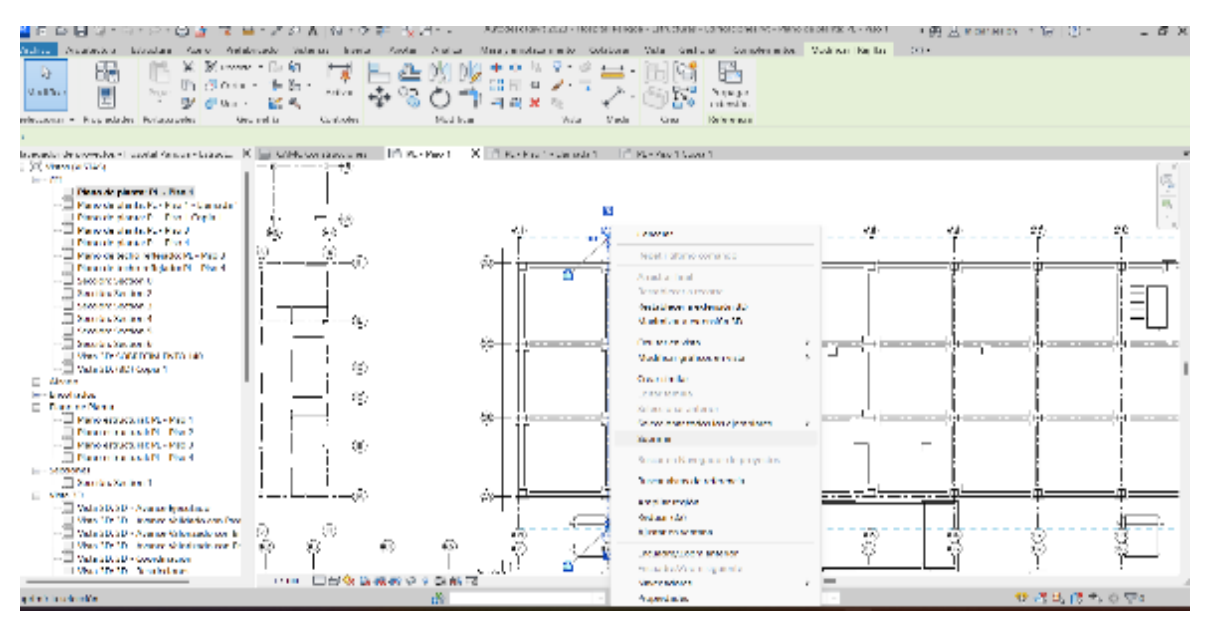

*Nota*. Elaboración Propia

# **Figura 23.**

*Parámetros - Plano de arquitectura*

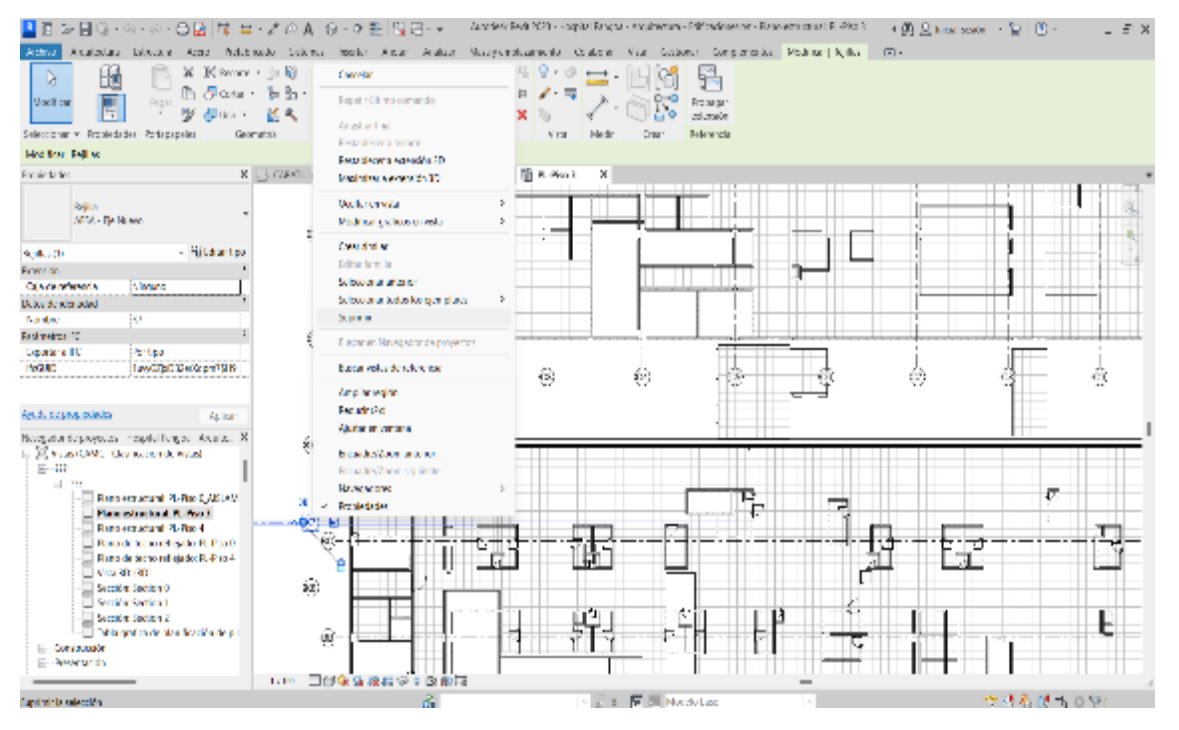

*Nota*. Elaboración Propia

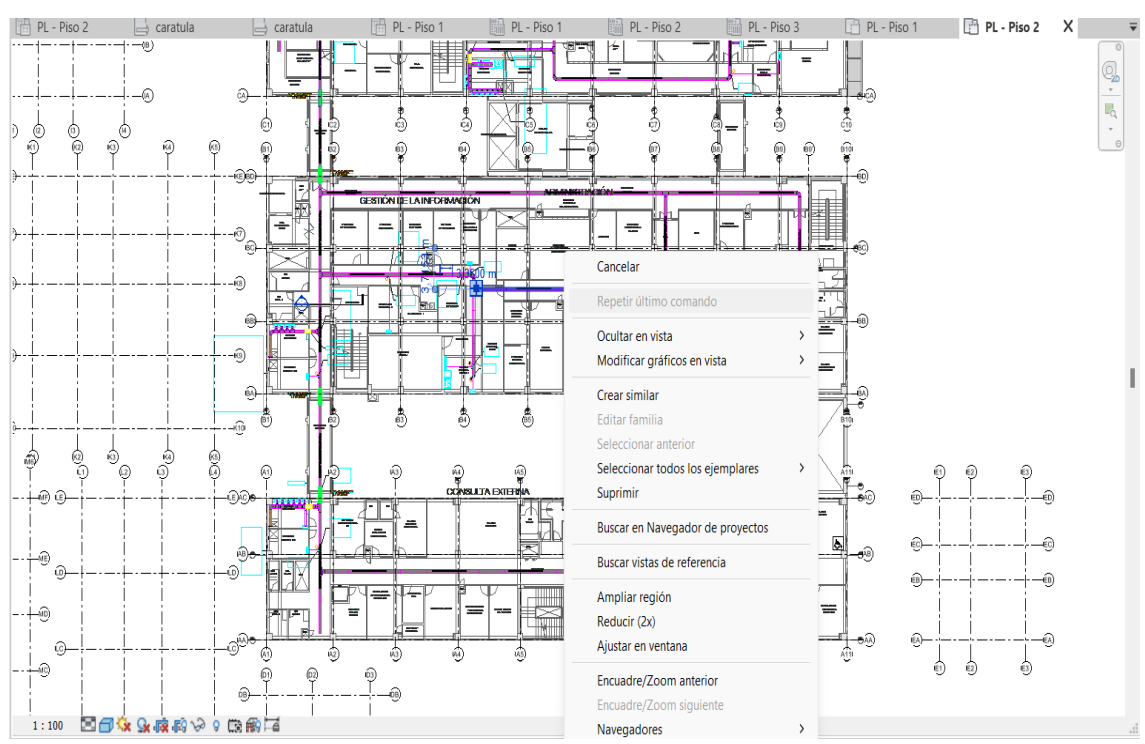

# **Figura 24.**  *Parámetros - Plano de eléctricas*

*Nota*. Elaboración Propia

### **Figura 25.**  *Parámetros - Plano de desagüe*

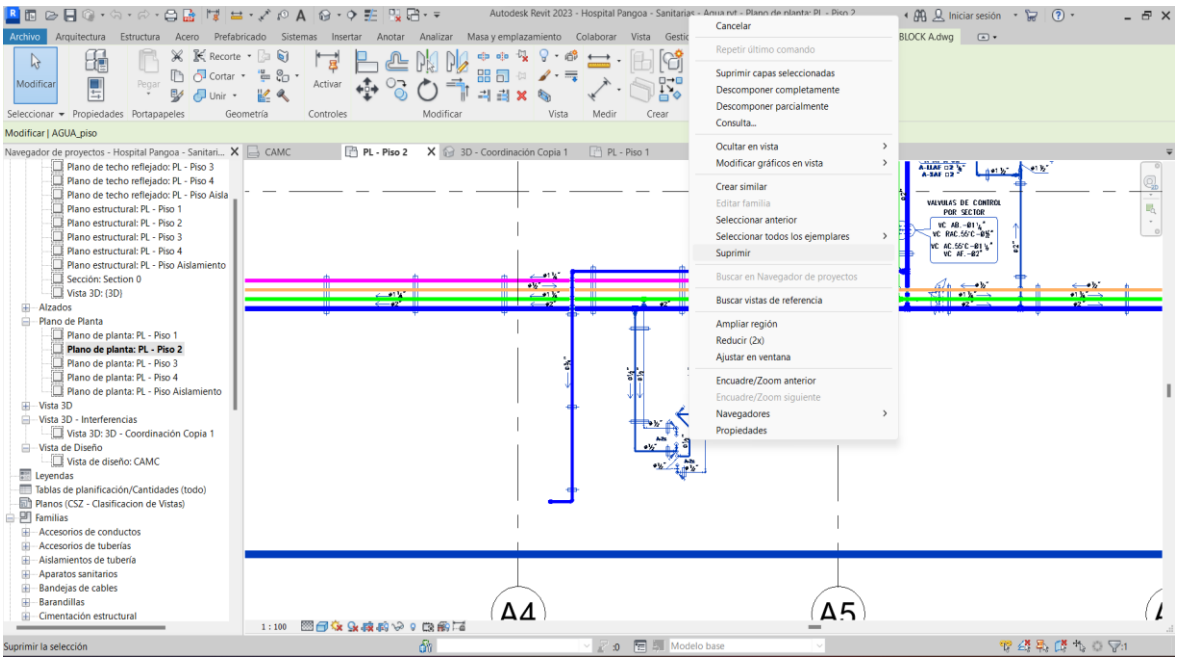

### *Criterios para el modelado*

Los criterios son un conjunto de procedimientos que se deben cumplir para lograr un modelado requerido, lo que permitirá posteriormente obtener la cantidad de materiales necesarios para cada partida.

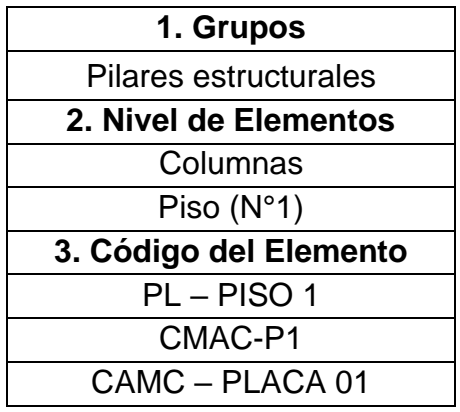

**Tabla 3.** Grupo - Estructuras

*Nota*. Elaboración propia

### **Figura 26.**

*Propiedades de las columnas – estructuras*

| Propiedades                          |                                      |                          |                             | $\times$                 |
|--------------------------------------|--------------------------------------|--------------------------|-----------------------------|--------------------------|
|                                      | COLUMNA L                            | CAMC - PLACA 01 BLOOUE K |                             |                          |
|                                      | Pilares estructurales (1)            |                          | $\angle$ $\Box$ Editar tipo |                          |
| Restricciones                        |                                      |                          |                             | 会                        |
|                                      | $PL - Piso 1$<br>Nivel base          |                          |                             |                          |
|                                      | Desfase de base                      | $-1.0000$ m              |                             |                          |
| Nivel superior                       |                                      | $PL - Piso$ 2            |                             |                          |
| Desfase superior                     |                                      | $-0.6000$ m              |                             |                          |
| Estilo de pilar                      |                                      | Vertical                 |                             |                          |
| Se mueve con rejillas                |                                      | $\sim$                   |                             |                          |
|                                      | Marca de ubicación de  K1-KE         |                          |                             |                          |
| Construcción<br>Ayuda de propiedades |                                      |                          |                             | $\Rightarrow$<br>Aplicar |
|                                      |                                      |                          |                             |                          |
| Propiedades                          |                                      |                          |                             | $\times$                 |
|                                      | COLUMNA L                            | CAMC - PLACA 01 BLOQUE K |                             |                          |
| Pilares estructurales (1)            |                                      |                          | <b>Em Editar tipo</b>       |                          |
| Pilares estructurales (1)            |                                      |                          |                             | 会                        |
|                                      | Plano de planta: PL - Piso 1 Copia 1 |                          |                             | ilares estructura        |
|                                      | Darface de hace                      | $10000 -$                |                             |                          |

*Nota*. Elaboración propia

# **Tabla 4.***Grupo – Arquitectura*

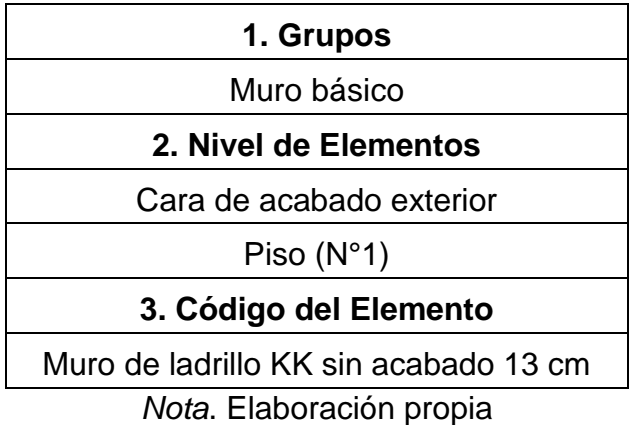

### **Figura 27.**

*Propiedades de muros – arquitectura*

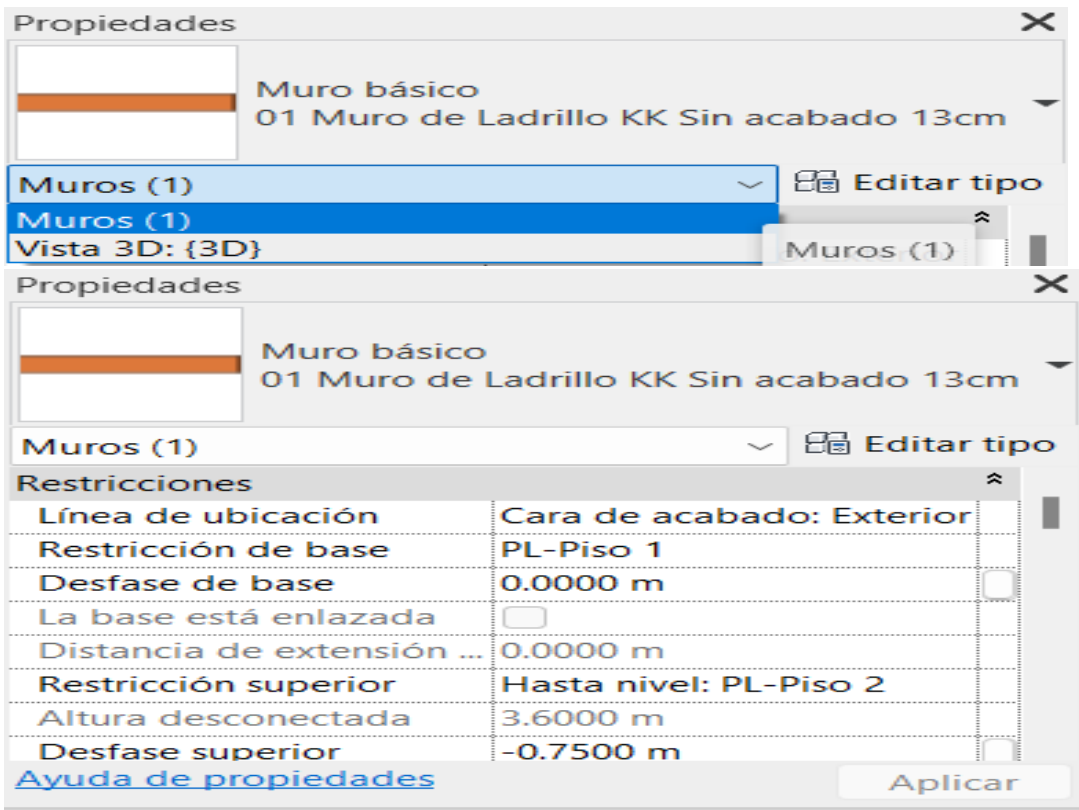

#### **Tabla 5.** *Familia -eléctrica*

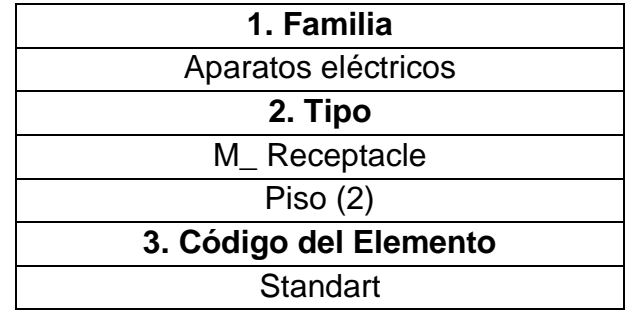

*Nota*. Elaboración propia

### **Figura 28.**

*Propiedad de receptacle– eléctricas*

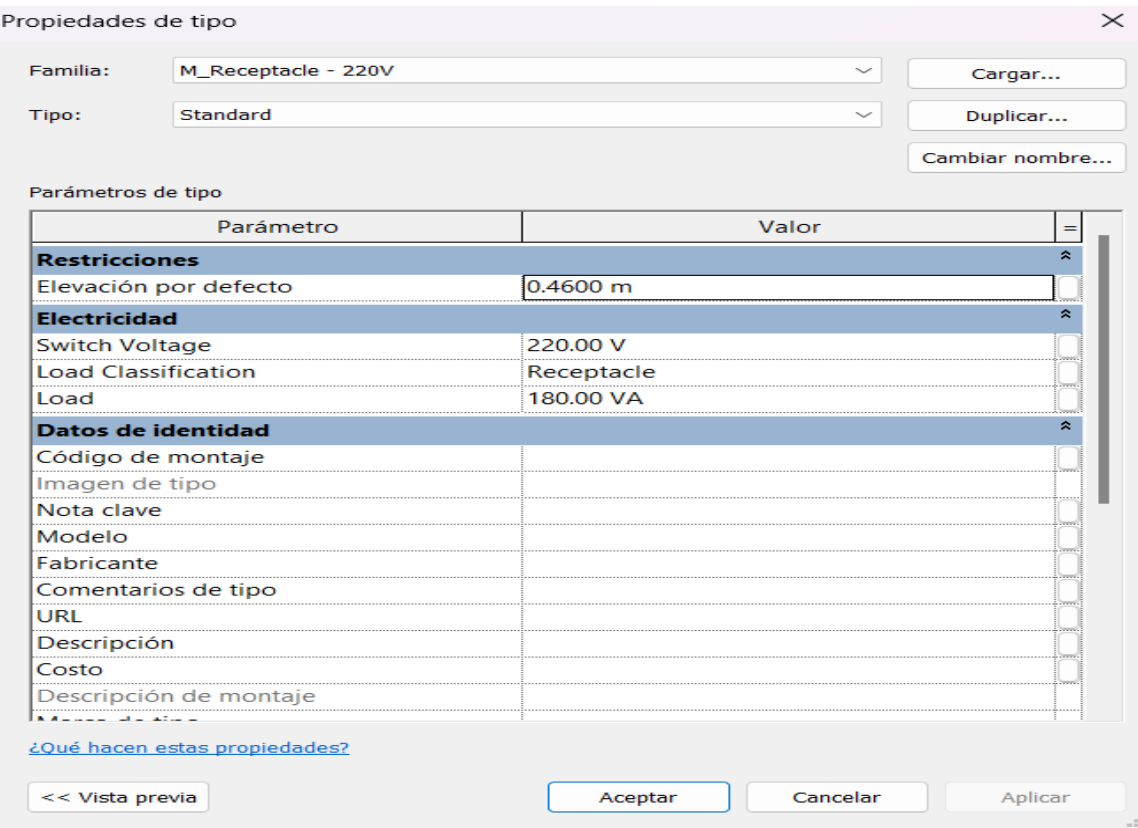

*Nota*. Elaboración propia

### *Modelado de la estructura*

Después de establecer los ejes de cimentación, se procede a configurar la altura y la cantidad de pisos. En el caso del lugar de estudio, consta de 3 pisos y una azotea.

Por consiguiente, se procede a realizar el modelado de la zapata, sobrecimiento, columnas, vigas y losa.

### **Figura 29.**

*Modelado de la especialidad de estructuras – bloque E*

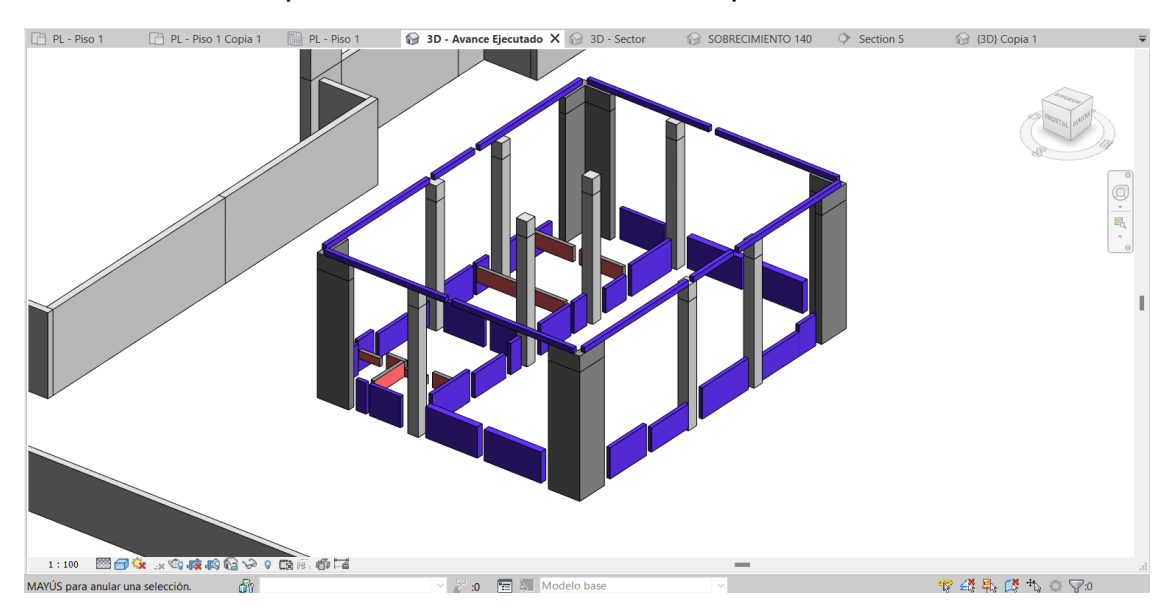

*Nota*. Modelado de columnas, sobrecimiento y vigas

# **Figura 30.**

*Modelado de la especialidad de estructuras – bloque B*

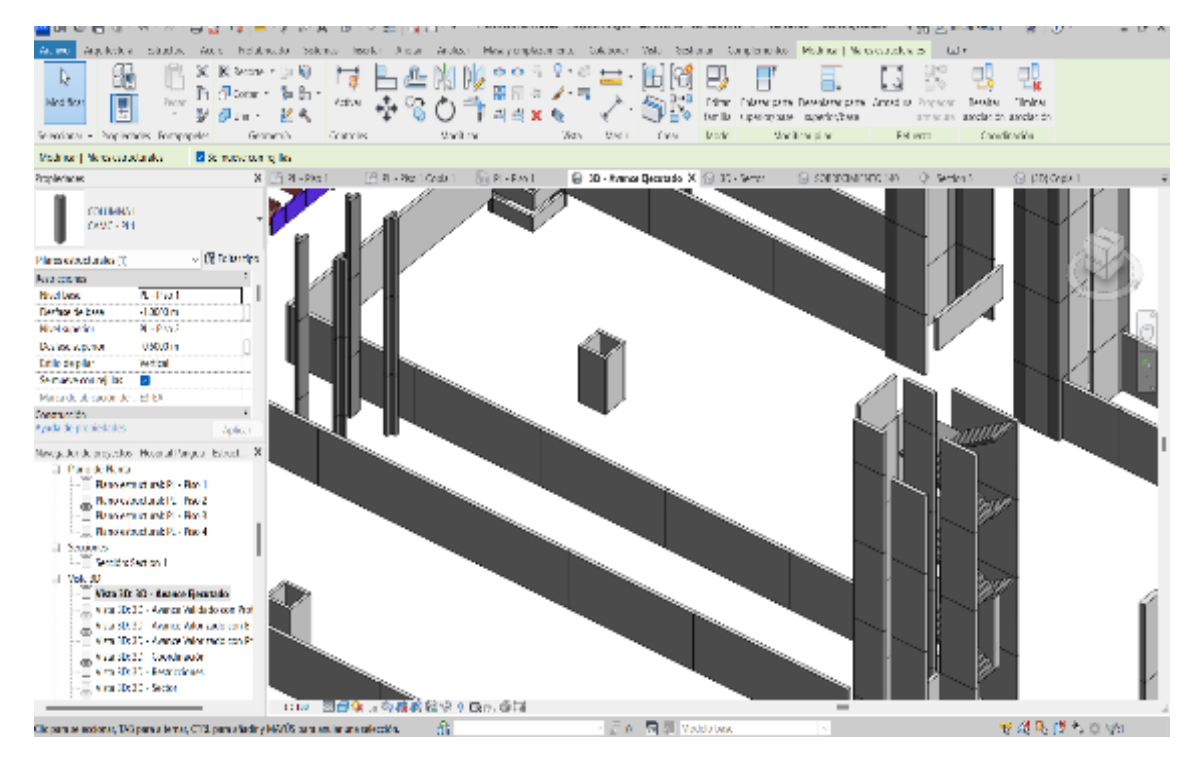

*Nota*. Modelado de columnas, sobrecimiento y vigas

### **Figura 31.**  *Modelado de la especialidad de cimentación*

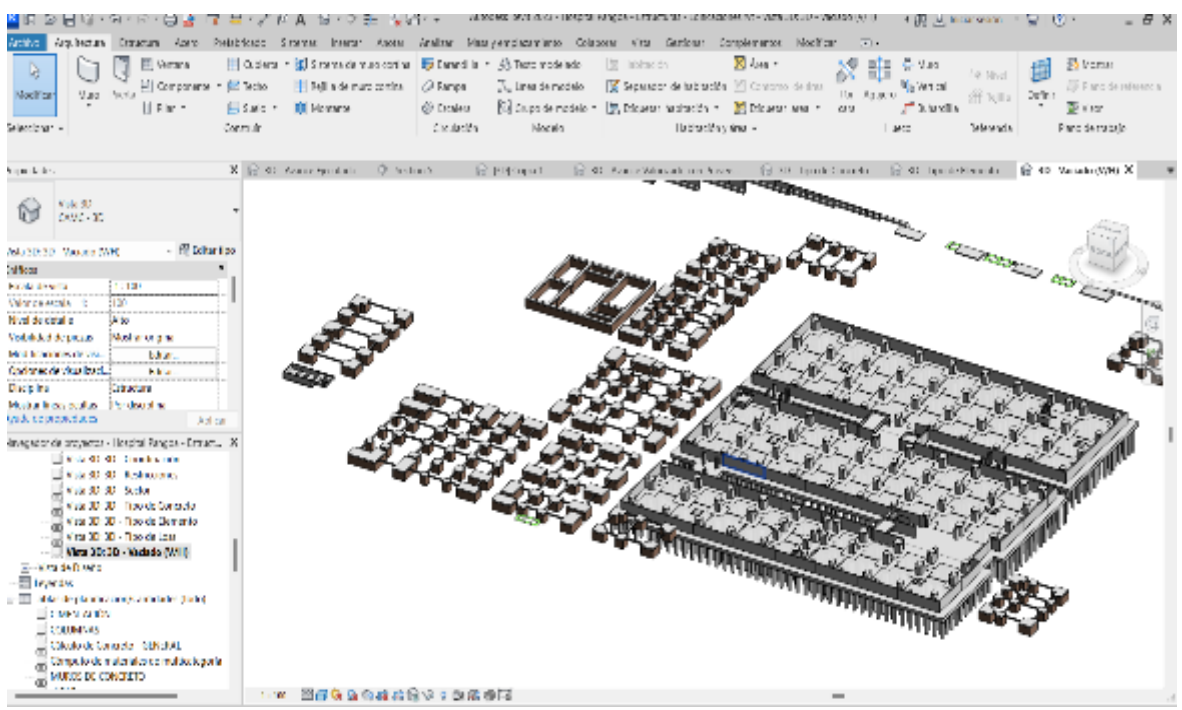

*Nota*. Zapatas, pilotes, sobrecimiento y columna.

En cuanto a la arquitectura se procede a realizar el modelamiento de la colación de muros, ventanas, puertas, entre otras.

#### **Figura 32.**  *Modelado de la arquitectura bloque K – muros*

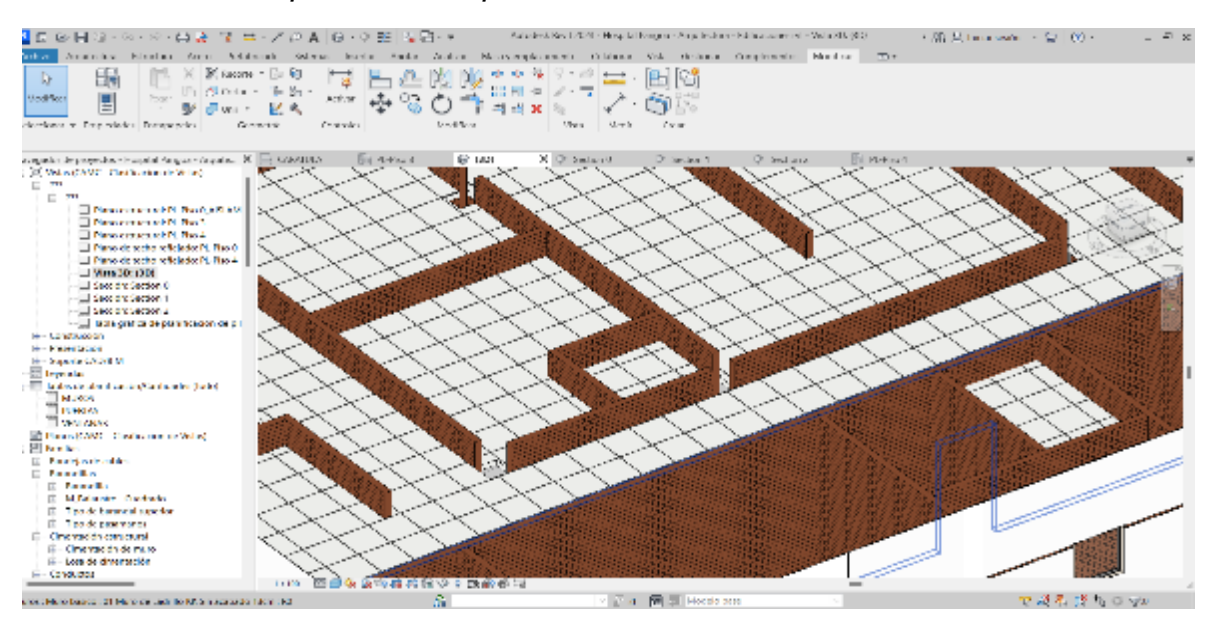

*Nota*. Elaboración propia

### **Figura 33.**  *Modelado de la arquitectura bloque E – puertas ventanas*

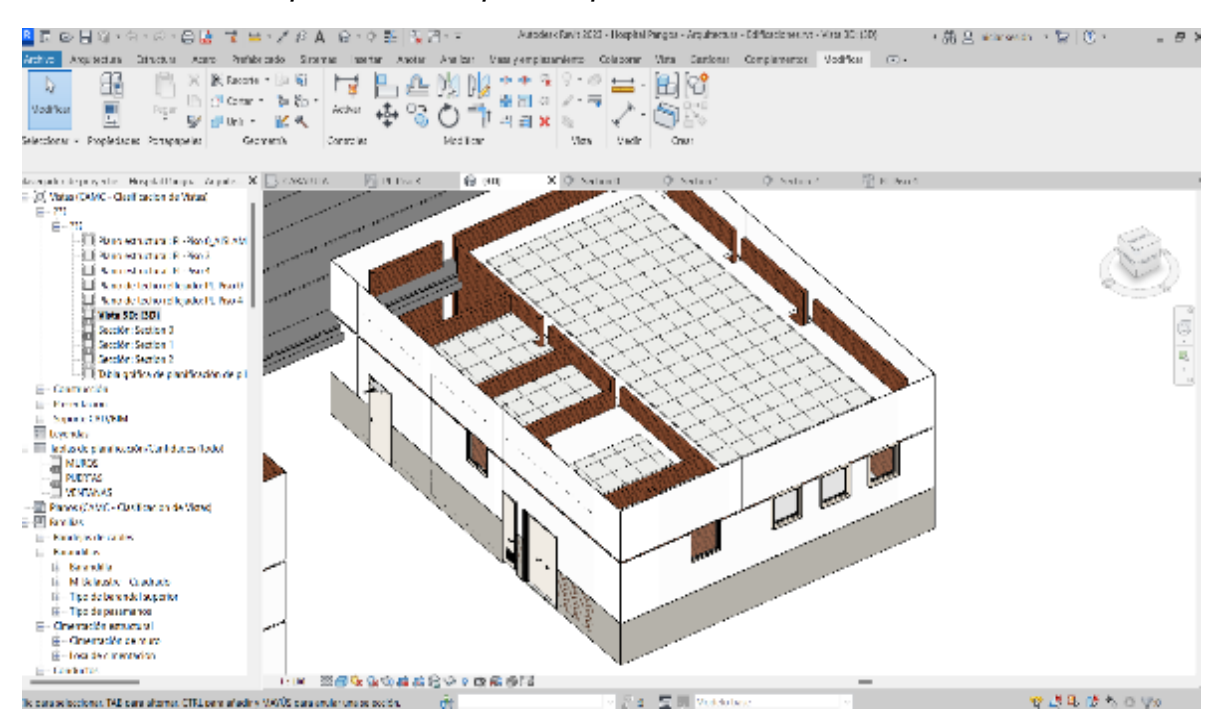

*Nota*. Elaboración propia

En eléctricas y sanitarias se procede a la colocación de la red sanitaria en cada piso y la colación de la red eléctrica en cada techo.

### **Figura 34.**

*Modelado bloque A – eléctricas*

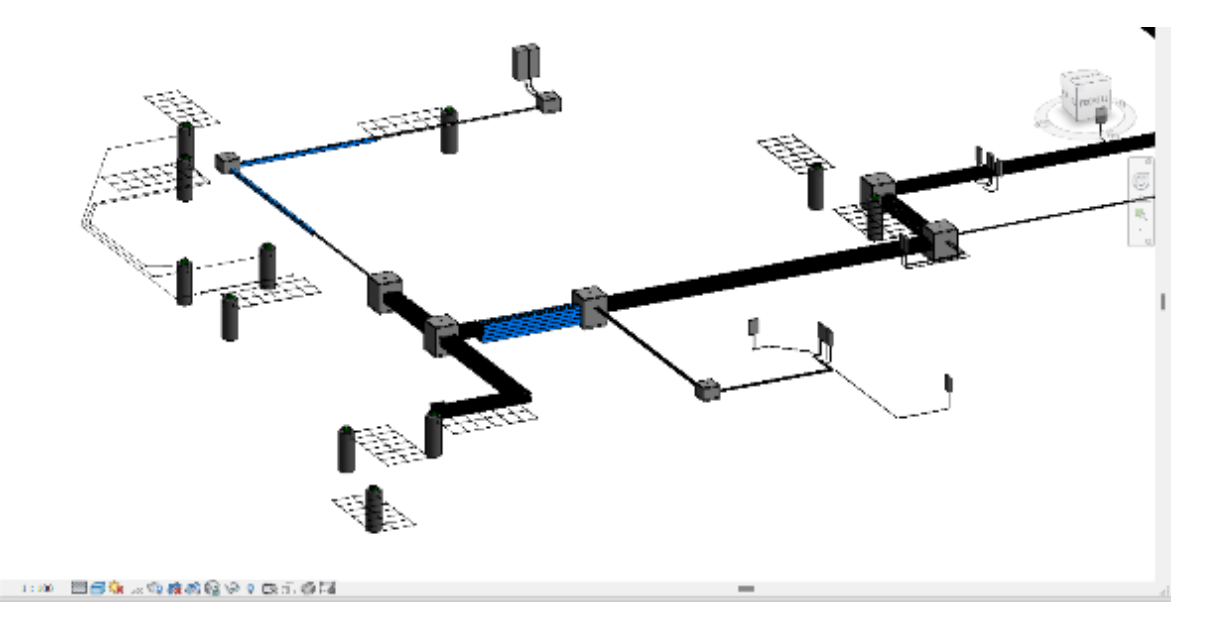

### **Figura 35.**  *Modelado bloque E – sanitarias*

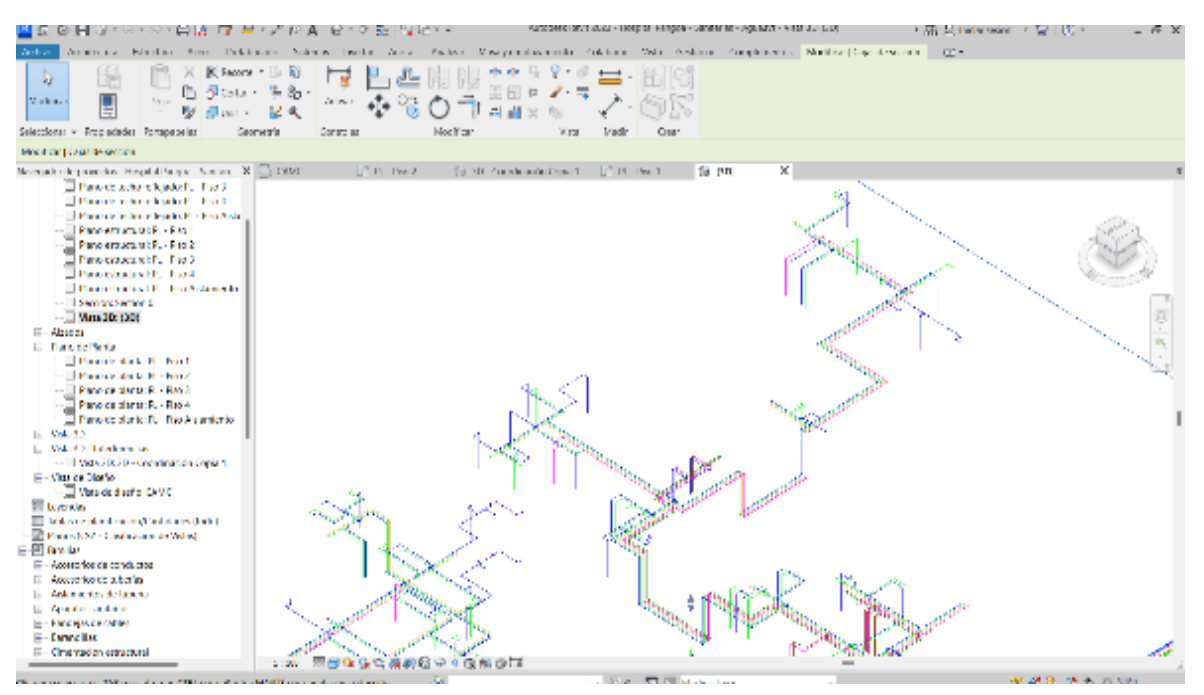

*Nota*. Elaboración propia

### **Volumetría**

A continuación, se presenta la volumetría del hospital de Pangoa.

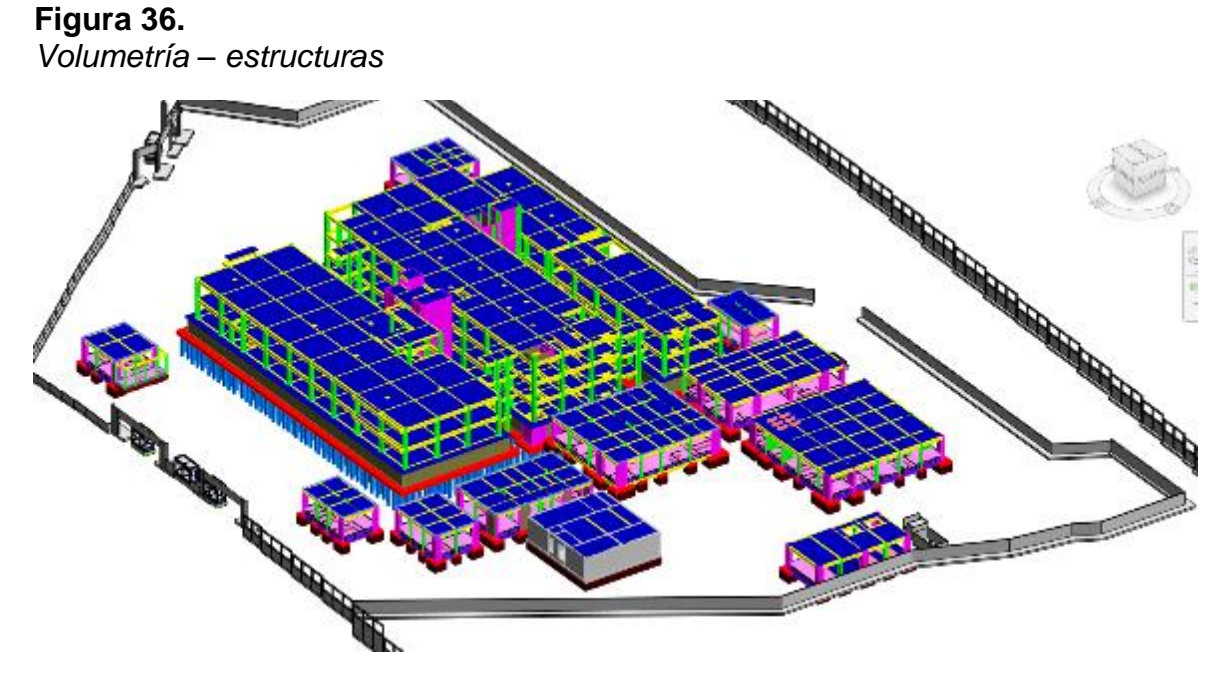

*Nota*. Elaboración propia

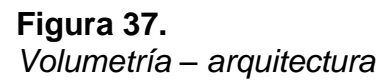

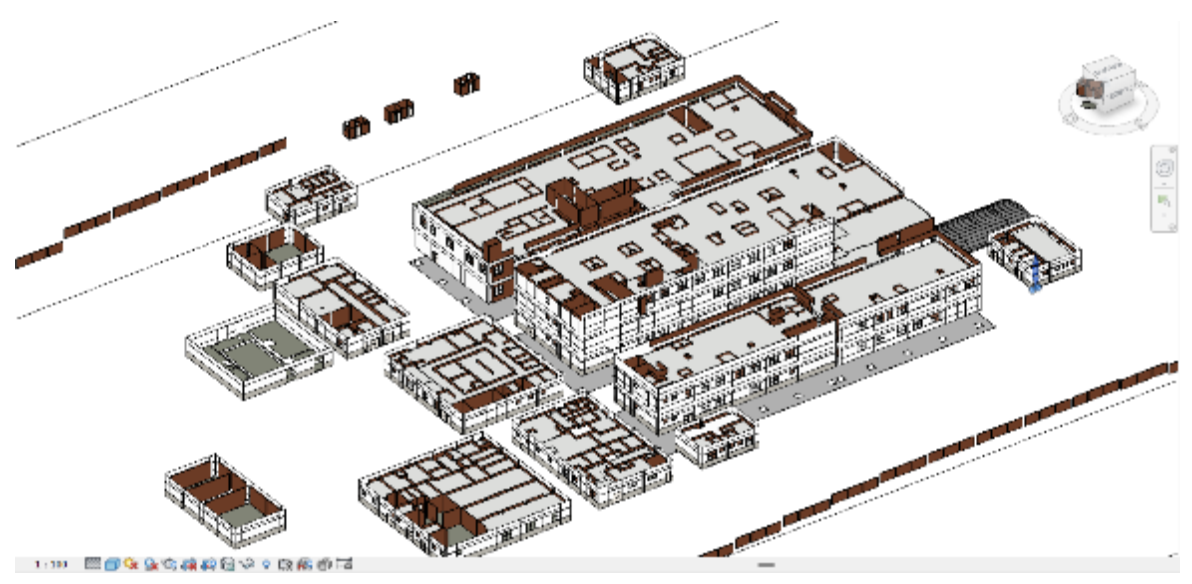

*Nota*. Elaboración propia

#### **Figura 38.**  *Volumetría – sanitarias*

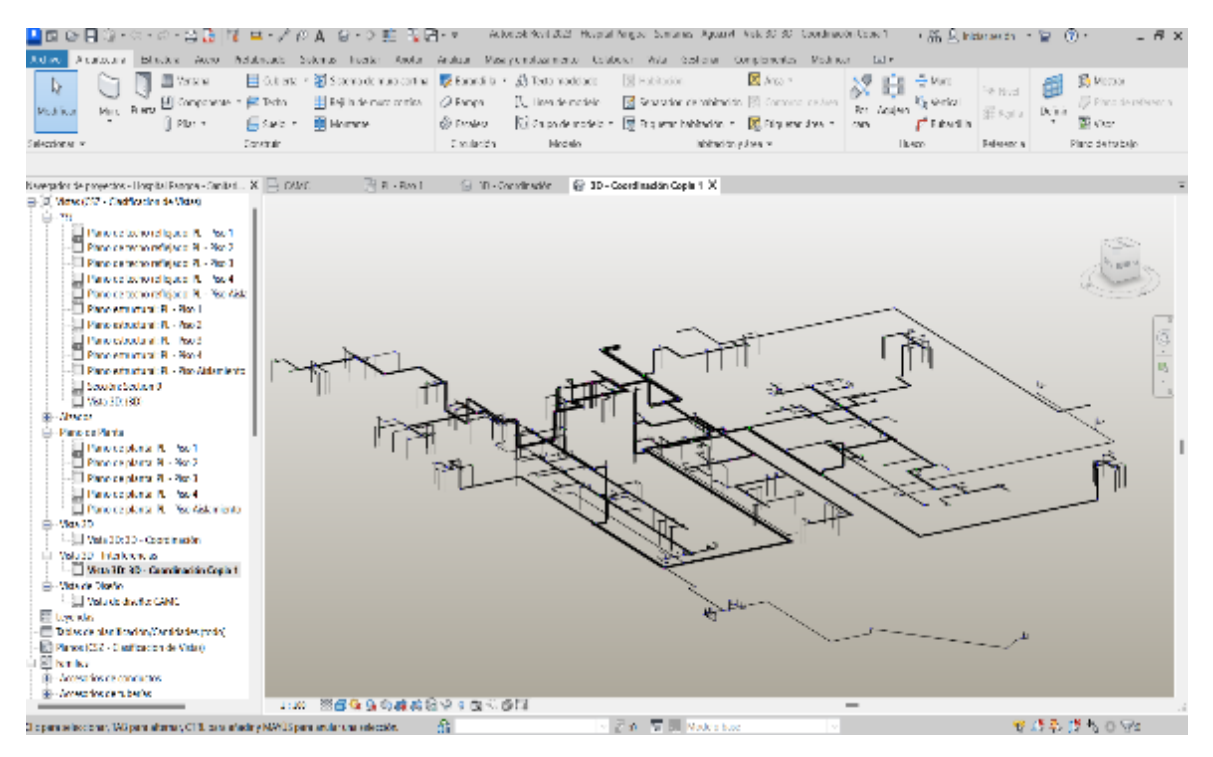

*Nota*. Elaboración propia

### **Figura 39.**  *Volumetría – eléctricas*

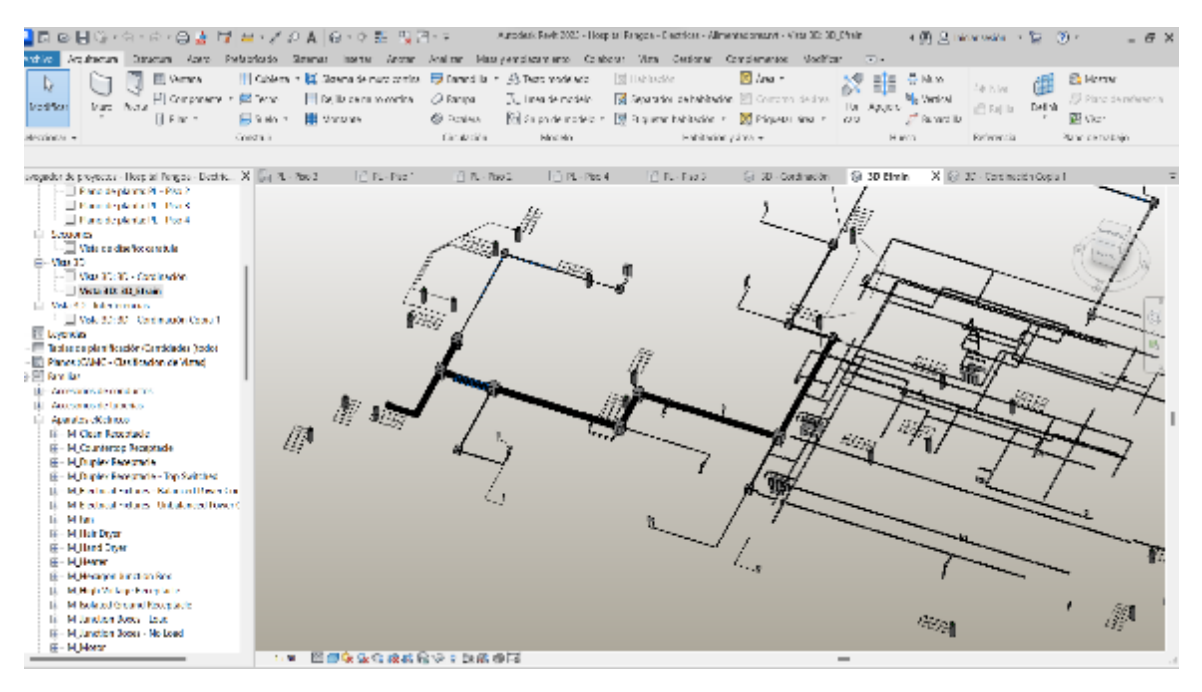

*Nota*. Elaboración propia

### **4.3. Identificación de interferencias Naviswork interferencias**

En el programa se lleva a cabo el modelado BIM ya realizado para revisar y coordinar los conflictos e interferencias antes de que inicie la construcción, lo que permite la navegación en tiempo real.

A continuación, se presenta el procedimiento del uso del software Naviswork para detectar las interferencias.

Primero se accede al programa Navisworks, donde se selecciona la opción de abrir carpeta. Luego, se elige el modelado en Revit y se espera a que carguen todas las especialidades modeladas.

### **Figura 40.**

*Cargando especialidades al programa Navisworks*

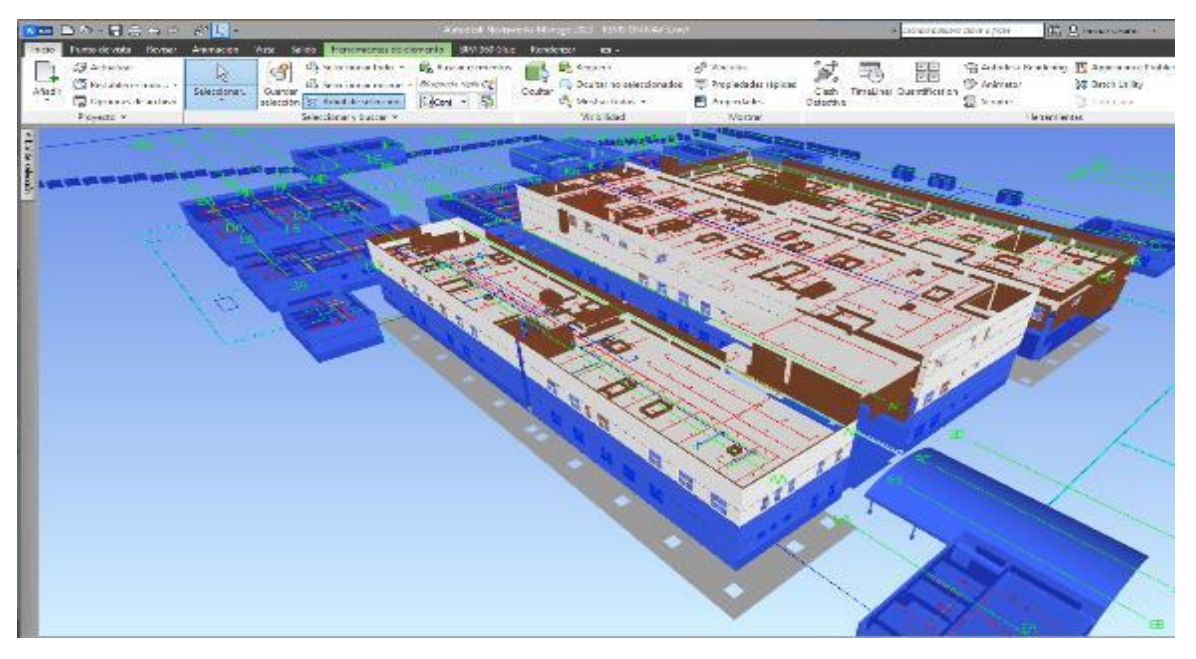

*Nota*. Elaboración propia

Seguido para encontrar la interferencia, se da clic en la opción Clash, como se presenta en la siguiente figura.

### **Figura 41**

*Cargando especialidades al programa Navisworks*

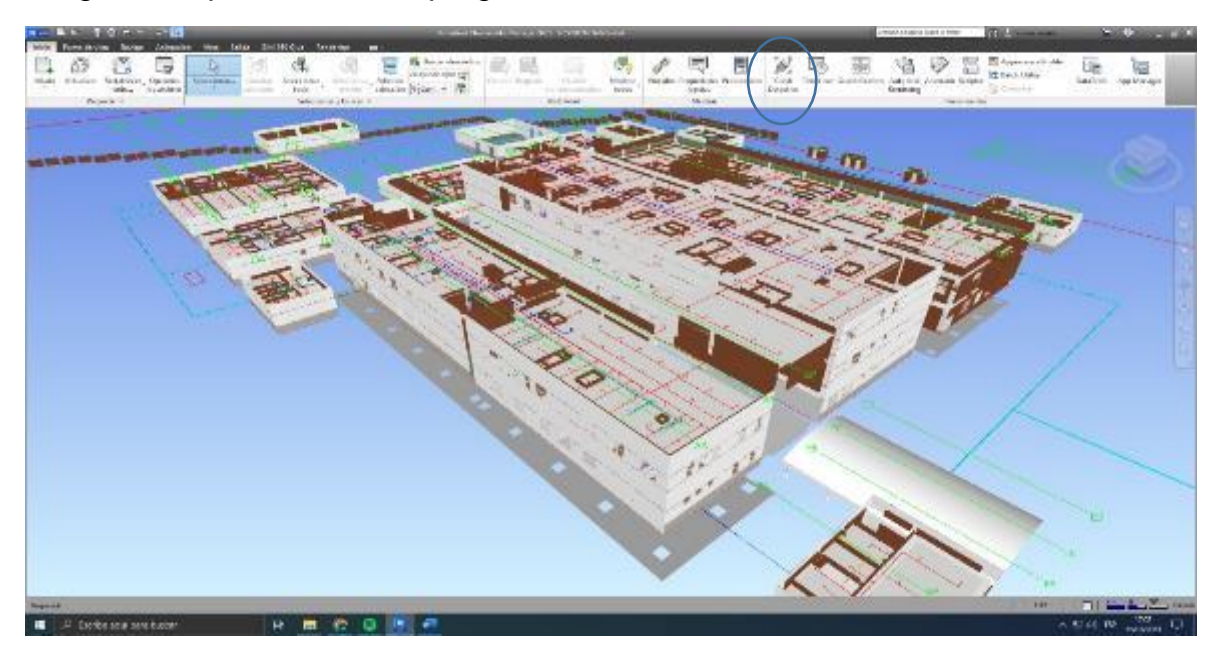

Después de cargar los modelos, aparece la ventana de modelados cargados y se hace clic en la opción "añadir". Luego, aparece otra ventana que muestra la opción que permite interactuar entre todos los modelos. En este caso, se hace una interacción entre las estructuras y la arquitectura. Después, se hace clic en el tipo estático y finalmente se ejecuta la prueba, como se muestra en la siguiente figura.

### **Figura 42.**

*Cargando especialidades al programa Navisworks*

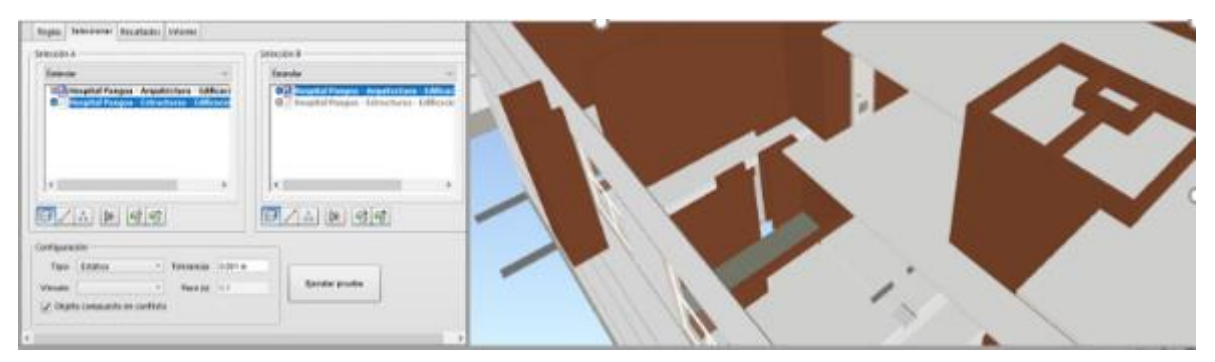

### *Nota*. Elaboración propia

Finalmente se obtienen las interferencias de las especialidades que se desarrollaron en la investigación.

### **Figura 43.**

*Zapata y pozo a tierra – cimentación y eléctricas* 

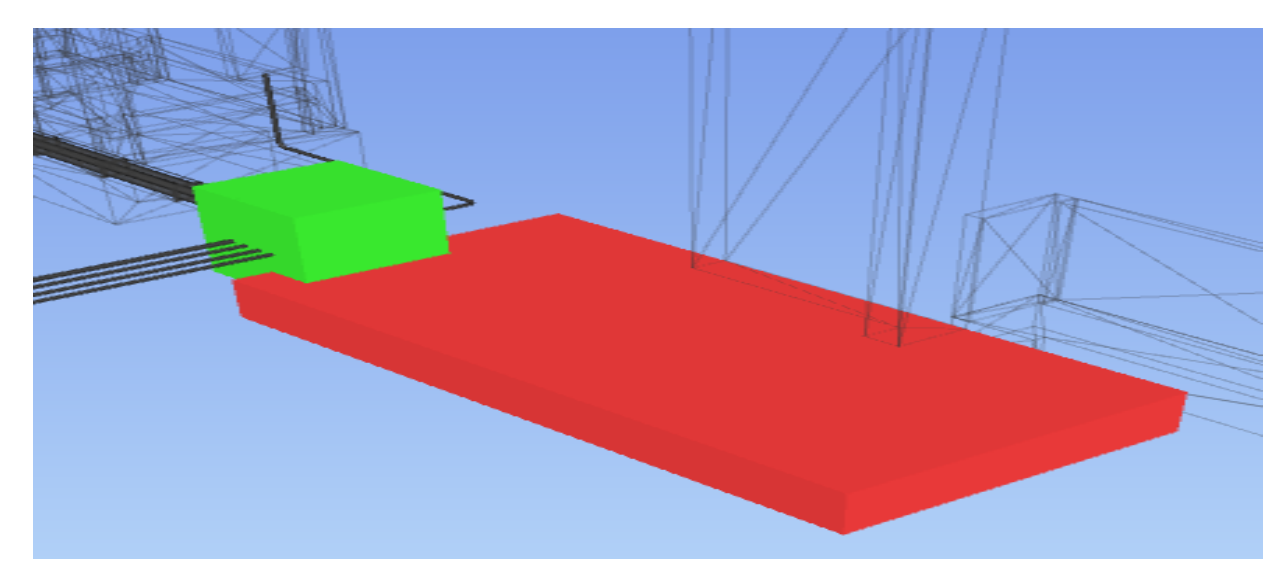

# **Figura 44.**

*Zapata y pozo a tierra – cimentación y eléctricas*

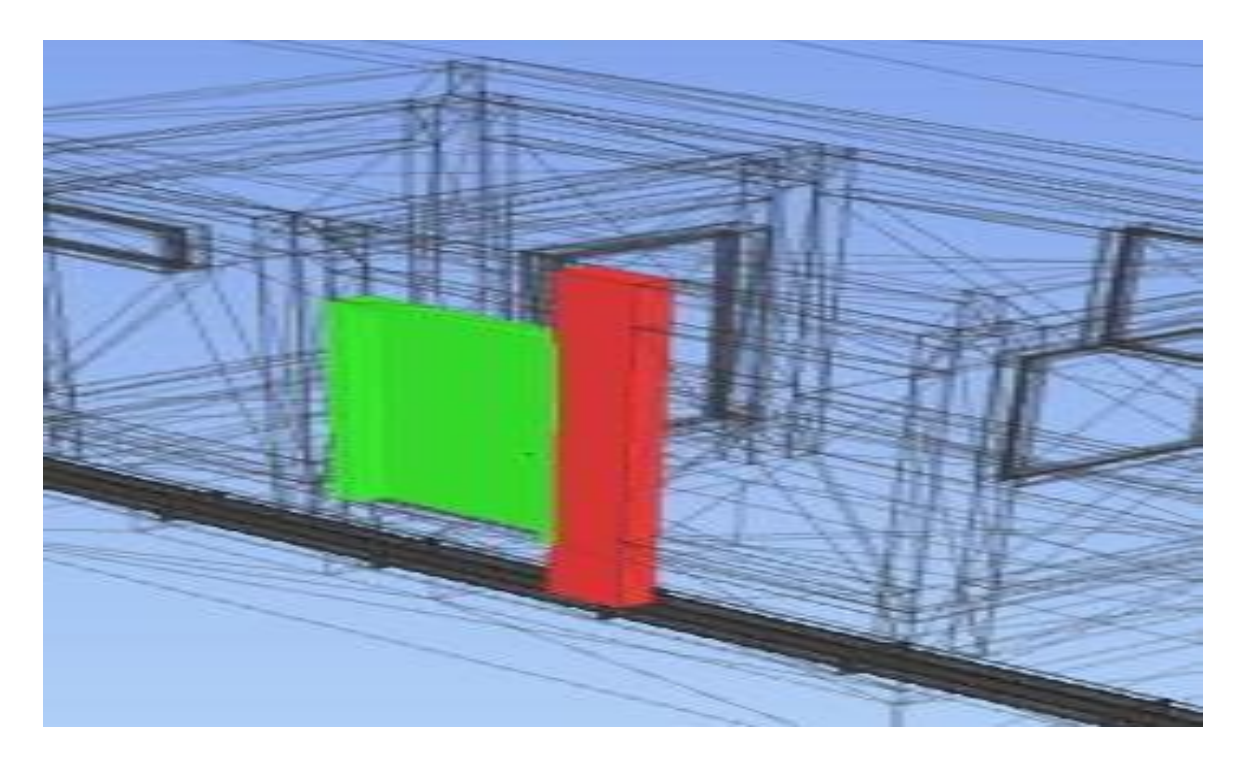

*Nota*. Elaboración propia

# **Figura 45.**

*Columna y muro – exterior de entrada*

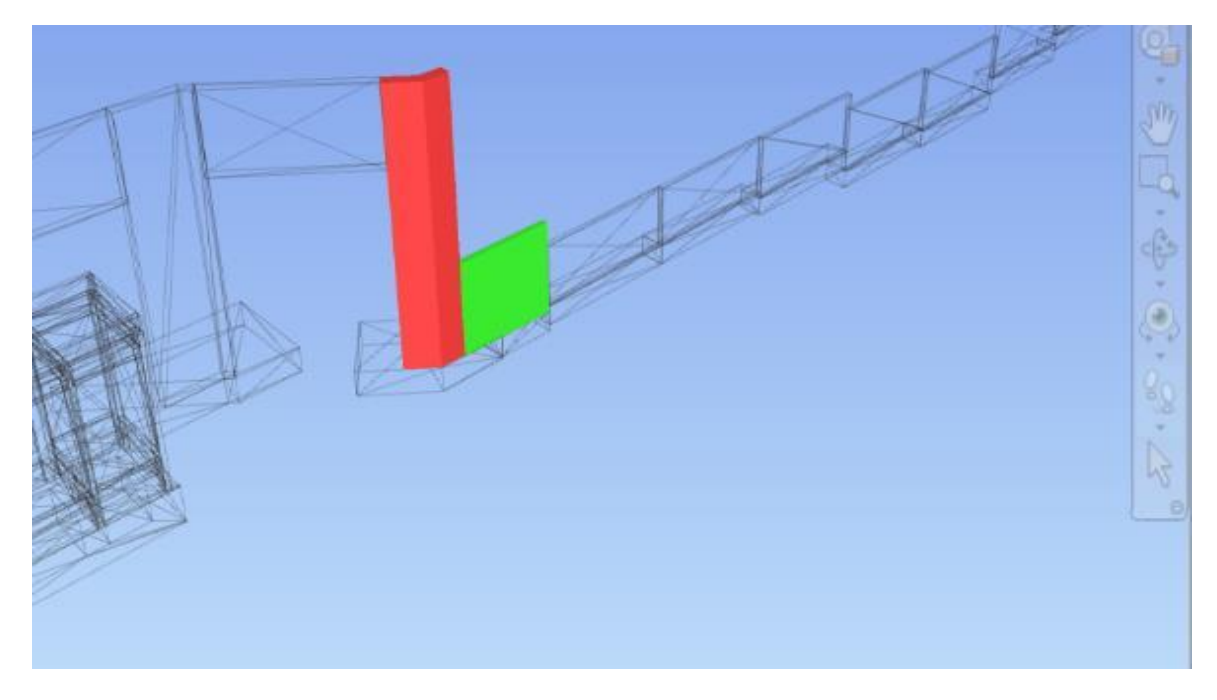

## **Figura 46.**

*Columna y eléctricas – tablero y columna* 

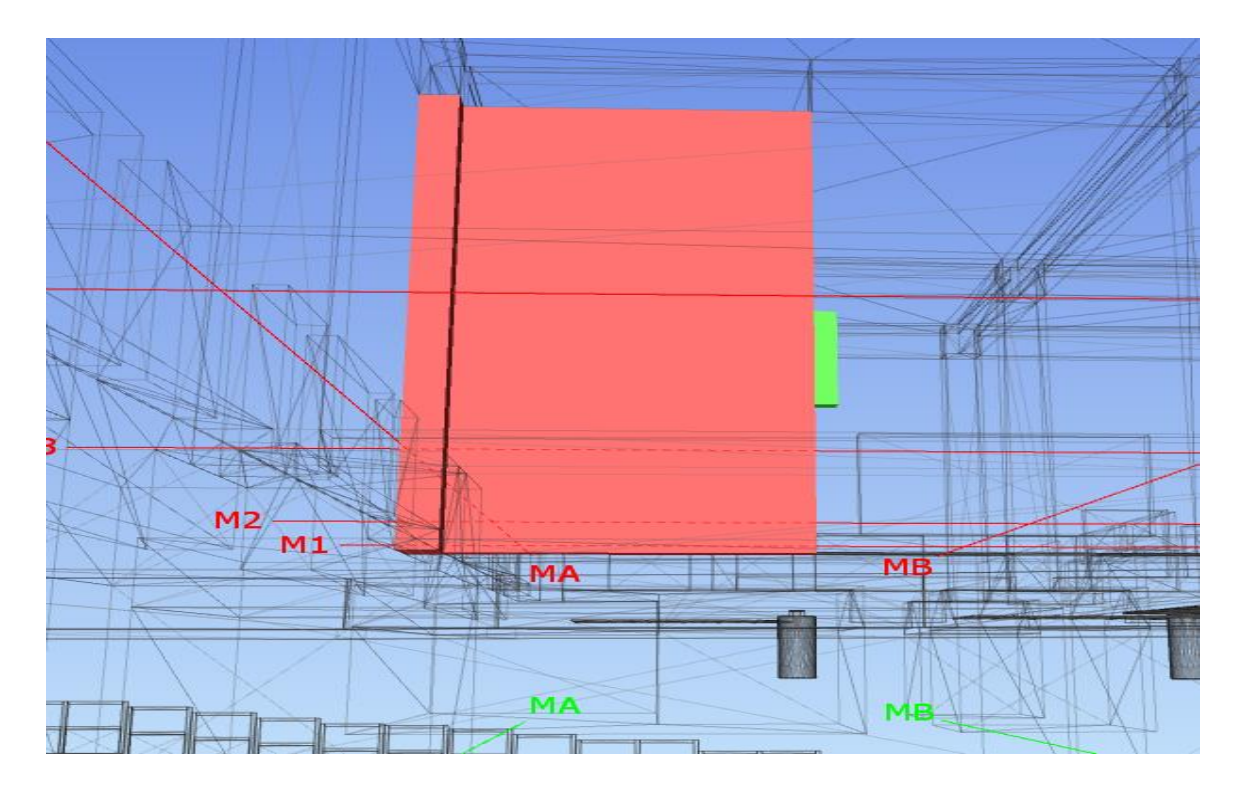

### *Nota*. Elaboración propia

En las interferencias en Navisworks se han encontrado un total de 91 interferencias las cuales se presentan en las siguientes tablas.

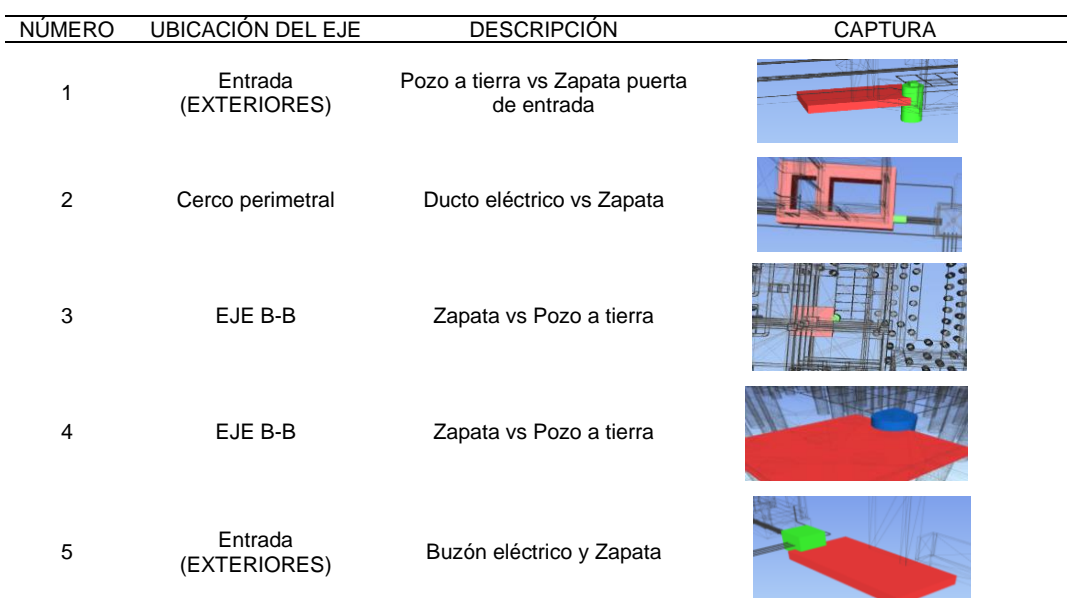

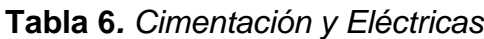

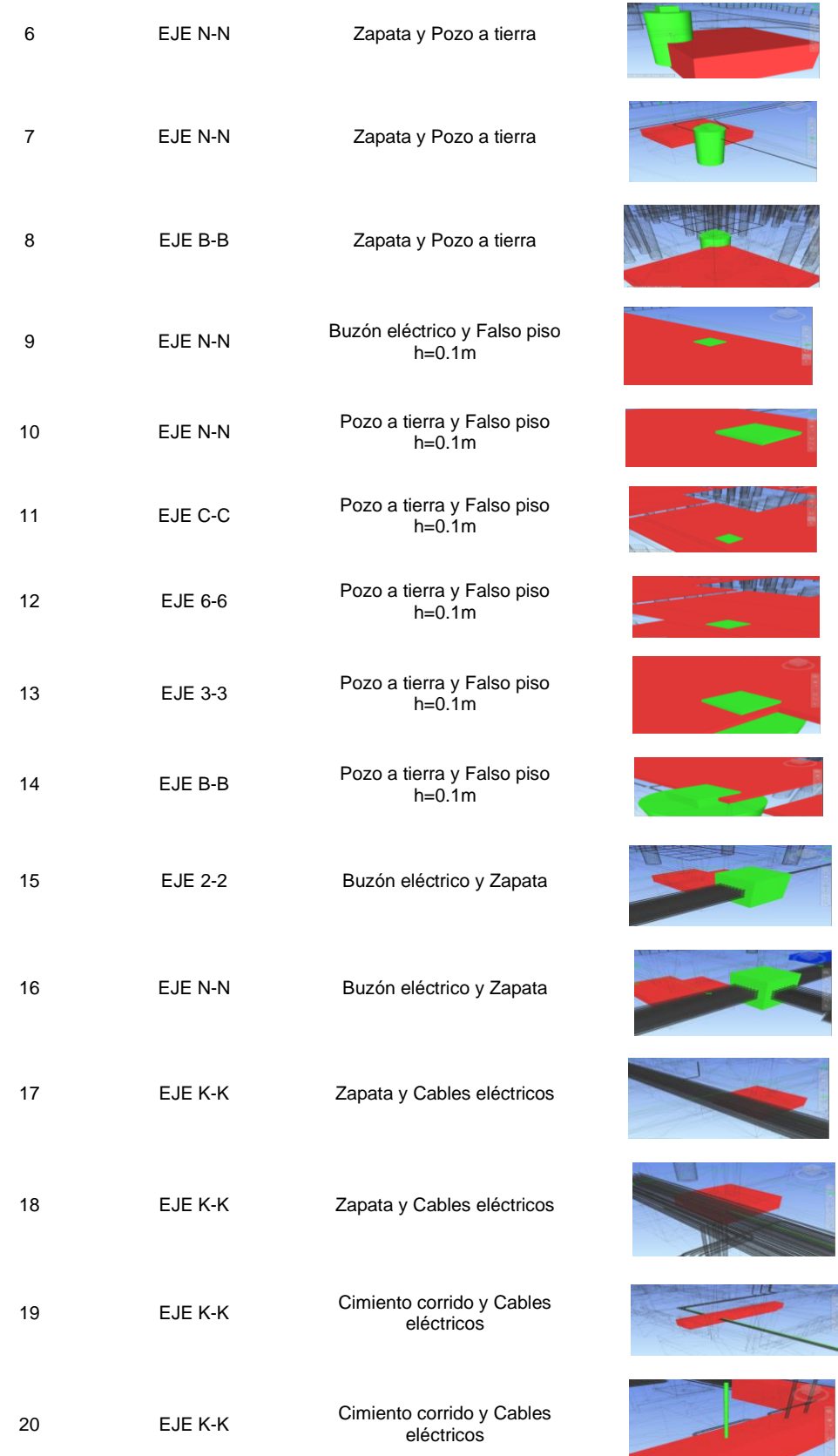

**Contract Contract Contract Contract** 

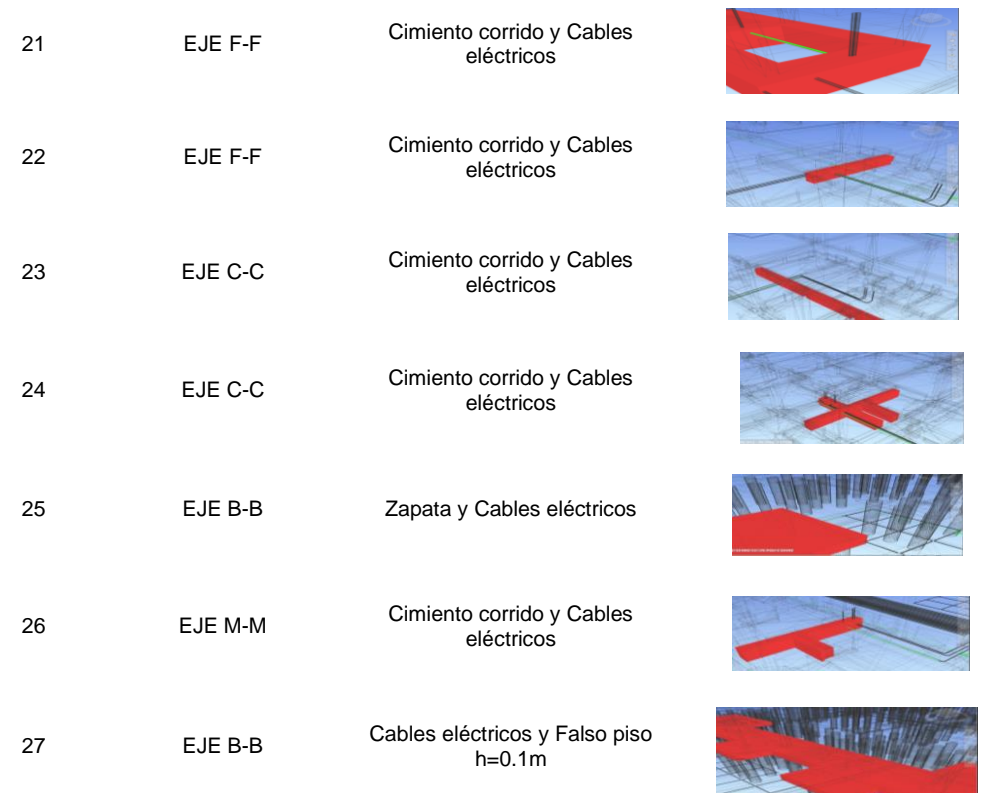

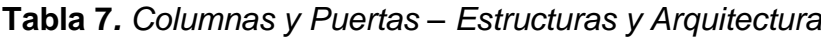

| <b>NÚMERO</b>  | <b>UBICACIÓN DEL EJE</b> | <b>DESCRIPCIÓN</b> | <b>CAPTURA</b> |
|----------------|--------------------------|--------------------|----------------|
| $\mathbf{1}$   | EJE I-I                  | Puerta y Columna   |                |
| $\overline{2}$ | Exterior                 | Puerta y Columna   |                |
| 3              | Exterior                 | Puerta y Columna   |                |
| 4              | Exterior                 | Puerta y Columna   |                |

*Nota*. Elaboración propia

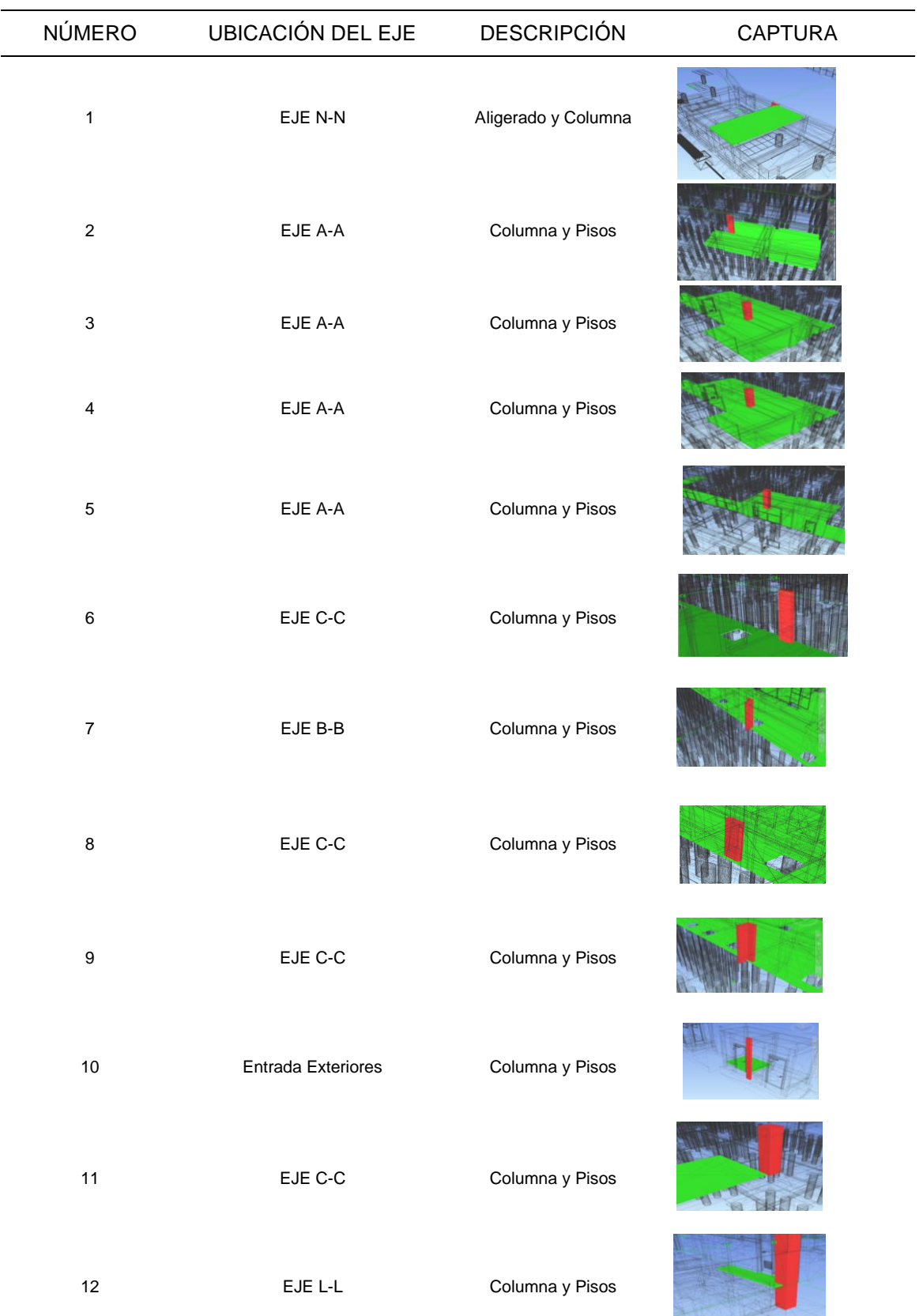

# **Tabla 8***. Columnas y pisos – Estructuras y Arquitectura*

| <b>NÚMERO</b>  | <b>UBICACIÓN DEL EJE</b>        | <b>DESCRIPCIÓN</b>                                                                                   | <b>CAPTURA</b> |
|----------------|---------------------------------|----------------------------------------------------------------------------------------------------|----------------|
| $\mathbf{1}$   | EJE B-B                         | Columna y muro                                                                                       |                |
| $\overline{2}$ | EJE B-B                         | Columna y muro                                                                                       |                |
| 3              | <b>EXTERIOR ENTRADA</b>         | Columna y muro                                                                                       |                |
| 4              | EJE H-H                         | Columna y muro                                                                                       |                |
| 5              | Exterior (Cerco<br>perimétrico) | Columna y muro                                                                                       |                |
| $\,6$          | EJE C-C                         | Columna y muro                                                                                       |                |
| $\overline{7}$ | EJE C-C                         | Columna y muro                                                                                       |                |
| 8              | <b>EXTERIORES</b>               | Intercepción entre muros y<br>columnas a lo largo de todo el<br>cerco perimetral (Clash 30 -<br>118) |                |
| 9              | EJE C-C                         | Columna y muro                                                                                       |                |
| 10             | EJE C-C                         | Columna y muro                                                                                       |                |
| 11             | EJE C-C                         | Columna y muro                                                                                       |                |
| 12             | EJE C-C                         | Columna y muro                                                                                       |                |

**Tabla 9.** *Columnas y muros – Estructuras y Arquitectura*

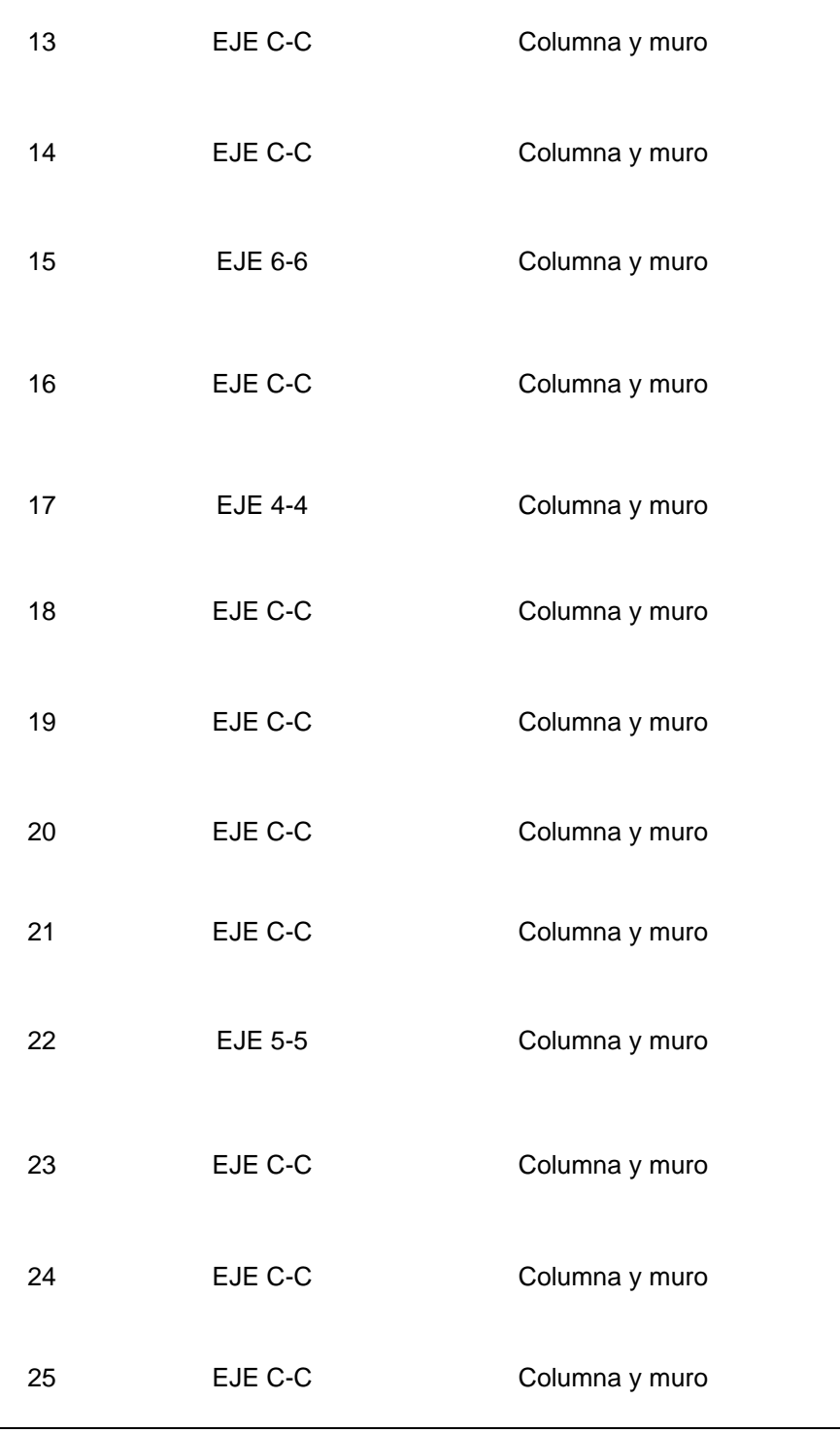

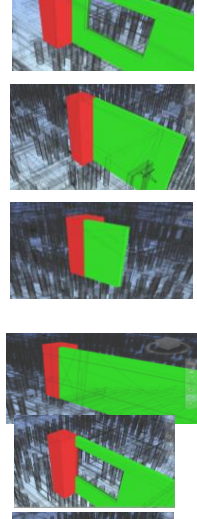

臨

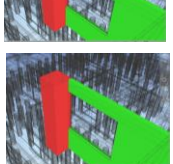

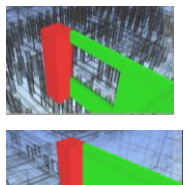

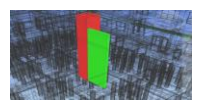

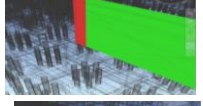

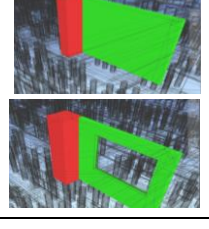

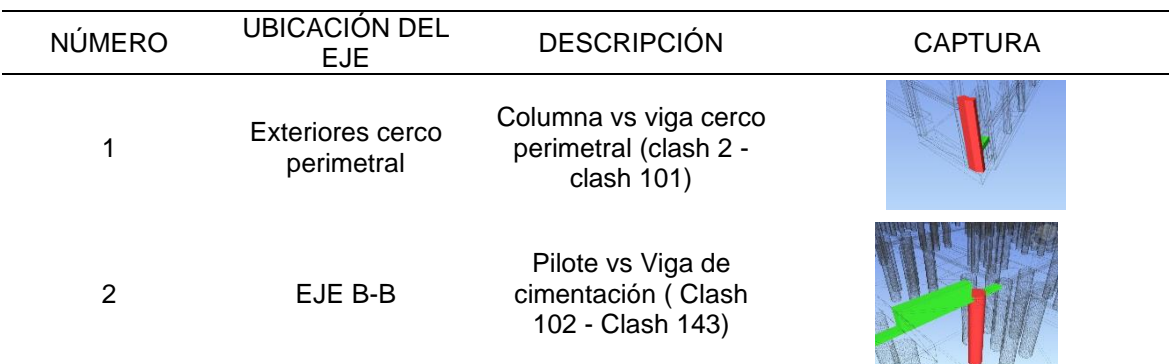

# **Tabla 10***. Columnas y vigas – Estructuras y Arquitectura*

# *Nota*. Elaboración propia

# **Tabla 11***. Columnas y cimentación*

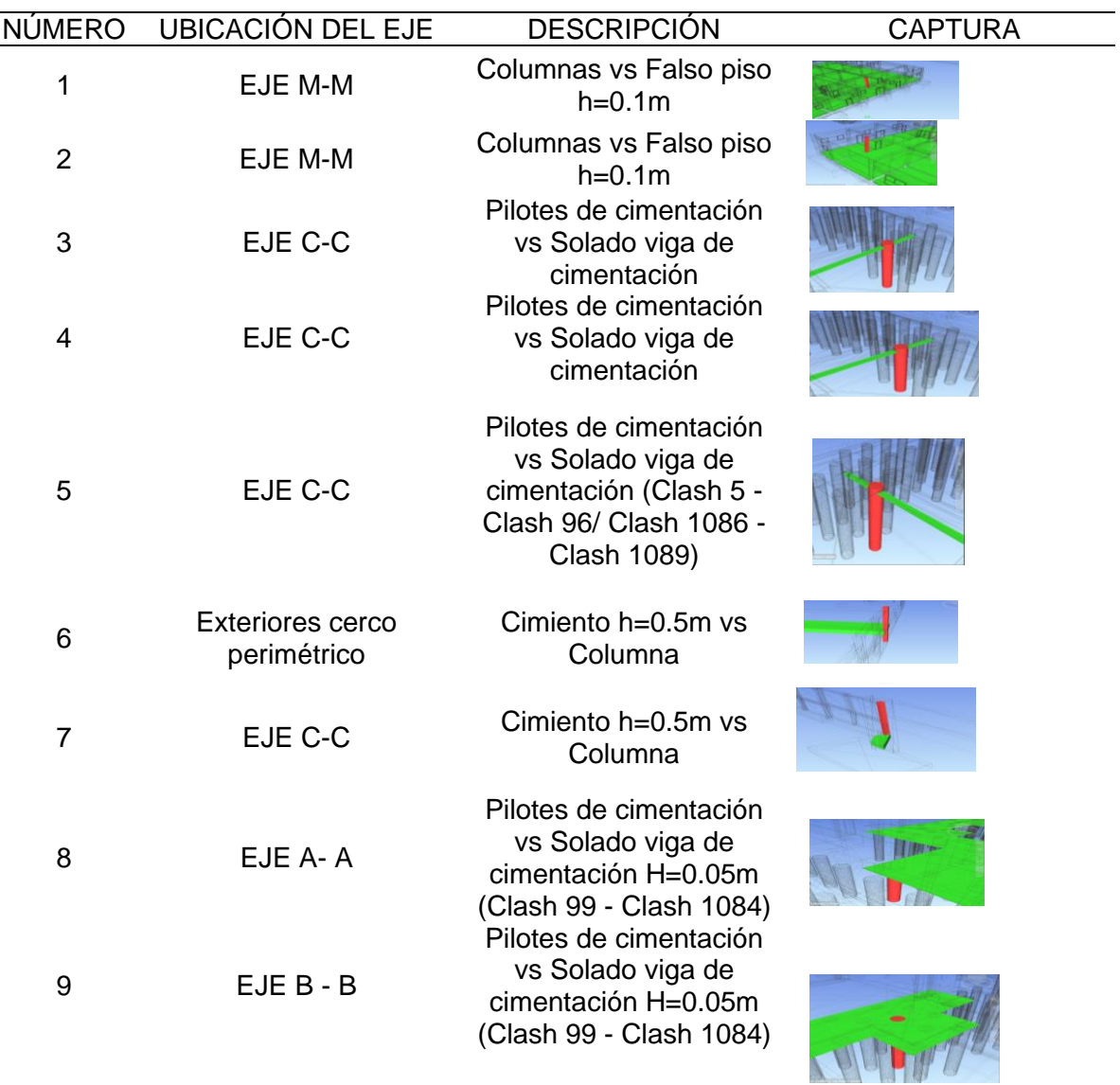

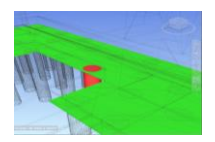

10 EJE C-C Pilotes de cimentación vs Solado viga de cimentación H=0.05m (Clash 99 - Clash 1084)

#### *Nota*. Elaboración propia

#### **Tabla 12***. Columnas y eléctricas*

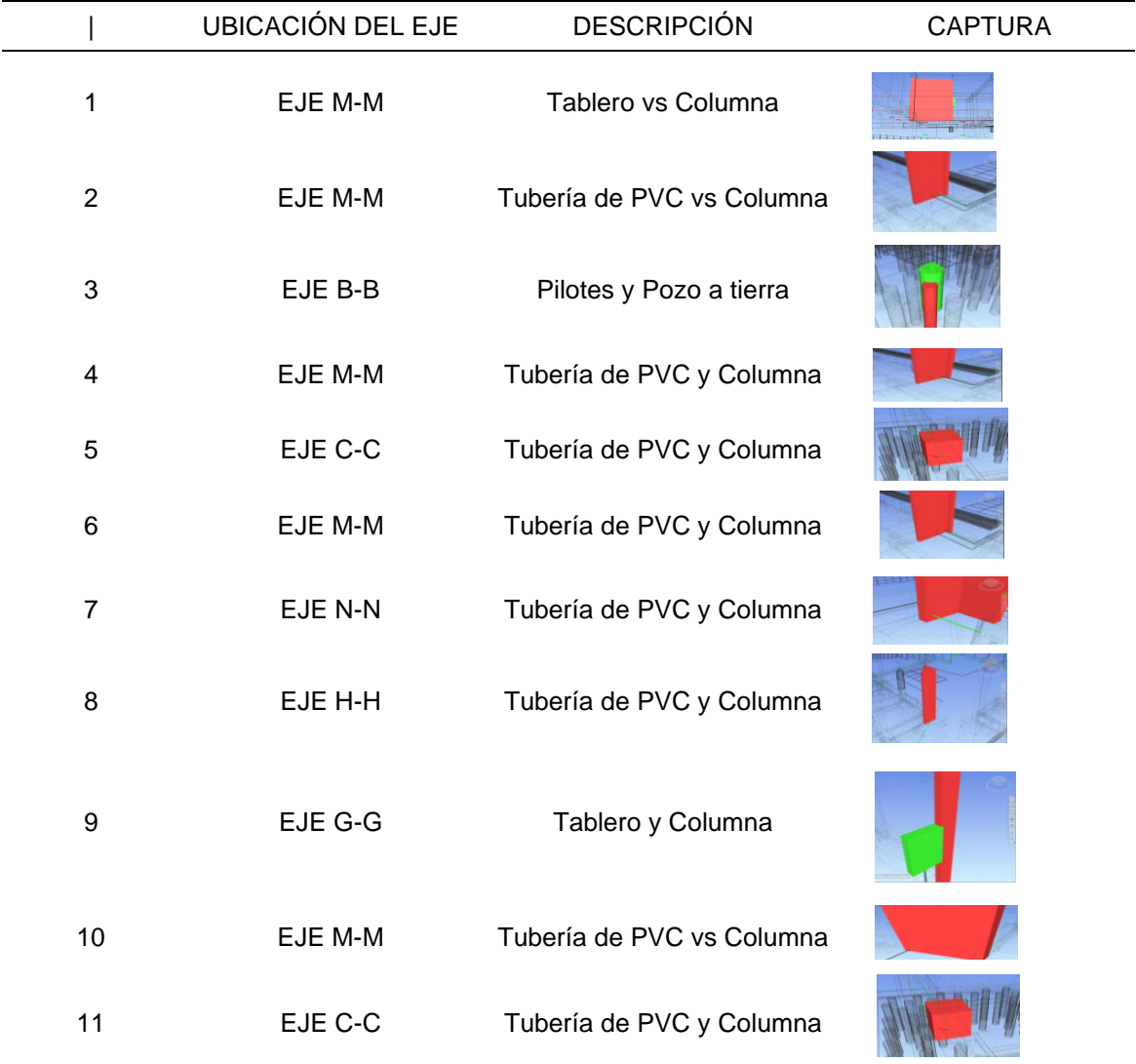

*Nota*. Elaboración propia

### **Incompatibilidades de forma tradicional**

La identificación de las incompatibilidades de forma tradicional se realizó mediante la superposición de planos de las especialidades de sanitarias, estructuras, eléctricas y arquitectura en el programa AutoCAD en formato 2D.

### **Figura 47.**

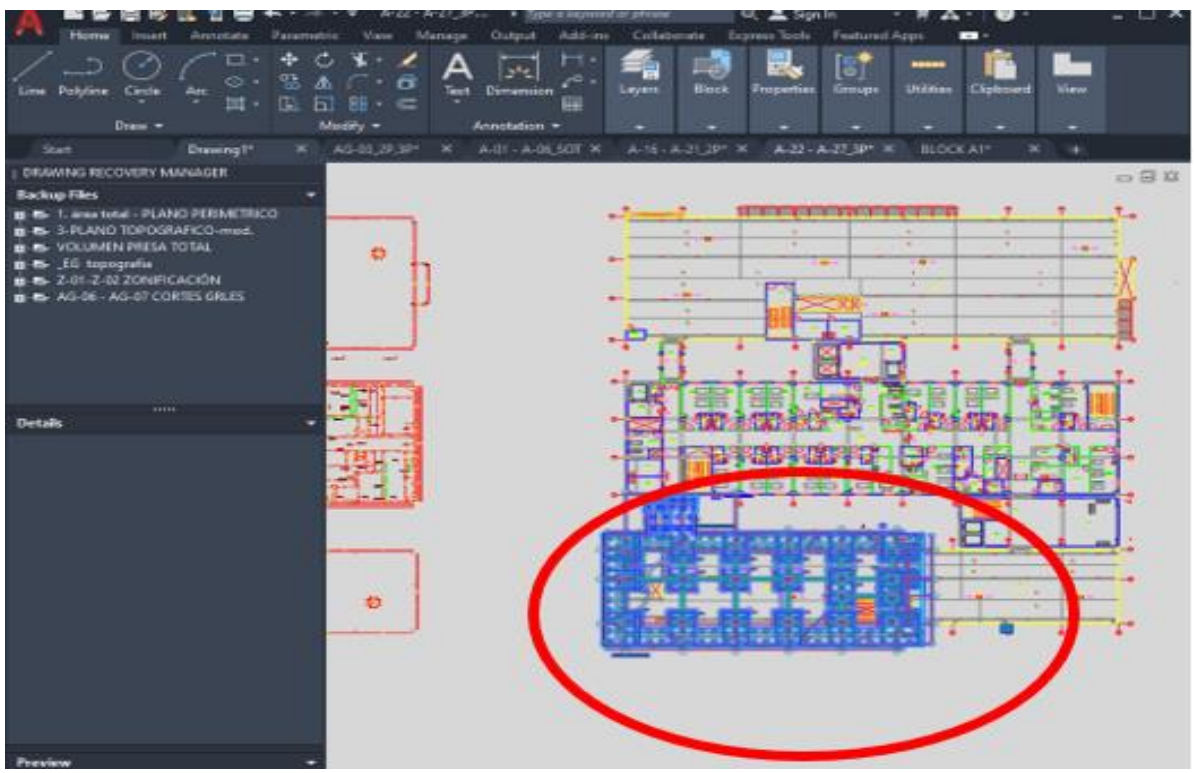

*Superposición del plano de estructuras con el de arquitectura bloque A1*

*Nota*. Elaboración propia

Asimismo, cada interferencia es encontrada de forma visual al momento de revisar todo el diseño en el programa CAD.

### **Figura 48.**

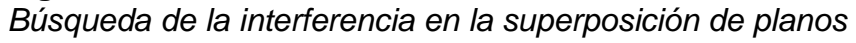

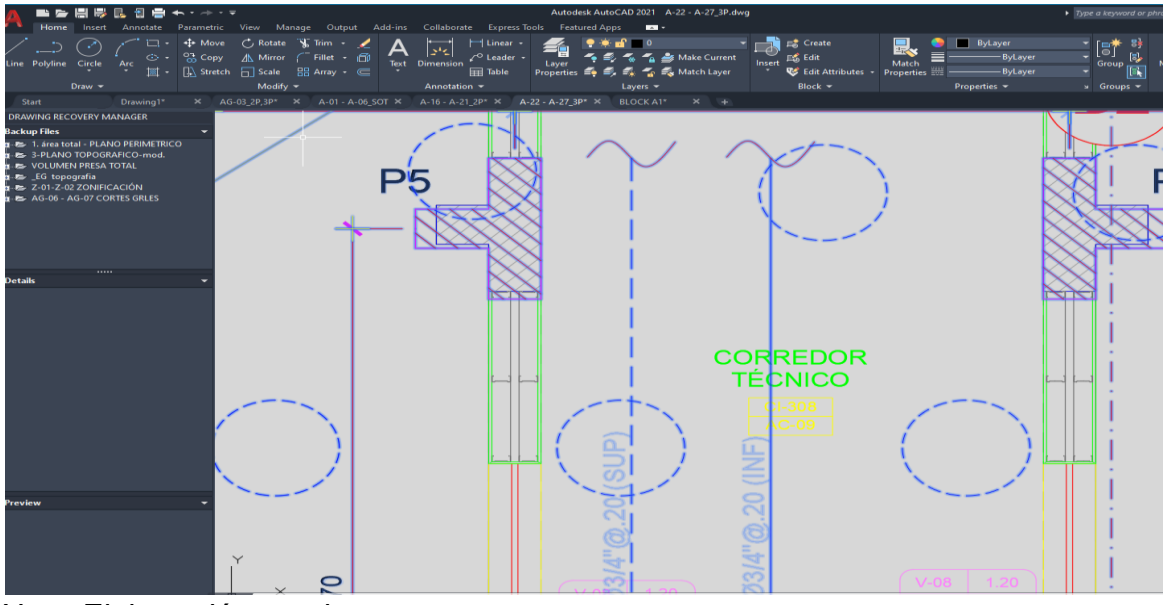

*Nota.* Elaboración propia

Para finalmente tomar una captura y realizar la contabilización de las interferencias encontradas.

### **Figura 49.**

*Desfase de columna arquitectura y estructuras*

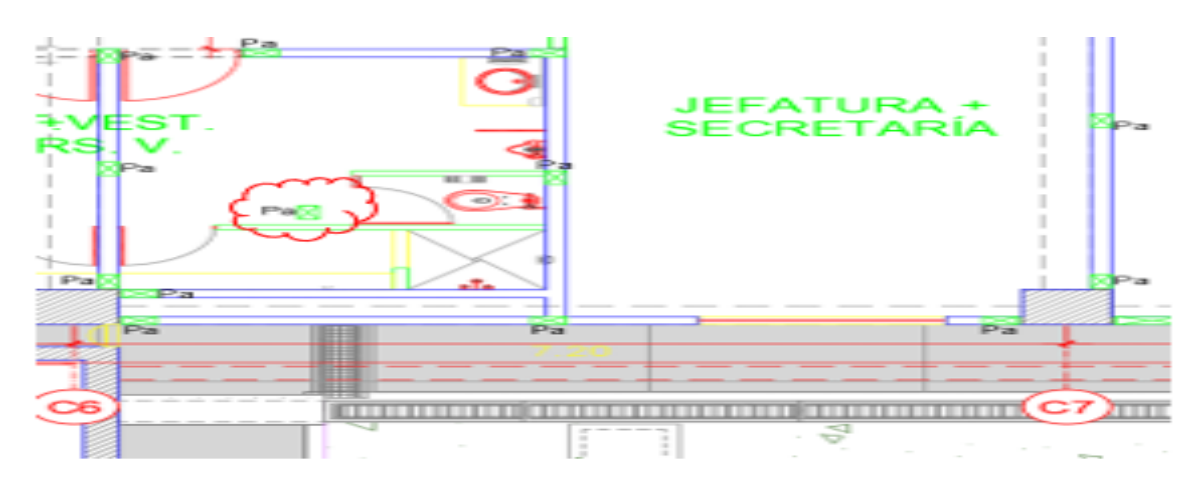

*Nota*. Elaboración propia

### **Figura 50.**

*Cantidad de interferencias en Excel*

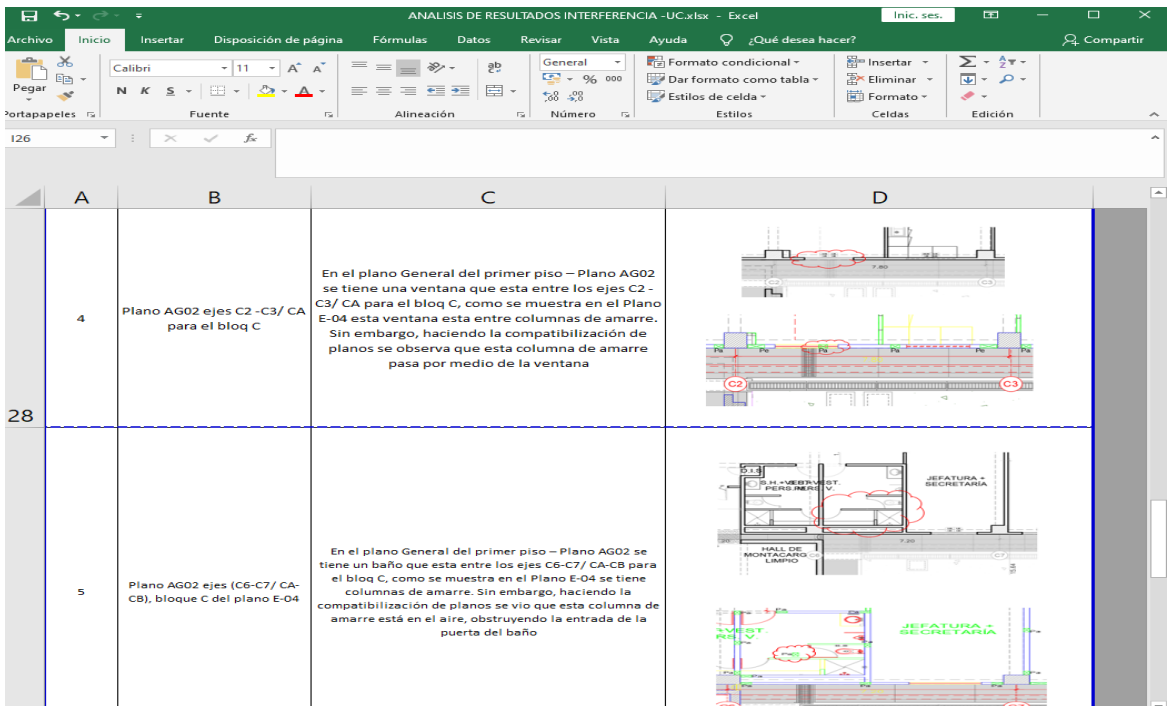

*Nota*. Elaboración propia

En las interferencias CAD se han encontrado un total de 10 interferencias las cuales se presentan en las siguientes tablas.

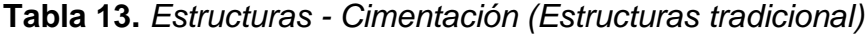

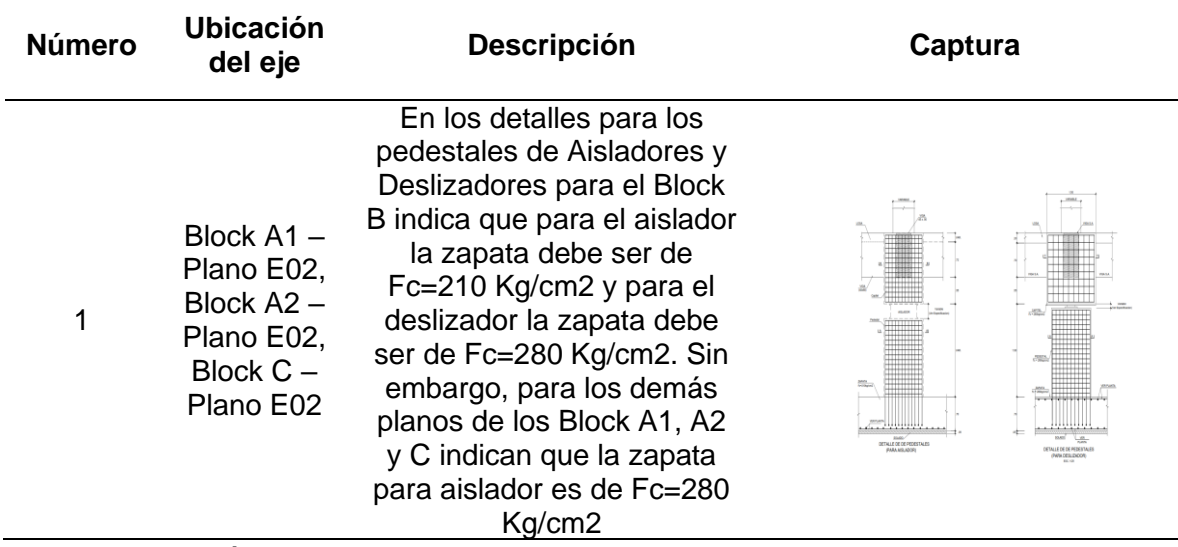

*Nota*. Elaboración propia

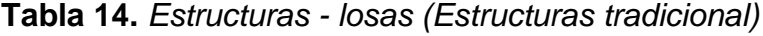

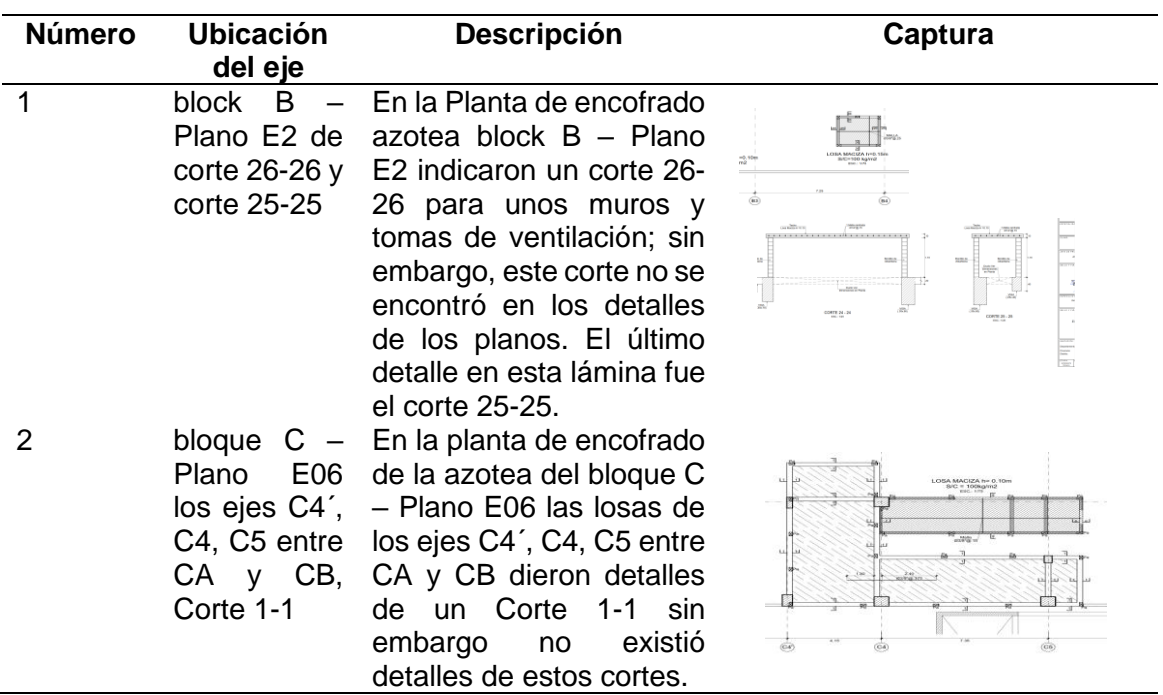

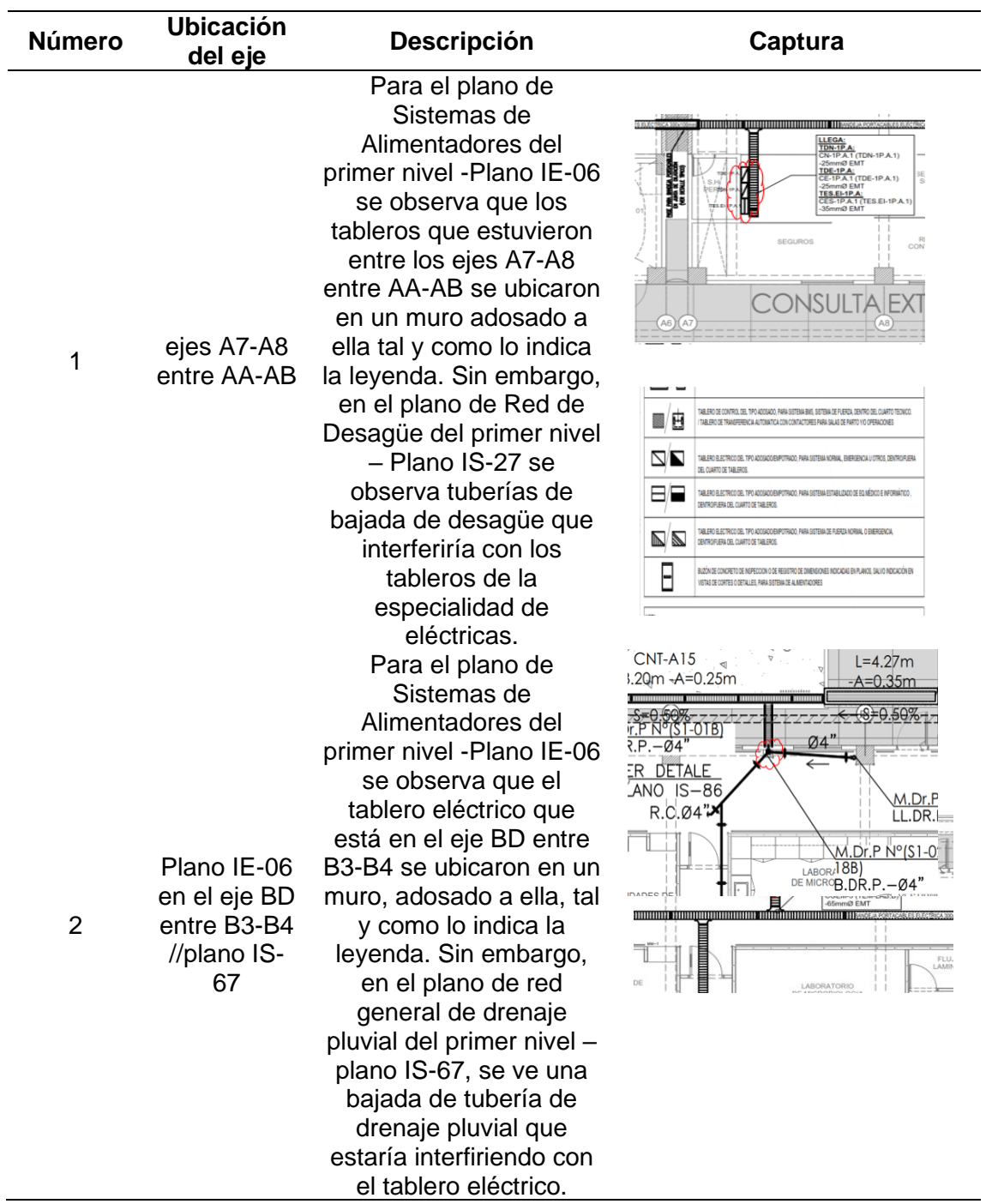

**Tabla 15.** Estructuras – II.EE (tradicional)

*Nota*. Elaboración propia

# **Tabla 16.** *Estructuras y Arquitectura*

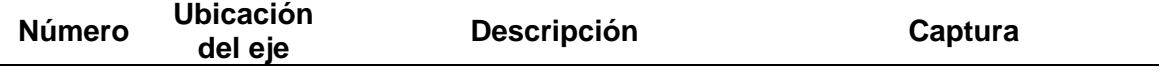

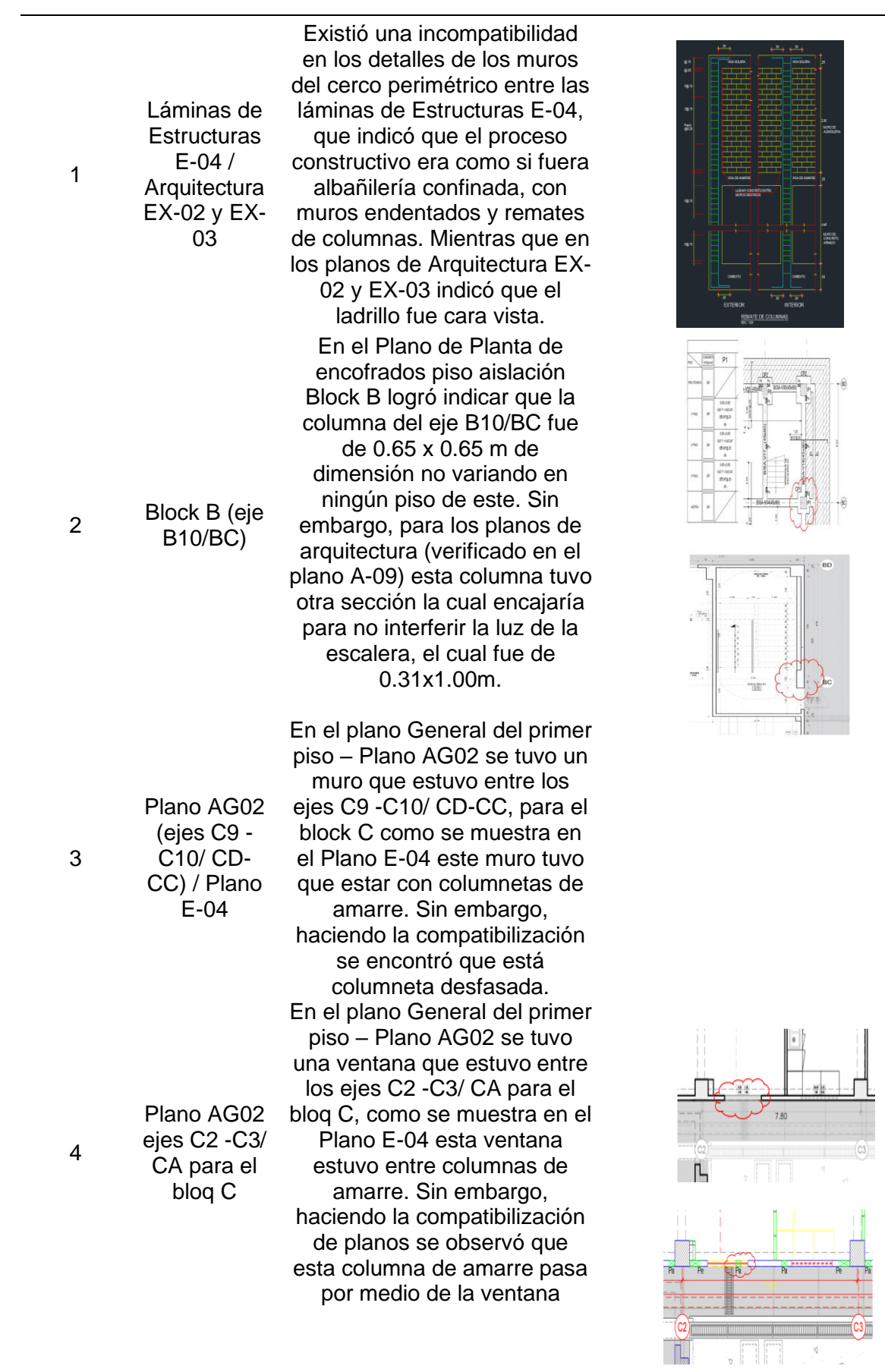

 $\sim$ 

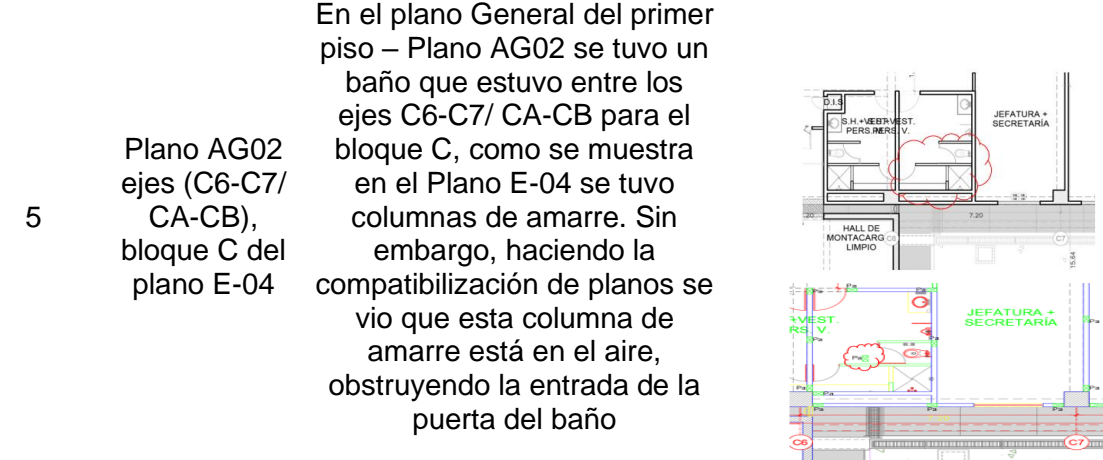

#### *Nota*. Elaboración propia

Por tanto, se encontraron un total de 91 interferencias en Navisworks y un total de 10 de forma tradicional, lo que representa una diferencia de 81 interferencias, equivalente al 89.01% como se muestra en la siguiente tabla.

| <b>ITEM</b>        | Interferencias<br>mediante forma | Interferencias<br>mediante | Diferencia | % de<br>variación |
|--------------------|----------------------------------|----------------------------|------------|-------------------|
|                    | tradicional                      | <b>Naviswork</b>           |            |                   |
| Estructuras -      | 2                                | 38                         | 36         | 94.74%            |
| Eléctricas         |                                  |                            |            |                   |
| Estructuras -      | 5                                | 43                         | 38         | 88.37%            |
| Arquitectura       |                                  |                            |            |                   |
| <b>Estructuras</b> | 3                                | 10                         |            | 70.00%            |
| TOTAL              | 1 በ                              | 91                         | 81         | 89.01%            |
| . .                |                                  |                            |            |                   |

**Tabla 17.** *Resultado de interferencias en Naviswork y de forma tradicional*

Nota. Elaboración propia

Asimismo, las interferencias encontradas fueron en estructuras – eléctricas, estructuras – arquitectura y estructuras como se presenta en la siguiente figura.

**Figura 51.** *Interferencias de forma tradicional y con el BIM*

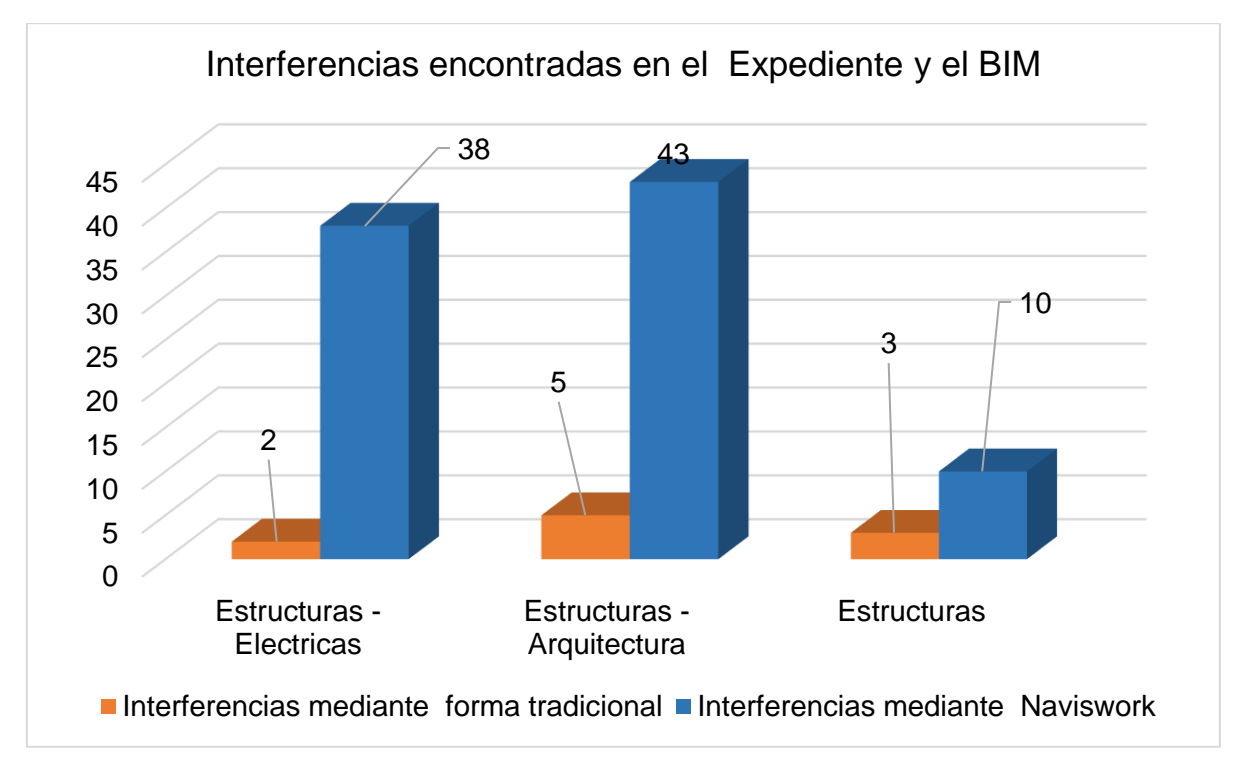

*Nota*. Elaboración propia

### **4.4. Cuantificación de las partidas del expediente técnico y con uso del BIM**

Para identificar los metrados, primero se accede al programa Revit y se ubica la opción de tablas que se encuentra en el menú izquierdo, como se muestra en la siguiente figura.

**Figura 52.**  *Opción tablas*

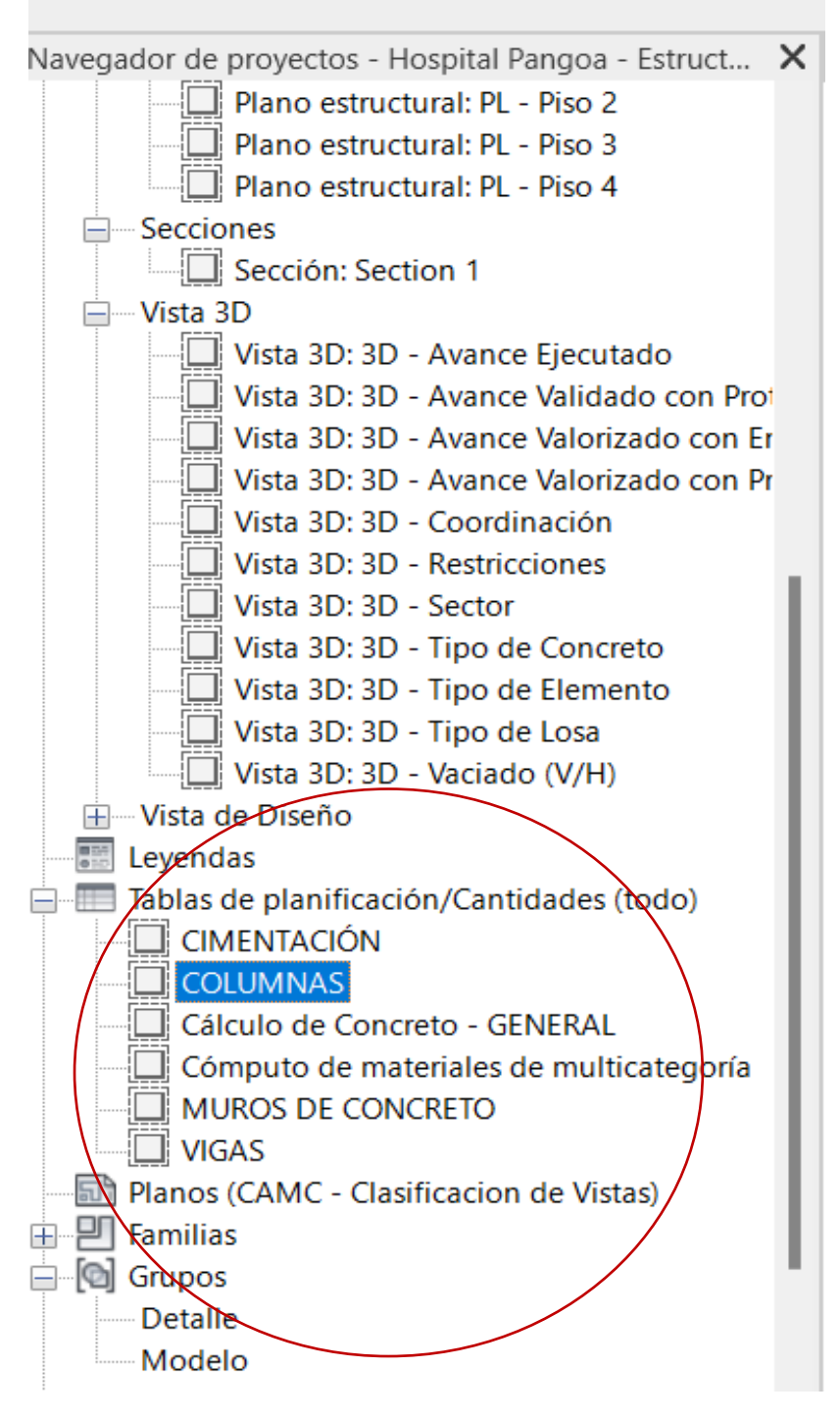

*Nota*. Elaboración propia

Luego de la identificación al abrir la ventana se observan los metrados obtenidos de en el programa Revit, como se muestra en la siguiente figura.

### **Figura 53.** *Metrado de columnas*

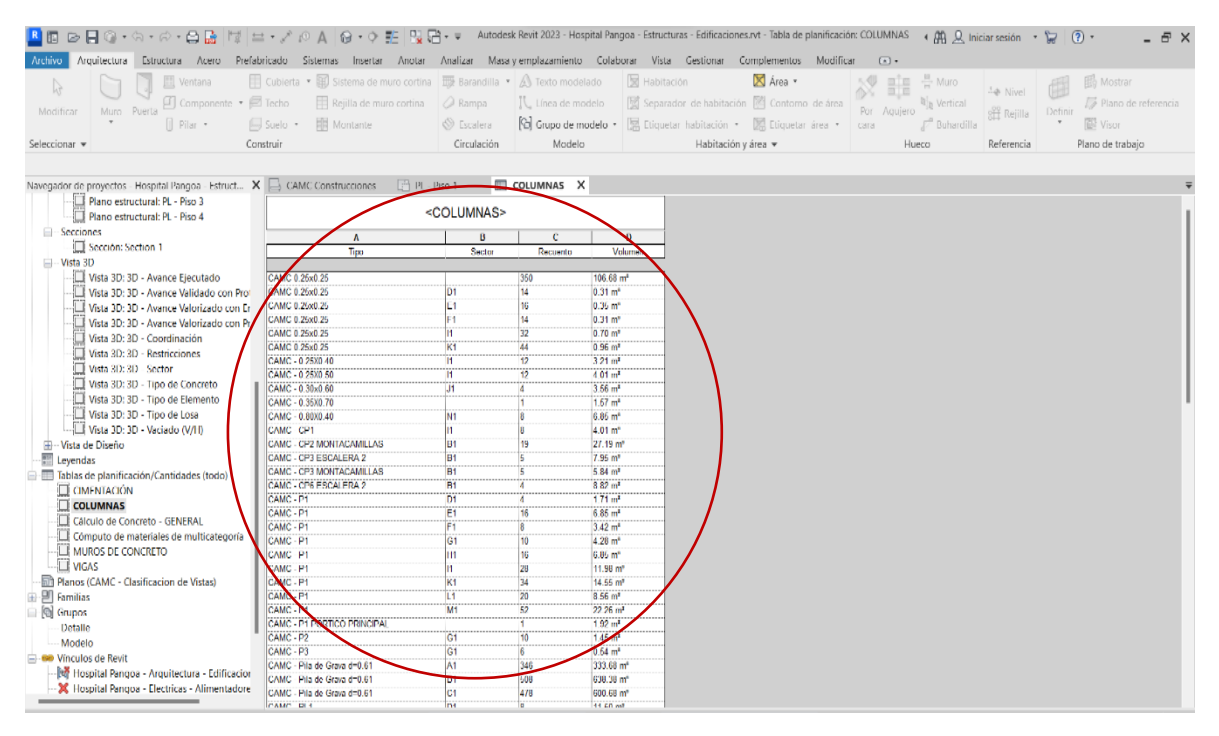

*Nota*. Elaboración propia

Después de obtener los metrados en Revit, se transfieren al programa Excel para comparar las partidas con las cantidades obtenidas mediante la metodología BIM y la forma tradicional. Esto permite identificar el porcentaje de variación entre ellas, como se muestra en la siguiente figura.

**Figura 54.**  *Comparación de metrados BIM y expediente técnico*

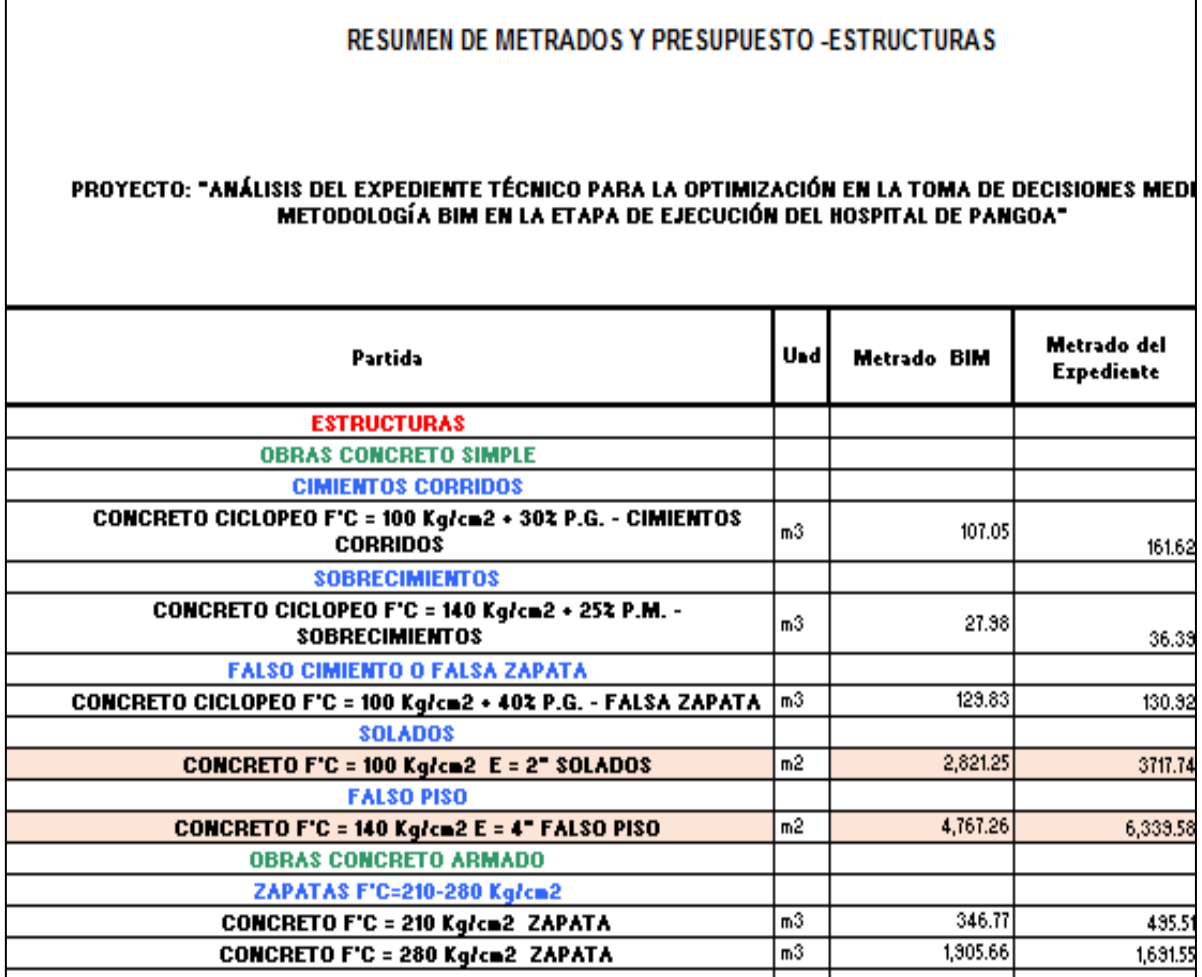

*Nota*. Elaboración propia

Por tanto, se obtuvieron los siguientes resultados en la comparación de metrados de las cuatro especialidades de la metodología tradicional y BIM.

Por otro lado, en el área de estructuras utilizando la metodología BIM se obtuvieron los siguientes resultados: en obras de concreto simple un total de 892.53 m<sup>3</sup>, en obras de concreto armado solo las partidas de concreto un total de 8,710.87 m<sup>3</sup> y en el cerco perimétrico solo las partidas de concreto un total de 289.7091 m<sup>3</sup>. Estas cifras son menores que las obtenidas en el metrado del expediente técnico, donde se registraron 1,161.89 m<sup>3</sup>, 8,655.80 m<sup>3</sup> y 289.72 m<sup>3</sup> respectivamente, como se puede observar en la siguiente figura.

**Figura 55.**  *Resultados de metrados de estructuras*

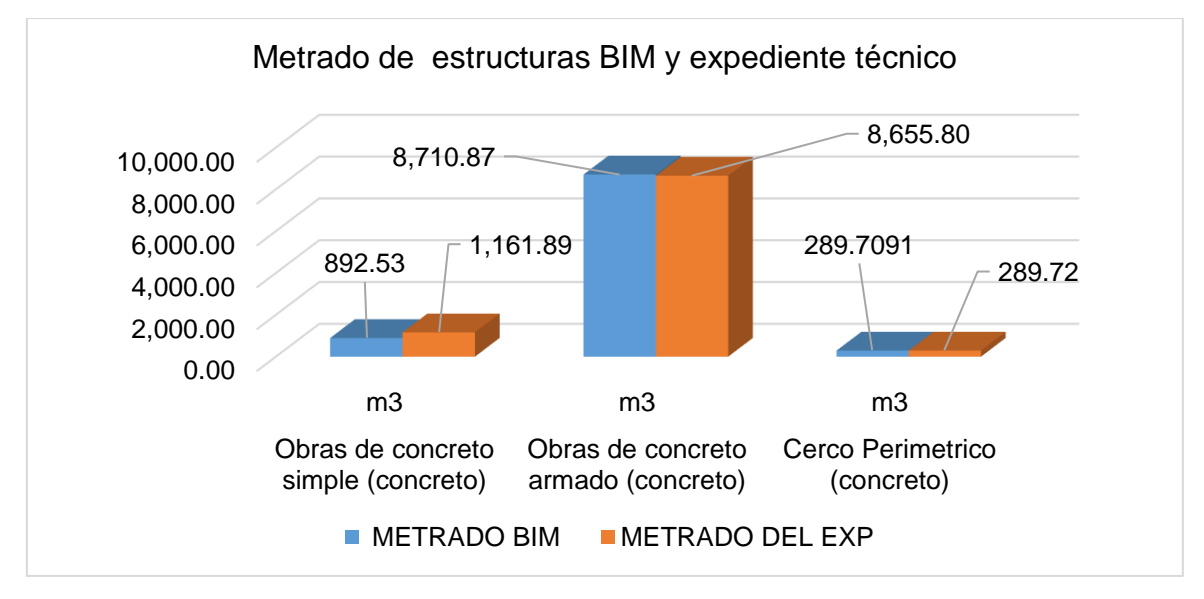

*Nota*. Elaboración propia

Asimismo, se obtuvo una variación porcentual del 2.12% en el metrado de estructuras como se muestra en la siguiente tabla.

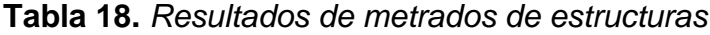

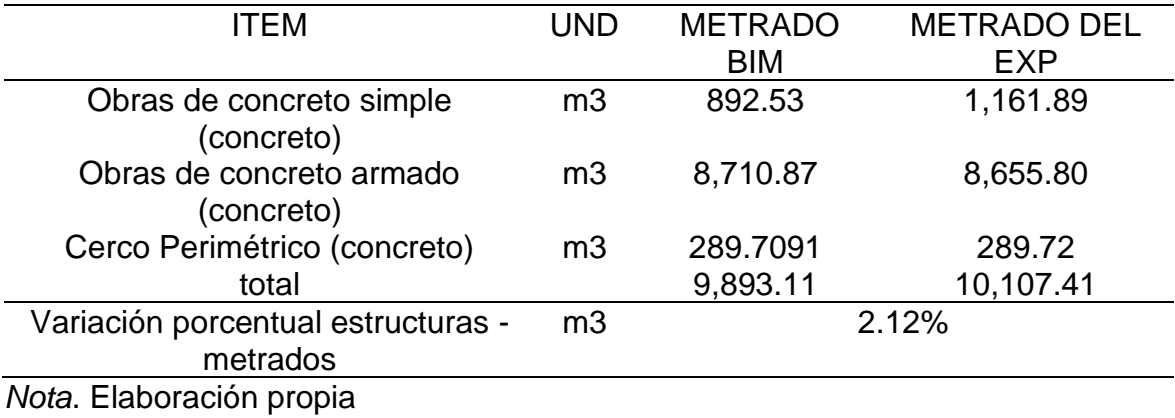

En arquitectura, con el uso de la metodología BIM, se obtuvieron los siguientes resultados:

- Muros y tabiques de albañilería: 13,017.75 m².
- Revoques y revestimientos: 33,040.97 m².
- Pisos y pavimentos: 13,043.63 m².
- Zócalos y contrazócalos:  $5,245.13$  m<sup>2</sup> y  $6,690.546$  m<sup>2</sup>.
- Carpintería de madera: 72.32 m².
- Carpintería metálica y herrería: 2,092.11 m².
- Pintura: 54,352.51 m².

Estos resultados son menores que los obtenidos en el metrado tradicional, donde se registraron 17,356.99 m², 43,560.54 m², 20,499.75 m², 6,992.53 m² y 7,999.62 m², 151.94 m², 2,291.41 m² y 61,070.24 m² respectivamente, como se presenta en la siguiente figura.

### **Figura 56.**

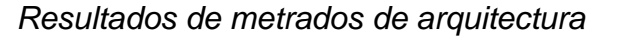

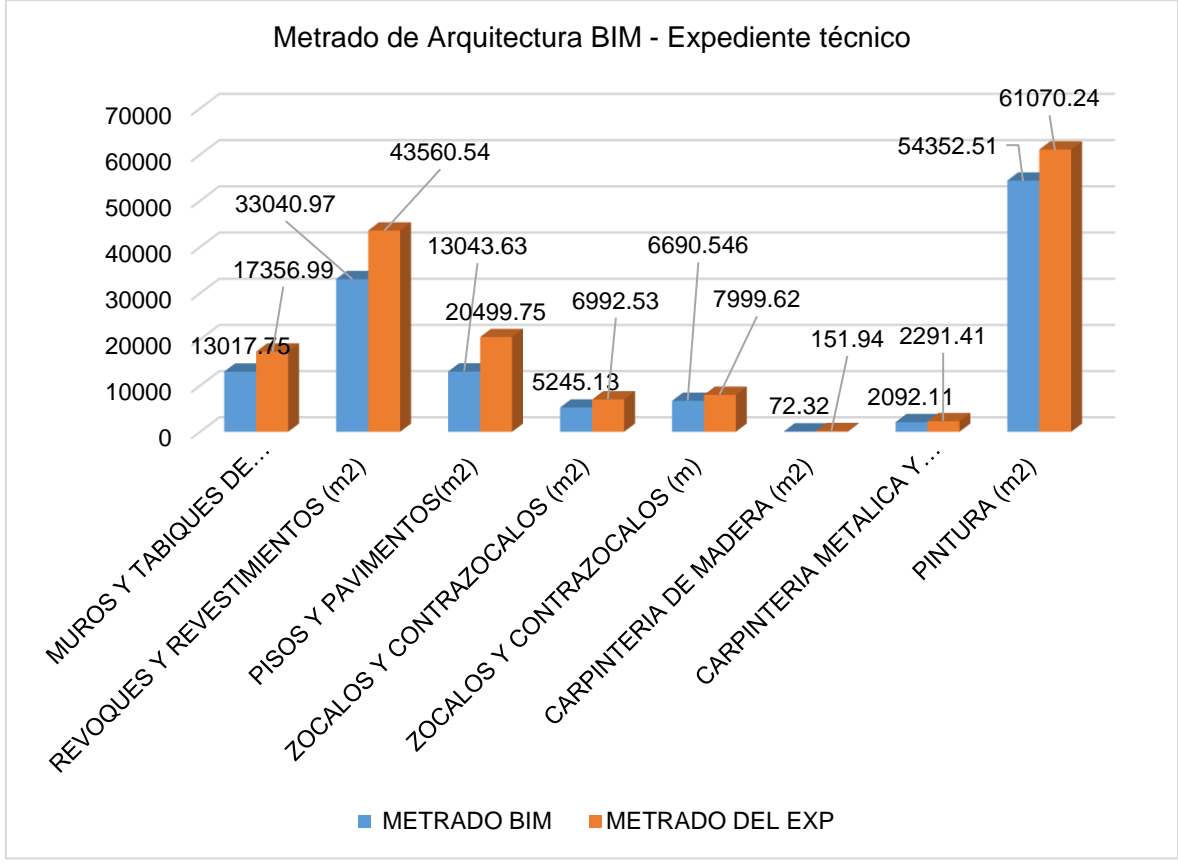

#### *Nota*. Elaboración propia

Asimismo, se obtuvo una variación porcentual del 17.64% en el metrado de arquitectura como se muestra en la siguiente tabla.

| <b>UND</b>                           | <b>METRADO BIM</b> | <b>METRADO DEL EXP</b> | %      |
|--------------------------------------|--------------------|------------------------|--------|
| m <sup>2</sup>                       | 118772.31          | 149631.99              | 20.62% |
| m                                    | 8782.656           | 10291.03               | 14.66% |
| variación de metrado de arquitectura |                    |                        | 17.64% |
|                                      |                    |                        |        |

**Tabla 19.** *Resultado de metrados de arquitectura*

*Nota*. Elaboración propia

En el caso de las instalaciones sanitarias, con el uso de la metodología BIM, se obtuvieron los siguientes resultados:

- Salidas de agua fría: 458 puntos.
- Redes de distribución: 2,564.52 metros.
- Redes de alimentación: 1,089.39 metros.
- Accesorios de redes: 1,064 piezas y 7,308.22 metros.
- Identificación y señalización: 3,569.4 metros.
- Salidas de agua caliente: 212 puntos.
- Redes de distribución: 859.62 metros.
- Redes de alimentación: 4,935.75 metros.
- Redes de alimentación y distribución: 3,888 metros.
- Red de recolección: 1,552.04 metros.
- Redes colectoras: 10,129.31 metros.
- Salidas de agua blanda: 25 puntos.
- Redes de distribución: 189.68 metros.
- Redes de alimentación: 538.09 metros.
- Identificación y señalización: 819.67 metros.
- Pruebas hidráulicas: 1,639.34 metros.
- Redes de derivación: 851.15 metros.
- Preliminares de redes: 27,121.20 metros.
- Preliminares de redes: 3,676.03 metros cuadrados.
- Preliminares de redes: 5,514.06 metros cúbicos.
- Preliminares de cajas y buzones: 729.37 metros cúbicos.

Estos resultados son menores que los obtenidos en el metrado tradicional, donde se registraron 568 puntos, 3,419.36 metros, 1,452.49 metros, 1,224 piezas, 9,744.3 metros, 4,759.19 metros, 212 puntos, 1,146.15 metros, 6,580.99 metros, 5,183.97 metros, 2,379.93 metros, 5,003.01 metros, 10,913.17 metros, 25 puntos, 199.57 puntos, 604.63 metros, 920.99 metros, 1,841.96 metros, 956.36 metros, 30,473.32 metros, 4,130.38 metros cuadrados, 6,195.58 metros cúbicos y 819.53 metros cúbicos respectivamente, como se muestra en la siguiente figura.

**Figura 57.** *Resultados de metrados de sanitarias* 

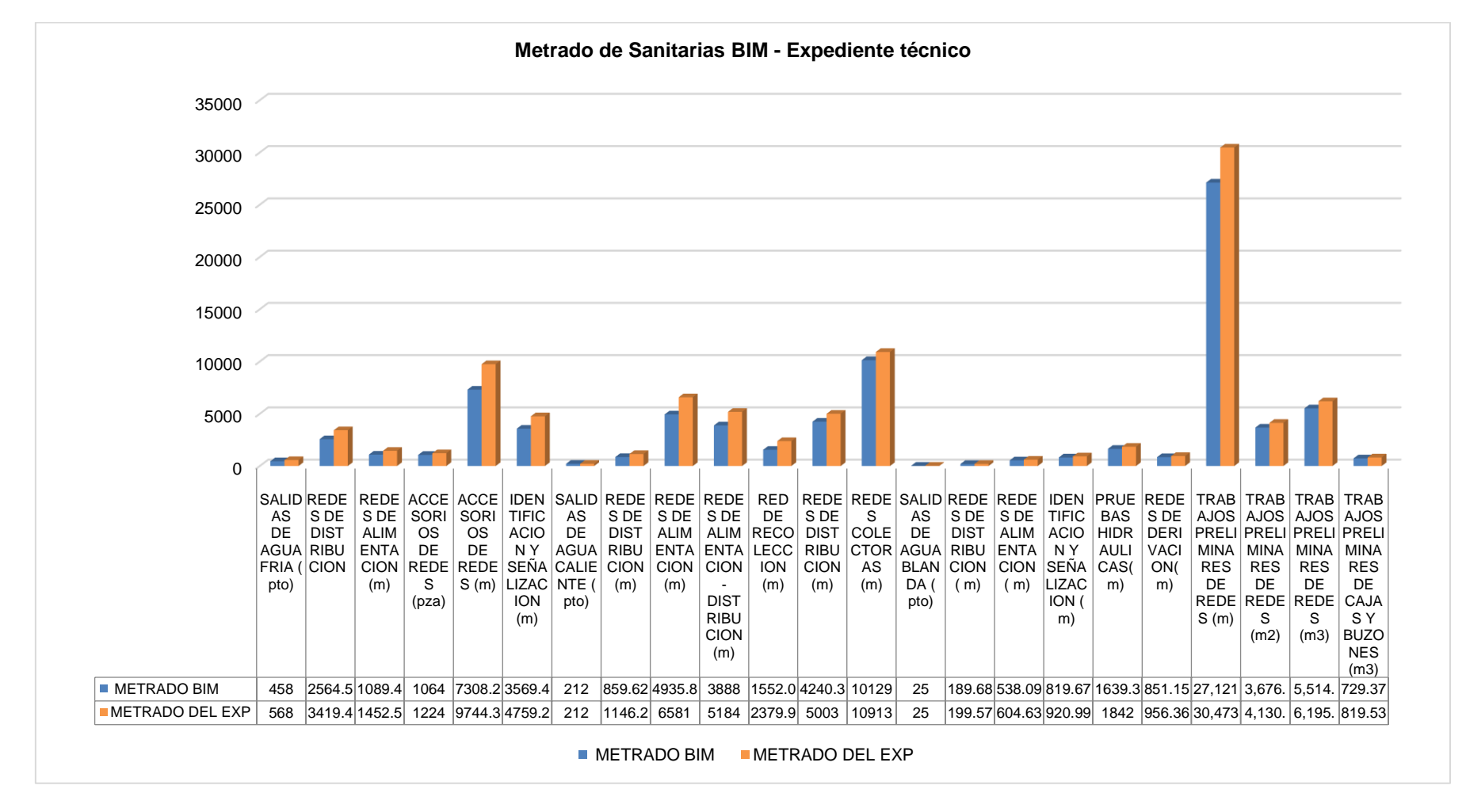

Asimismo, se obtuvo una variación porcentual del 13.09% en el metrado de sanitarias como se muestra en la siguiente tabla.

| Unidad                         | Metrado BIM | Metrado Expediente | %      |
|--------------------------------|-------------|--------------------|--------|
| m                              | 71295.68    | 85579.39           | 16.69% |
| pto                            | 695         | 805                | 13.66% |
| pza                            | 1064        | 1224               | 13.07% |
| m <sup>2</sup>                 | 3,676.03    | 4,130.38           | 11.00% |
| m <sup>3</sup>                 | 6,243.43    | 7,015.11           | 11.00% |
| % variación metrado sanitarias |             |                    | 13.09% |
|                                |             |                    |        |

**Tabla 20.** *Resultado de metrados de sanitarias*

*Nota*. Elaboración propia

En el caso de las instalaciones eléctricas, con el uso de la metodología BIM, se obtuvieron los siguientes resultados:

- Movimientos en trabajos preliminares: 57.14 metros y 33.4 metros cuadrados.
- Movimientos de tierras: 17 metros cuadrados y 103.77 metros cúbicos.
- Concreto simple: 31.1 metros cuadrados.
- Ducto del concreto: 63.18 metros.
- Baja tensión: 238.32 metros, 129.95 metros cúbicos y 68.17 metros cuadrados.
- Salidas para alumbrado de tomacorrientes: 646 puntos.
- Cajas de pase: 951 piezas.
- Tubería a conduit: 3,379 puntos.
- Tubería PVC: 11,542 puntos.
- Bandeja portacables: 2,469.47 metros.
- Alimentadores: 6,241.08 metros.
- Sistema de puesta a tierra: 2,848.76 metros.
- Alumbrado exterior: 1,477.03 metros.

Estos resultados son menores que los obtenidos en el metrado tradicional, donde se registraron 62.3 metros, 37.38 metros cuadrados, 37.38 metros cuadrados, 117.76 metros cúbicos, 37.38 metros cuadrados, 100 metros, 261.25 metros, 150.42 metros cúbicos, 75.21 metros cuadrados, 634 puntos, 952 piezas,

3,175 puntos, 12,175.74 puntos, 2,712.94 metros, 6,348.39 metros, 3,226.32 metros y 1,654.66 metros respectivamente, como se muestra en la siguiente figura.

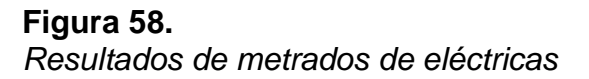

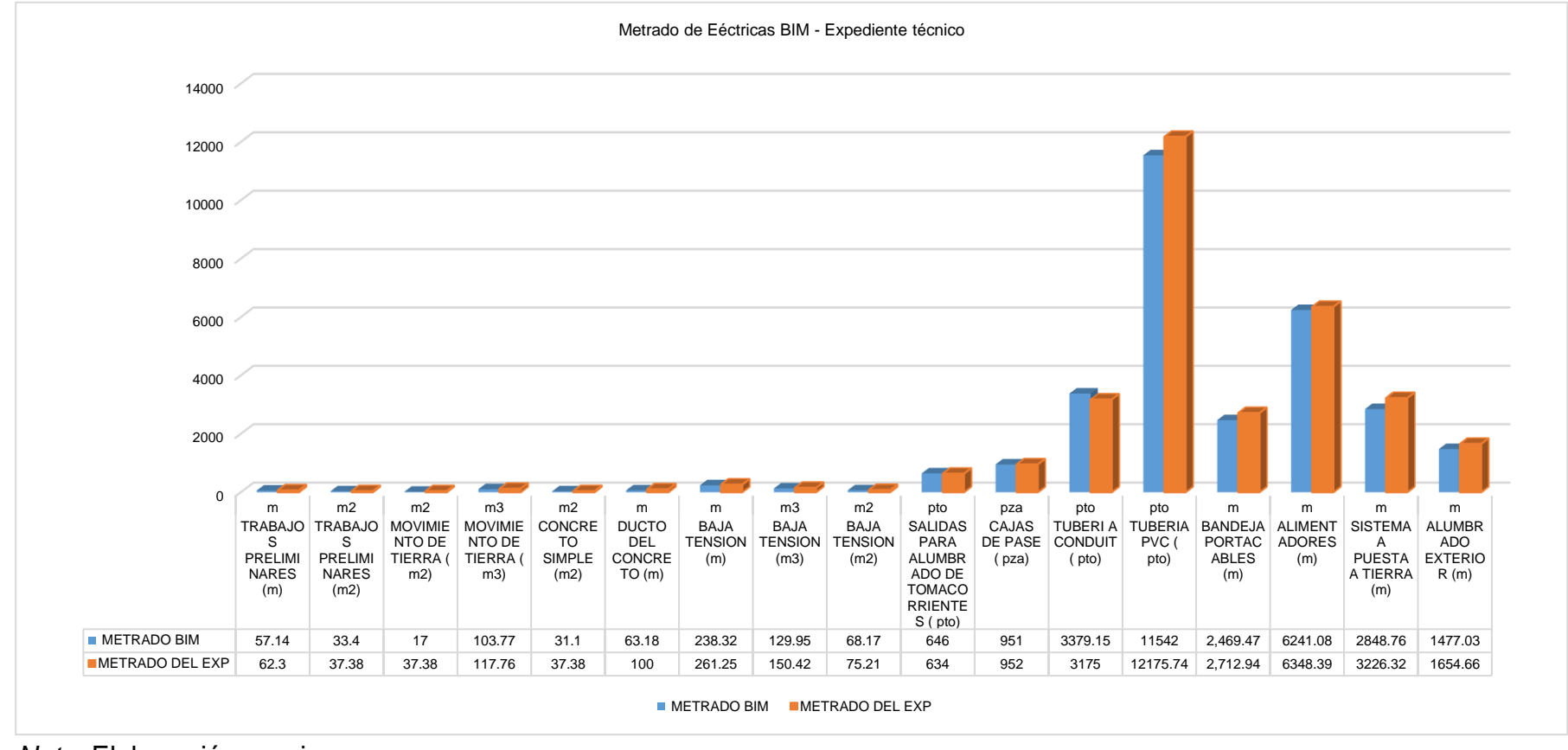

Asimismo, se obtuvo una variación porcentual del 8.49% en el metrado de eléctricas como se muestra en la siguiente tabla.

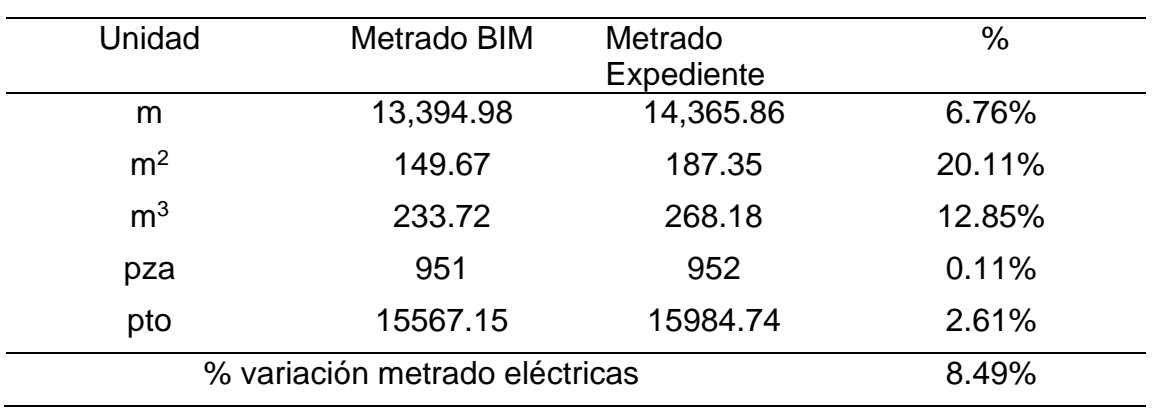

#### **Tabla 21.** *Resultado de metrados de eléctricas*

*Nota*. Elaboración propia

Finalmente se obtuvo una variación porcentual promedio del metrado total un 10.33% de las especialidades de estructuras, sanitarias, eléctricas y arquitectura como se muestra en la siguiente figura.

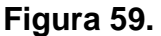

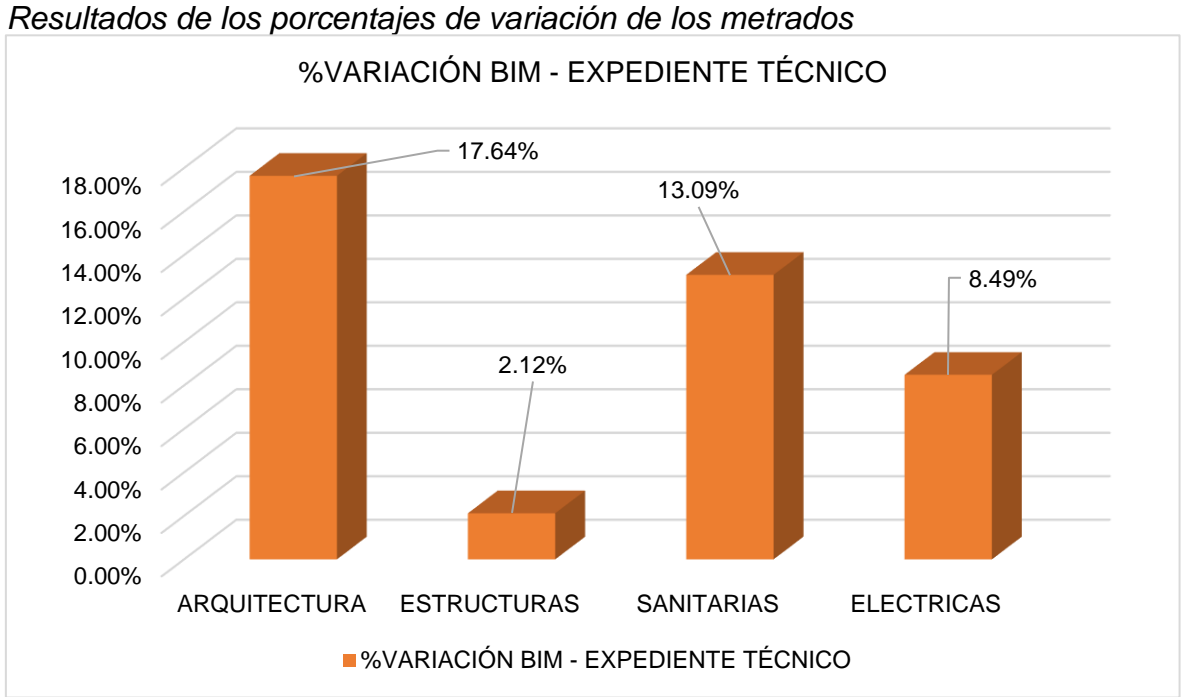

*Resultados de los porcentajes de variación de los metrados* 

**Tabla 22.** *Resultado de metrados de las cuatro especialidades en estudio*

| <b>METRADOS PORCENTAJES</b> |                                     |  |  |  |  |
|-----------------------------|-------------------------------------|--|--|--|--|
| <b>ESPECIALIDADES</b>       | %VARIACIÓN BIM - EXPEDIENTE TÉCNICO |  |  |  |  |
| <b>ARQUITECTURA</b>         | 17.64%                              |  |  |  |  |
| <b>ESTRUCTURAS</b>          | 2.12%                               |  |  |  |  |
| <b>SANITARIAS</b>           | 13.09%                              |  |  |  |  |
| <b>ELECTRICAS</b>           | 8.49%                               |  |  |  |  |
| TOTAL                       | 10.33%                              |  |  |  |  |
|                             |                                     |  |  |  |  |

*Nota*. Elaboración propia

#### **4.5. Identificación del análisis de costos BIM y Tradicional**

Primero se actualizan los precios del expediente técnico al año 2023 en el programa S10 del mes de enero como se presenta en la siguiente figura.

#### **Figura 60.**

Análisis de precios unitarios

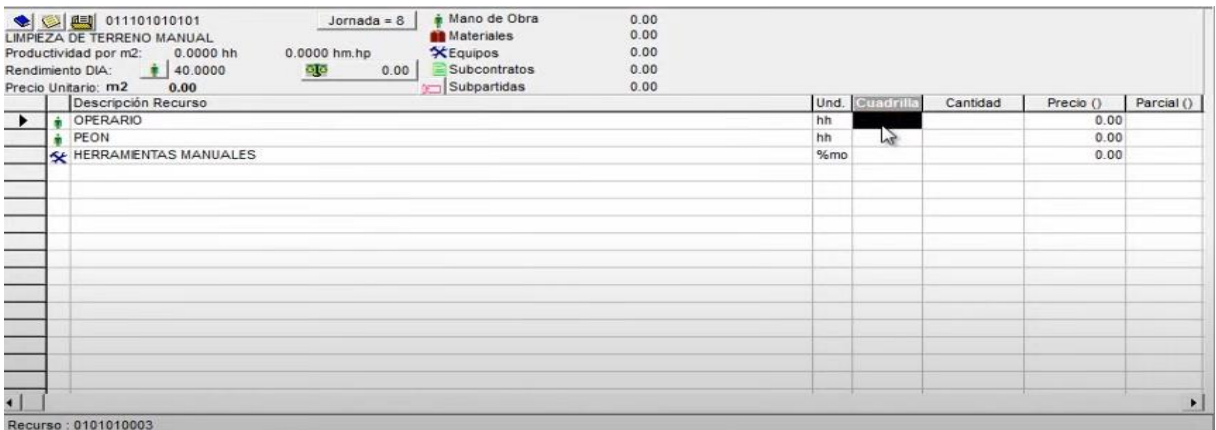

*Nota*. Elaboración propia

Luego de obtener los metrados BIM y los metrados de forma tradicional, se procede a realizar un costo directo total del metrado BIM y del metrado de forma tradicional.

Para que así finalmente se compare y se llegue a determinar la diferencia de costos que existe entre ellos, como se presenta en la siguiente imagen.

### **Figura 61.**

#### *Comparación de costos BIM y tradicional*

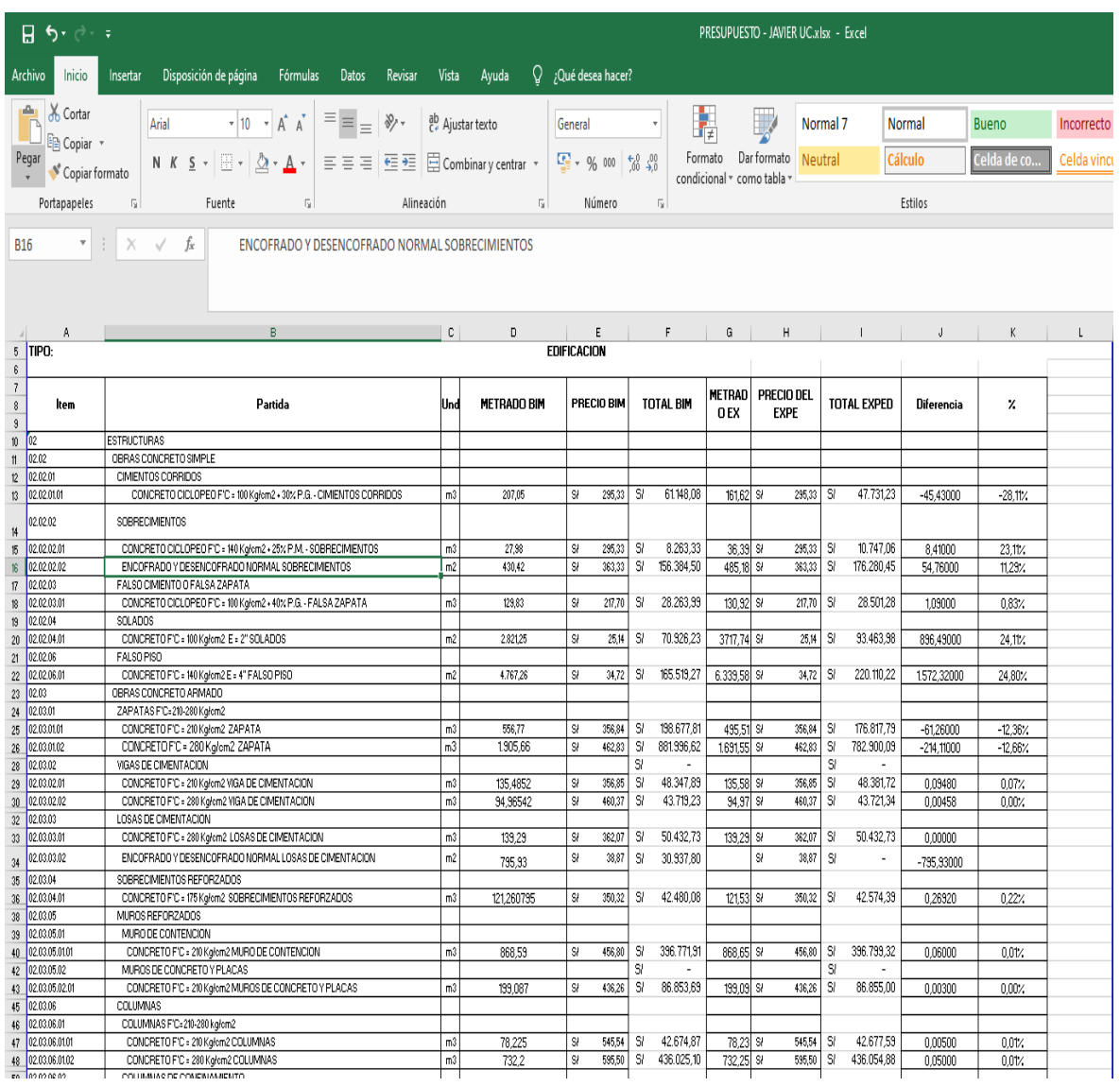

#### Nota. Elaboración propia

Por tanto, se obtuvieron los siguientes resultados en presupuesto de las cuatro especialidades.

En estructuras con uso de la metodología BIM se obtuvo un presupuesto de S/ 4,438,082.61 y con el expediente técnico de S/5,709,251.63, en donde el BIM presenta un costo directo menor al tradicional como se muestra en la siguiente figura.

### **Figura 62.**

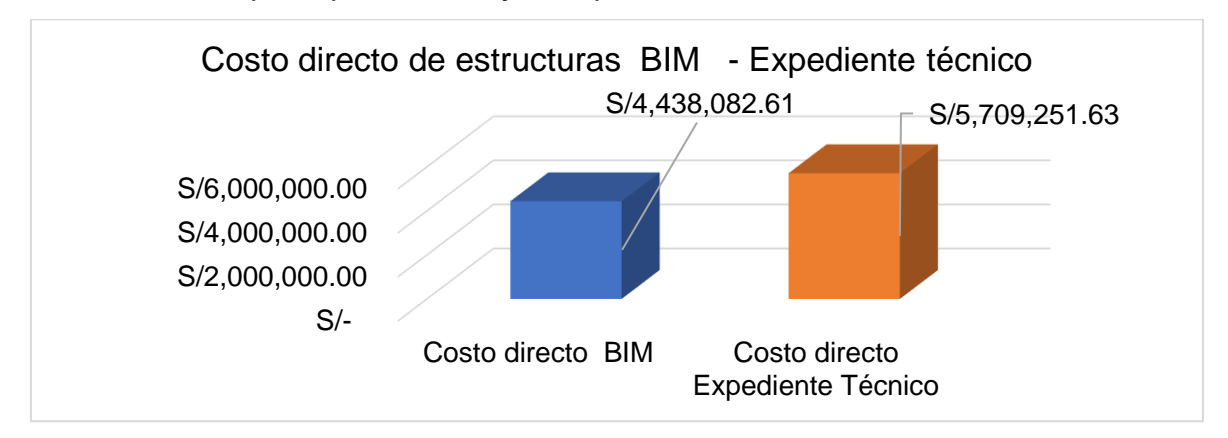

*Resultados del presupuesto BIM y el expediente técnico estructuras* 

#### *Nota*. Elaboración propia

Lo cual hacen una diferencia de S/ 1,271,169.02 con respecto al costo contractual como se muestra en la siguiente tabla.

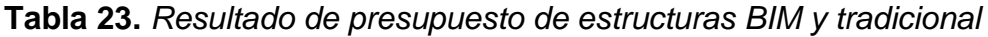

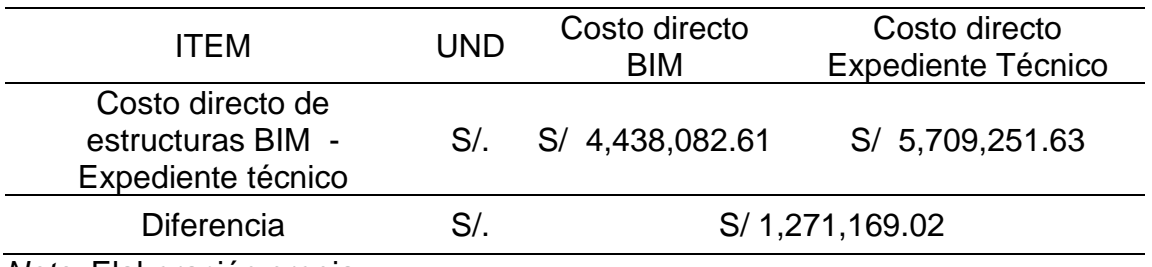

*Nota*. Elaboración propia

En arquitectura con uso de la metodología BIM se obtuvo un presupuesto de S/ 6,581,419.53 y con el expediente técnico de S/ 8,024,387.30, en donde el BIM presenta un costo directo menor al tradicional como se muestra en la siguiente figura.

### **Figura 63.**

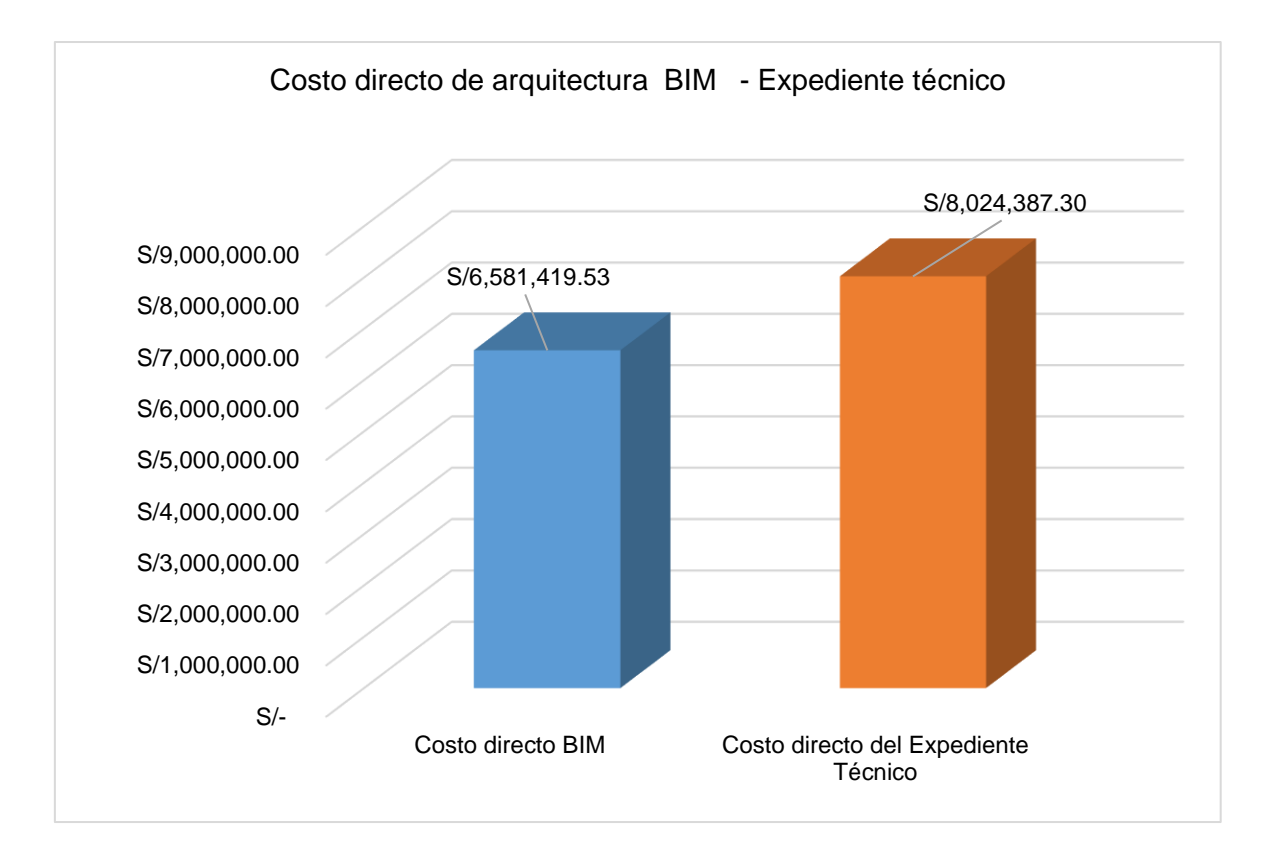

*Resultados del presupuesto BIM y el expediente técnico arquitectura* 

*Nota*. Elaboración propia

Lo cual hacen una diferencia de S/1,442,967.77 con respecto al costo contractual como se muestra en la siguiente tabla.

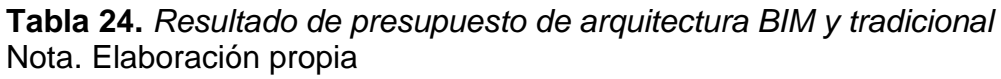

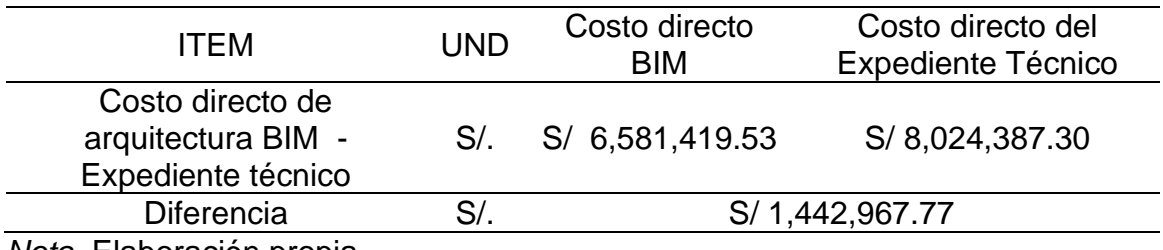

*Nota*. Elaboración propia

En sanitarias con uso de la metodología BIM se obtuvo un presupuesto de S/. 1,607,472.59 y con el expediente técnico de S/. 2,012,228.39, en donde el BIM presenta un costo directo menor al tradicional como se muestra en la siguiente figura.

### **Figura 64.**

*Resultados del presupuesto BIM y el expediente técnico sanitarias*

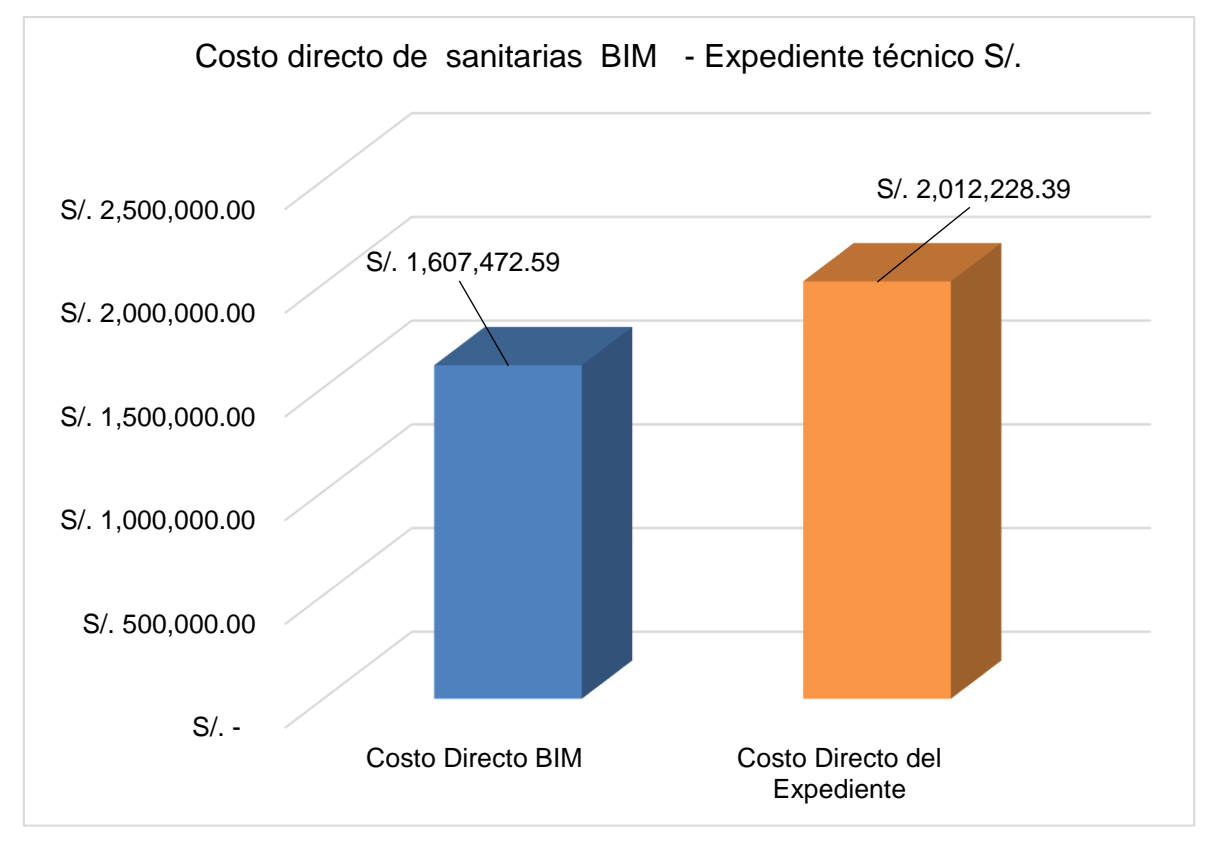

*Nota*. Elaboración propia

Lo cual hacen una diferencia de S/.404,755.80 con respecto al costo contractual como se muestra en la siguiente tabla.

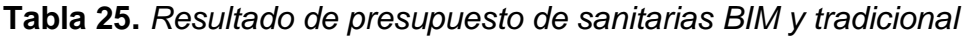

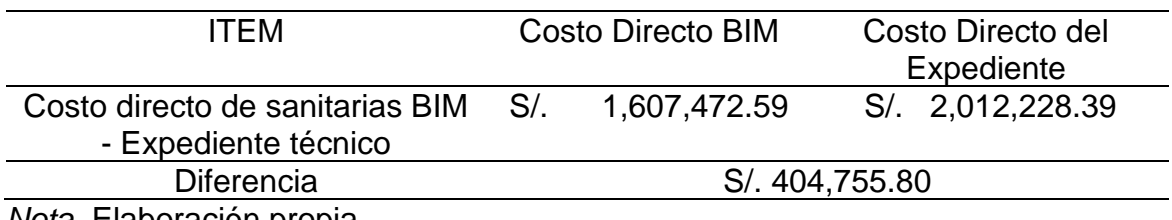

*Nota*. Elaboración propia

En eléctricas con uso de la metodología BIM se obtuvo un presupuesto de S/. 1,253,882.65 y con el expediente técnico de S/. 1,325,070.74, en donde el BIM presenta un costo directo menor al tradicional como se muestra en la siguiente figura.

#### **Figura 65.**

*Resultados del presupuesto BIM y el expediente técnico de eléctricas*

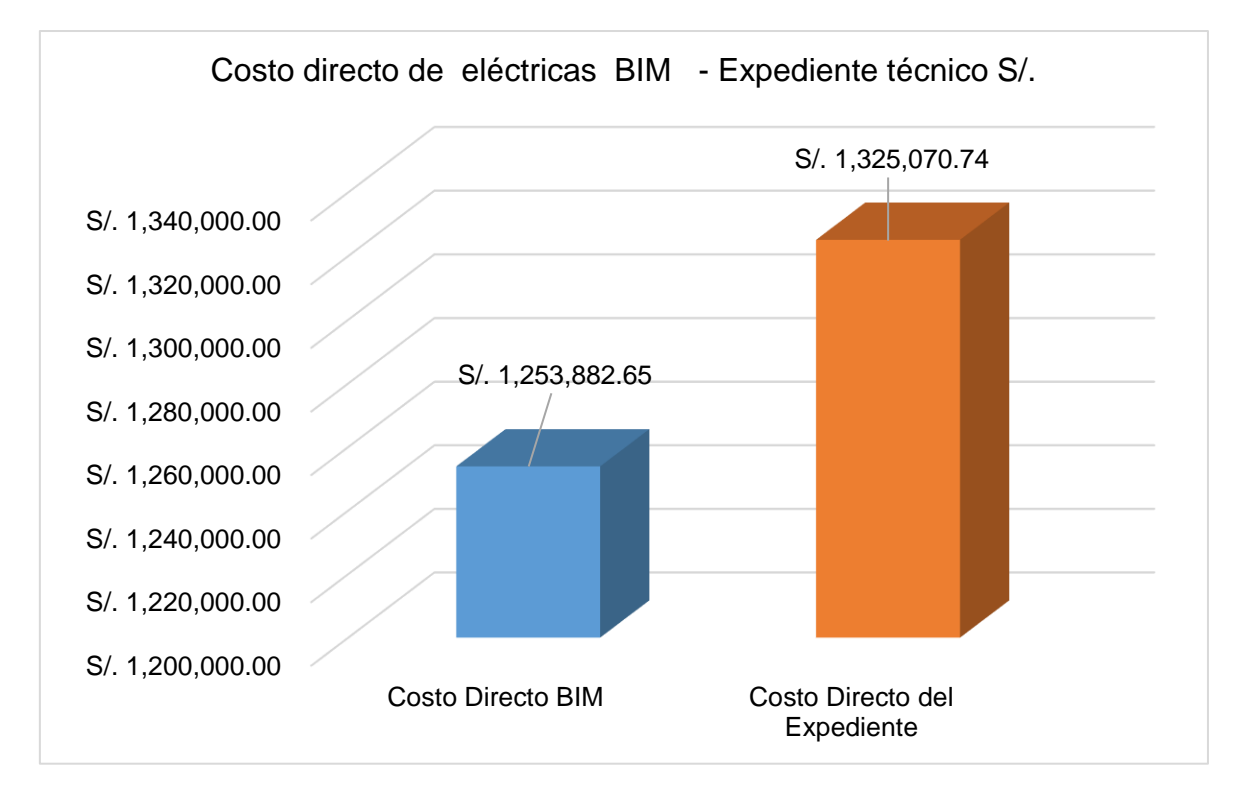

*Nota*. Elaboración propia

Lo cual hacen una diferencia de S/ 71,188.10 con respecto al costo contractual como se muestra en la siguiente tabla.

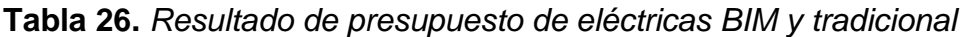

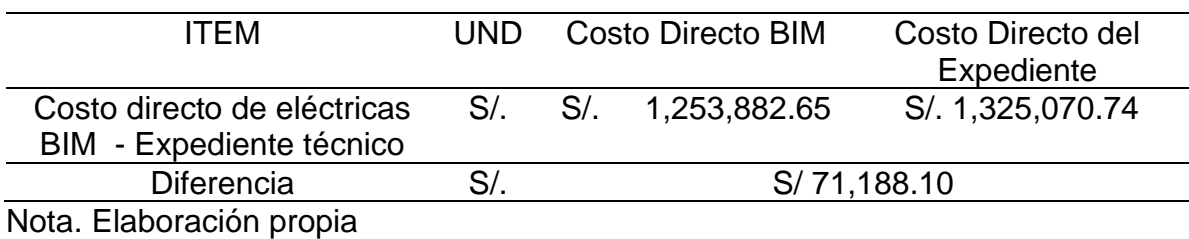

Finalmente se obtuvo una variación porcentual promedio del presupuesto total un 18.69 % lo que equivale a un ahorro de S/ 3,190,080.68 de las especialidades de estructuras, sanitarias, eléctricas y arquitectura como se muestra en la siguiente tabla y figura.

### **Figura 66.**

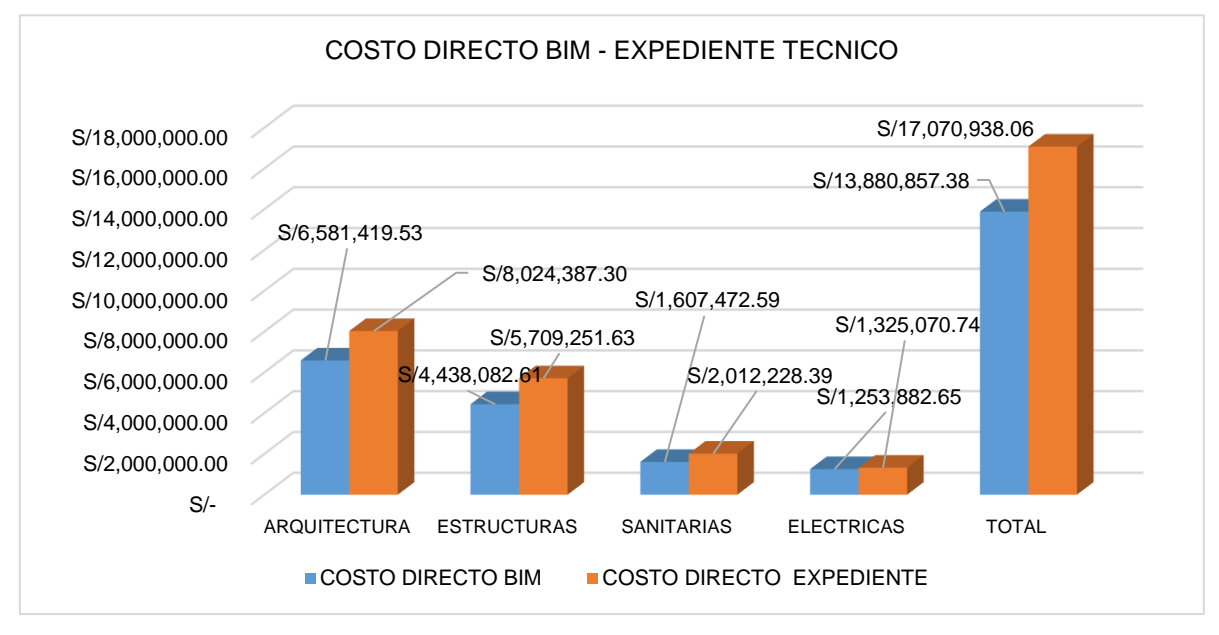

*Resultados del presupuesto BIM y el expediente técnico* 

#### Nota. Elaboración propia

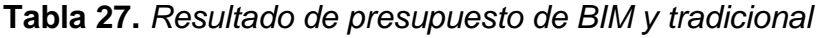

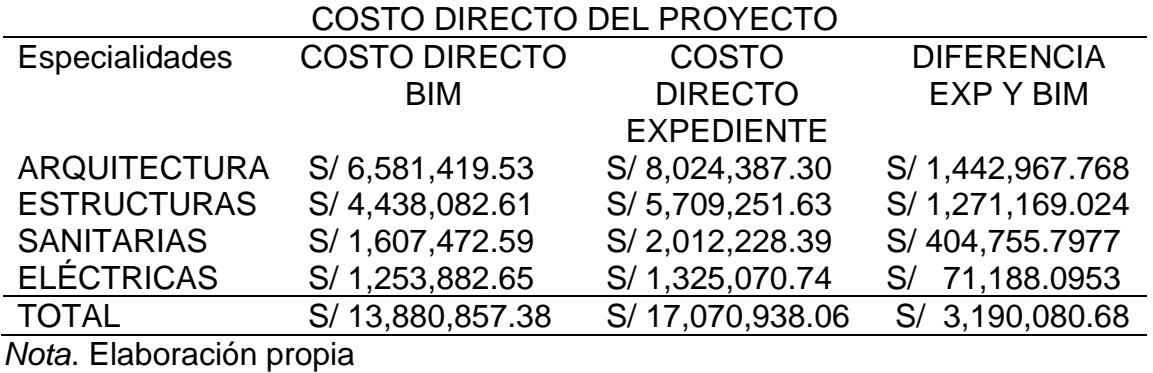

# **4.6. Cronograma BIM y Tradicional**

El cronograma BIM se obtiene de acuerdo a los metrados que se tuvieron en el programa Revit, en donde el uso del BIM brindó menos tiempo que el tradicional como se muestra en la siguiente figura.

## **Figura 67.**

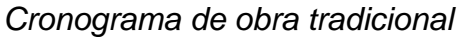

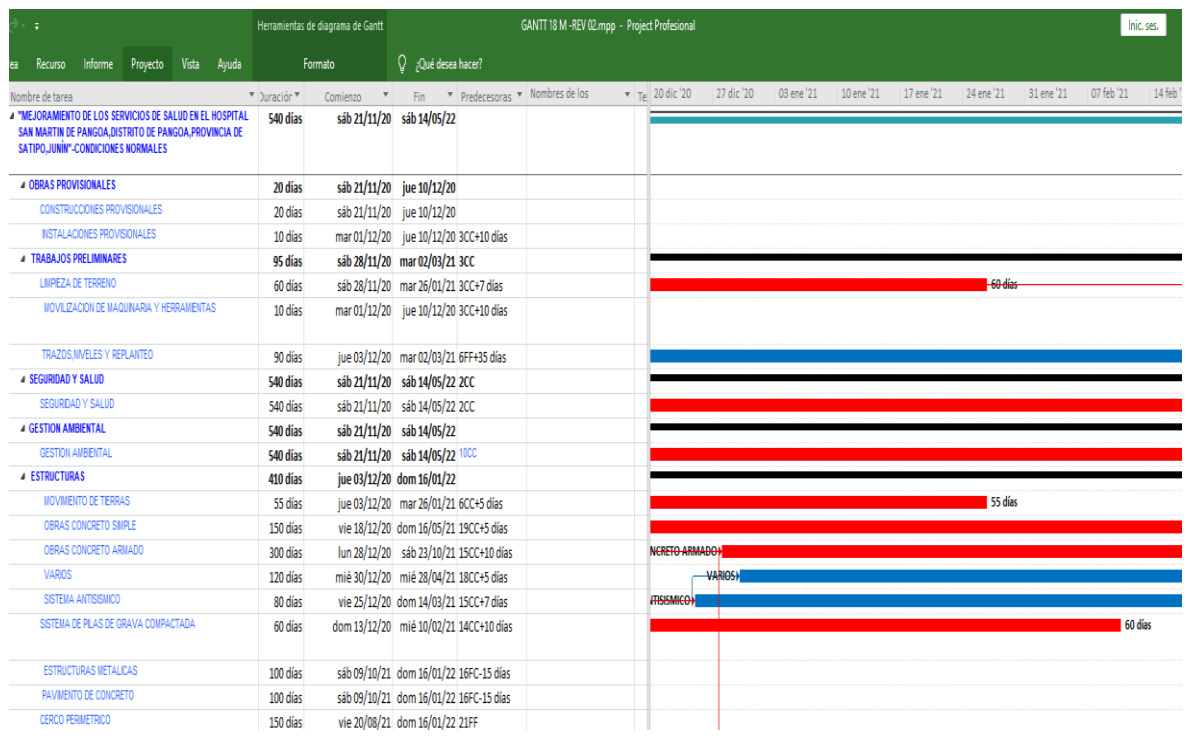

#### *Nota*. Elaboración propia

Por tanto, se obtuvieron los siguientes resultados en el cronograma de las cuatro especialidades.

En el cronograma tradicional se presenta un total de 540 días, mientras que en el cronograma con los metrados BIM se presenta un total de 480 días. Esto representa una reducción del 11.11% con respecto al cronograma maestro tradicional, como se muestra en la siguiente tabla.

**Tabla 28.**Variación porcentual del cronograma de obra con BIM y tradicional

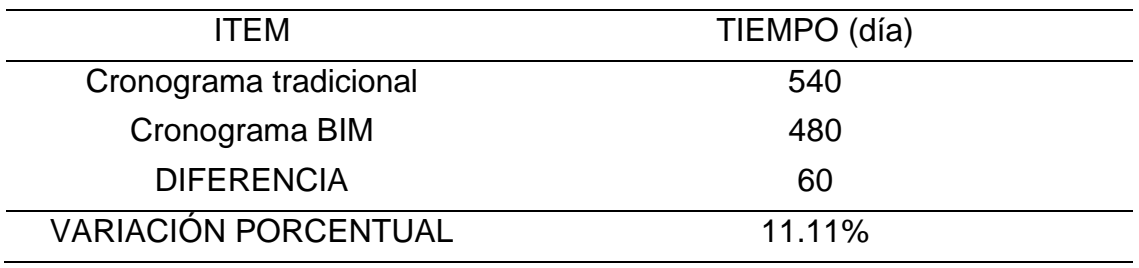

### **Figura 68.**

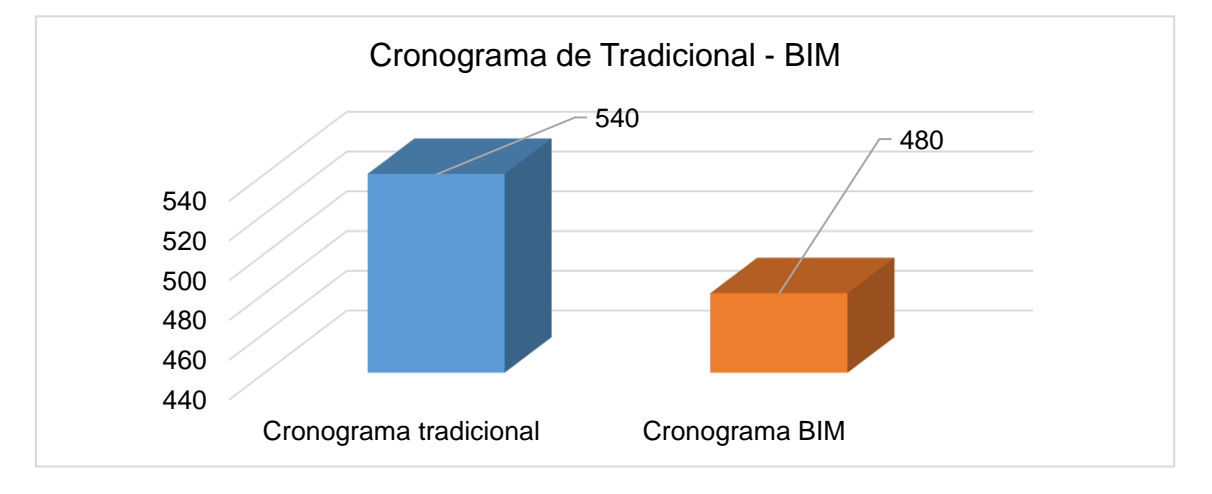

*Resultado de comparación de cronograma BIM y con el tradicional*

#### *Nota*. Elaboración propia

### **Estructuración de desglose (EDT)**

Esta estructuración consiste en una descomposición jerárquica del alcance total del trabajo para alcanzar los objetivos del proyecto y crear los entregables necesarios.

En este caso se presentan EDT del "Proyecto: Hospital San Martín de Pangoa, Distrito de Pangoa, Provincia de Satipo, Junín" que incluyen obras provisionales, trabajos preliminares, seguridad y salud, gestión ambiental, estructuras, arquitectura, instalaciones sanitarias, instalaciones eléctricas y sistema de comunicaciones.

# **Figura 69.**

*EDT general del proyecto de estudio*

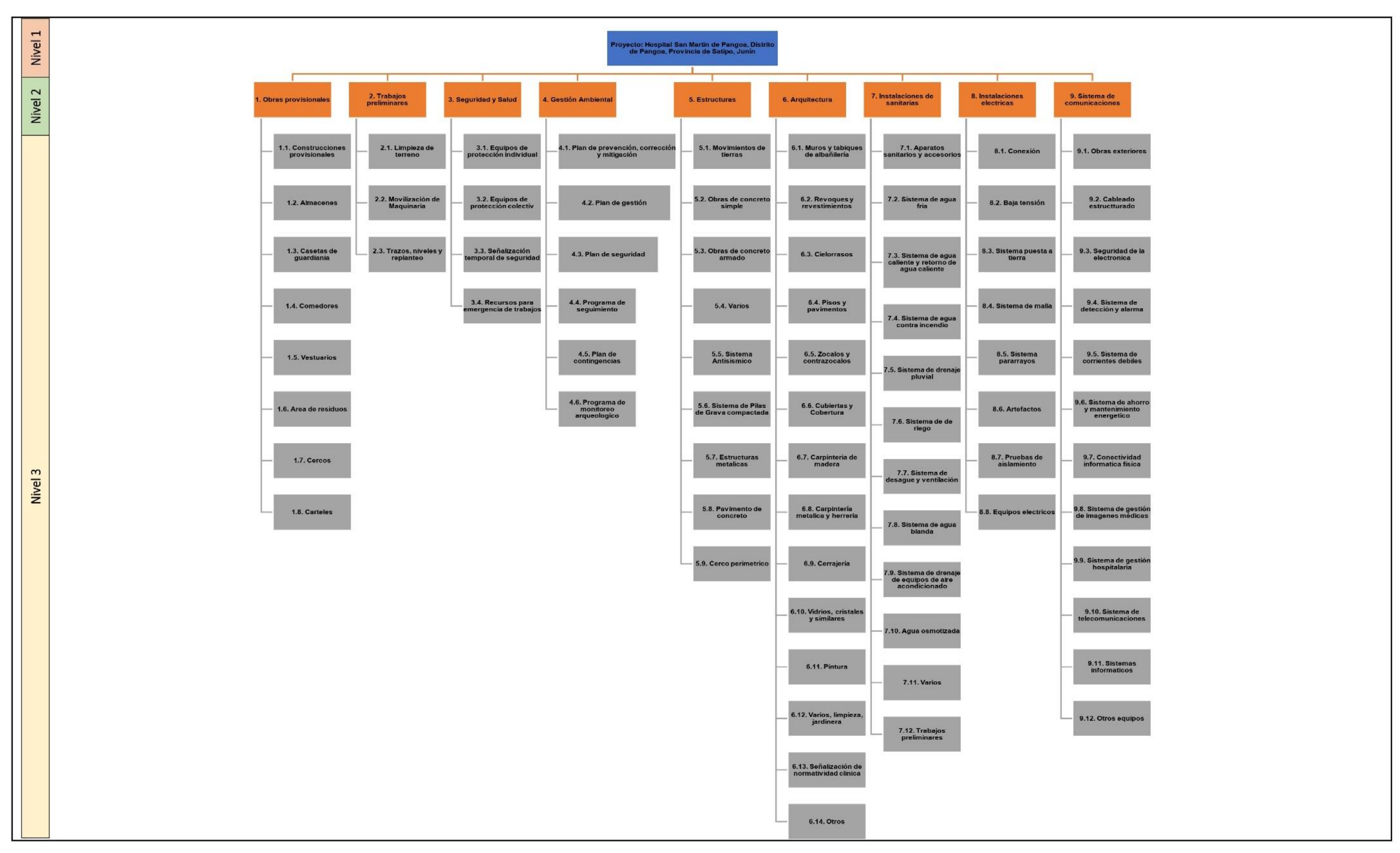

### **Figura 70.**

*EDT de estructuras*

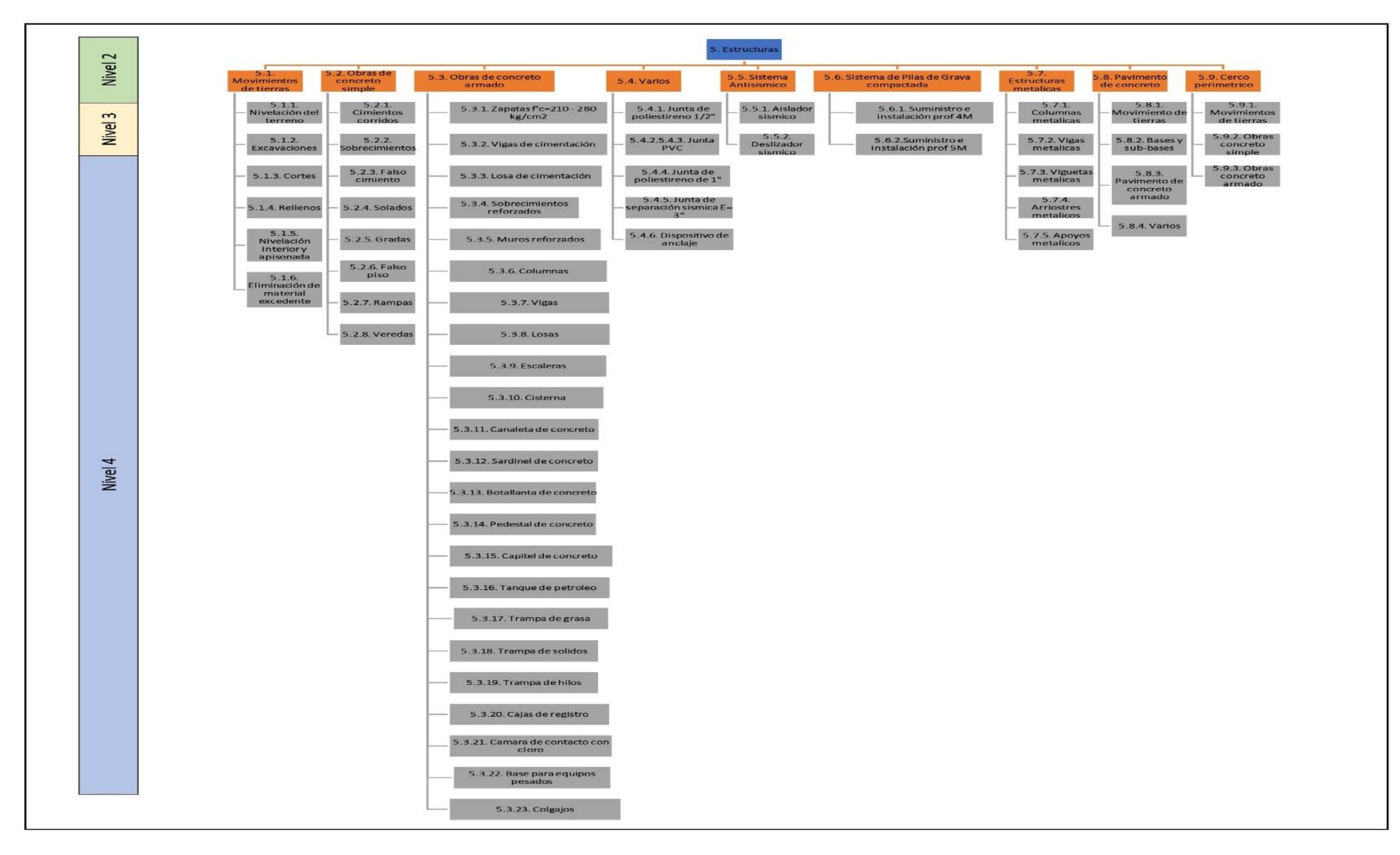

### **Figura 71.**

*EDT de arquitectura*

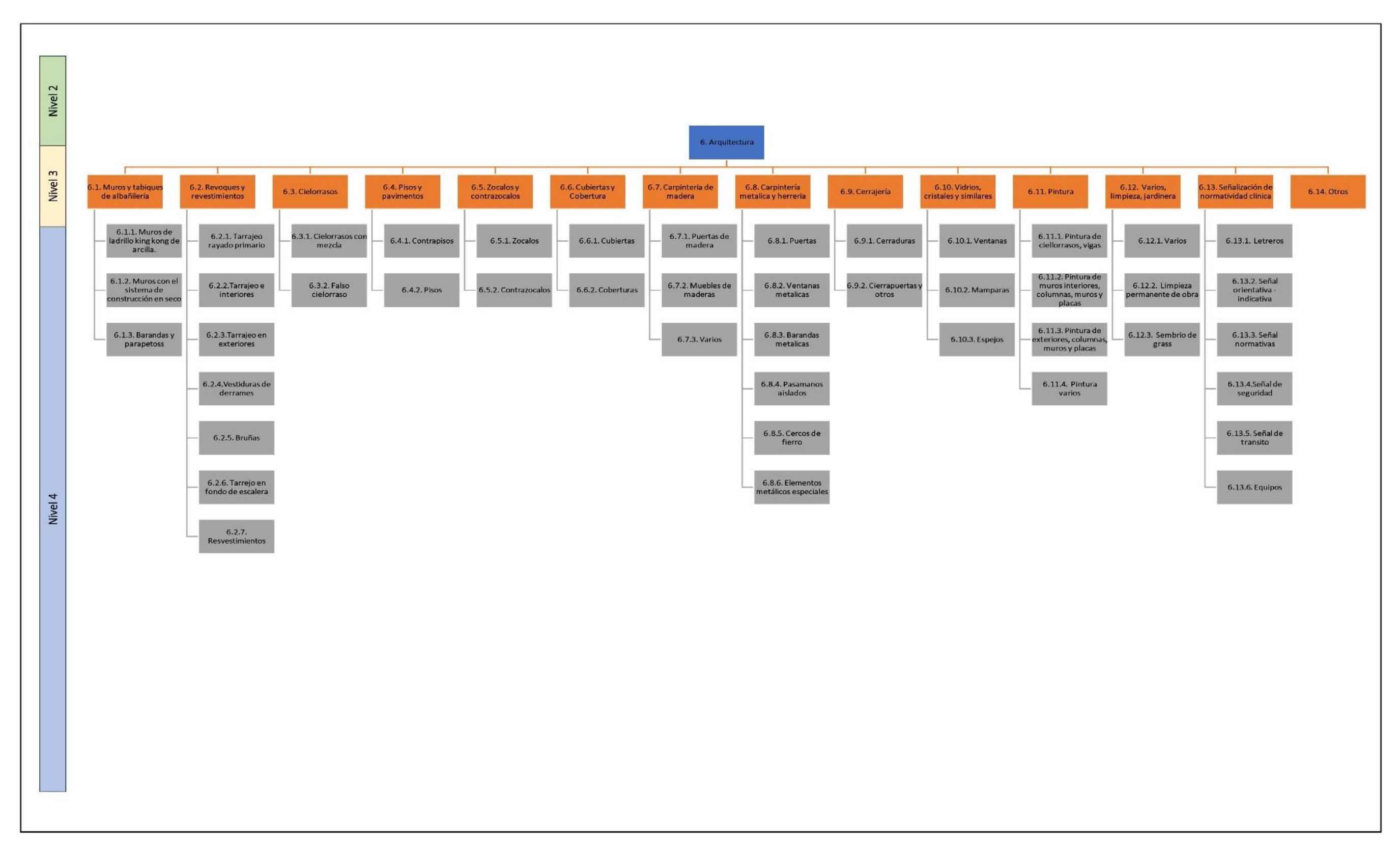

# **Figura 72.**

*EDT de instalaciones sanitarias*

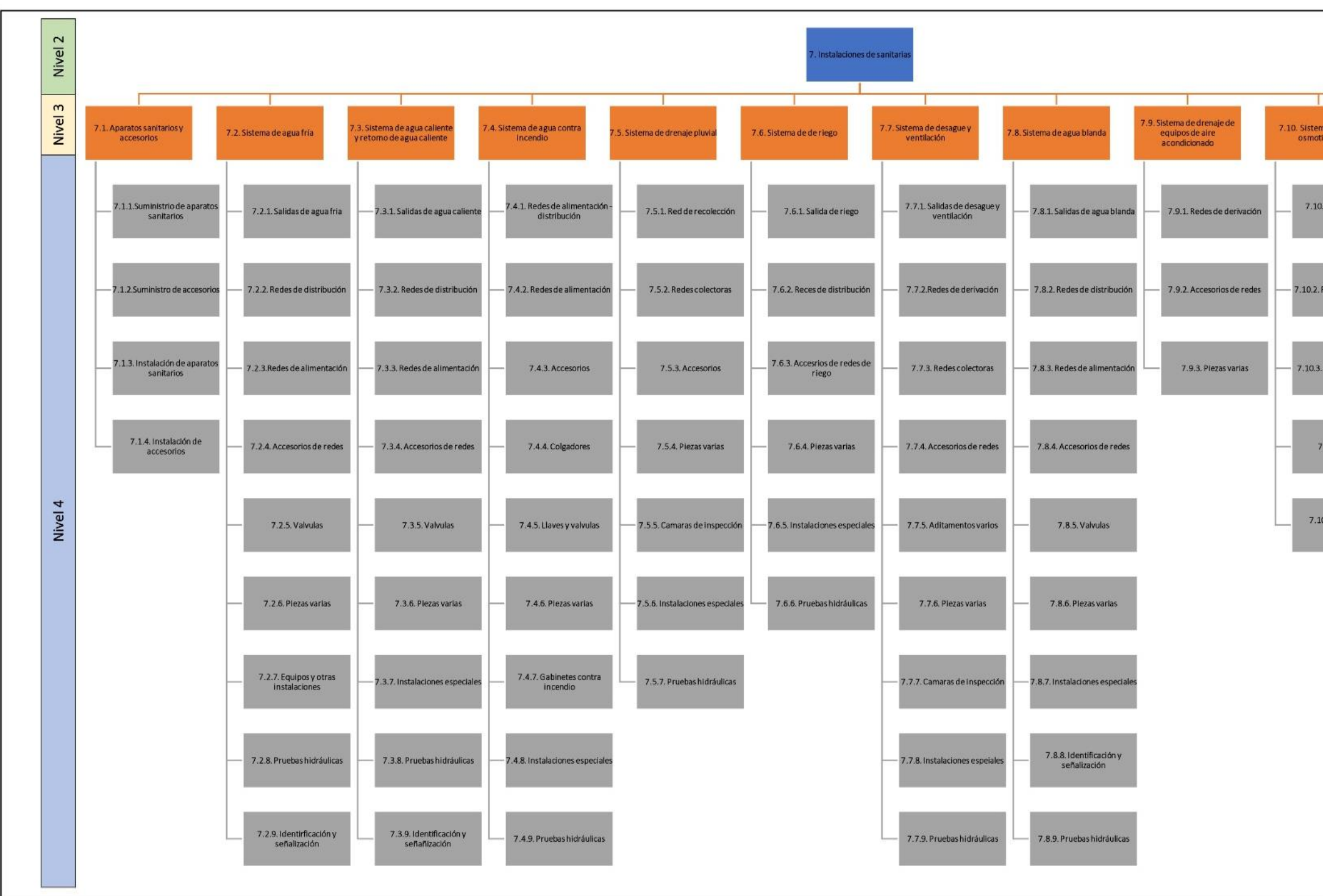

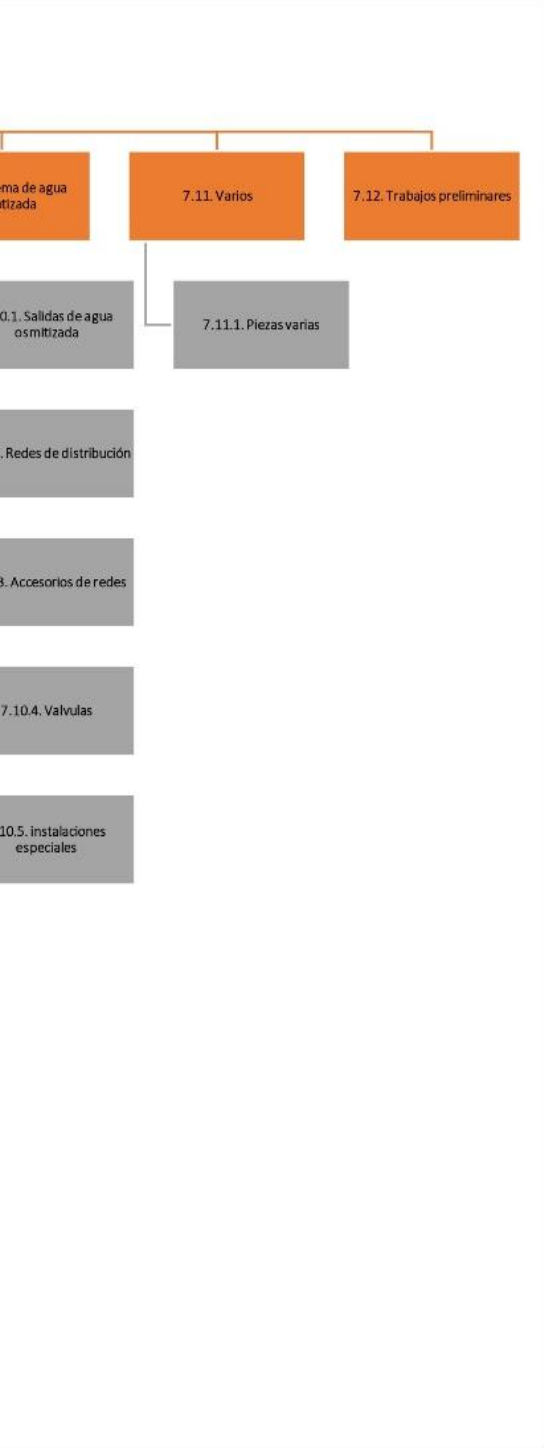

# **Figura 73.**

*EDT de instalaciones eléctricas*

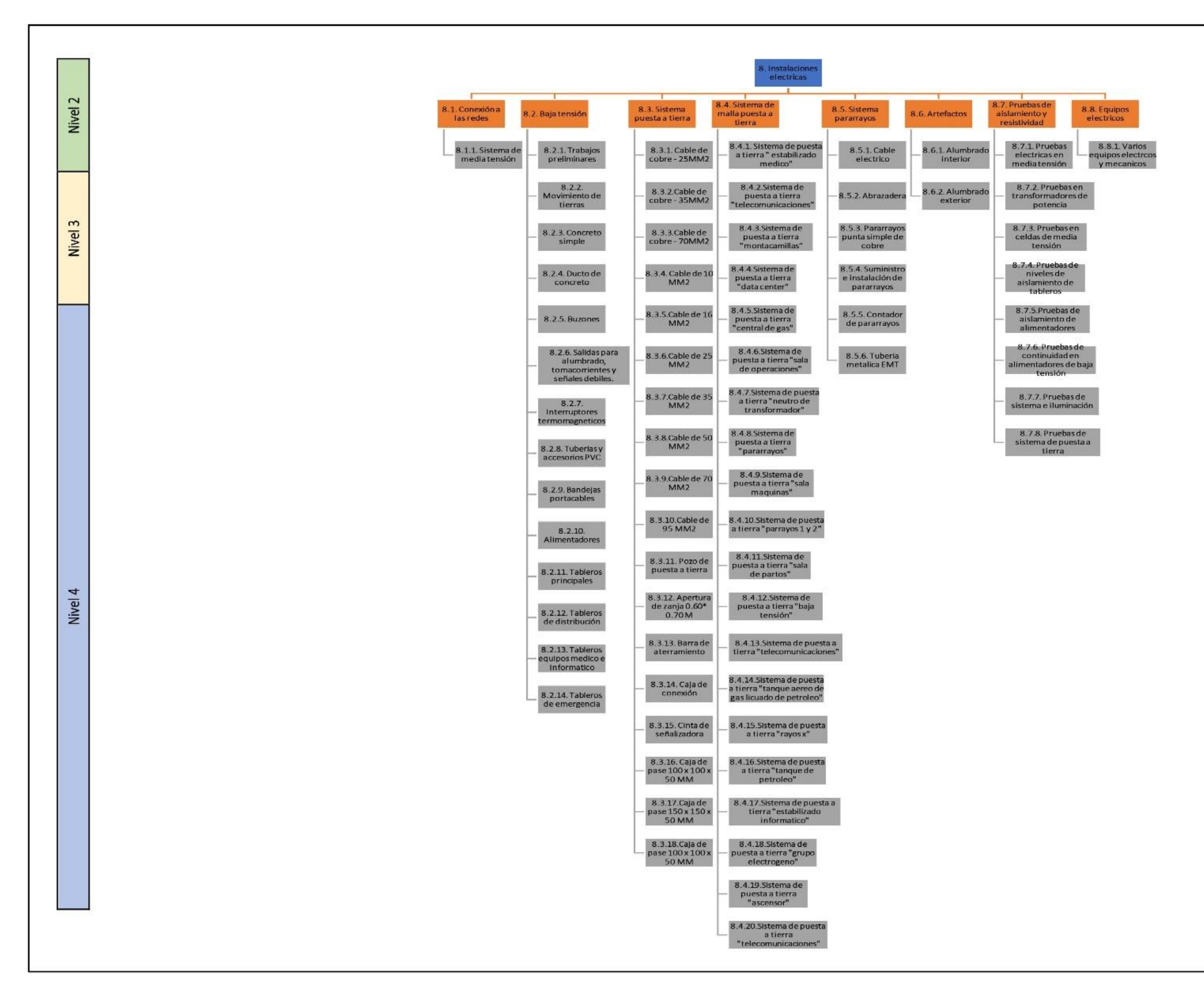

# **Figura 74.**

*EDT de instalación de comunicación*

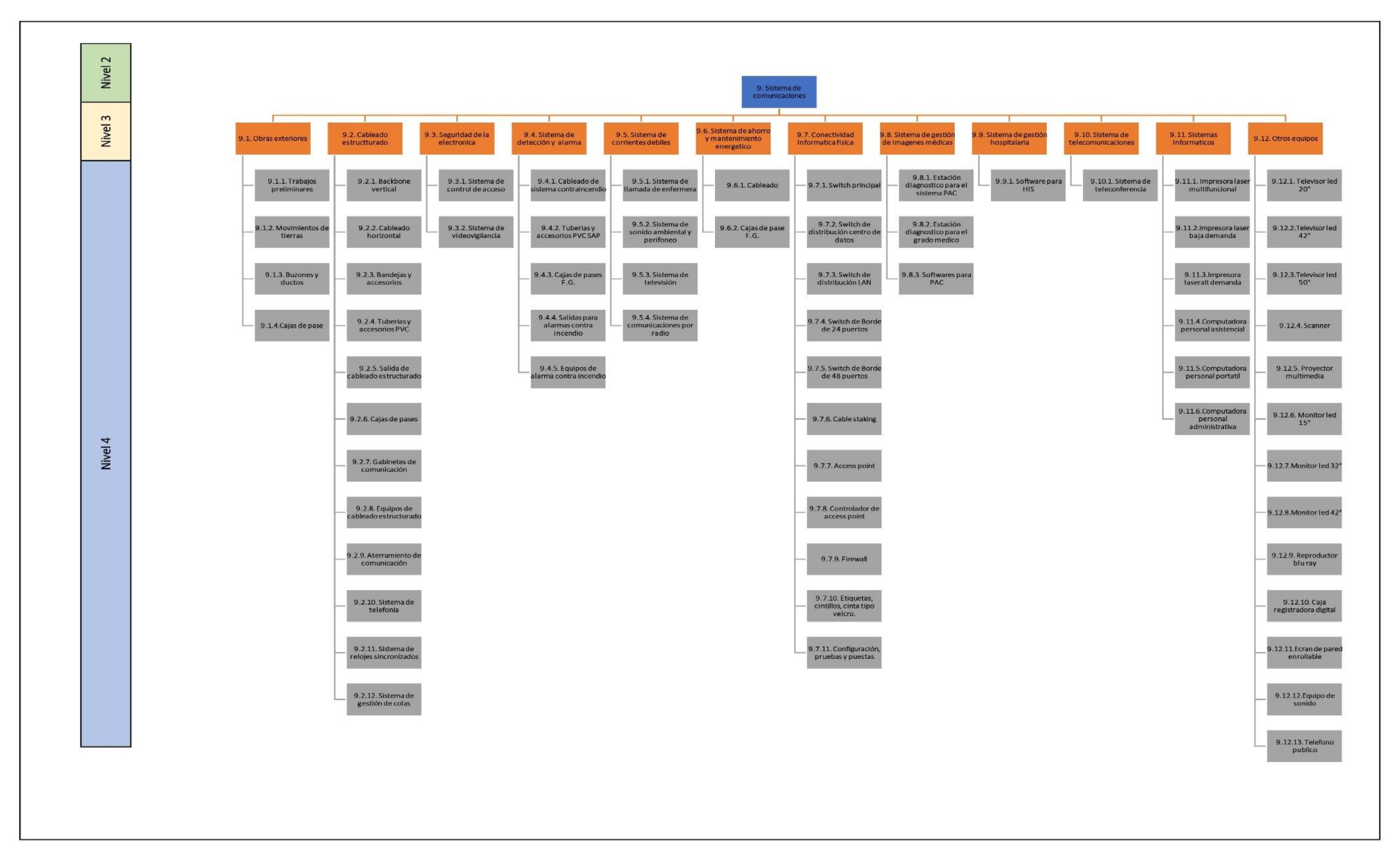

### **Uso de sectorización y tren de actividades**

En la sectorización del hospital se ha puesto en el sector 1 el bloque A,E y D, en el sector 2 el bloque B y K, en el sector 3 el bloque C y G, en el sector 4 el bloque D, en el sector 5 el bloque F, H, I y J y en el sector 6 el bloque K, L, M y N como se presenta en la siguiente figura.

### **Figura 75.**

*Sectorización del proyecto de estudio* 

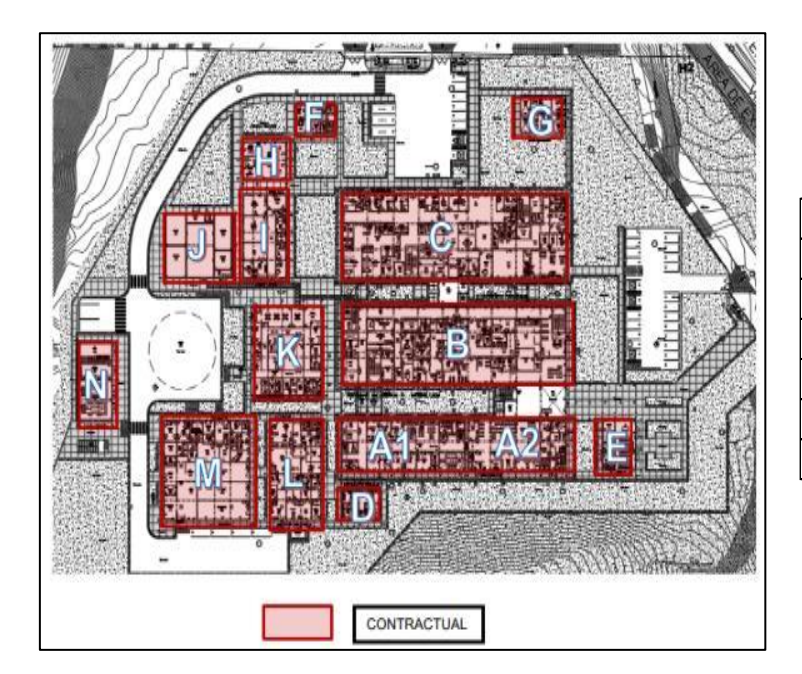

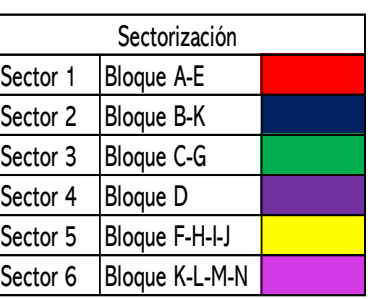

*Nota*. Elaboración propia

Luego de ello se realiza el tren de actividades de la especialidad de estructuras y arquitectura cómo se presenta en las siguientes figuras.

El tren de actividades refleja una duración de 60 semanas, estando dentro de los 480 días determinados por BIM.

# **Figura 76.**

### *Tren de actividades de estructuras*

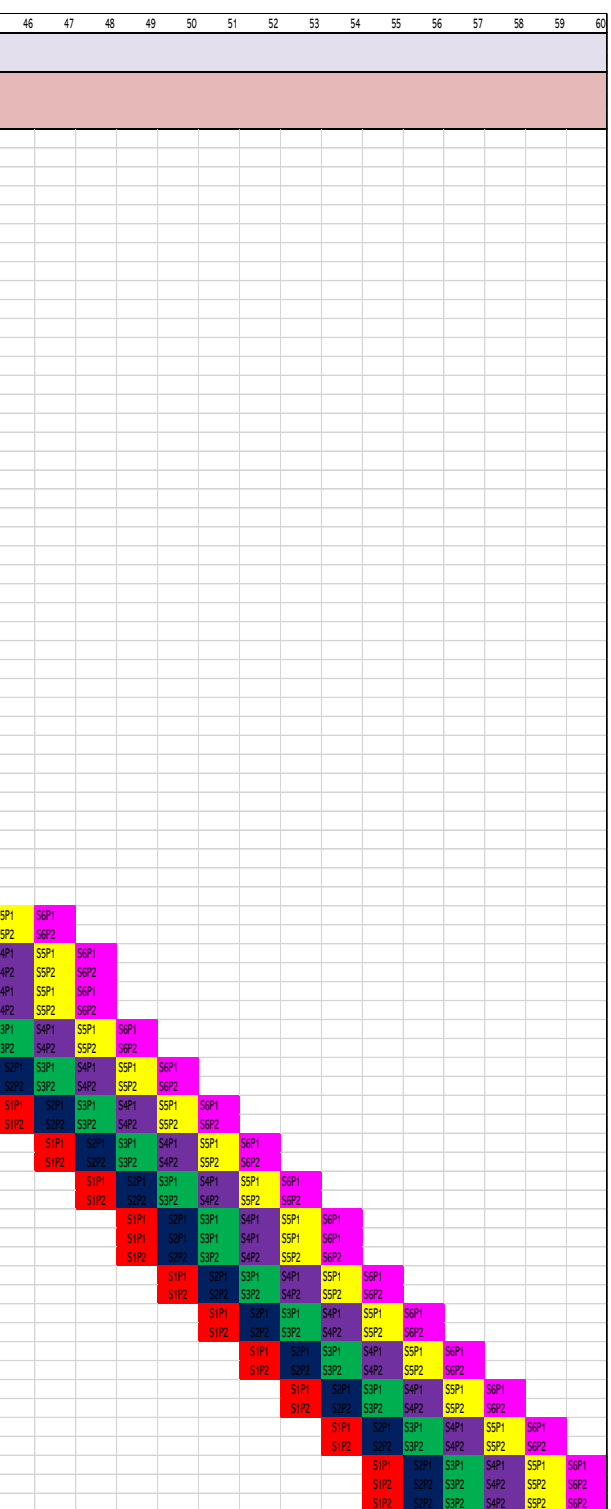

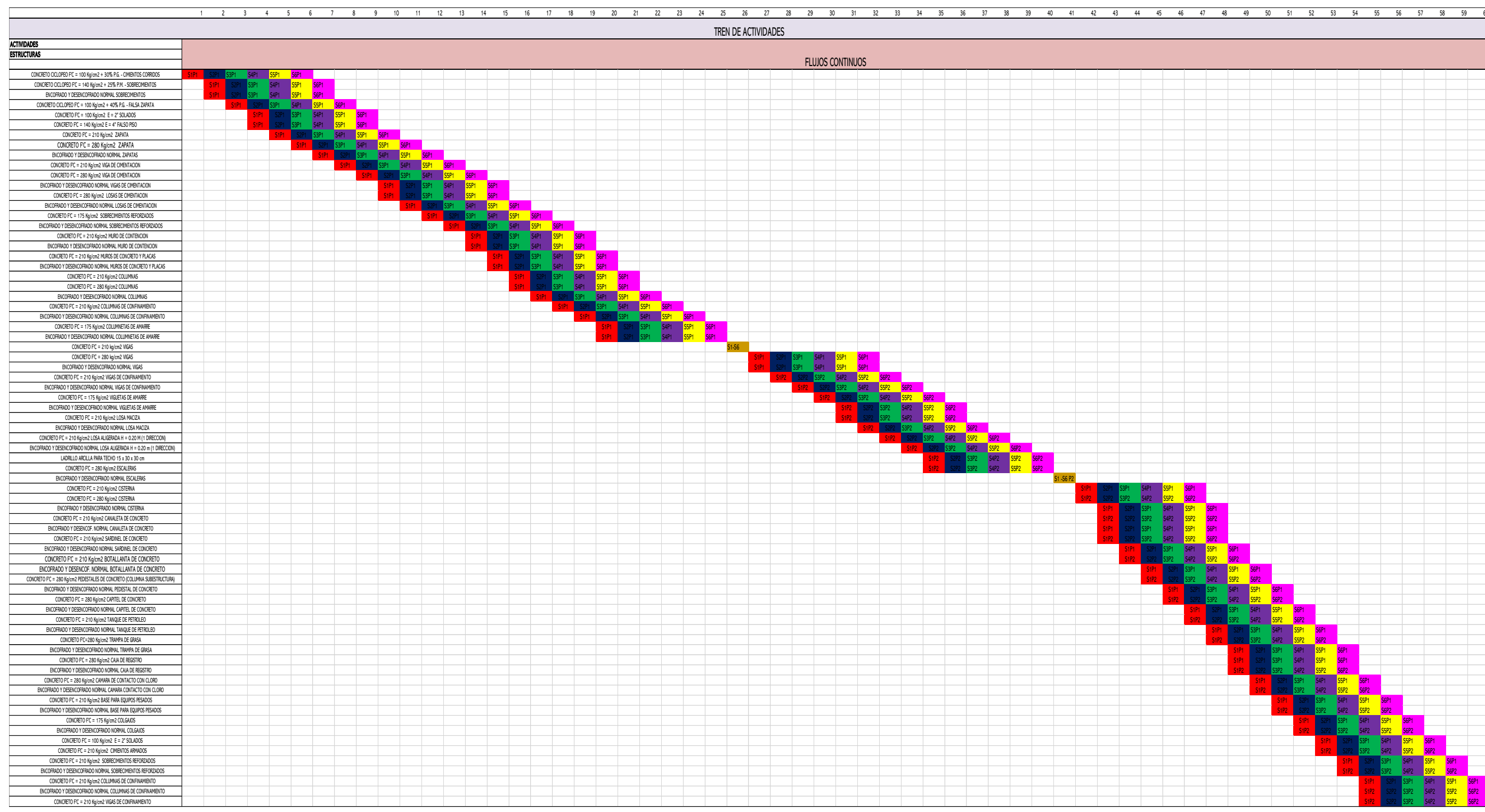

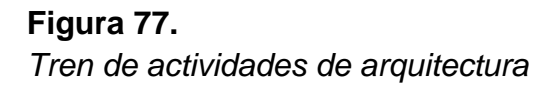

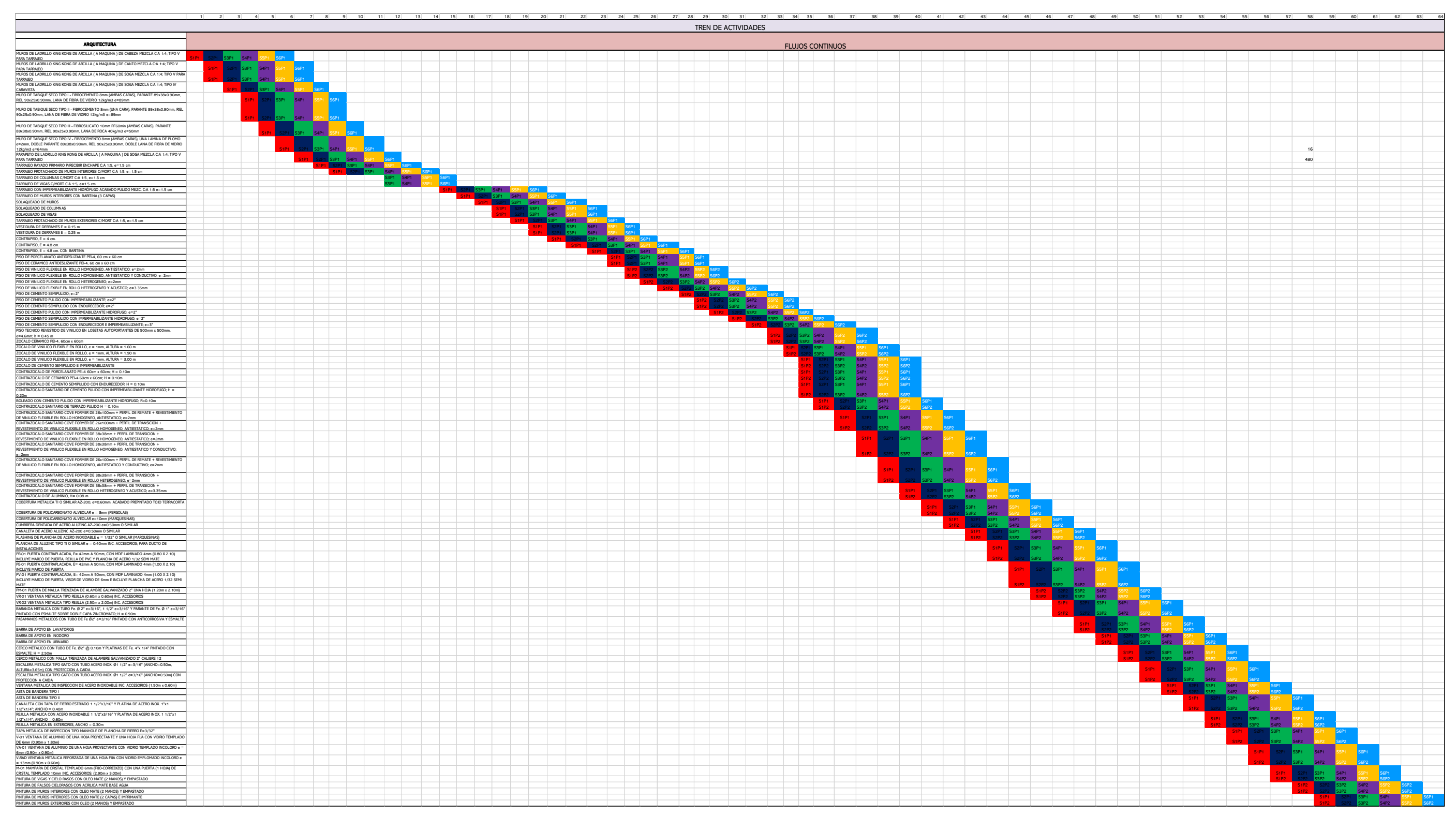

Por otra parte, se muestra un PPC (porcentaje de plan cumplido) semanal obtenido y ppc (porcentaje de plan cumplido) semanal esperado en las siguientes tablas.

| <b>Semana</b> | <b>PPC Semanal Obtenido</b> | <b>PPC Semanal Esperado</b> |
|---------------|-----------------------------|-----------------------------|
| Semana 01     | 71                          | 75                          |
| Semana 02     | 77                          | 75                          |
| Semana 03     | 75                          | 75                          |
| Semana 04     | 83                          | 75                          |
| Semana 05     | 100                         | 75                          |
| Semana 06     | 80                          | 75                          |
| Semana 07     | 91                          | 75                          |
| Semana 08     | 100                         | 75                          |
| Semana 09     | 91                          | 75                          |
| Semana 10     | 95                          | 75                          |
| Semana 11     | 95                          | 75                          |
| Semana 12     | 100                         | 75                          |

**Tabla 29.** *PPC semanal obtenido y la esperada semana 01 -12*

*Nota*. Elaboración propia

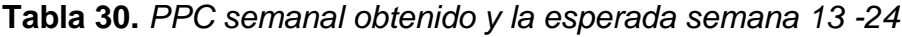

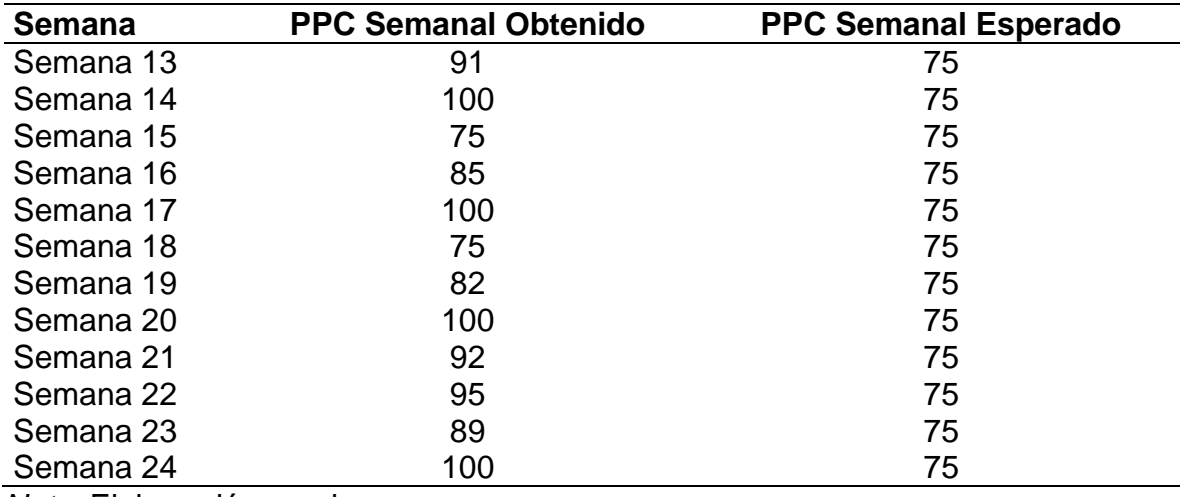

*Nota*. Elaboración propia

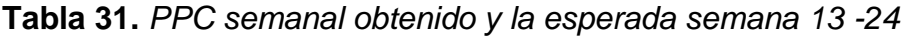

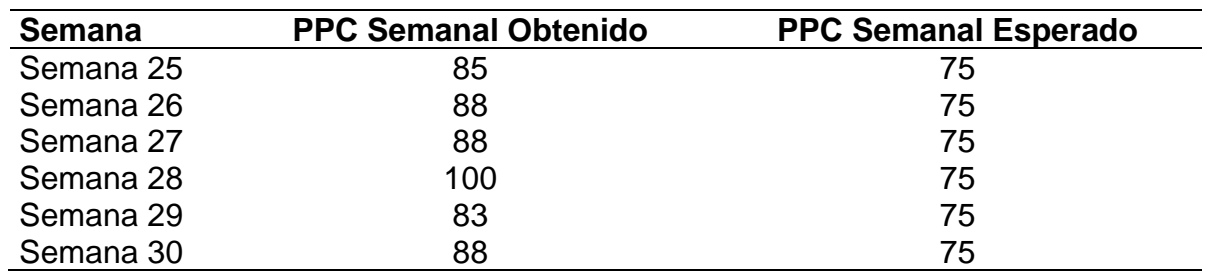

# **4.7. Análisis del expediente técnico y tradicional (cronograma, presupuesto y metrado)**

Se presenta una optimización promedio del expediente técnico con el uso del BIM del 13.38% como se presenta en la siguiente tabla.

**Tabla 32.** *Porcentaje de variación porcentual general de metrados, presupuesto y cronograma.*

| % de variación porcentual |
|---------------------------|
| 10.33%                    |
| 18.69%                    |
| 11.11%                    |
| 13.38%                    |
|                           |

*Nota*. Elaboración propia

#### **4.8. Prueba de hipótesis**

#### **4.8.1. Análisis descriptivo**

### **4.8.1.1. Cuantificación de las partidas del expediente técnico y BIM**

Según la evaluación descriptiva del indicador de metrado tradicional y BIM, en la tabla 23 se muestra que existe una reducción del 16.6% en la media, del 53.7% en la desviación estándar y del 20.4% en la mediana, lo que indica una reducción del 78.5% en la varianza de los datos. Además, se observan unos datos asimétricos a la izquierda debido a valores negativos en el enfoque tradicional y una asimetría a la derecha debido a valores positivos en el enfoque BIM.

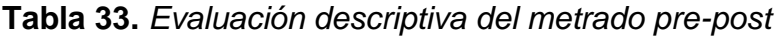

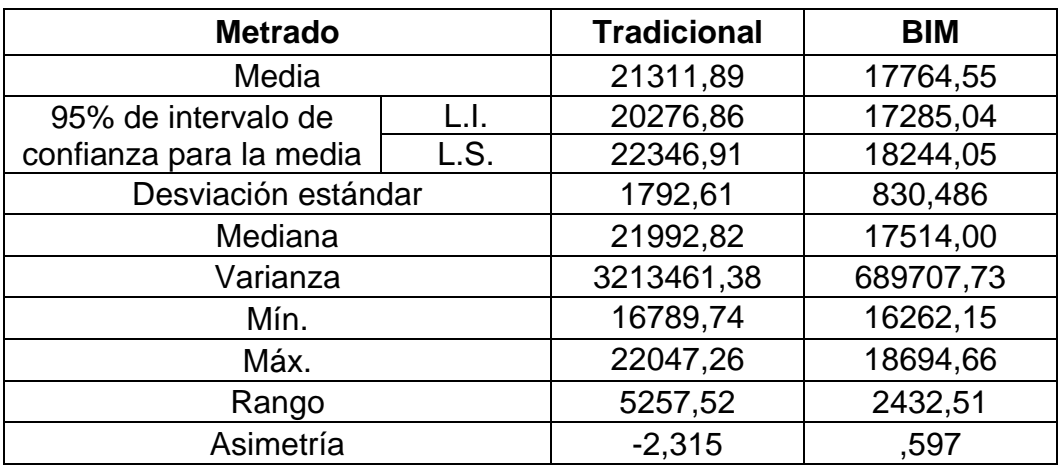

*Nota*. SPSS-27

### **4.8.1.2. Análisis de costos del expediente técnico y BIM**

Según la evaluación descriptiva del indicador de presupuesto tradicional y BIM, en la tabla 24 se muestra que, existe una reducción del 18.7% de la media, del 31.1% de la desviación estándar y del 25.9% de la mediana, presentando una reducción del 52.6% en la varianza de los datos. Por otro lado, se aprecian unos datos asimétricos a la izquierda por ser negativos en el enfoque tradicional y una asimetría a la derecha por ser positivo en el enfoque BIM.

| <b>Presupuesto</b>      |      | <b>Tradicional</b> | <b>BIM</b>      |
|-------------------------|------|--------------------|-----------------|
| Media                   |      | 2438705,43         | 1982979,62      |
| 95% de intervalo de     |      | 1913458,68         | 1621345,99      |
| confianza para la media | L.S. | 2963952,19         | 2344613,25      |
| Desviación estándar     |      | 567929,03          | 391020,48       |
| Mediana                 |      | 2674795,76         | 1982979,62      |
| Varianza                |      | 322543393619,86    | 152897015959,57 |
| Mín.                    |      | $1,33E+6$          | $1,25E+6$       |
| Máx.                    |      | $2,85E+6$          | $2,22E+6$       |
| Rango                   |      | 1529555,07         | 965158,66       |
| Asimetría               |      | $-1,624$           | ,794            |

**Tabla 34.** *Evaluación descriptiva del presupuesto pre-post*

*Nota*. SPSS-27

### **4.8.1.3. Cronograma BIM y tradicional**

Según la evaluación descriptiva del indicador de cronograma tradicional y BIM, en la tabla 25 se muestra que existe una reducción del 11.1% en la media, desviación estándar y la mediana, lo que indica una reducción del 21.0% en la varianza de los datos. Además, se observan unos datos simétricos debido a que la asimetría es de cero.

| Cronograma              |      | <b>Tradicional</b> | <b>BIM</b> |
|-------------------------|------|--------------------|------------|
| Media                   |      | 540,00             | 480,00     |
| 95% de intervalo de     | ЧJ.  | 472,92             | 420,38     |
| confianza para la media | L.S. | 607,07             | 539,61     |
| Desviación estándar     |      | 27,00              | 24,00      |
| Mediana                 |      | 540,00             | 480,00     |
| Varianza                |      | 729,00             | 576,00     |
| Mín.                    |      | 513,00             | 456,00     |
| Máx.                    |      | 567,00             | 504,00     |
| Rango                   |      | 54,00              | 48,00      |

**Tabla 35.** *Evaluación descriptiva del cronograma pre-post*

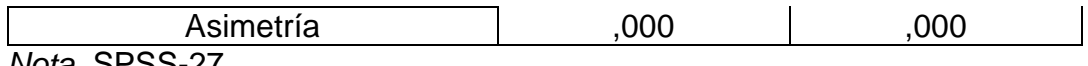

*Nota*. SPSS-27

#### **4.8.2. Análisis inferencial**

#### **4.8.2.1. Cuantificación de las partidas del expediente técnico y BIM**

Se realizó la prueba de normalidad del metrado tradicional y BIM mediante el método de Shapiro-Wilk debido a que se analizaron 14 datos, siendo inferior al mínimo de 30 requeridos. Con ello, en la tabla 26 se muestra que el valor de significancia (sig.) es inferior al valor requerido de 0.05 para el metrado tradicional y BIM, lo que demuestra que ambos conjuntos de datos no presentan una distribución normal y, por ende, son datos no paramétricos.

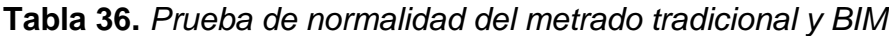

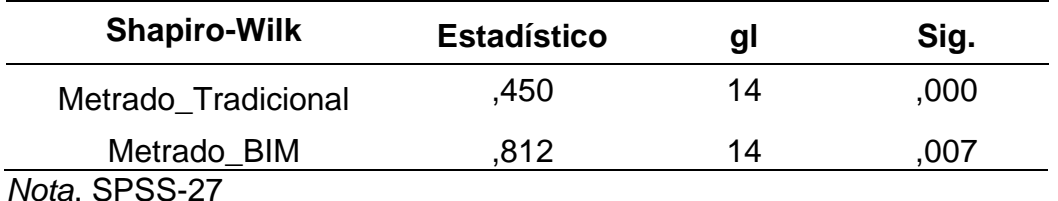

Debido a que los valores del metrado tradicional y BIM son datos no paramétricos, se aplicó la prueba de Wilcoxon. En la tabla 26 se observa que el valor de significancia (sig.) es inferior al valor requerido de 0.05, lo que lleva a aceptar la hipótesis alterna de que los metrados del expediente técnico mediante la metodología BIM son significativos para la toma de decisiones en la etapa de ejecución del hospital Pangoa.

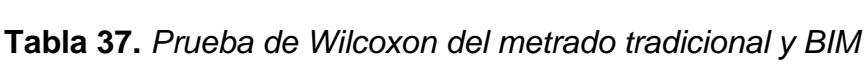

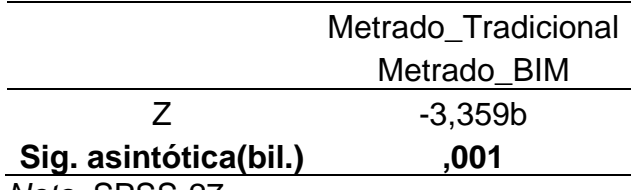

*Nota*. SPSS-27

#### **4.8.2.2. Análisis de costos del expediente técnico y BIM**

Se realizó la prueba de normalidad del presupuesto tradicional y BIM mediante el método de Shapiro-Wilk debido a que se analizaron 7 datos, siendo inferior al mínimo requerido de 30 datos para asumir una distribución normal. En la tabla 28, se observa que el valor de significancia (sig.) es inferior al nivel de significancia de 0.05 para ambos casos, lo que demuestra que tanto el presupuesto tradicional como el de BIM no siguen una distribución normal y, por lo tanto, son datos no paramétricos.

| <b>Estadístico</b> | gl | Sig. |  |
|--------------------|----|------|--|
| 754                |    | .014 |  |
| 675                |    | 002  |  |
|                    |    |      |  |

**Tabla 38.** *Prueba de normalidad del presupuesto tradicional y BIM*

*Nota*. SPSS-27

Debido a que los valores del presupuesto tradicional y BIM son datos no paramétricos, se aplicó la prueba de Wilcoxon, cuyo valor de significancia (sig.) es inferior al nivel requerido de 0.05. Por lo tanto, se acepta la hipótesis alternativa de que el presupuesto del expediente técnico mediante la metodología BIM es significativo para la toma de decisiones en la etapa de ejecución del Hospital Pangoa.

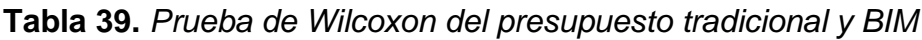

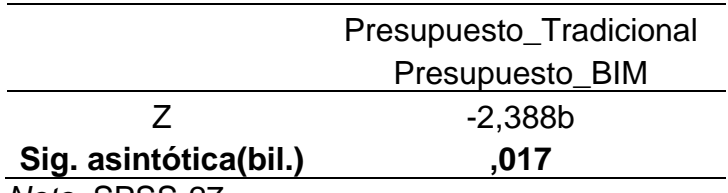

*Nota*. SPSS-27

#### **4.8.2.3. Cronograma BIM y tradicional**

Se realizó la prueba de normalidad del cronograma tradicional y BIM mediante el método de Shapiro-Wilk debido a que se analizaron 3 datos, siendo inferior a los 30 requeridos. Con ello, en la tabla 30 se muestra que el valor de significancia (sig.) es superior al valor requerido de 0.05 para el cronograma tradicional y BIM, demostrando que ambos valores presentan una distribución normal y, por ende, son datos paramétricos.

**Tabla 40.** *Prueba de normalidad del cronograma tradicional y BIM*

| <b>Shapiro-Wilk</b><br><b>Estadístico</b> | al | мг |
|-------------------------------------------|----|----|
|-------------------------------------------|----|----|

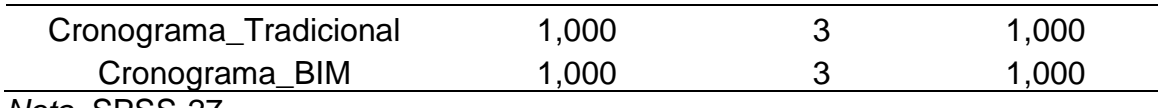

*Nota*. SPSS-27

Debido a que los valores del cronograma tradicional y BIM son datos paramétricos, se aplicó la prueba de T-Student, cuyo valor de significancia (sig.) es inferior al valor requerido de 0.05. Por lo tanto, se acepta la hipótesis alternativa de que el cronograma del expediente técnico mediante la metodología BIM es significativo para la toma de decisiones en la etapa de ejecución del hospital Pangoa.

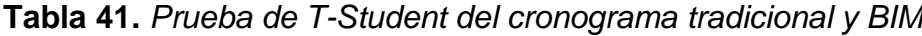

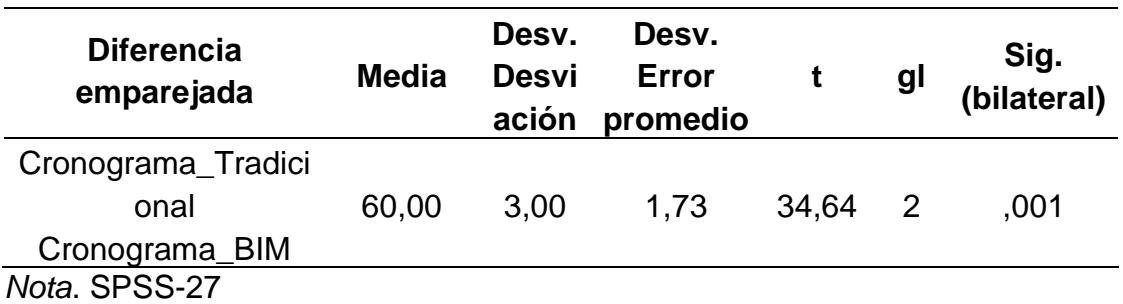

#### **4.9. Discusión de resultados**

En esta etapa, se procede a discutir los resultados obtenidos con otros autores, apoyándose en la revisión de antecedentes internacionales y nacionales sobre los metrados, costos y cronogramas obtenidos tanto del expediente técnico como del uso de la metodología BIM.

A partir de los resultados obtenidos, se confirma la validez de la hipótesis general, ya que el uso de la metodología BIM optimiza la toma de decisiones en un promedio del 13.38%, con reducciones significativas en los metrados (10.33%), el tiempo (11.11%) y el costo (18.69%). Este hallazgo coincide con la investigación de Shaqour (19), quien menciona que el uso de este método permite mejorar la gestión y la toma de decisiones en un 17%, lo que hace que el proyecto sea más eficiente. Además, Ybañez (16) señala que el uso del BIM le permitió reducir las disconformidades en obra en un 3.01%. En conclusión, el uso de esta metodología proporciona costos y metrados más eficientes, así como un tiempo adecuado para la ejecución de la obra.

Los metrados permiten cuantificar los materiales necesarios en cada partida de una obra (35). A partir de los resultados obtenidos, se confirma la validez de la hipótesis específica 1, ya que la cuantificación de las partidas del expediente técnico mediante la metodología BIM se reduce en un 10.33%. Este hallazgo coincide con el estudio de Gómez (13), donde se indica que el uso de esta metodología reduce los metrados en un 5.5% en comparación con el expediente técnico. Además, Sedano (14) menciona una reducción del 2.8% en los metrados en comparación con el método tradicional. Por tanto, el uso del BIM proporciona exactitud y confiabilidad en los metrados de cada especialidad, ya que el programa Revit modela los planos de manera multidisciplinaria.

El presupuesto es el análisis del costo total de cada actividad que se desarrollará en un proyecto de construcción (36). A partir de los resultados obtenidos, se confirma la validez de la hipótesis específica 2, ya que el análisis de costos de las partidas del expediente técnico mediante la metodología BIM se reduce en un 18.69%, lo que permite un ahorro de S/. 3,190,080.68 soles. Este hallazgo coincide con el estudio de Espinel y Miranda (15), donde se menciona la evitación de un sobrecosto de S/ 70,330.81, equivalente al 0.70% del presupuesto contractual. Además, Sedano (14) reporta un ahorro de S/.12,323.65 soles en la obra de la I.E. Nuestra Señora del Carmen mediante el uso del BIM. Otros estudios, como el de Chirinos y Pecho (17), mencionan que el uso del BIM permitió evitar sobrecostos de 355 mil soles, representando un ahorro del 30.24%. Asimismo, Atahualpa (18) logró reducir el presupuesto en un 50% en el desarrollo de una infraestructura empresarial, convirtiéndola en un proyecto rentable para la constructora. Coincidentemente, Gómez (13) evitó un sobrecosto de S/. 20,923.35 soles con el uso de herramientas BIM. Otros antecedentes, como el de Guzmán y Coronel (20), muestran un ahorro de \$11,118.00 dólares en un proyecto de sistema de riego. Ojeda y Atencia (23), en su análisis de control presupuestal de obra, presentan un ahorro de \$1,346,245 dólares con la aplicación del BIM. En resumen, el BIM permite evitar una sobrevaloración de los costos, proporcionando transparencia, reducción de adicionales y mejora en la calidad de los proyectos de obra.

El cronograma de obra es una estructura visual que permite organizar y gestionar las actividades que se realizarán en la ejecución de una obra (35). A partir de los resultados obtenidos, se confirma la validez de la hipótesis específica 3, ya que el cronograma de las partidas del expediente técnico mediante la metodología BIM se reduce en un 11.11%, lo que permite un ahorro de tiempo de 60 días. Este hallazgo coincide con el estudio de Sedano (14), en el cual se observó una disminución de 5 días en el tiempo en comparación con el expediente tradicional del proyecto de la I.E. Nuestra Señora del Carmen en la localidad de Lircay - Angaraes – Huancavelica. Además, Espinel y Miranda (15) mencionan haber evitado un retraso en la obra de 56 días con el uso del BIM. Asimismo, Atahualpa (18) reporta una reducción del tiempo del 29.29% en la construcción de viviendas para la empresa A.B, lo que hace más eficiente y transparente la obra. En resumen, el uso del BIM en el cronograma permite una planificación más precisa de los tiempos y una comunicación más efectiva de los mismos.

### **CONCLUSIONES**

- 1. El análisis del expediente técnico optimiza la toma de decisiones en un promedio del 13.38% con el uso del BIM, ya que se observa una reducción de los metrados en un 10.33%, del presupuesto en un 18.69%, y del cronograma en un 11.11% en algunas partidas del hospital de Pangoa. El uso de este método permite una cuantificación más precisa de los metrados, lo que tiene un impacto directo en los costos y el tiempo de ejecución, evitando así una alta demanda de desperdicios y la compra de productos innecesarios.
- 2. La cuantificación de las partidas mediante el uso de la metodología BIM es menor que la del expediente técnico. En la especialidad de estructuras, se ha observado una reducción del 2.12% en las partidas de obras de concreto simple, concreto armado y cerco perimétrico. En arquitectura, se ha reducido en un 17.64% en las partidas de muros, tabiques, revoques, revestimientos, pisos, pavimentos, zócalos, contrazócalos, carpintería de madera y pintura. En sanitarias, la reducción es del 13.09% en las partidas de salidas de agua fría, redes de distribución, accesorios de redes, identificación y señalización, salidas de agua caliente, red de alimentación, red de recolección, red colectora, salidas de agua y red de derivación, entre otras. En eléctricas, se ha observado una reducción del 8.49% en las partidas de ducto del concreto, baja tensión, salidas para alumbrado, cajas de pase, tuberías, alimentadores, sistema de puesta a tierra y alumbrado. Estos porcentajes representan las reducciones con respecto al metrado tradicional. Esto se debe a que el modelado en el programa Revit presenta las cuatro especialidades en conjunto, lo que proporciona metrados más precisos y reales. Esto permite evitar altos niveles de desperdicio en la adquisición de materiales, evitando la compra de productos que terminarán como excedentes en la construcción del proyecto.

3. El análisis de costos de las partidas mediante el uso de la metodología BIM asciende a S/50,938,947.65 soles, lo que representa una reducción del 18.69% en comparación con el expediente técnico, que es de S/48,193,912.59 soles. En la especialidad de estructuras, se observa una disminución de S/1,271,169.02 soles; en arquitectura, de S/1,442,967.77 soles; en sanitarias, de S/404,755.80 soles; y en eléctricas, de S/71,188.10 soles. Esto resulta en un total de ahorro de las cuatro especialidades de S/3,190,080.68 soles. Por tanto, el uso del BIM es significativo, ya que convierte el proyecto en rentable para la empresa contratante. Además, genera confianza en la ejecución de la obra al evitar posibles adicionales, extensiones de plazo o controversias derivadas de deficiencias en el costo del proyecto.

El cronograma de las partidas mediante el uso de la metodología BIM presenta un tiempo de 480 días, mientras que el del expediente técnico es de 540 días, lo que representa una diferencia de 60 días. Esta reducción del 11.11% con respecto al tradicional indica la significativa eficiencia del BIM. El uso del BIM permite una mejor rapidez de respuesta al disminuir las horas-hombre requeridas, gracias a su capacidad y versatilidad proporcionada por el programa Revit.

Por otro lado, la implementación de herramientas de Lean Construction, como la EDT, sectorización y flujos de trabajo, contribuyen a una mejor planificación de las actividades secuenciales. Esto garantiza que los trabajadores se familiaricen con las tareas y, como resultado, se logre un avance que supere las expectativas previas.
#### **RECOMENDACIONES**

Implementar la metodología Building Information Modeling (BIM) en los proyectos de construcción en el Perú con el objetivo de optimizar tanto el costo como el tiempo de ejecución. Además, se propone que para el año 2030 sea obligatorio el uso de esta metodología en las empresas constructoras para poder postular a obras del sector público.

Proponer la implementación de un curso de la metodología BIM en el plan de estudios de la carrera de Ingeniería Civil de la Universidad Continental. Este curso tiene como objetivo formar profesionales capacitados que puedan desenvolverse de manera eficiente en el campo laboral, especialmente en lo que respecta a la cuantificación, costos y gestión del tiempo de las partidas mediante la aplicación de la metodología BIM.

Es importante considerar el uso de herramientas de Lean Construction para desarrollar una gestión del tiempo eficiente, aprovechando las capacidades del BIM 4D. Esta combinación permitirá una planificación más precisa y una ejecución más efectiva de los proyectos de construcción.

Es importante considerar la utilización del BIM 5D para realizar una estimación precisa de los costos del proyecto, lo que permite una conexión inteligente con el modelo en 3D y el BIM 4D. Esta integración facilita una gestión más eficiente de los recursos y una planificación financiera más precisa.

## **REFERENCIAS BIBLIOGRÁFICAS**

1. *The use of BIM-based tools to improve collaborative building projects.* Zita , Alcinia, Fernandes, Vitor and Gomes, Augusto . 12, s.l. : Procedia Computer Science, 2023, Vol. 219.

2. *BIM-based solution to enhance the performance of public-private partnership construction projects using copula bayesian network.* 18, s.l. : Expert Systems with Applications, 2023, Vol. 216.

3. *BIM training course improving skills of Construction industry professionals.* Zita , Alcinia . 2035, Procedia Computer Science : Procedia Computer Science, 2023, Vol. 219.

4. *The promise of BIM? Searching for realized benefits in the Nordic architecture, engineering, construction, and operation industries.* Lidelöw, Sofia , Engström , Susanne and Samuelson , Olle . s.l. : Journal of Building Engineering, 2023, Vol. 76.

5. *Investigating BIM level in Iraqi construction industry.* Youkhanna, Yousif , Mustafa , Sarhat and Heeto, Farsat . 12, s.l. : Ain Shams Engineering Journal, 2023, Vol. 14.

6. MEF. *Plan de implementación y hoja de ruta del Plan BIM Perú.* Lima : Ministerio de Economía y Finanzas, 2021.

7. Plan Bim Perú. *Hitos del Plan BIM Perú.* Lima : Invierte Perú, 2021.

8. Invierte Perú. *Primera cartera de proyectos piloto BIM admitidos en el marco del Plan Bim Perú.* Lima : Invierte. pe, 2021.

9. El peruano. *Junín: más de 50 obras paralizadas por S/ 546 millones registra la región a marzo del 2023.* Junín : s.n., 2023.

10. infoobras. Obra: Mejoramiento de los servicios de salud en el Hiospital de San Martín de Pangoa. *INFOOBRAS.* [Online] Julio 20, 2016. https://infobras.contraloria.gob.pe/InfobrasWeb/Mapa/Obra?ObraId=61572.

11. *Building information modeling (BIM) outsourcing decisions of contractors in the construction industry: Constructing and validating a conceptual model.*  Guangchong, Chen, et al. 2022, Developments in the Built Environment.

12. PCA. Capacidad para tomar decisiones en obras. [Online] 2015. https://procedimientoconstructivoardila.com/decisiones-a-pie-de-

obra/#:~:text=Metodolog%C3%ADa%20para%20la%20toma%20de,Entender%20 el%20problema.

13. APAESTEGUI, J. *Propuesta de implementación del enterno BIM como herramienta para optimizar la planificación del proyecto edificio multifamiliar paseo pacasmayo en la ciudad de Chiclayo.* Universidad Santo Toribio de Mogrovejo . 2021.

14. ESPINEL, F. and MIRANDA, M. *Aplicación de la metodologia BIM en la identificación de interferencias interdisciplinarias para evaluar su infuencia en la ejecución de un proyecto Multifamiliar.* s.l. : USMP, 2021.

15. ALTAHUALPA, L. *Metodología BIM en la mejora del diseño de proyectos de infraestructura en la empresa A.B.C Arquitectos Ingenieros .R.L., Lima-2020.* s.l. : Universidad Cesar Vallejo, 2021.

16. SEDANO, R. *Implementación del Sistema BIM para la mejora de Gestión del Proyecto de la I.E Nuestra Señora del Carmen de la Localidad de Lircay -Angares -Huancavelica.* s.l. : Repositorio Universidad Nacional de Huancavelica, 2019.

17. CHIRINOS, L. and PECHO, J. *Implementación de la metodología BIM en la construcción del proyecto multifamiliar DUPLO para optimizar el costo establecido.*  s.l. : Repositorio UPC, 2019. Tesis de grado.

18. Ybañez, J. *BIM, para optimizar la etapa de diseño en una edificación, distrito Villa El Salvador, Lima 2018.* s.l. : Repositorio UCV, 2018. Tesis de grado.

19. *The role of implementing BIM applications in enhancing project management knowledge areas in Egypt.* SHAQOUR, E. 1, 2022, Ain Shams Engineering Journal, Vol. 13, pp. 1-11.

20. *Project management in office: BIM implementation.* ZITA , A. Portgal : s.n., 2022, p. 8.

21. *Aplicación de la metodología de la gestión BIM en el canal de conducción de agua del sistema de riego Chiticay – Paute.* GUZMÁN, C. and CORONEL, D. 3, 2021, Conciencia Digital, Vol. 4, pp. 6-21.

22. OJEDA, D. and ATENCIÓN, O. *Análisis de control presupuestal de una obra de vivienda de insterés social, mediante métodología BIM y comparando con el método tradicional CAD. estudio de caso proyecto San Nicolas ubicado en el dorado Meta.*  s.l. : Repositorio Universidad Católica de Colombia, 2021.

23. Higuera [et al.]. *ANÁLISIS de la implementación de metodología BIM en edificaciones de baja complejidad en Colombia, mediante IDM y mapas de procesos.* 2020.

24. EUBIM TASKGROUP. *Manual para la introducción de la metodología BIM por parte del sector público europeo.* 2017.

25. KOALA ARCHITECTURE. Koala architecture. [Online] Noviembre 22, 2022.

26. *Integración entre Building Information Modeling y Project Management Institute Como propuesta metodológica para la gestión de proyectos.* Contreras, Javier , et al. 3, 2018, Ingeniería, Vol. 22, pp. 1-16.

27. *Estado del arte del uso de BIM para la resolución de demandas en proyectos de construcción.* Araya, F. . 3, 2019, Revista Ingenieria de construcción, Vol. 34, pp. 1-8.

28. *Planificación y control de proyectosaplicando "Building Information Modeling"un estudio de caso.* Mojica, A, et al. 1, 2016, Ingenieria, Vol. 20, pp. 34-45.

29. SACKS, Rafael et al. *BIM handbook: A guide to building information modeling for owners, designers, engineers, contractors, and facility managers.* s.l. : John Wiley & Sons, 2018.

30. *Detección de interferencias e incompatibilidades en el diseño de proyectos de edificaciones usando tecnologías BIM.* Taboada, José, et al. 28, 2011, Revista Del Instituto De investigación De La Facultad De Minas, Vol. 14, pp. 1-7.

31. MITMA. Cbim.mitma.es. [Online] Noviembre 22, 2022. https://bit.ly/3EnmJiM.

32. *Implementación de la metodología BIM en el Perú: Una Revisión.* Marín, Noe, Correa, Liliana and Marín, Ruth . 2, 2021, Pakamuros, Vol. 9, pp. 29-42.

33. Murguía, Danny . *Estudio de Macro Adopción BIM en Perú 2019.* Pontificia Universidad Católica del Perú. 2019.

34. *Achieving Greater Project Success & Profitability through Pre-construction Planning: A Case-based Study.* Abbas, Ali, Ud, Zia and Farooqui, Rizwan. 2016, Procedia Engineering.

35. *Identificación de factores que generan diferencias de tiempo y costos en proyectos de construcción en Colombia.* Lozano, Sara , et al. 27, 2018, Ingenieria y Ciencia, Vol. 14, pp. 117–151.

36. OSCE. *Contratación de obras públicas.* s.l. : osce, 2020.

37. Gobierno regional de Junín. *Expediente técnico de Pangoa .* Junín : Expediente técnico de Pangoa , 2022.

38. *New execution process of a panel-based façade system that reduces project duration and improves workers' working conditions.* Santa, Astorqui, et al. s.l. : Journal of Building Engineering, 2022.

39. *Retrofitting in the Middle of Project Execution: Case Study of a Public Hospital Building.* Hermawan, Ferry, Himawan, Indarto and Soetanto, Robby. 2017, Procedia Engineering.

40. *BIM generation from 3D point clouds by combining 3D deep learning and improved morphological approach.* Shengjun, Tang, et al. 2022, Automation in Construction.

41. *Collaborative supply chain planning and scheduling of construction projects.*  Walid, Elmughrabi, et al. 2020, IFAC-PapersOnLine.

42. *Do the developers need government assistance? The effect of TIF policy on affordable housing construction budgets.* Wadjidou, Boukari and Fenjie, Long. 2022, Cities.

43. *A Bayesian-driven Monte Carlo approach for managing construction schedule risks of infrastructures under uncertainty.* Long, Chen, Qiuchen, Lu and Daguang, Han. 2022, Expert Systems with Applications.

44. *The effect of using phase change materials in the walls of a building on the amount of carbon dioxide production and reducing fuel consumption.* Yang, Xiaocui, Fahad, Sattam and Yang, Yang. 2022, Journal of Building Engineering.

45. *The Organization of Autodesk Revit Software Interaction with Applications for Structural Analysis.* Zotkin, Sergey, Ignatova, Elena and Zotkina, Irina. 2016, Procedia Engineering.

46. *Experiences learned from an international BIM contest: Software use and information workflow analysis to be published in: Journal of Building Engineering.*  Bellido, Pablo, et al. 2019, Journal of Building Engineering.

47. ARIAS GONZÁLES, Jose Luis, et al. *Metodología de la investigación: El método ARIAS para desarrollar un proyecto de tesis.* s.l. : Editorial Inudi, 2022.

48. HERNANDEZ, Roberto, FERNADEZ, Carlos and BAPTISTA, Pilar. *Metodología de la Investigación.* Mexico : s.n., 2014.

49. MOSCOSO PARICOTO, Isela, CRUZ CHUYMA, Roxana and ACEITUNO HUACANI, Carlos. *Rompiendo paradigmas en la investigación científica.* s.l. : Gloria María Delgado Suaña, 2022.

50. CORRAL, Yadira. *Instrumentos de Recoleccion de Datos: Validez y Confiabilidad.* Madrid : Editorial Académica Española, 2020.

51. *Caracterización de la validez y confiabilidad en el constructo metodológico de la investigación social.* MARTÍNEZ, Manuel and MARCH, Trina. 10, Octubre 2015, Revista electronica de Humanidades, Educacion y Comunicacion Social, Vol. 20, pp. 10-14.

52. *Project management in office: BIM implementation.* Sampaio, Alcina. s.l. : Procedia Computer Science, 2022, Procedia Computer Science, pp. 840-847.

53. Lang, Zheng, et al. *A review of integration between BIM and CFD for building outdoor environment simulation.* Lima : Building and Environment, 2023.

54. *¿Cómo avanza la implantación del BIM en el mundo?* Constructivo. 2019, Constructivo.

55. Ministerio de Economía y Finanzas. *Lineamientos para la utilización de la metodología BIM en las inversiones públicas.* s.l. : Ministerio de Economía y Finanzas, 2020.

56. *Programación de la construcción del tercer anillo de muros anclados de una edificación aplicando el método de líneas de balance.* Paredes, Steven, Torres, Hubert and Gómez, Rosmery. Lima : s.n., 2020, Investigación & Desarrollo.

57. Tapia, Royer. *Planilla de metrados de estructuras.* Arequipa : Southen Scales, 2019.

58. Cype. *El presupuesto de obra: 3 conceptos que debes saber.* Lima : Cype, 2022.

# **ANEXOS**

### **Anexo 1. Matriz de consistencia**

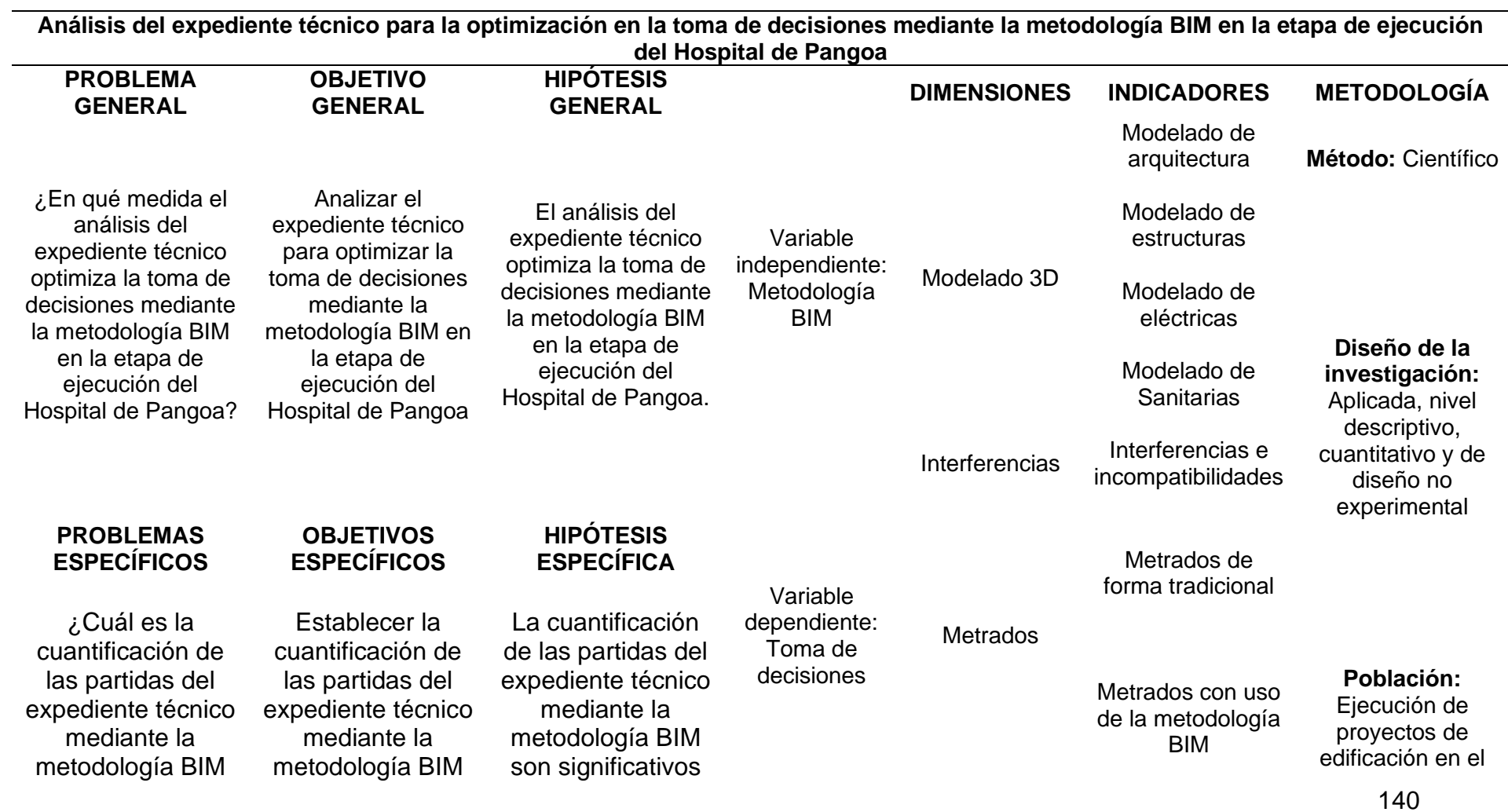

para la toma de decisiones en la etapa de ejecución del hospital de Pangoa?

¿Cuál es el análisis de costos de las partidas del expediente técnico mediante la metodología BIM para la toma de decisiones en la etapa de ejecución del Hospital de Pangoa?

¿Cuál es el cronograma de partidas del expediente técnico mediante la metodología BIM para la toma de decisiones en la etapa de ejecución del hospital de Pangoa?

para la toma de decisiones en la etapa de ejecución del hospital de Pangoa. Estructurar el análisis de costos de las partidas del expediente técnico mediante la metodología BIM para la toma de decisiones en la etapa de ejecución del hospital de Pangoa.

Realizar un cronograma de las partidas del expediente técnico mediante la metodología BIM para la toma de decisiones en la etapa de ejecución del hospital de Pangoa.

para la toma de decisiones en la etapa de ejecución del hospital de Pangoa. El análisis de costos de las partidas del expediente técnico mediante la metodología BIM son significativos para la toma de decisiones en la etapa de ejecución del Hospital de Pangoa. El cronograma de partidas del expediente técnico mediante la metodología BIM es significativo para la toma de decisiones en la etapa de ejecución del hospital de Pangoa.

Distrito de Pangoa, Provincia de Satipo, Departamento de Junín.

Costo de forma tradicional

**Costo** 

Cronograma

Costo con la metodología BIM

Cronograma de forma tradicional

Cronograma con uso de metodología BIM

#### **Muestra:** La

muestra son los módulos A, B, C, D, E, F, G, H, I, J, K, L, M y N del Hospital de Pangoa – Junín.

Nota. Elaboración propia.

### **Anexo 2. Planos del expediente técnico**

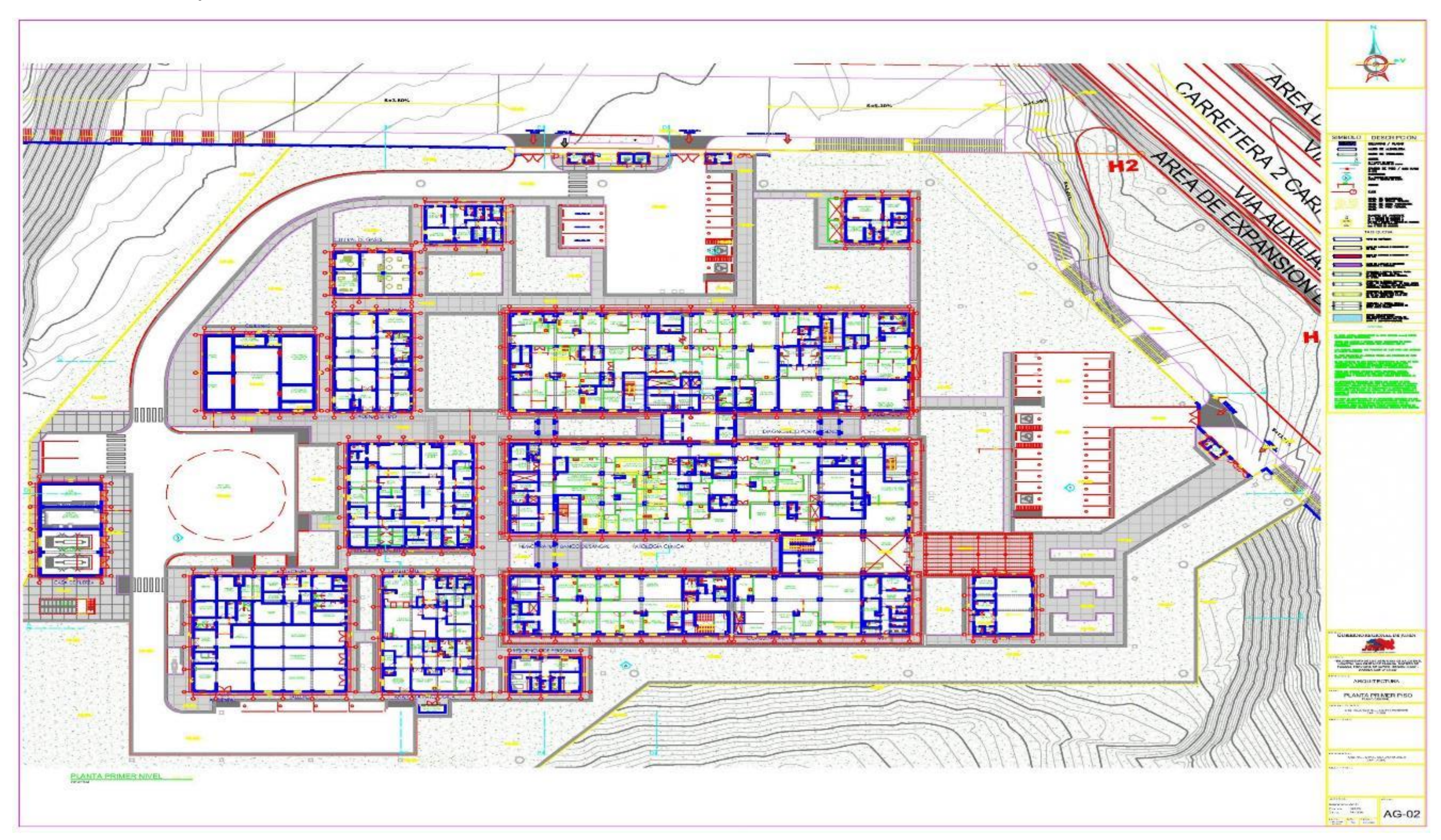

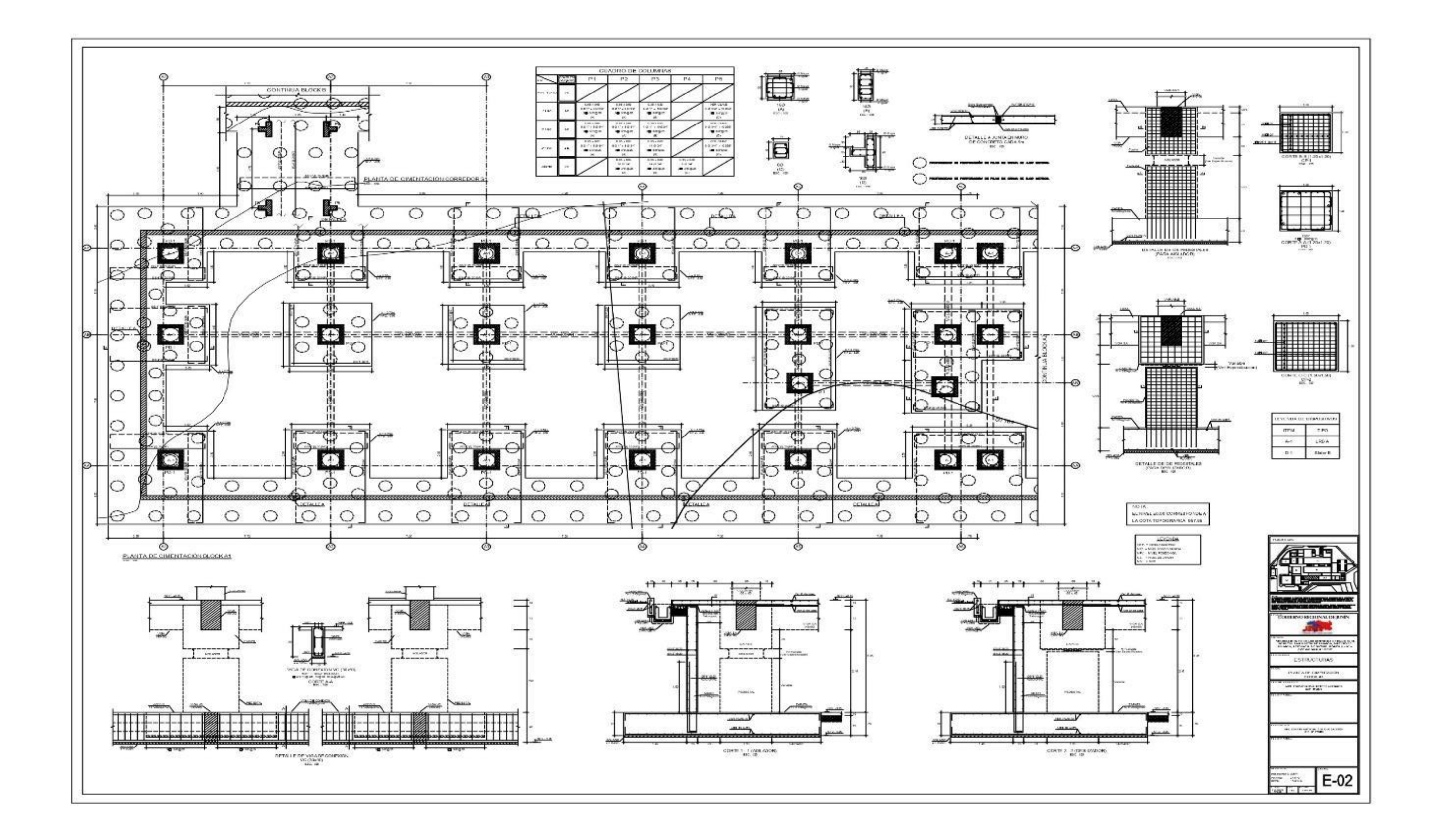

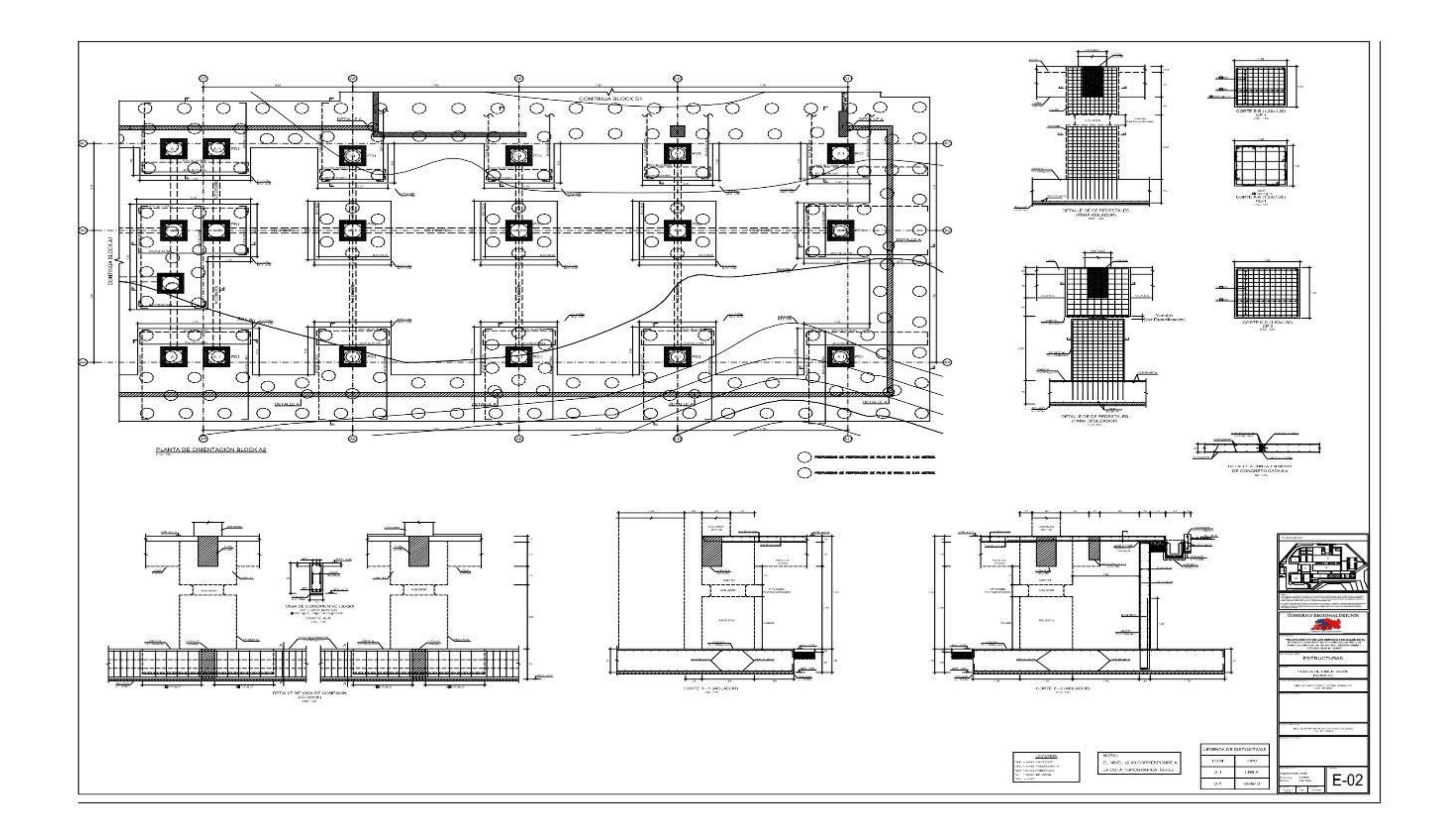

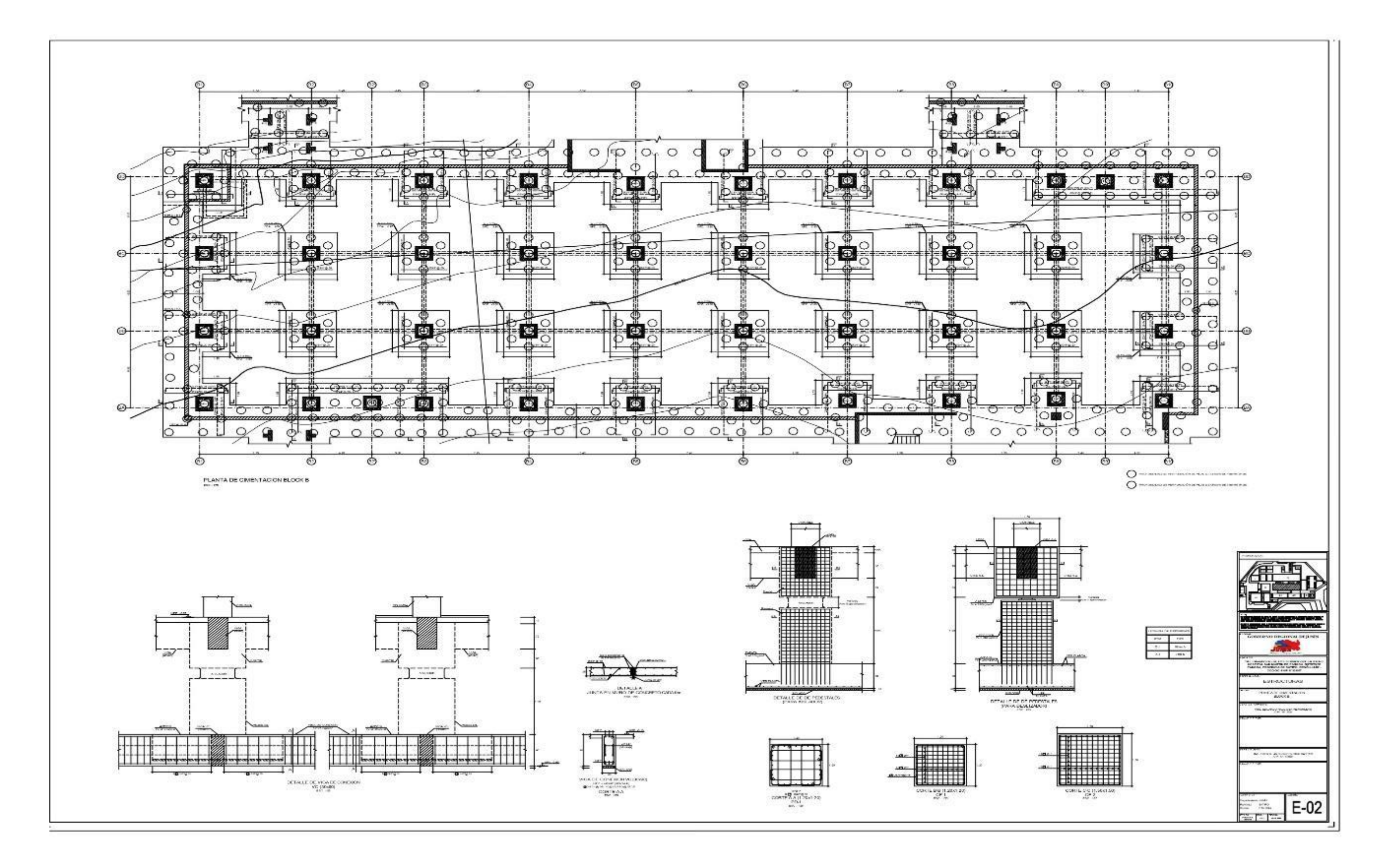

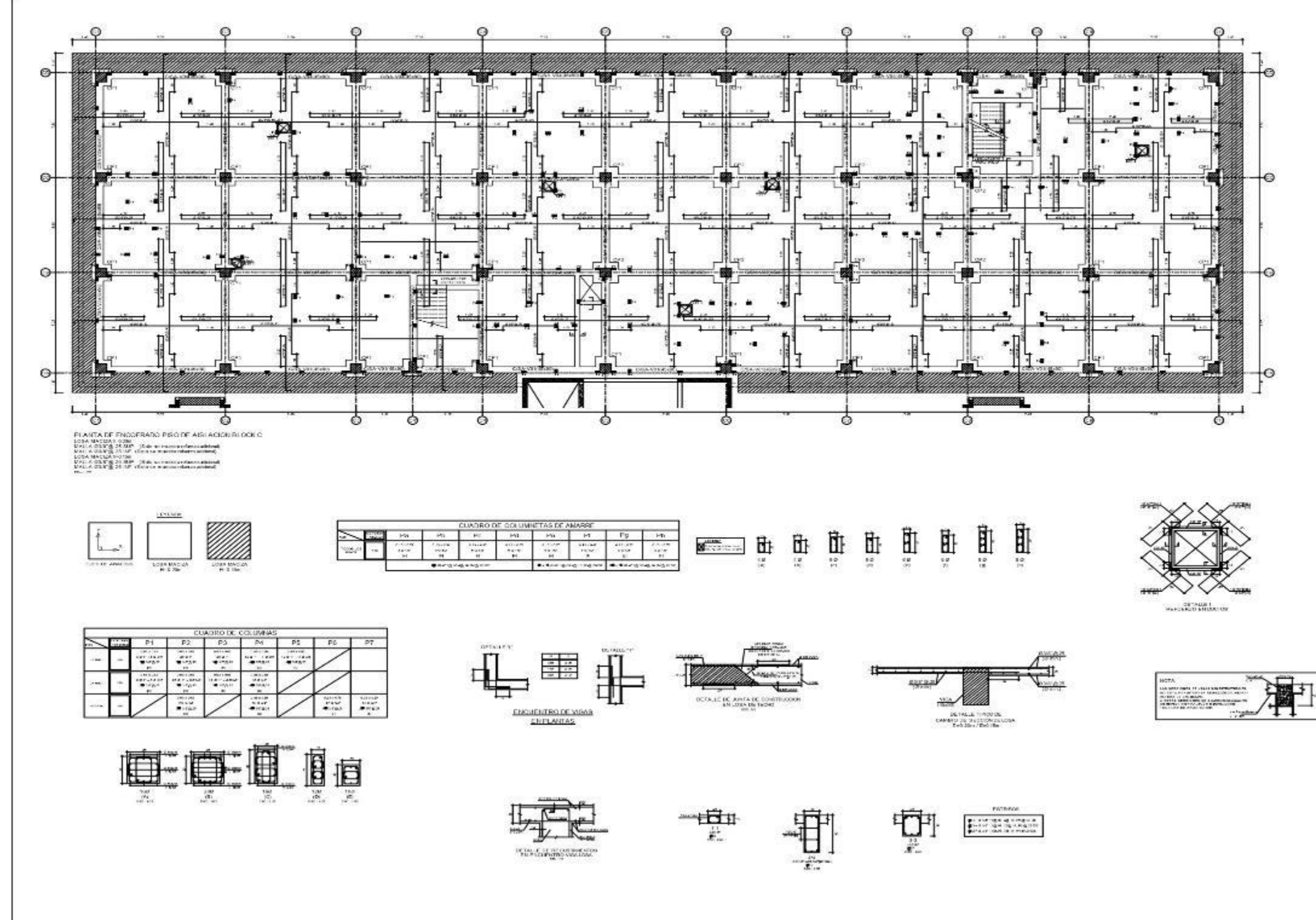

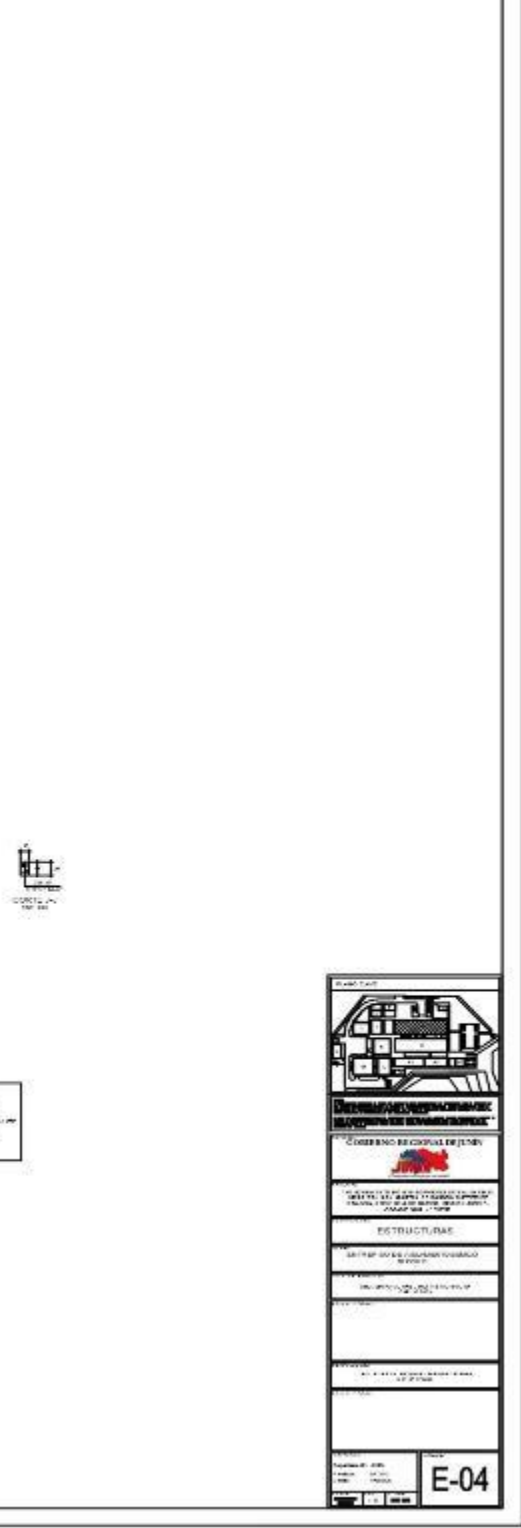

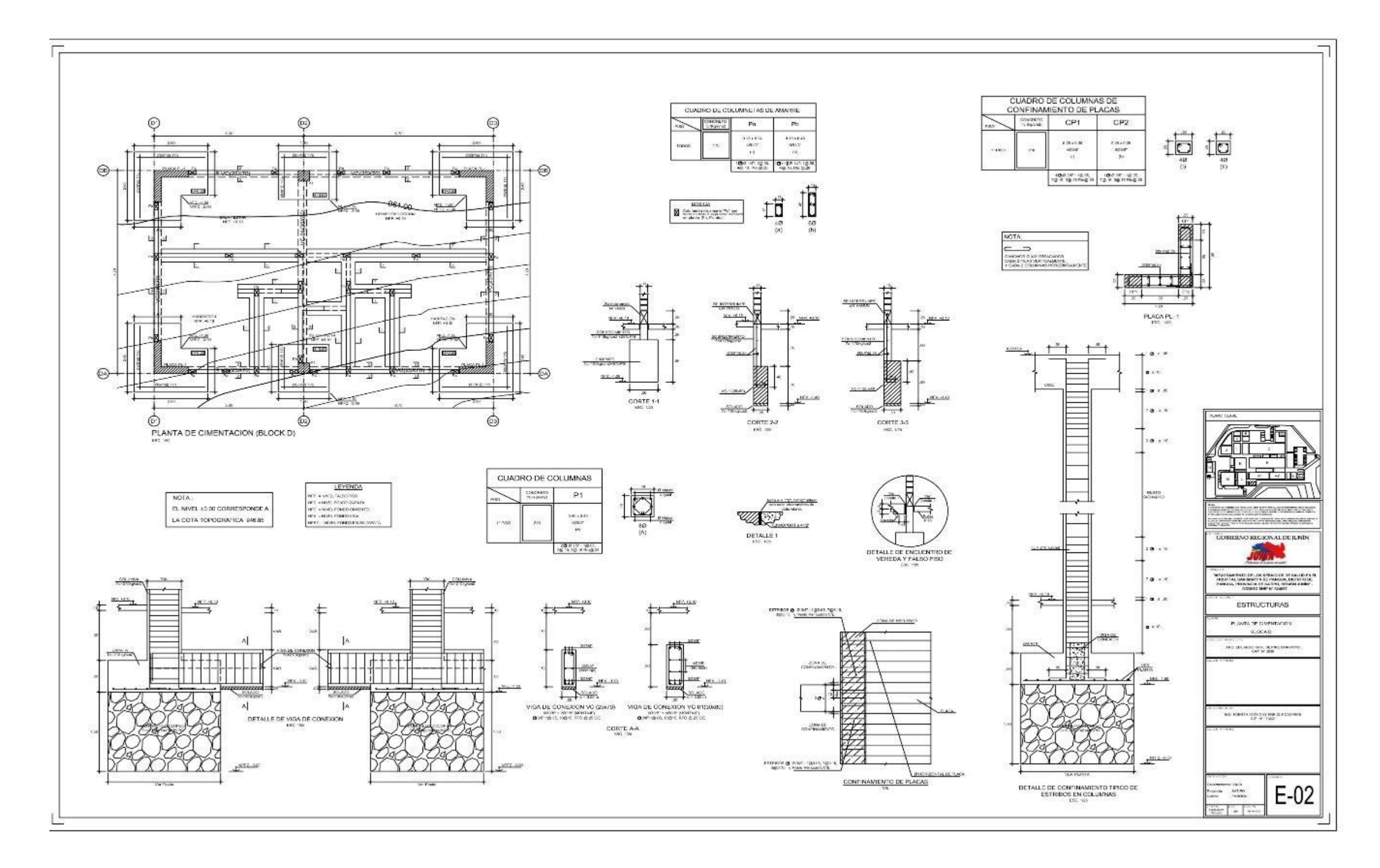

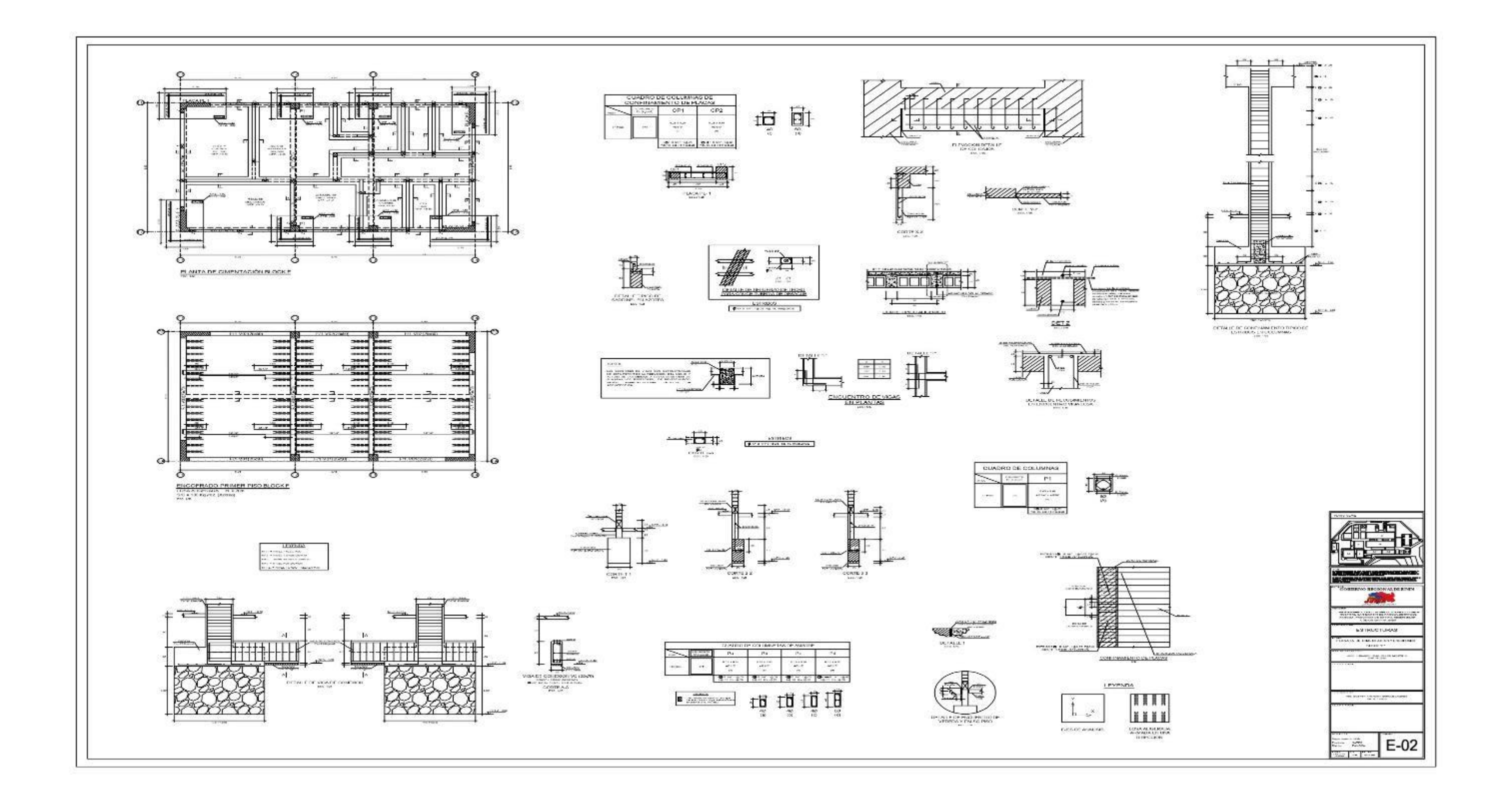

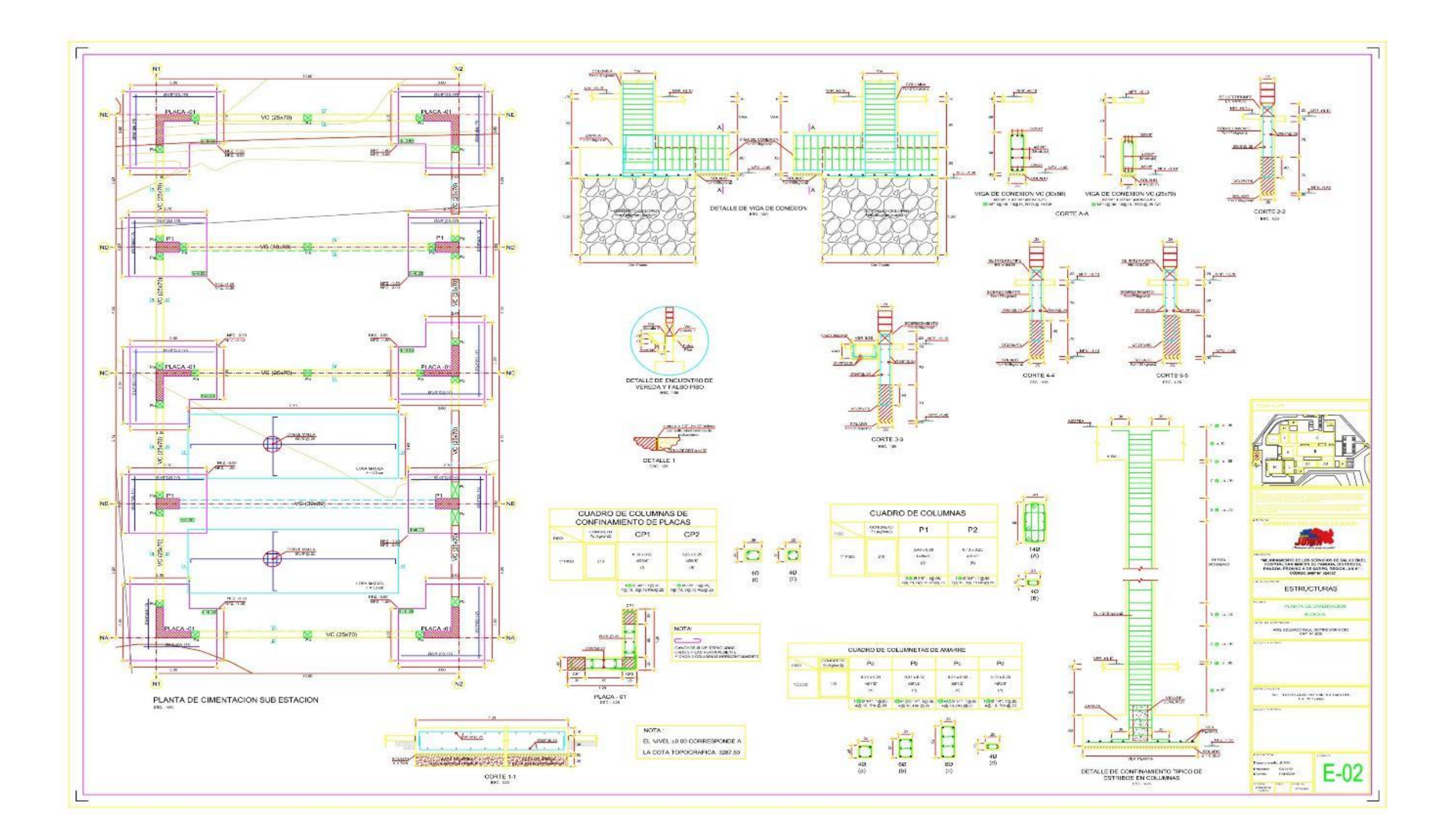

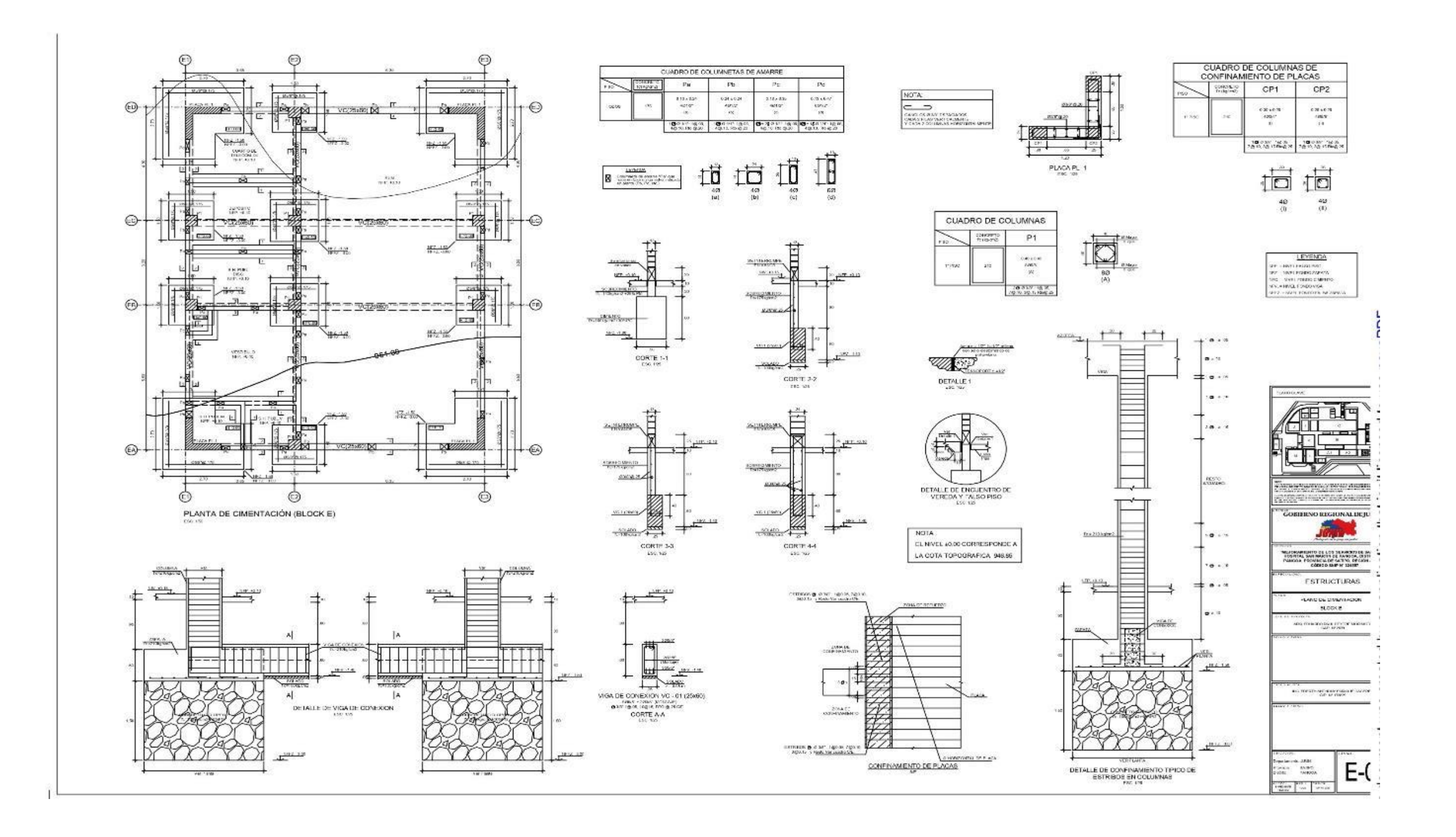

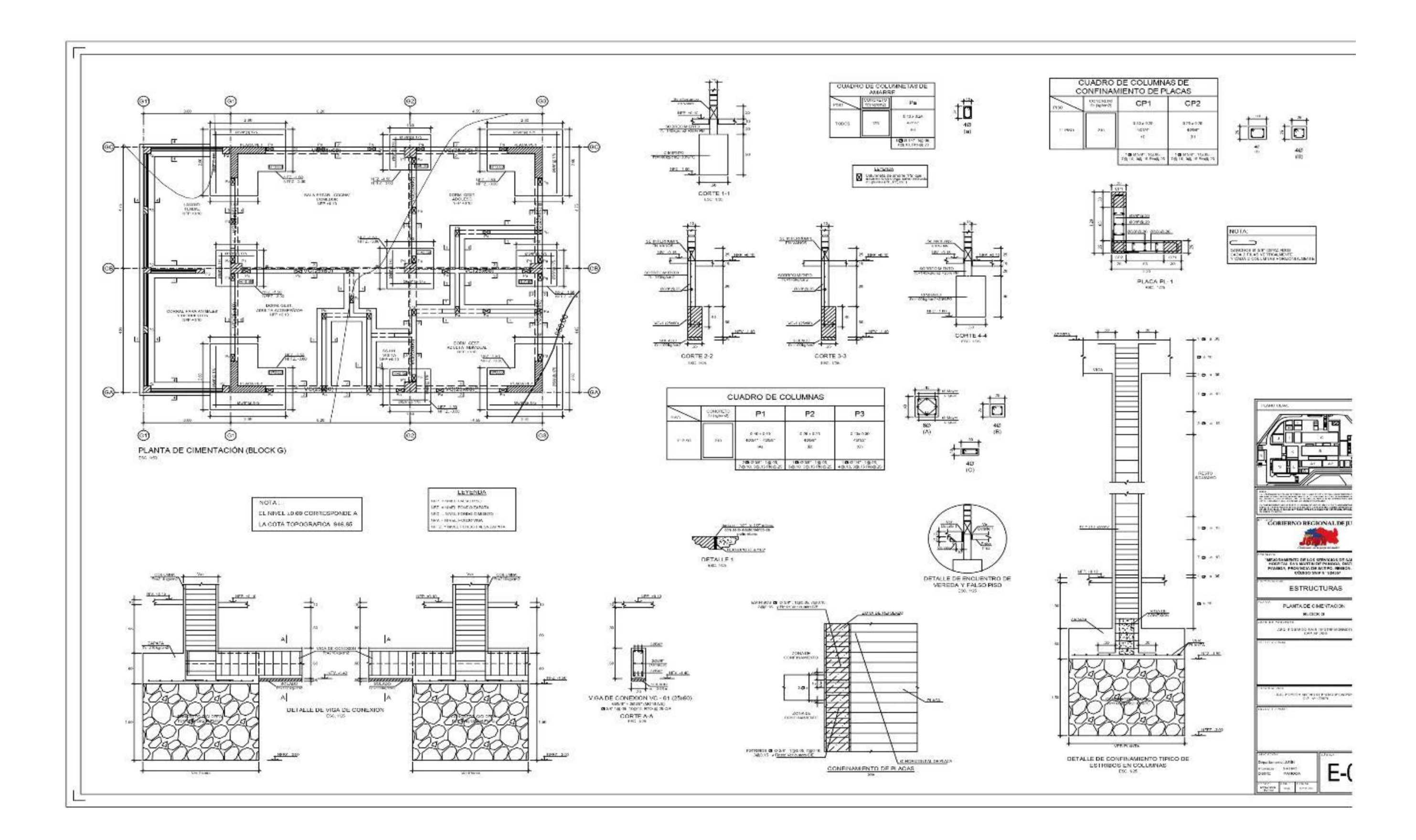

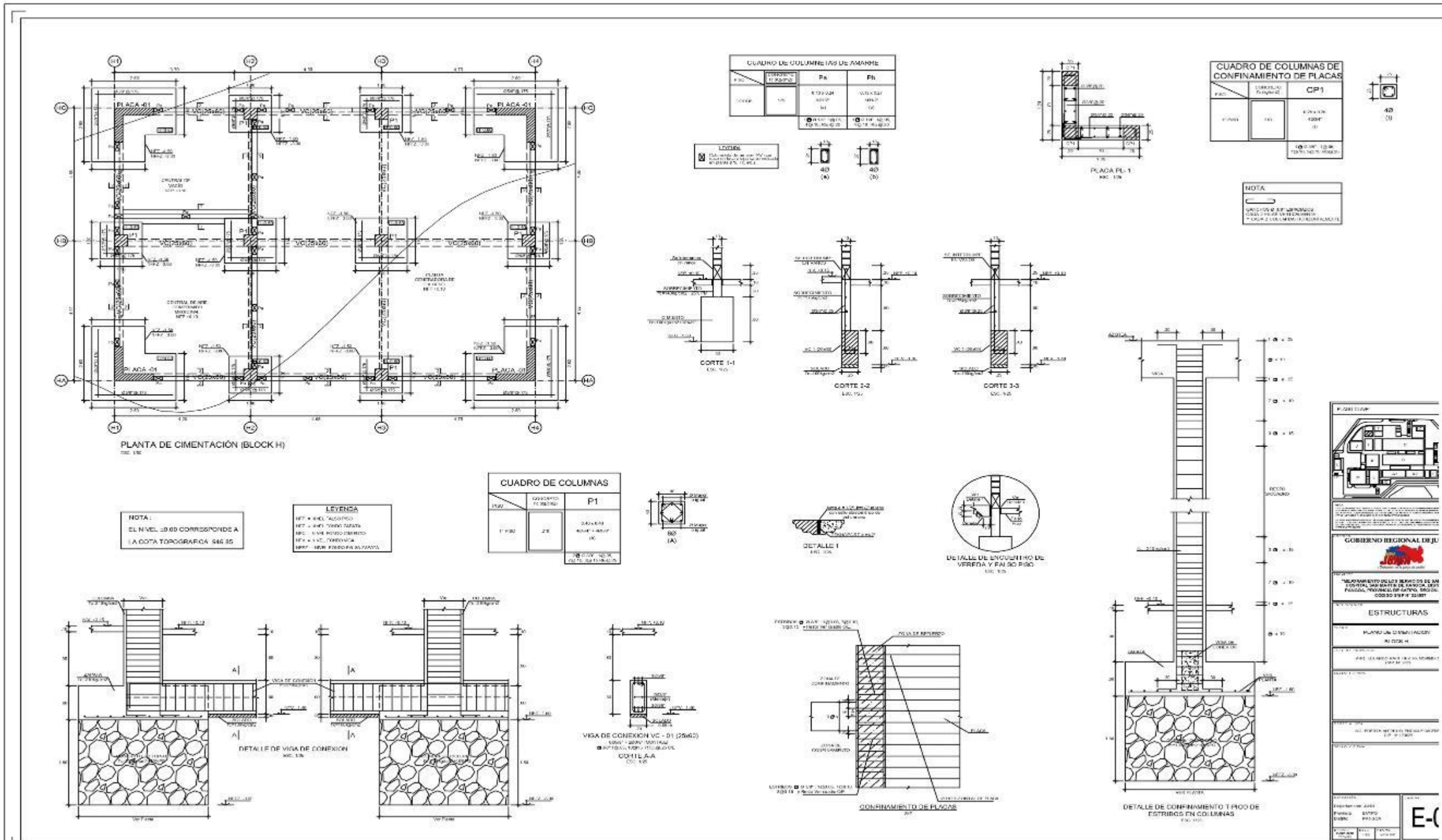

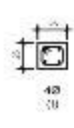

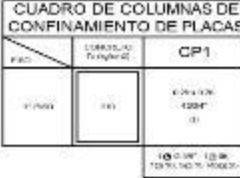

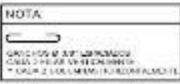

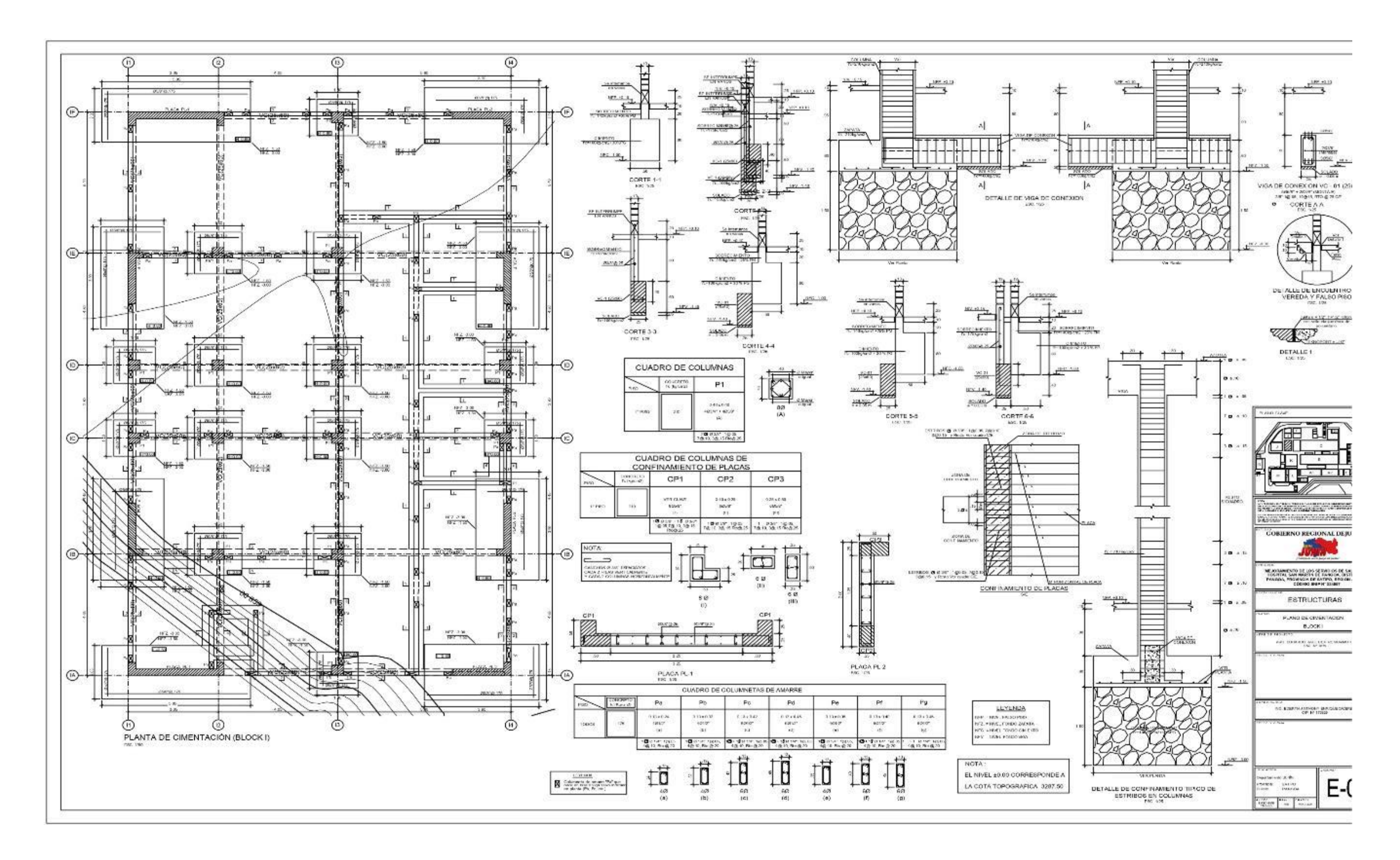

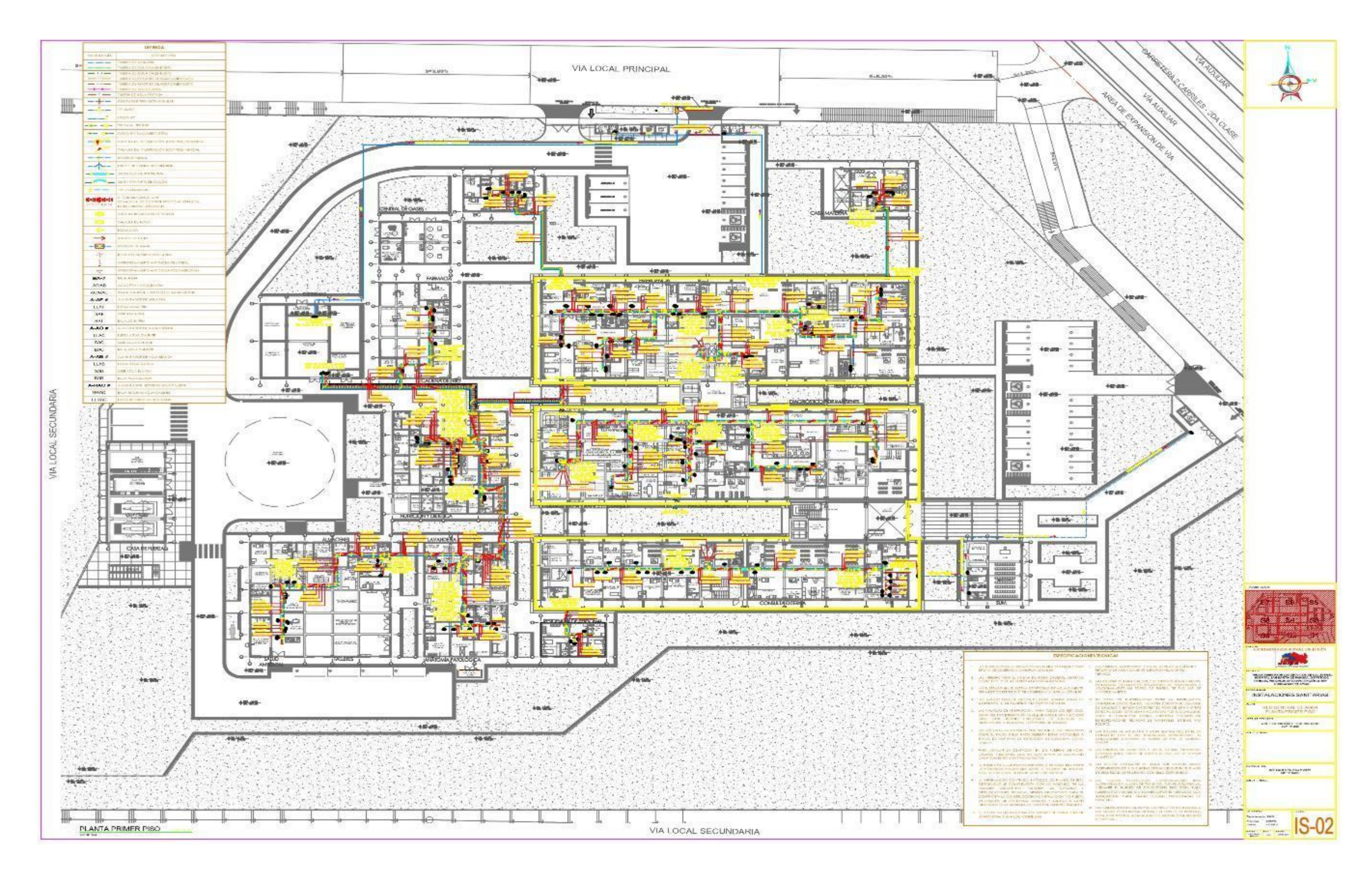

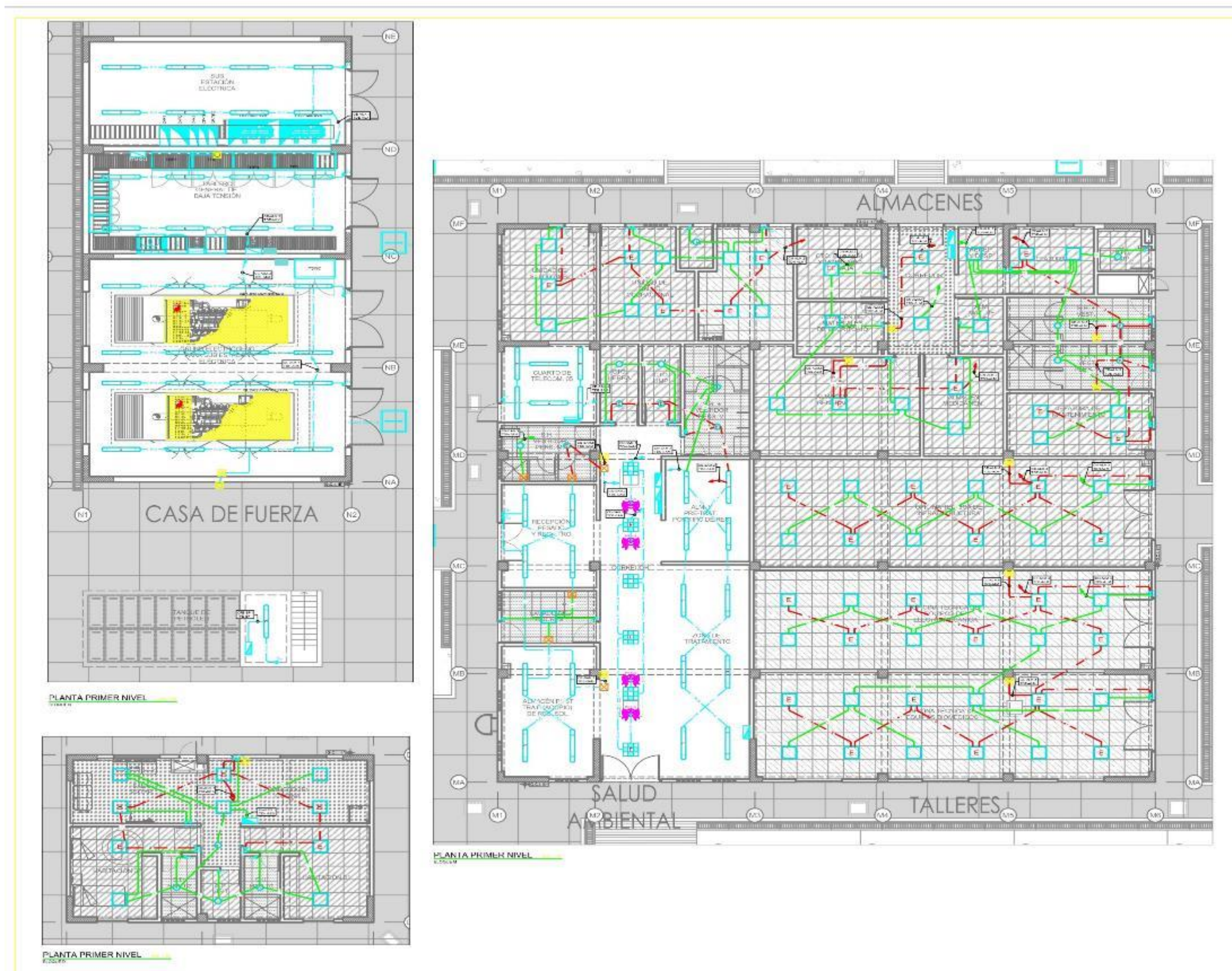

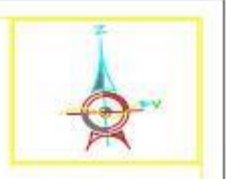

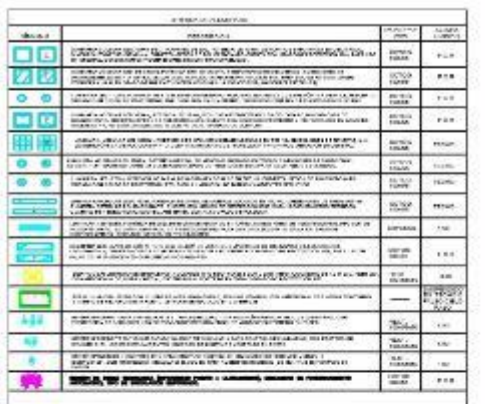

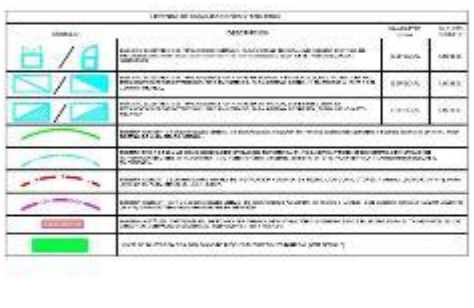

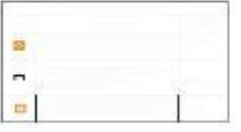

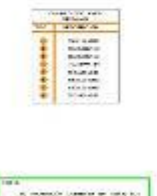

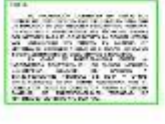

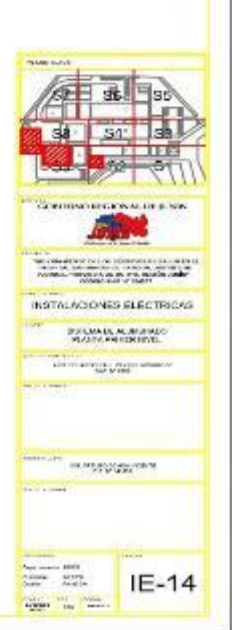

### **Anexo 3. Modelado en REVIT**

## Plano planta – PL piso 01

 $P<sub>L</sub>$  PL - Piso 1  $\times$ 

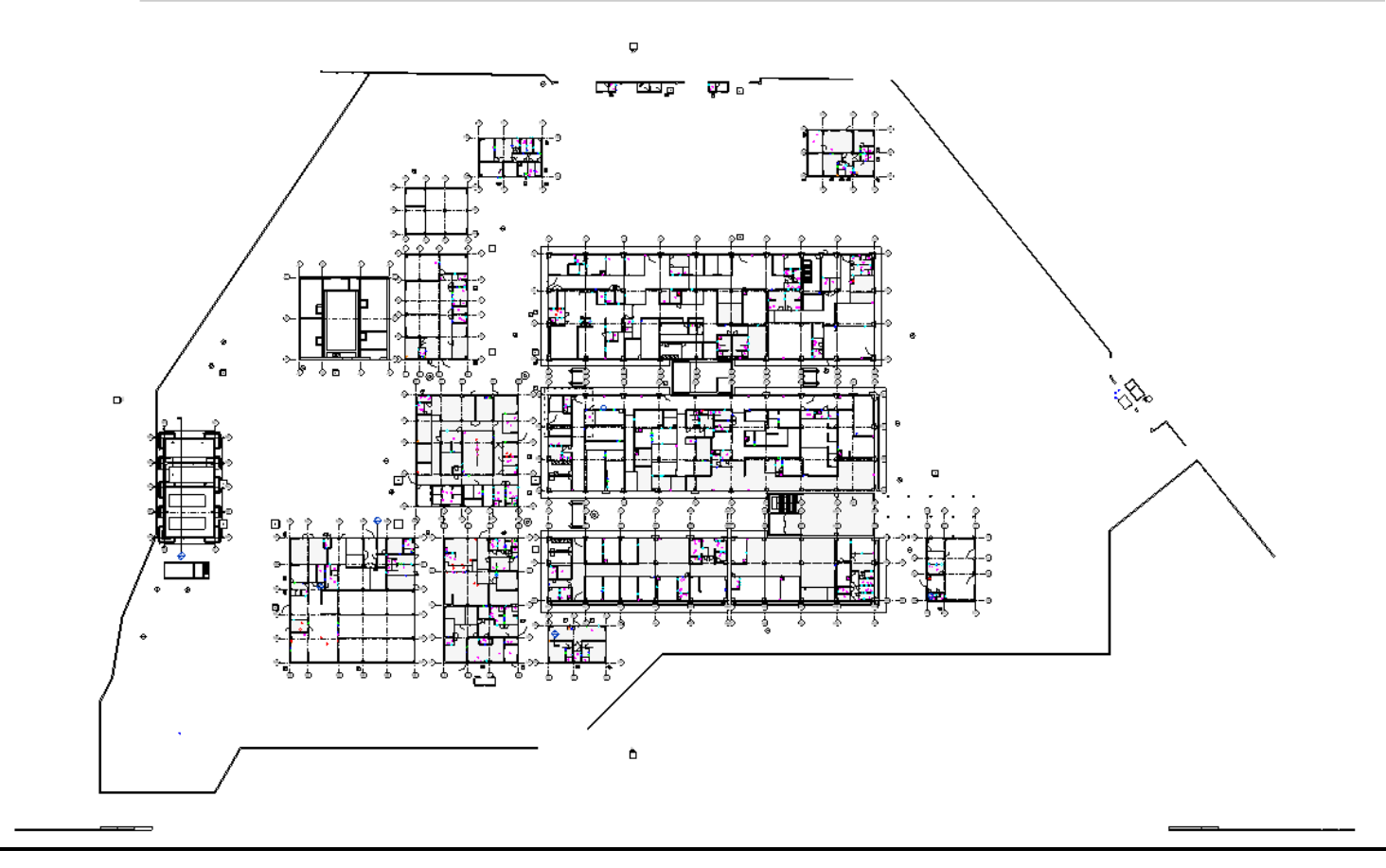

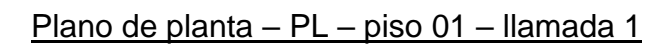

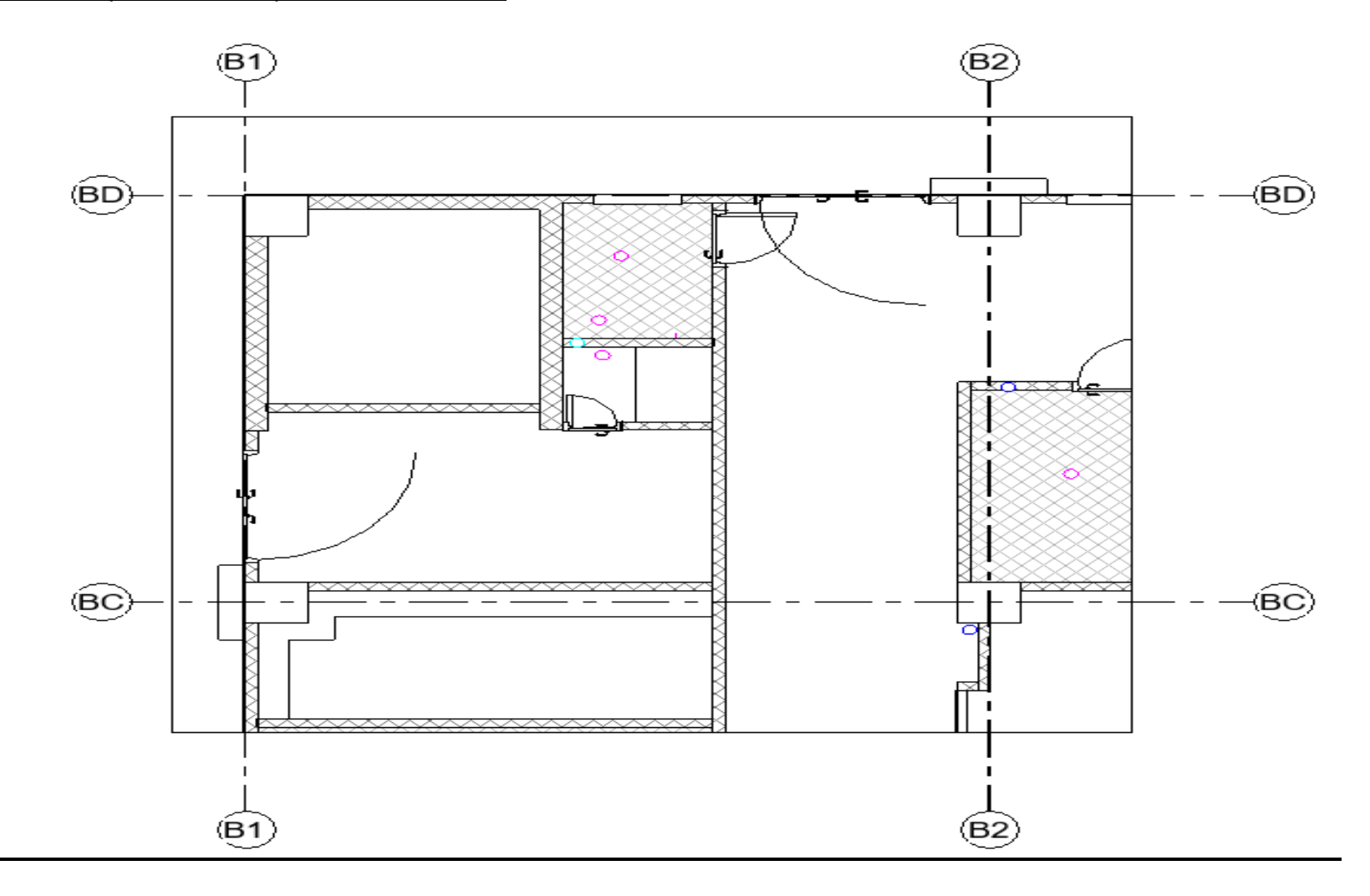

# Plano de planta: PL – piso 01 copia 01

cciones  $\begin{array}{|c|c|c|c|c|}\hline \begin{array}{|c|c|c|}\hline \begin{array}{|c|c|c|}\hline \begin{array}{|c|c|c|}\hline \begin{array}{|c|c|c|}\hline \begin{array}{|c|c|c|}\hline \begin{array}{|c|c|c|}\hline \begin{array}{|c|c|c|}\hline \begin{array}{|c|c|c|}\hline \begin{array}{|c|c|c|}\hline \begin{array}{|c|c|c|}\hline \begin{array}{|c|c|c|}\hline \begin{array}{|c|c|c|}\hline \begin{array}{|c|c|c|}\$ 

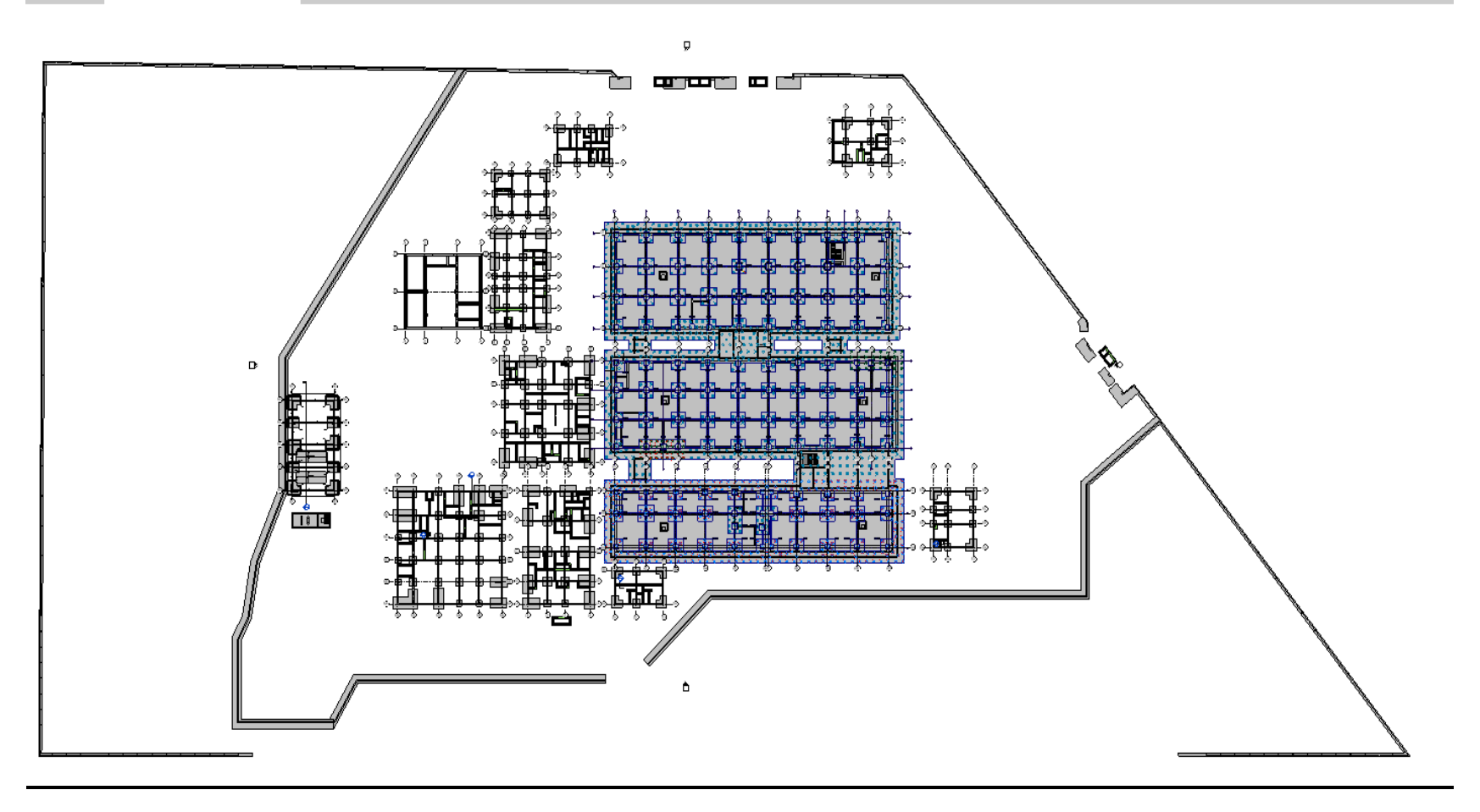

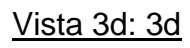

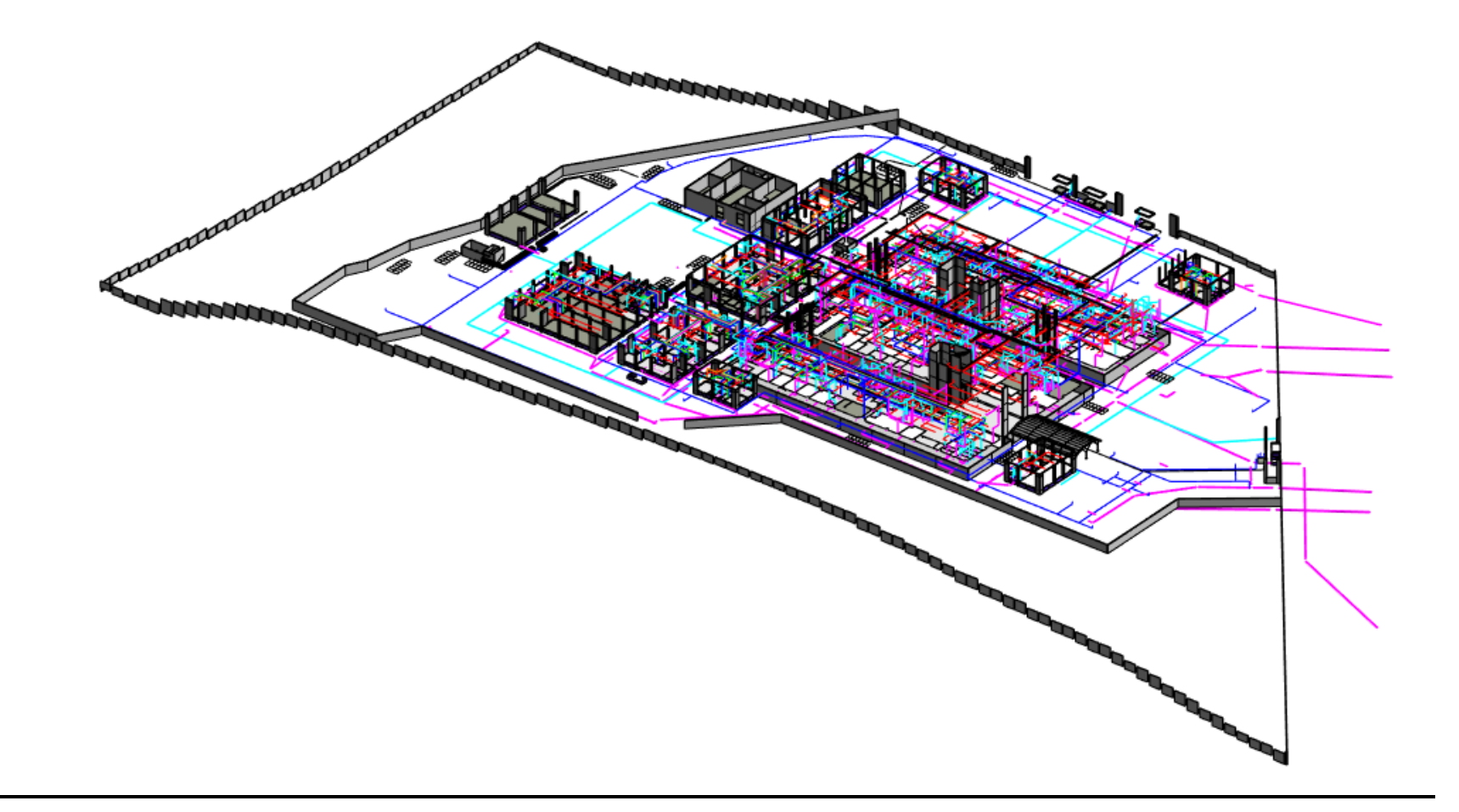

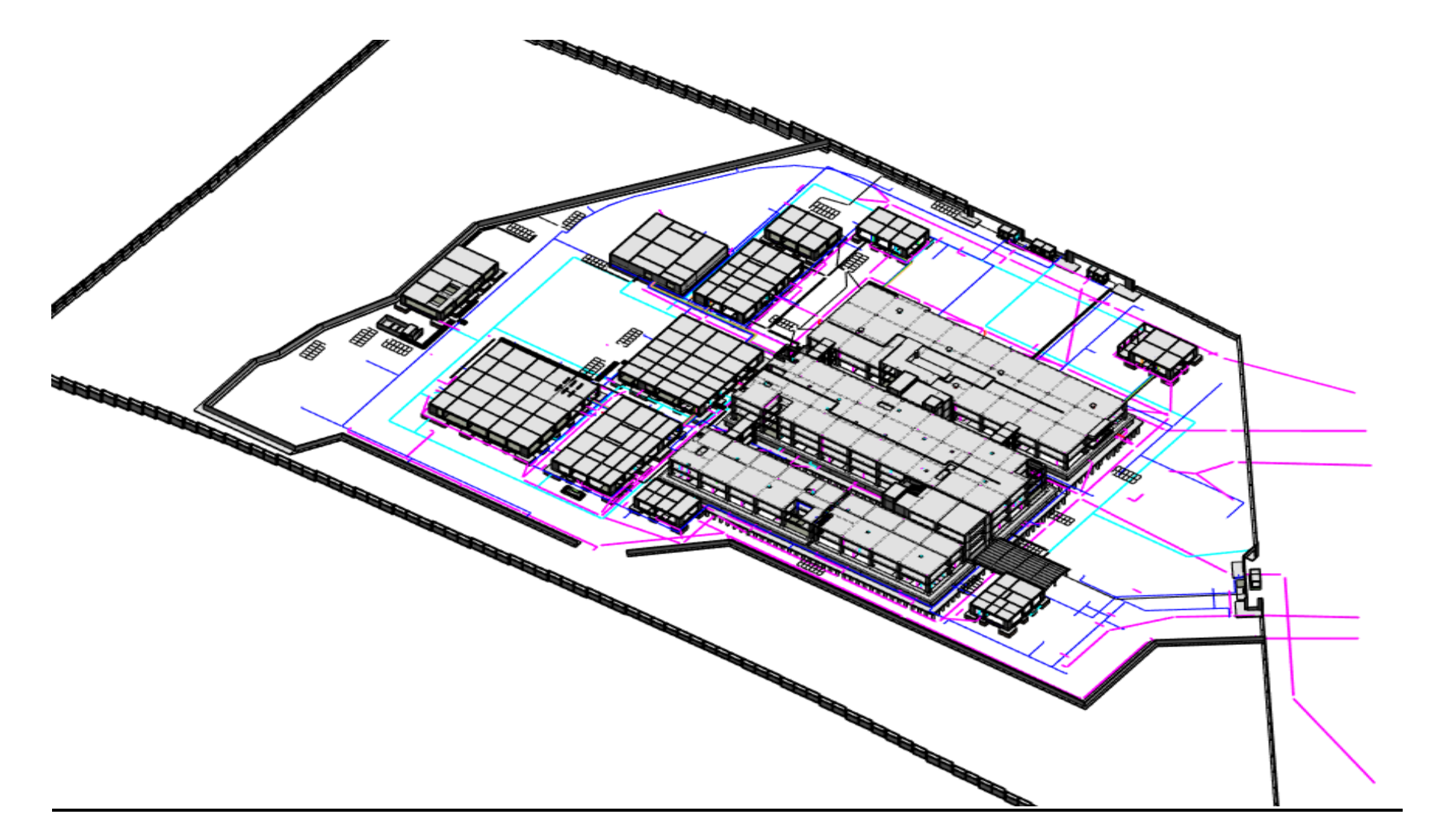

Vista 3d: 3d sector

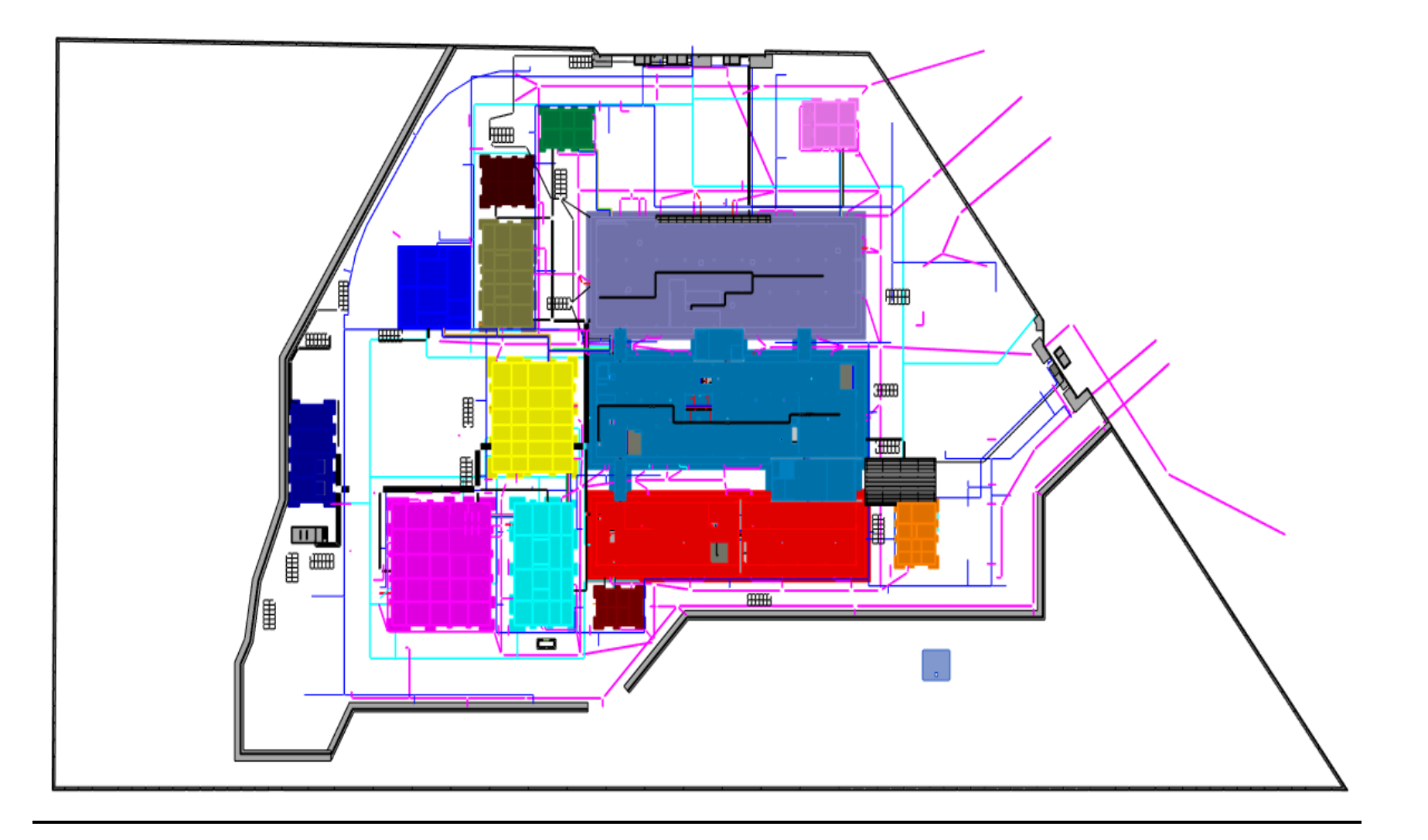

### Vista 3d: 3d tipo de concreto

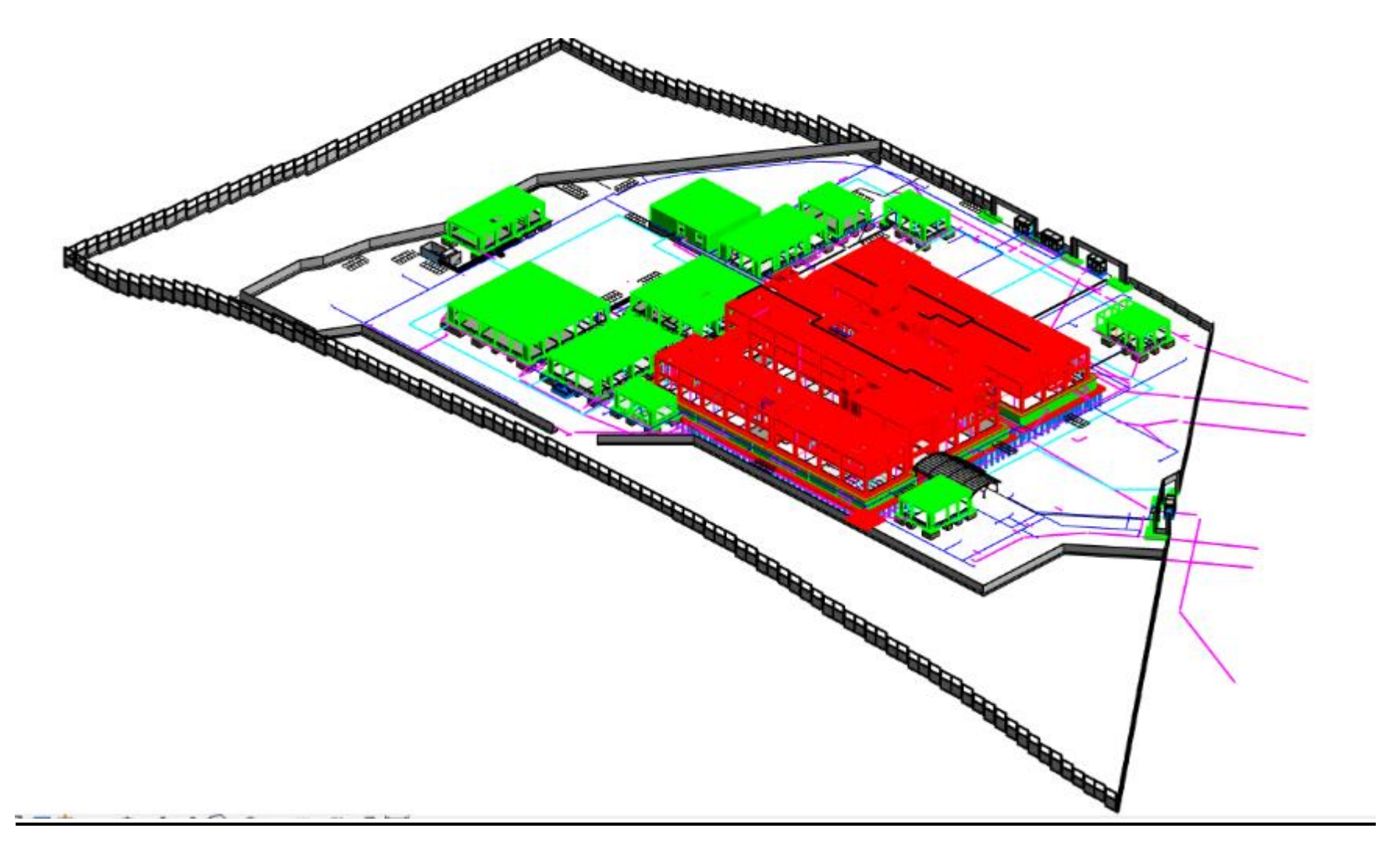

Vista 3d: 3d tipo de elemento

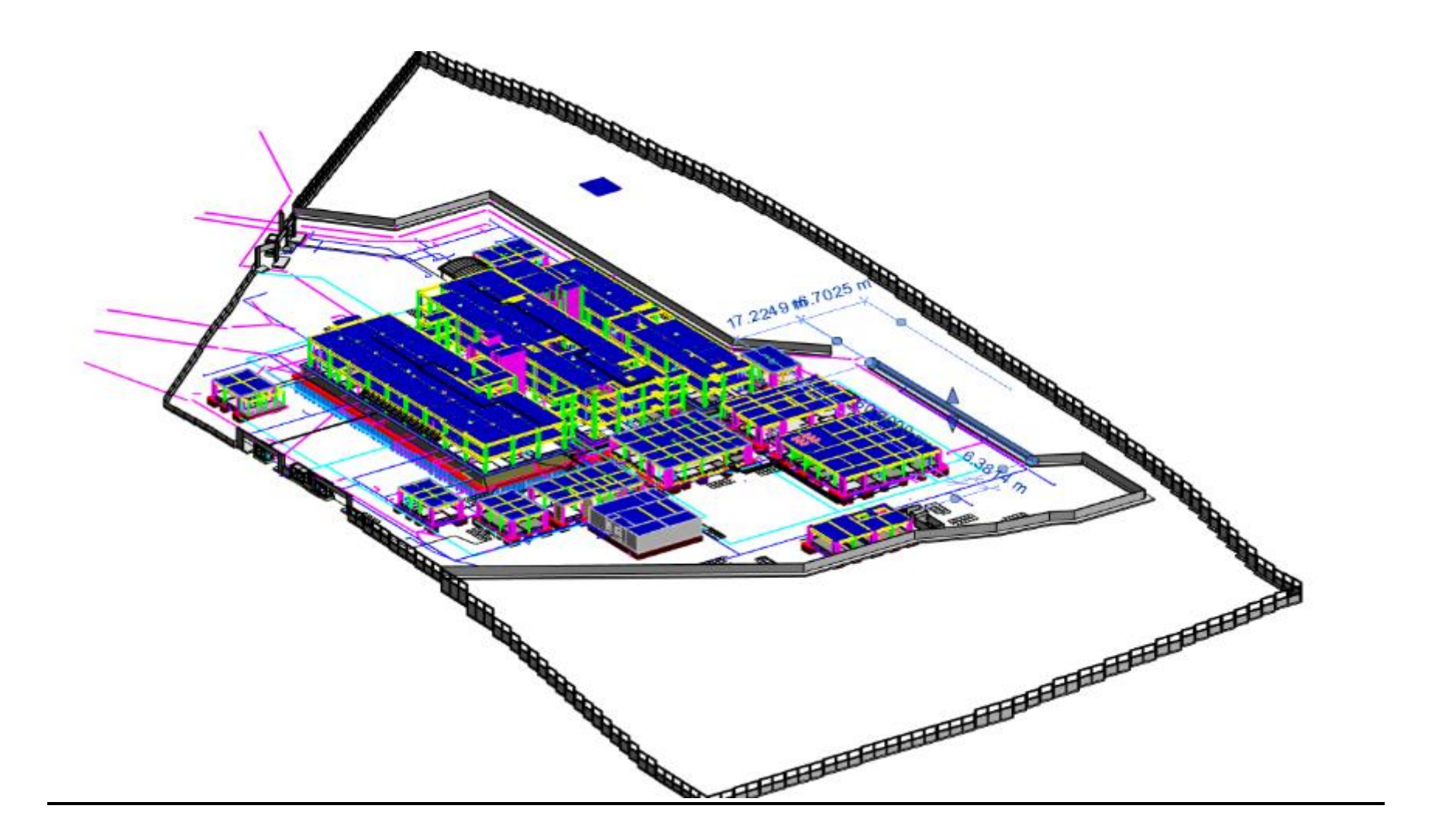

## **Anexo 4. Cronogramas**

# Cronograma BIM

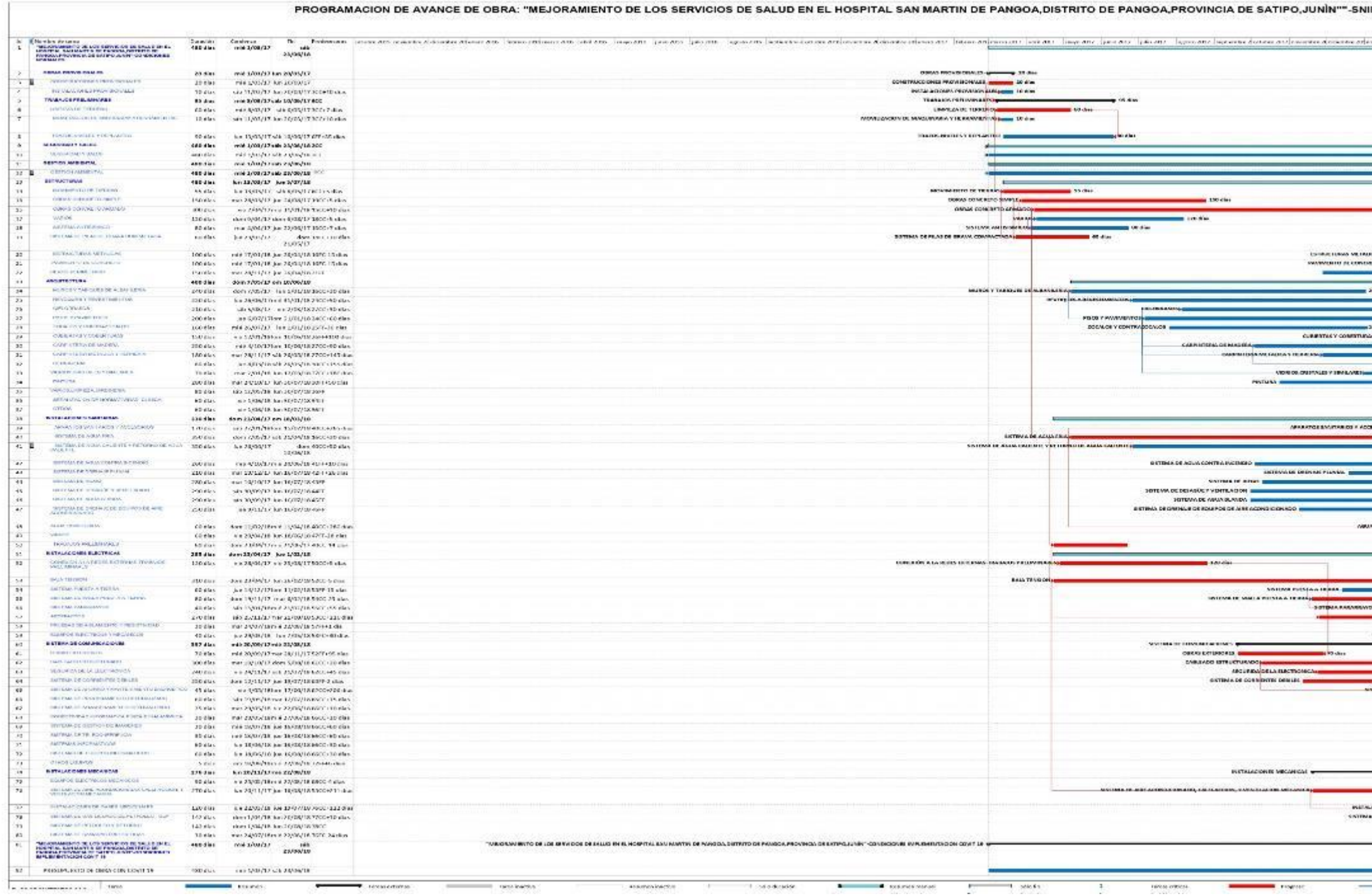

 $\sim$ 

contract and

 $\overline{\mathbb{C}}$  .

 $\ddot{z}$ 

**Control** 

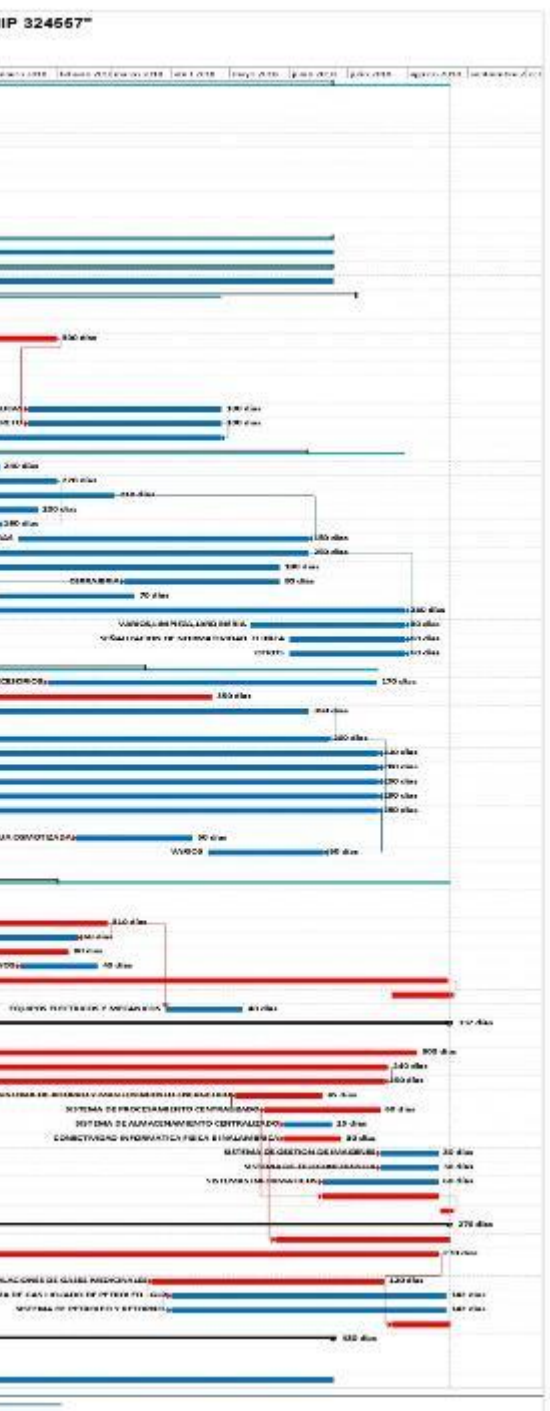

## Cronograma tradicional

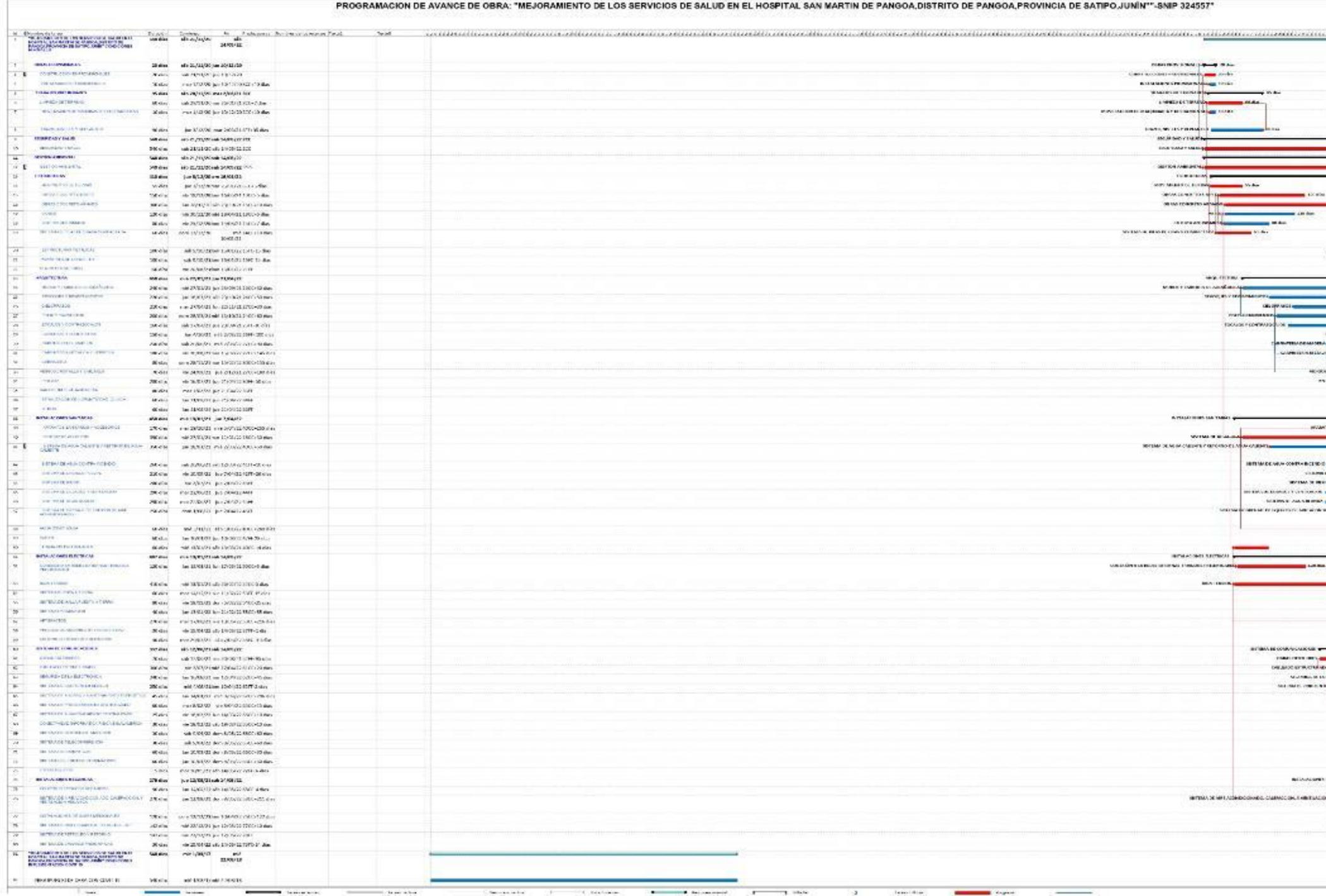

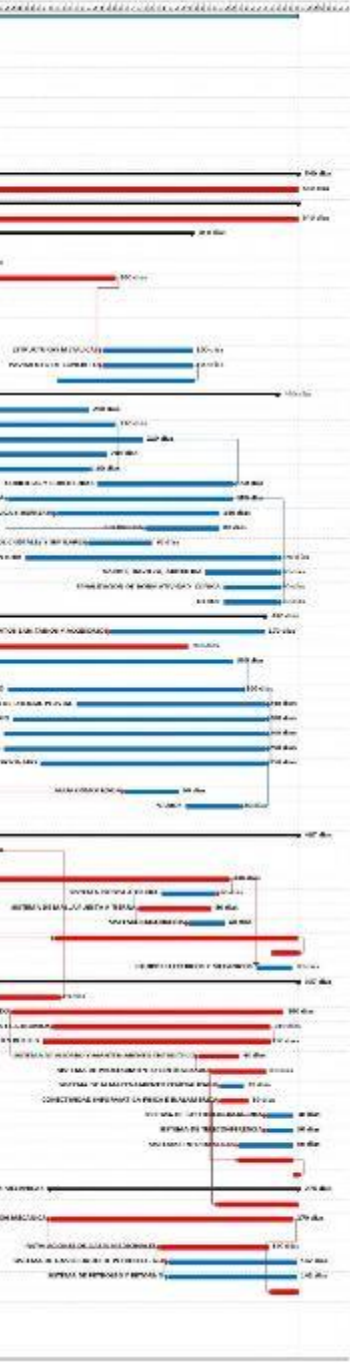

# **Anexo 5. Resumen de metrados y Presupuesto (BIM y Tradicional)**

### **Estructuras**

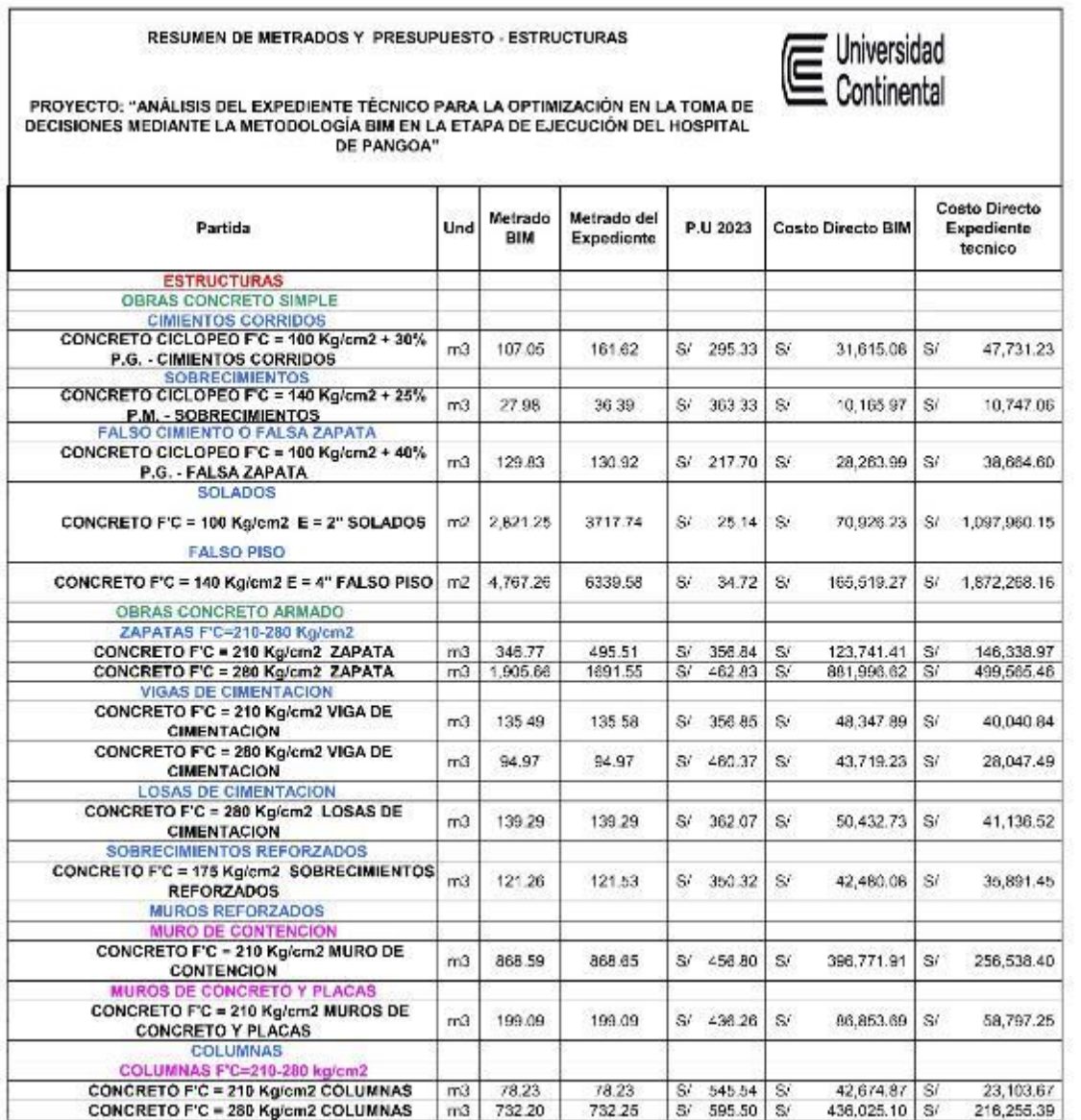

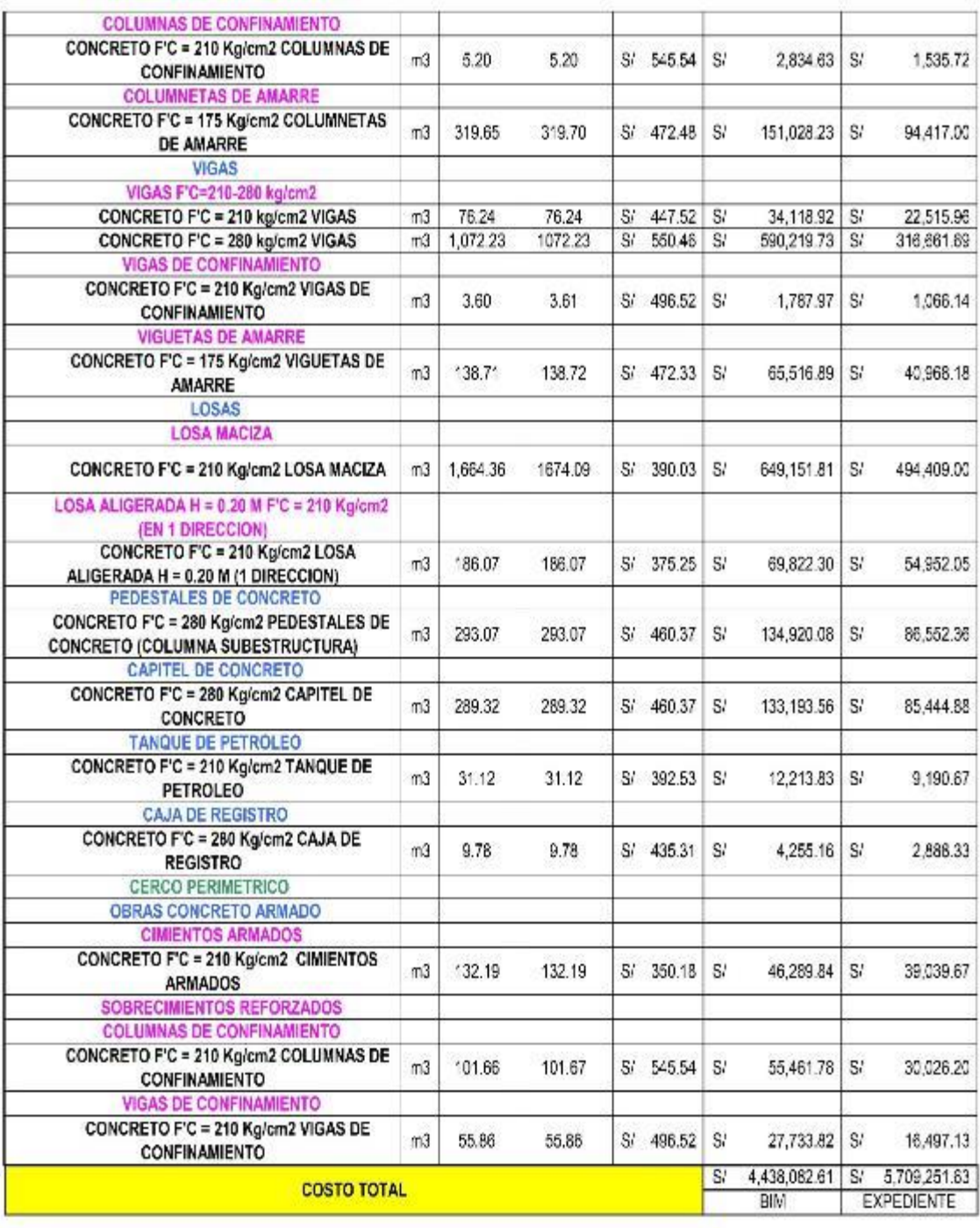

#### **Arquitectura**

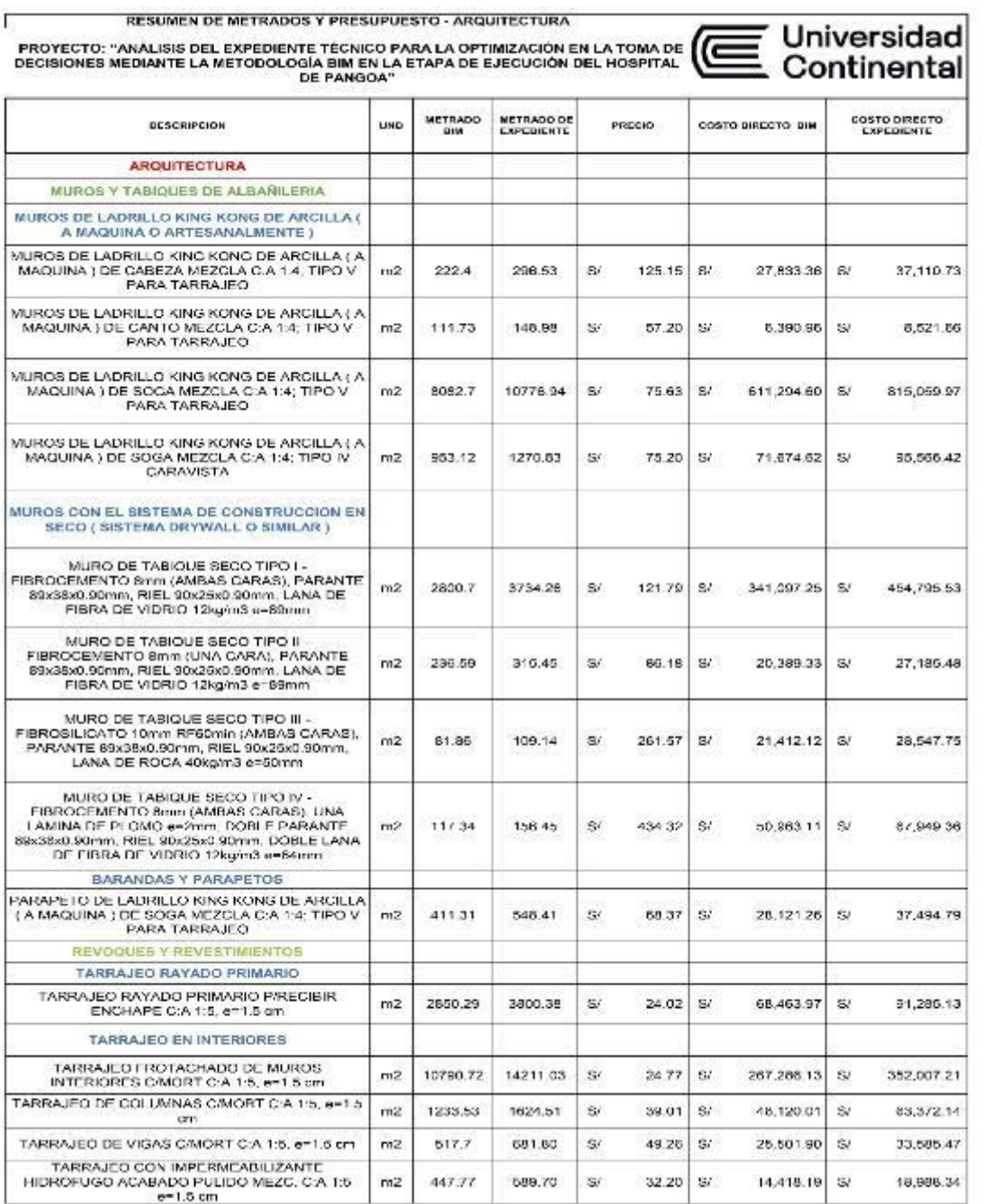
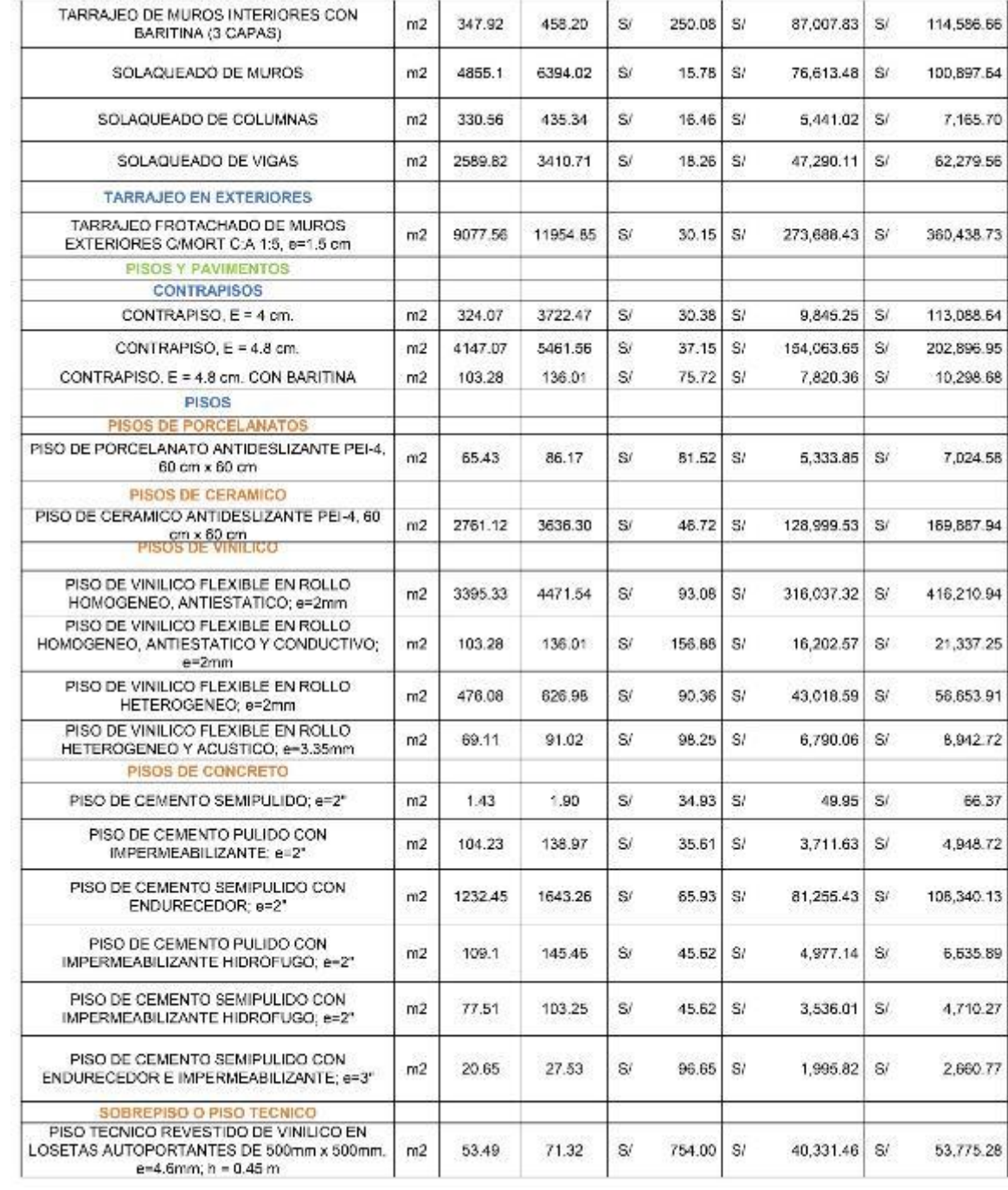

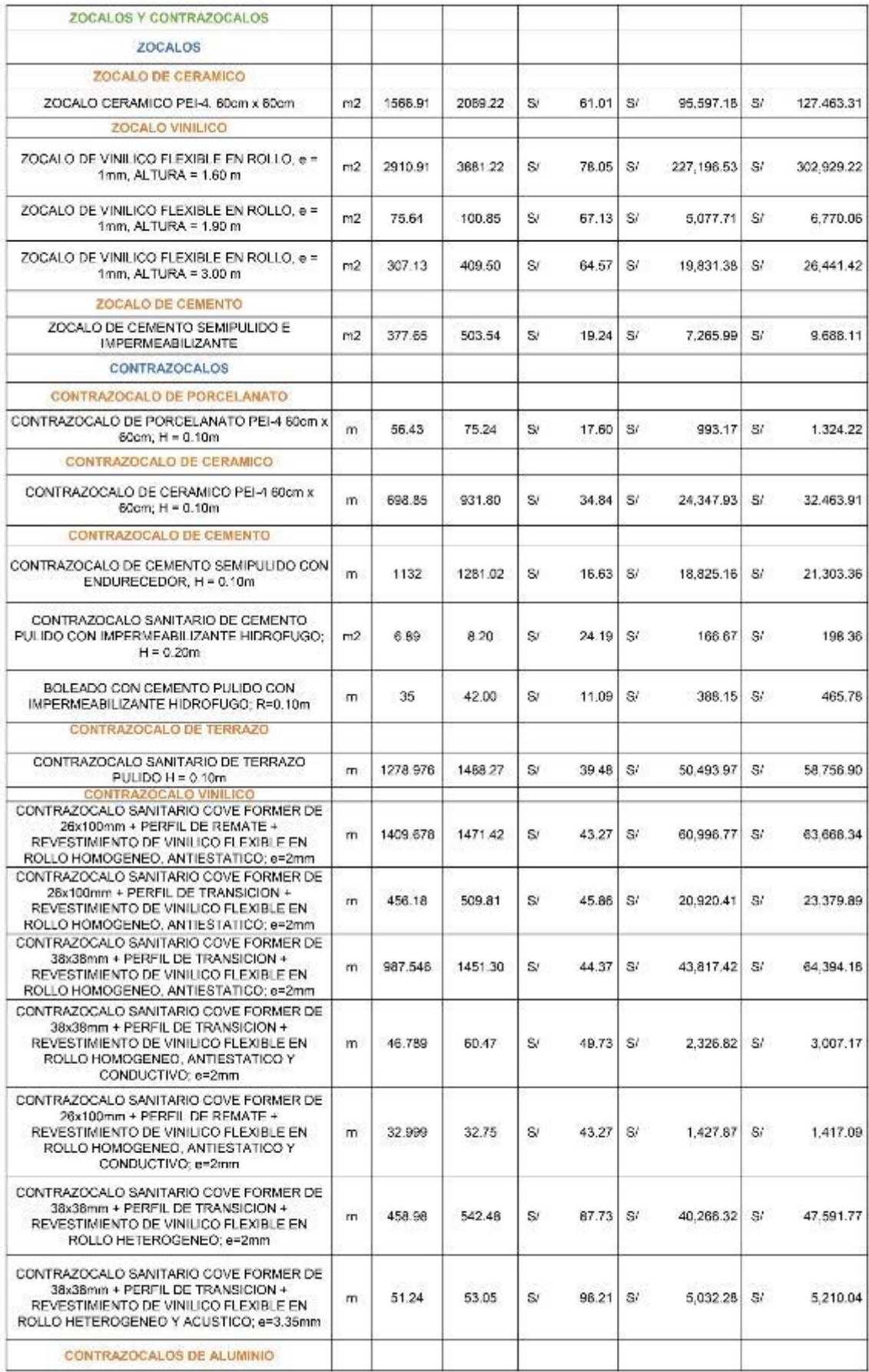

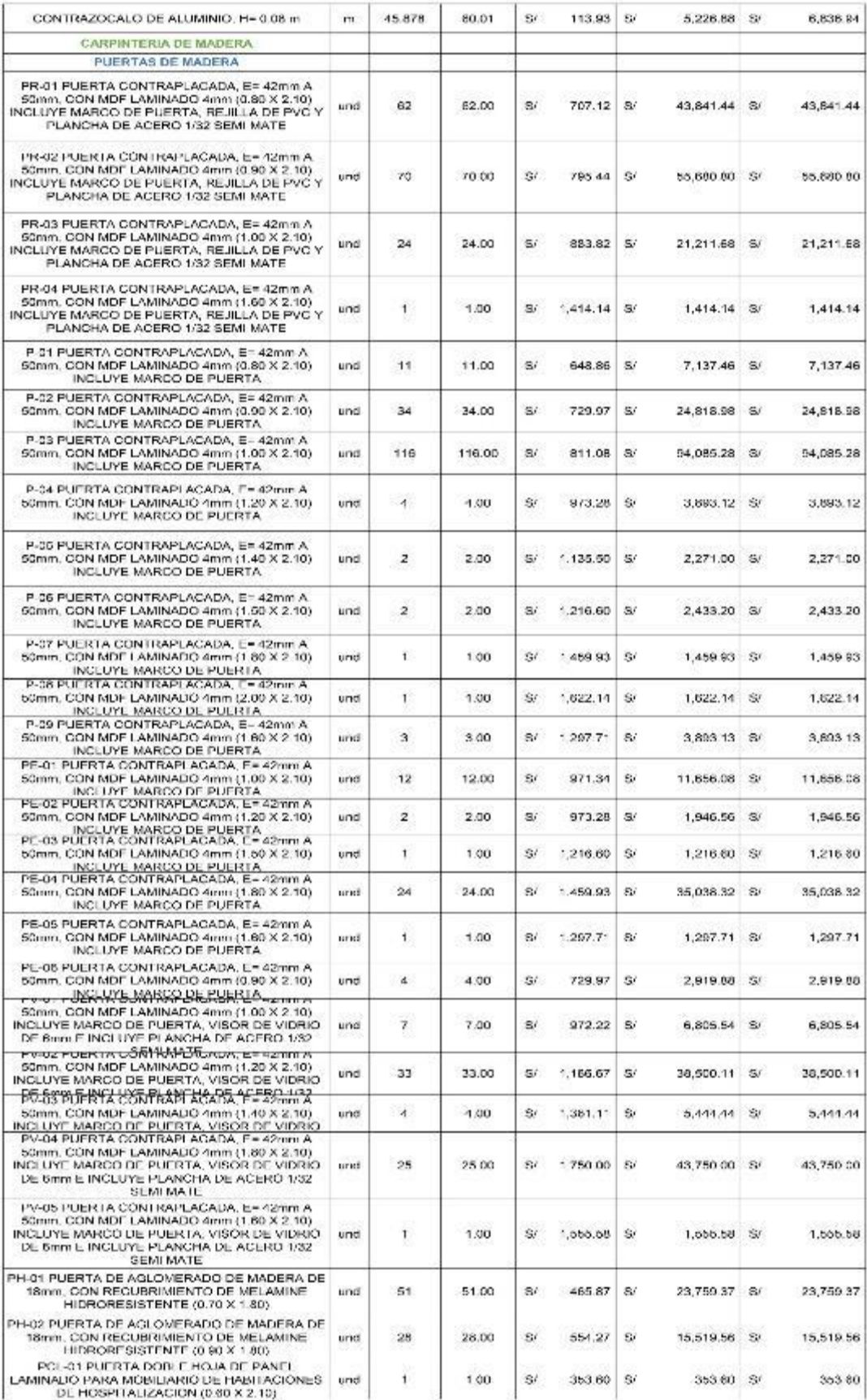

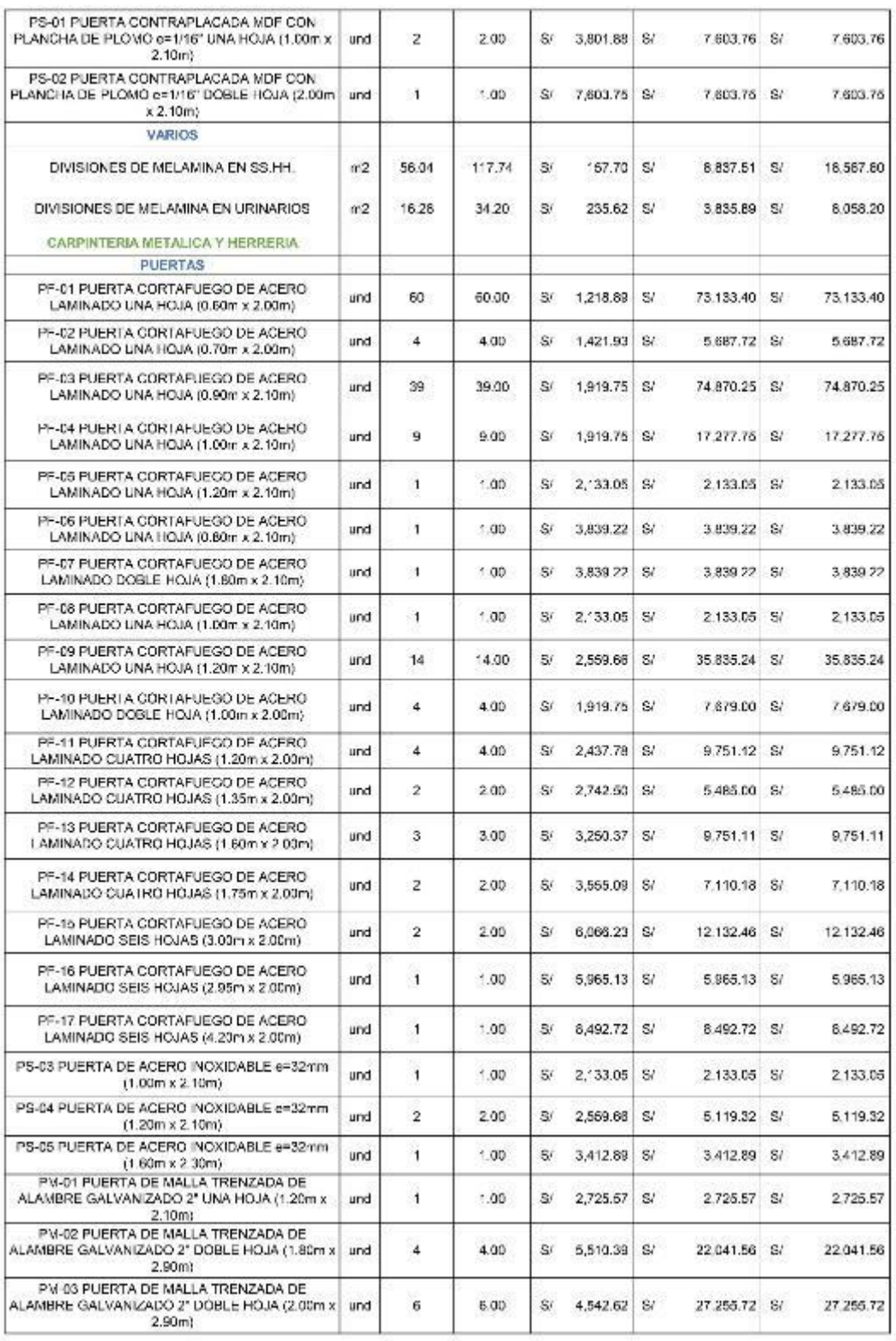

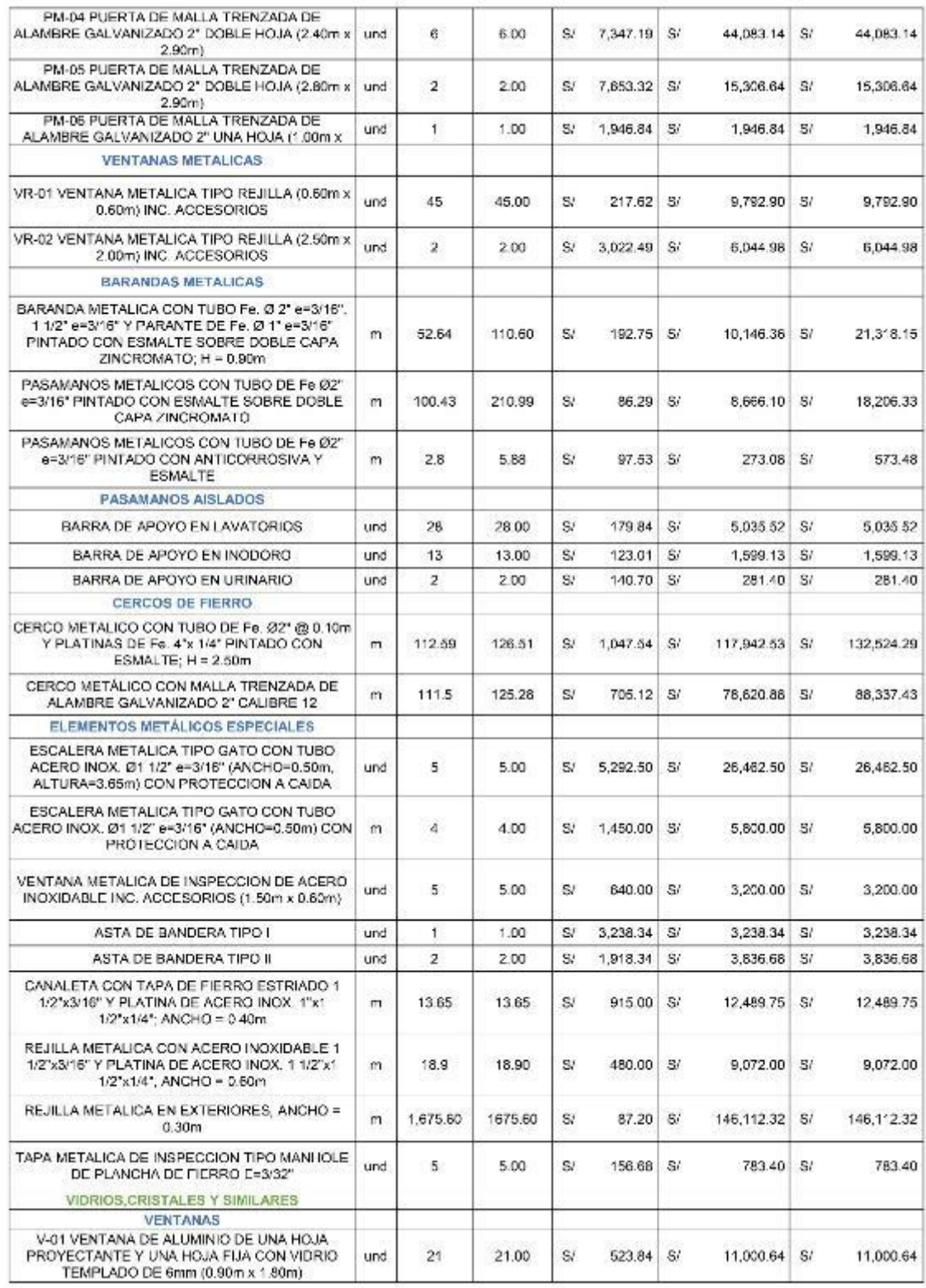

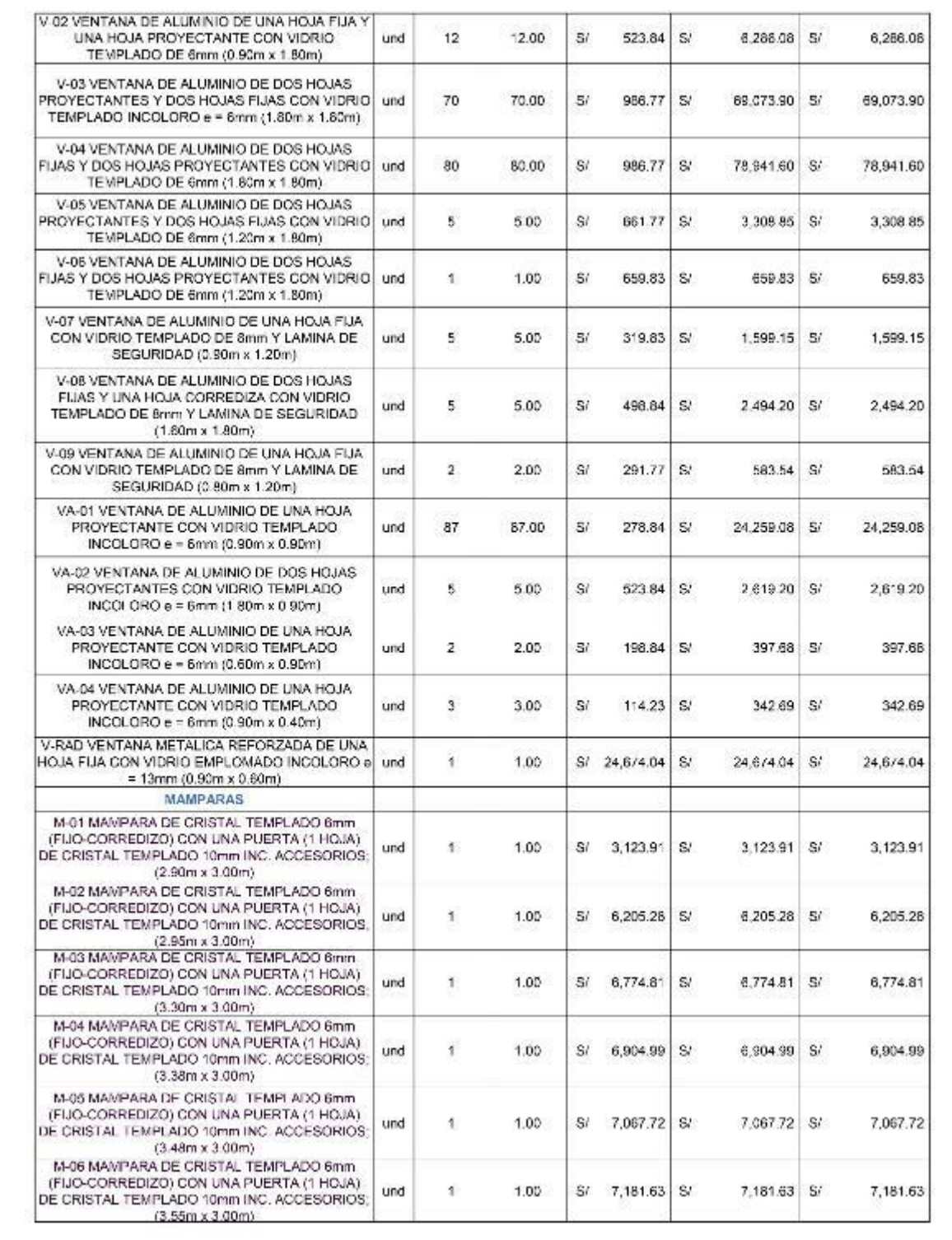

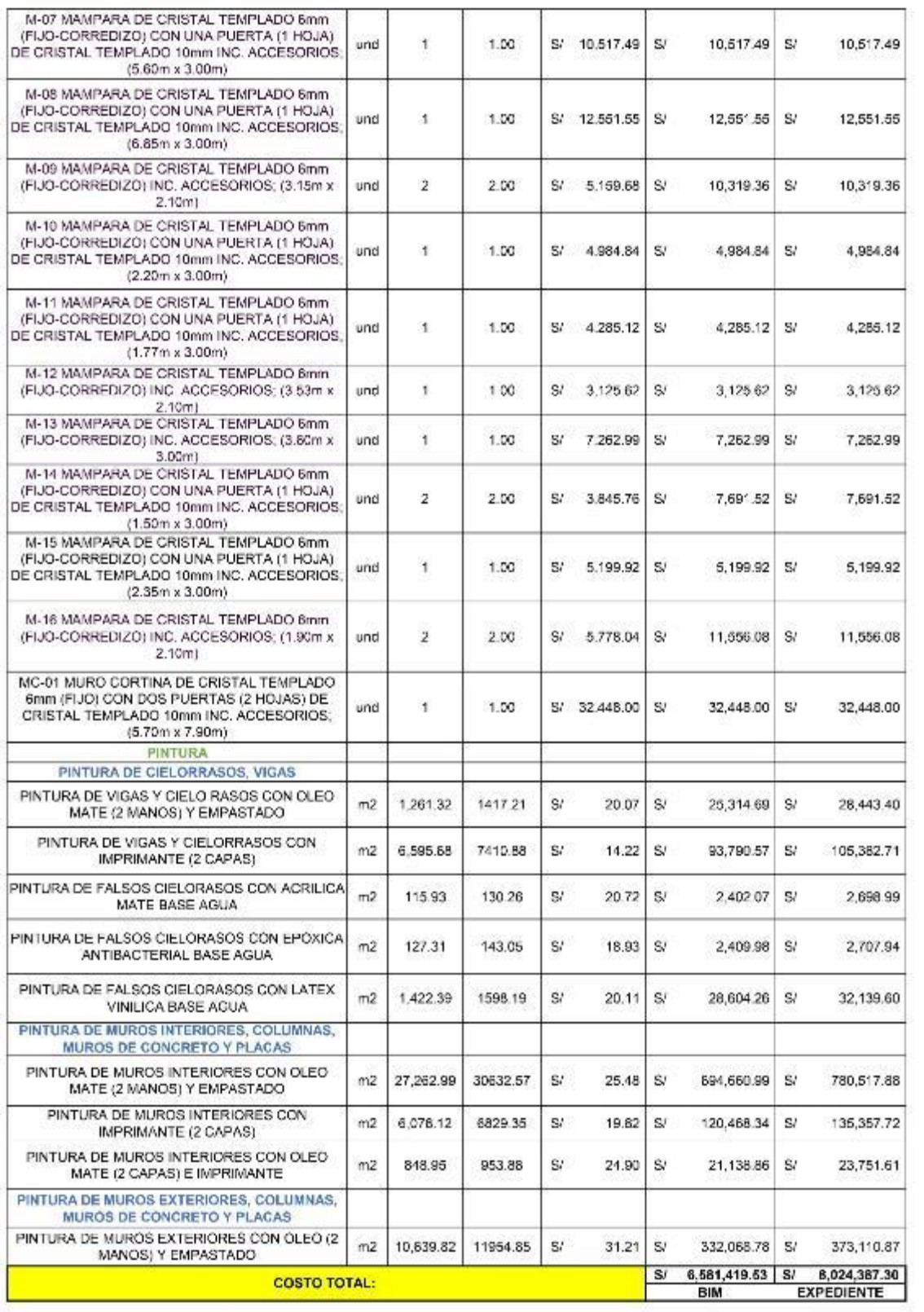

## **Sanitarias**

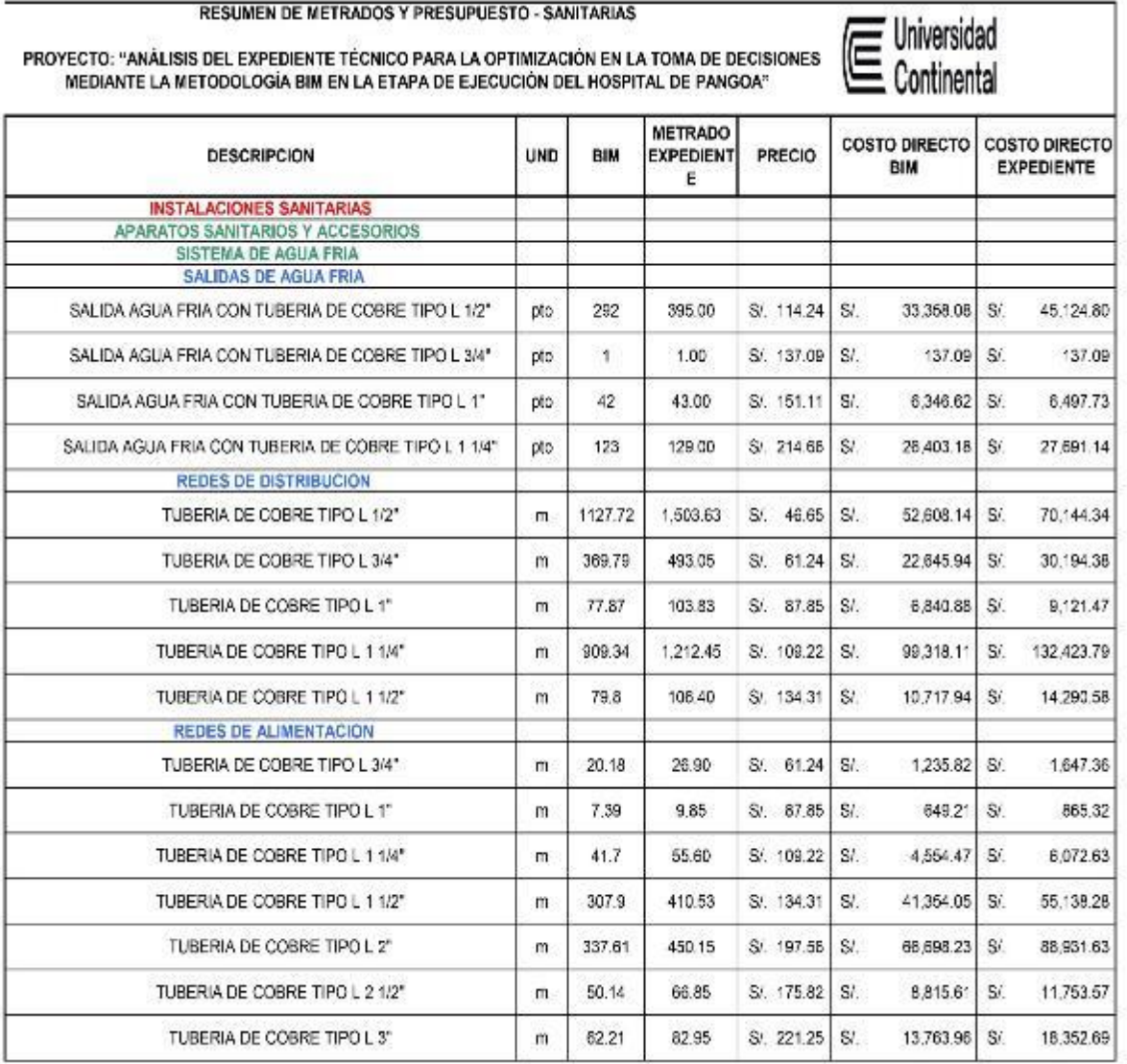

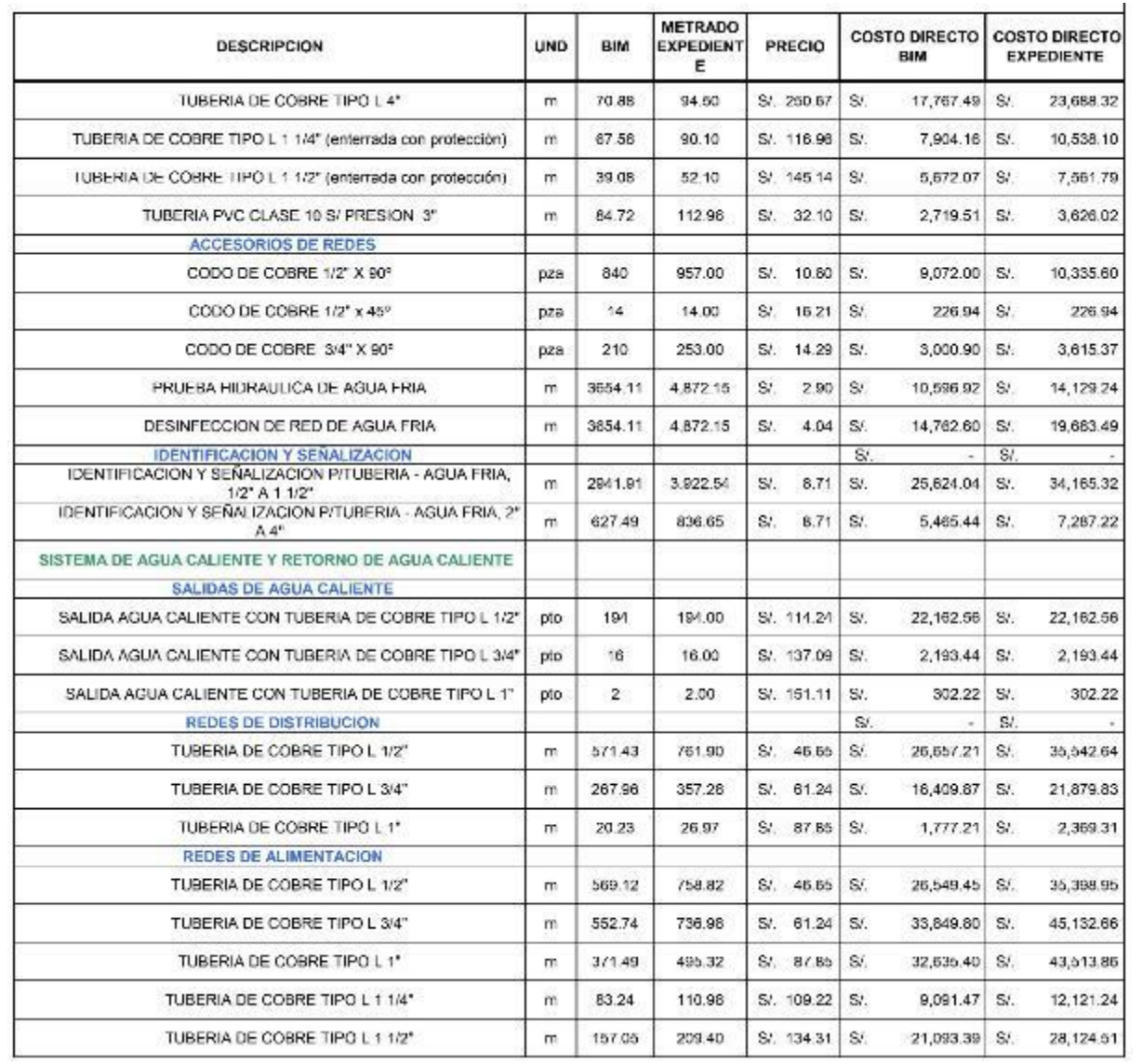

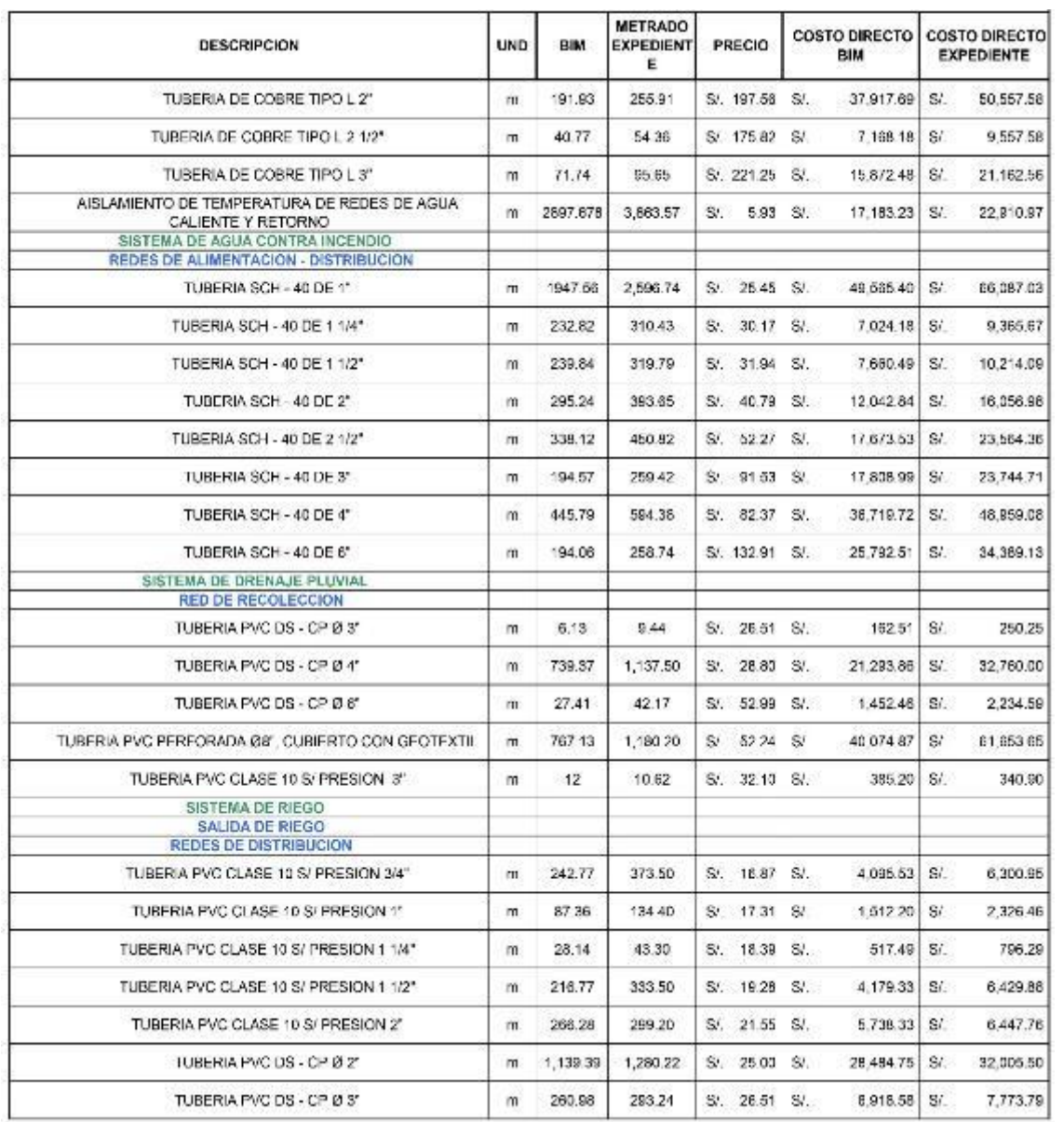

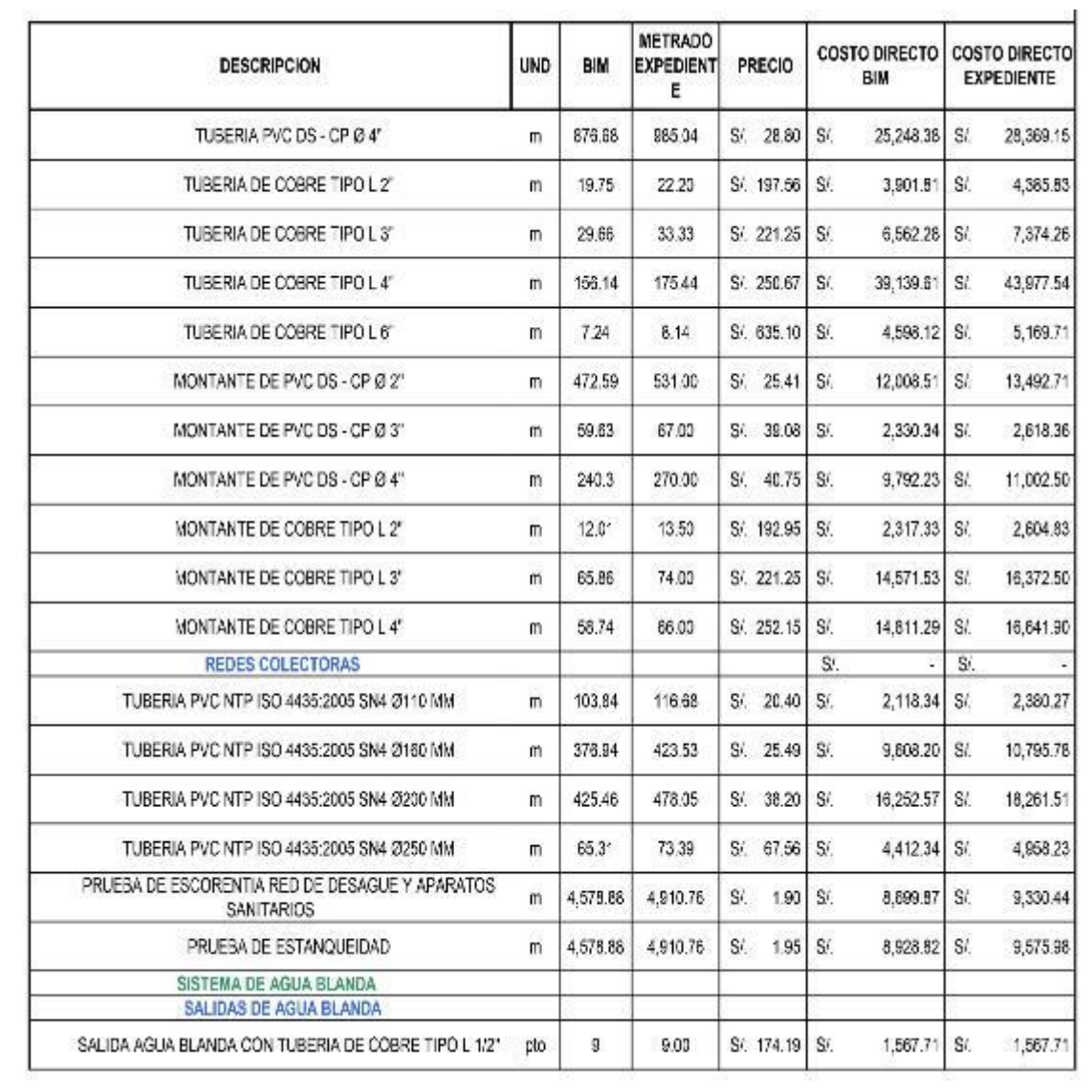

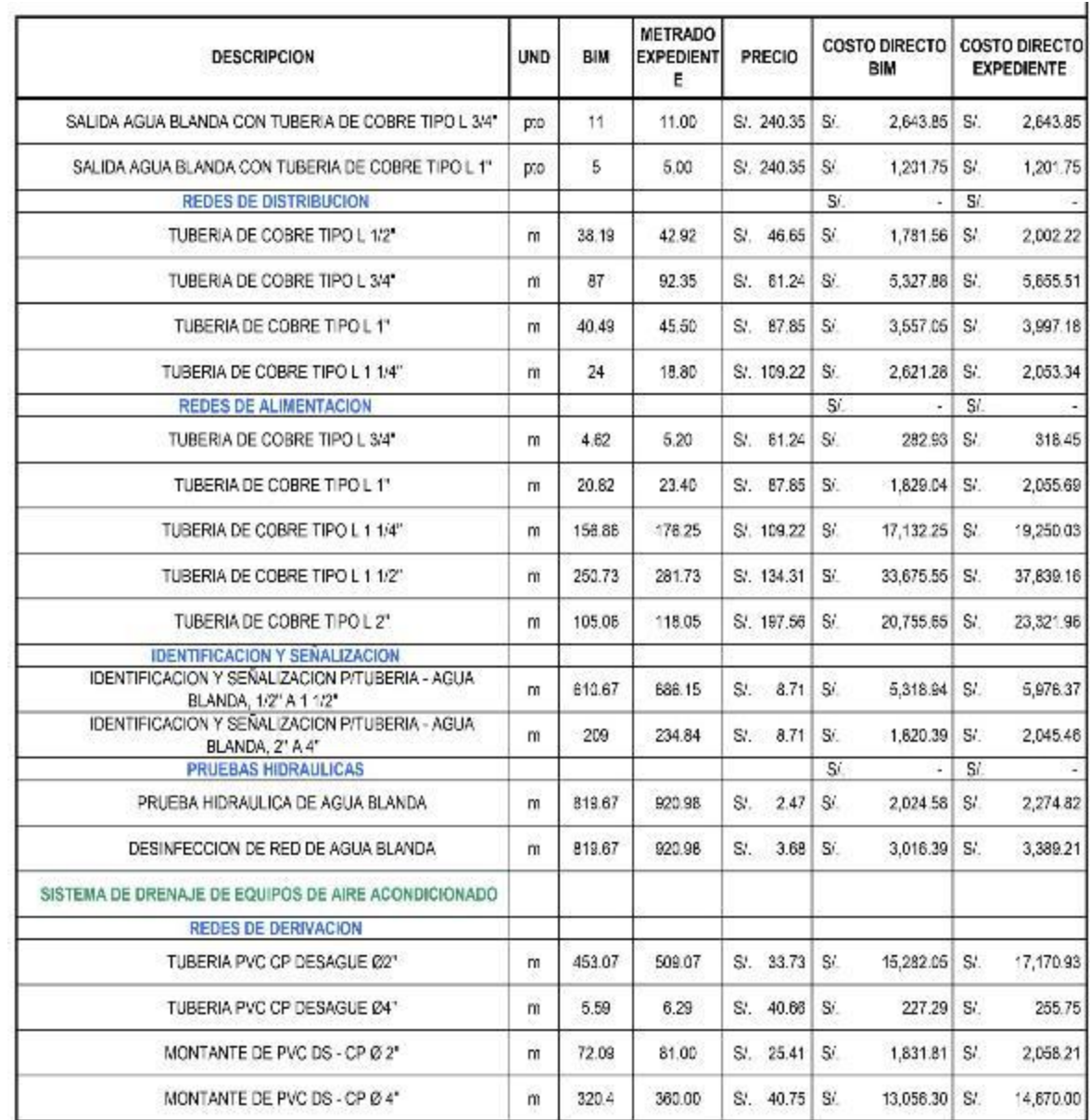

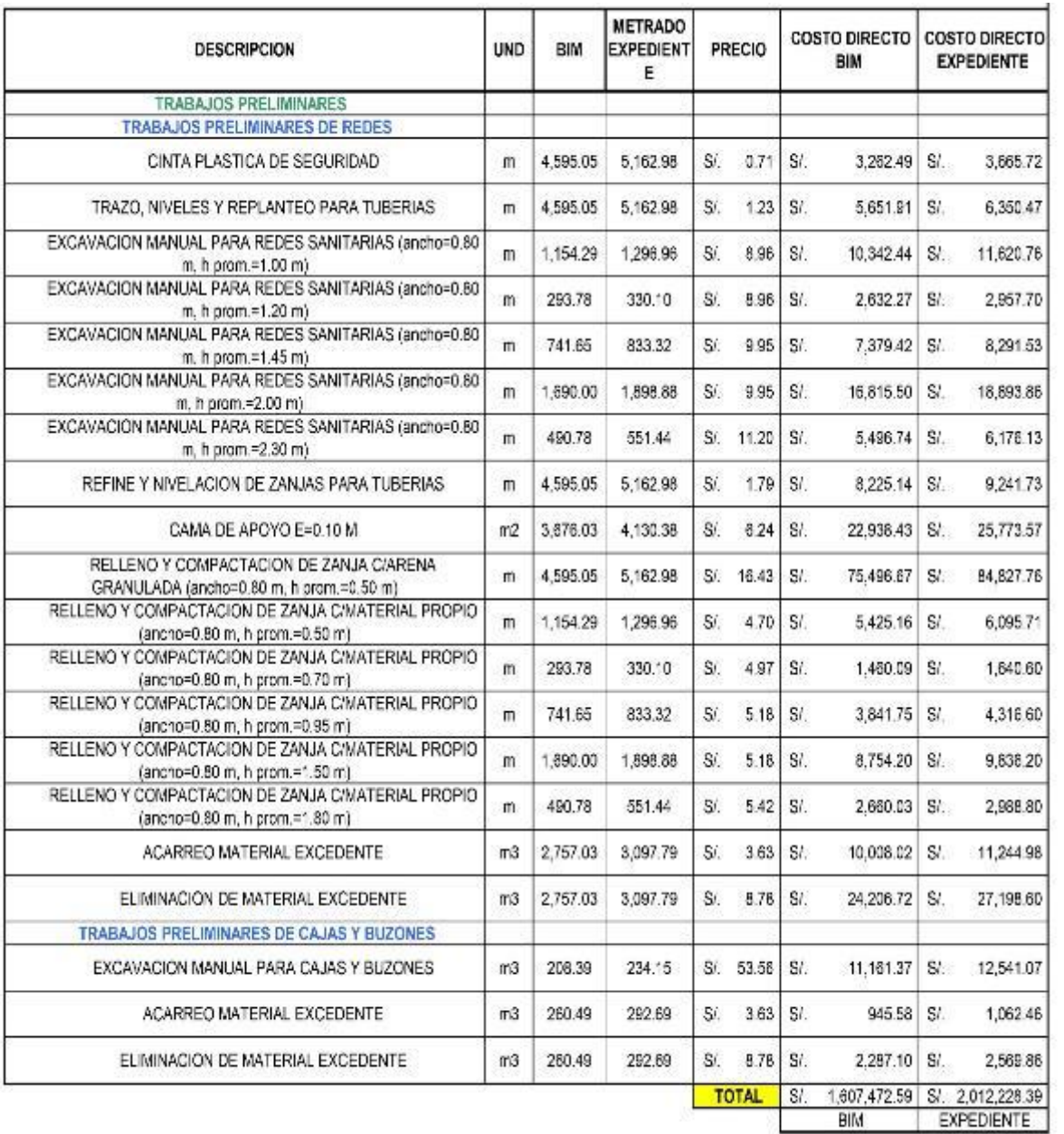

## RESUMEN DE METRADOS Y PRESUPUESTO - ELÉCTRICAS

## PROYECTO: "ANÁLISIS DEL EXPEDIENTE TÉCNICO PARA LA OPTIMIZACIÓN EN LA TOMA DE DECISIONES MEDIANTE LA METODOLOGÍA BIM EN LA ETAPA DE EJECUCIÓN DEL HOSPITAL DE PANGOA"

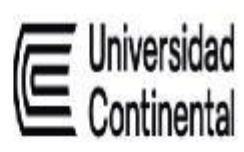

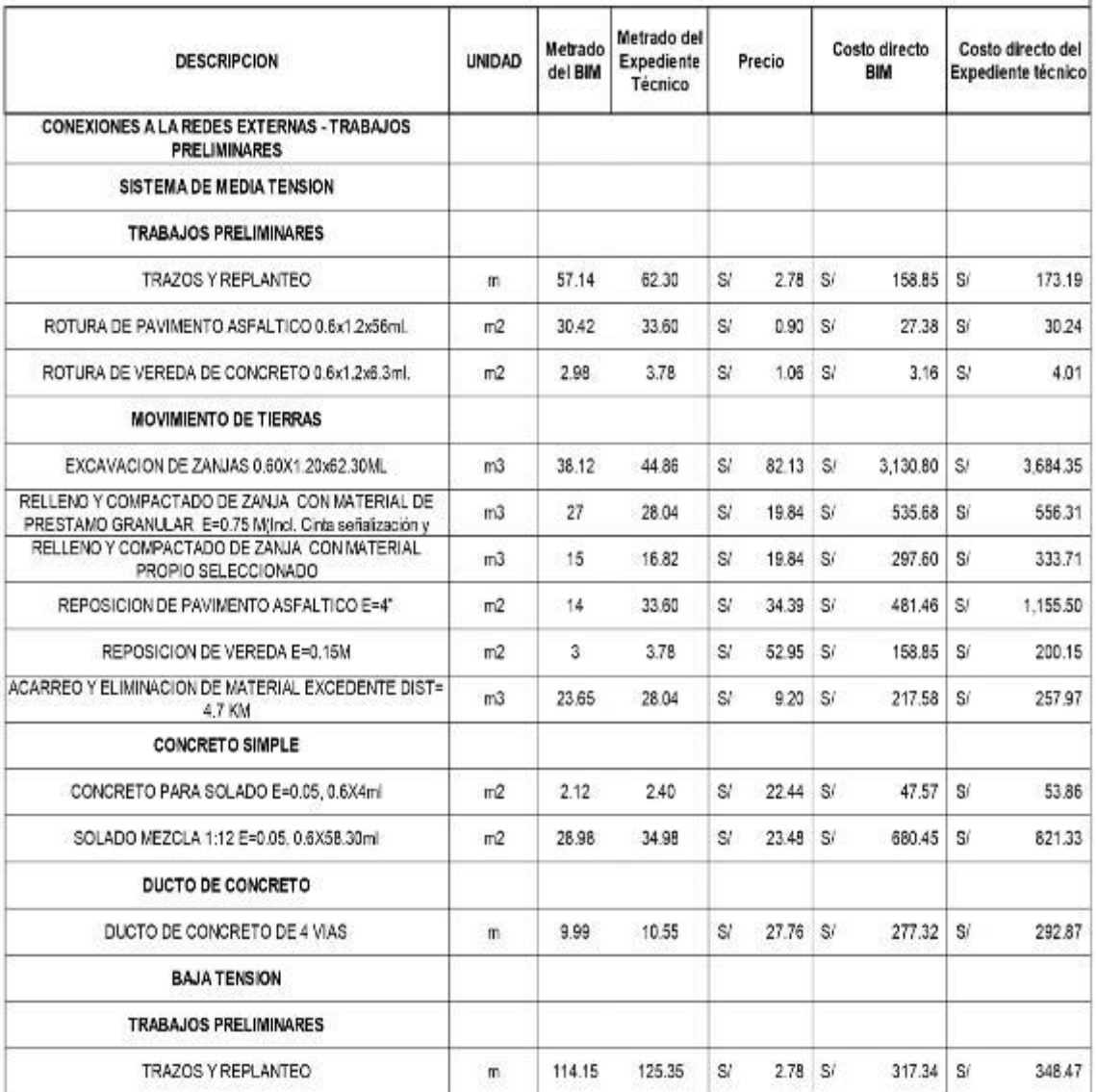

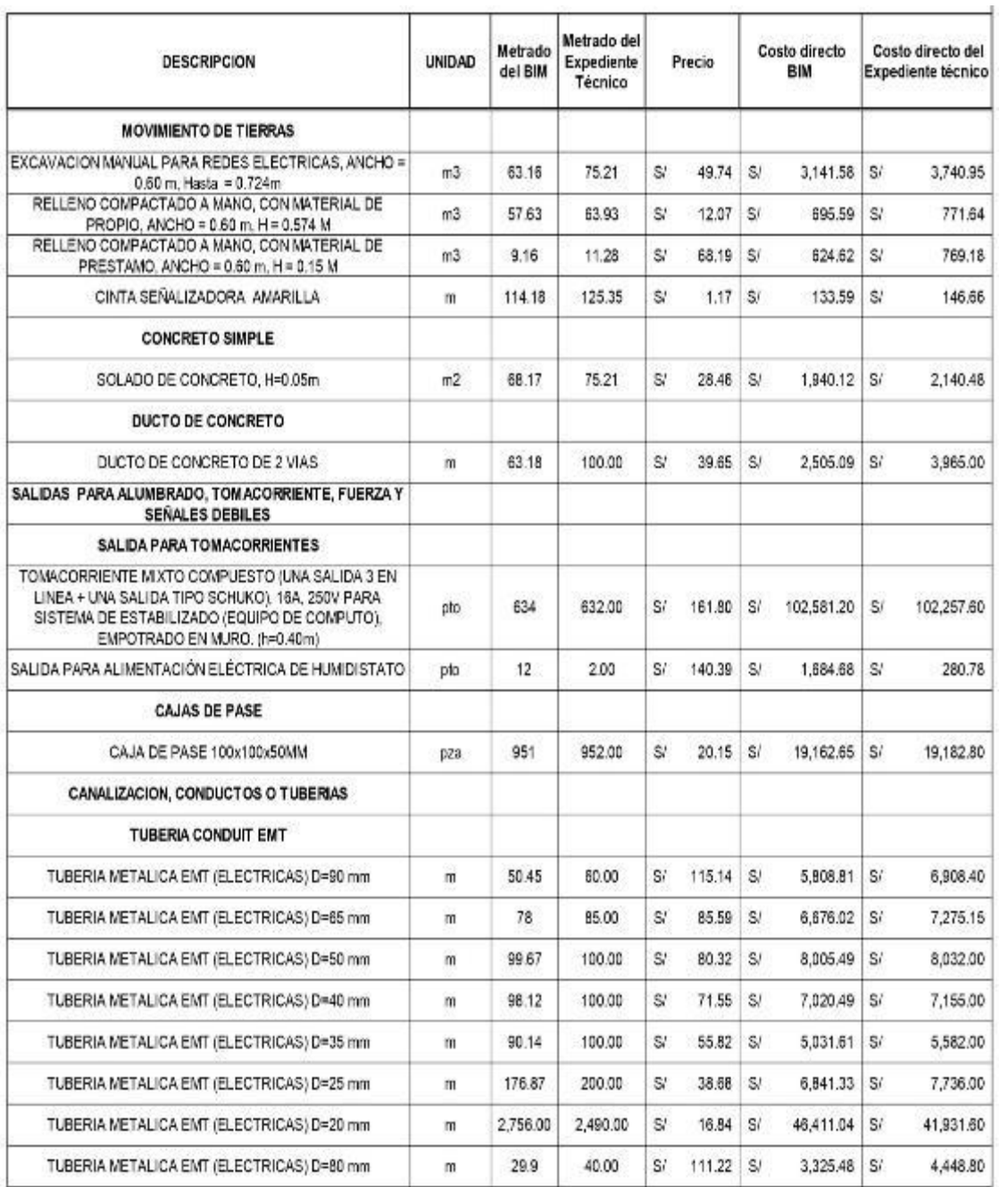

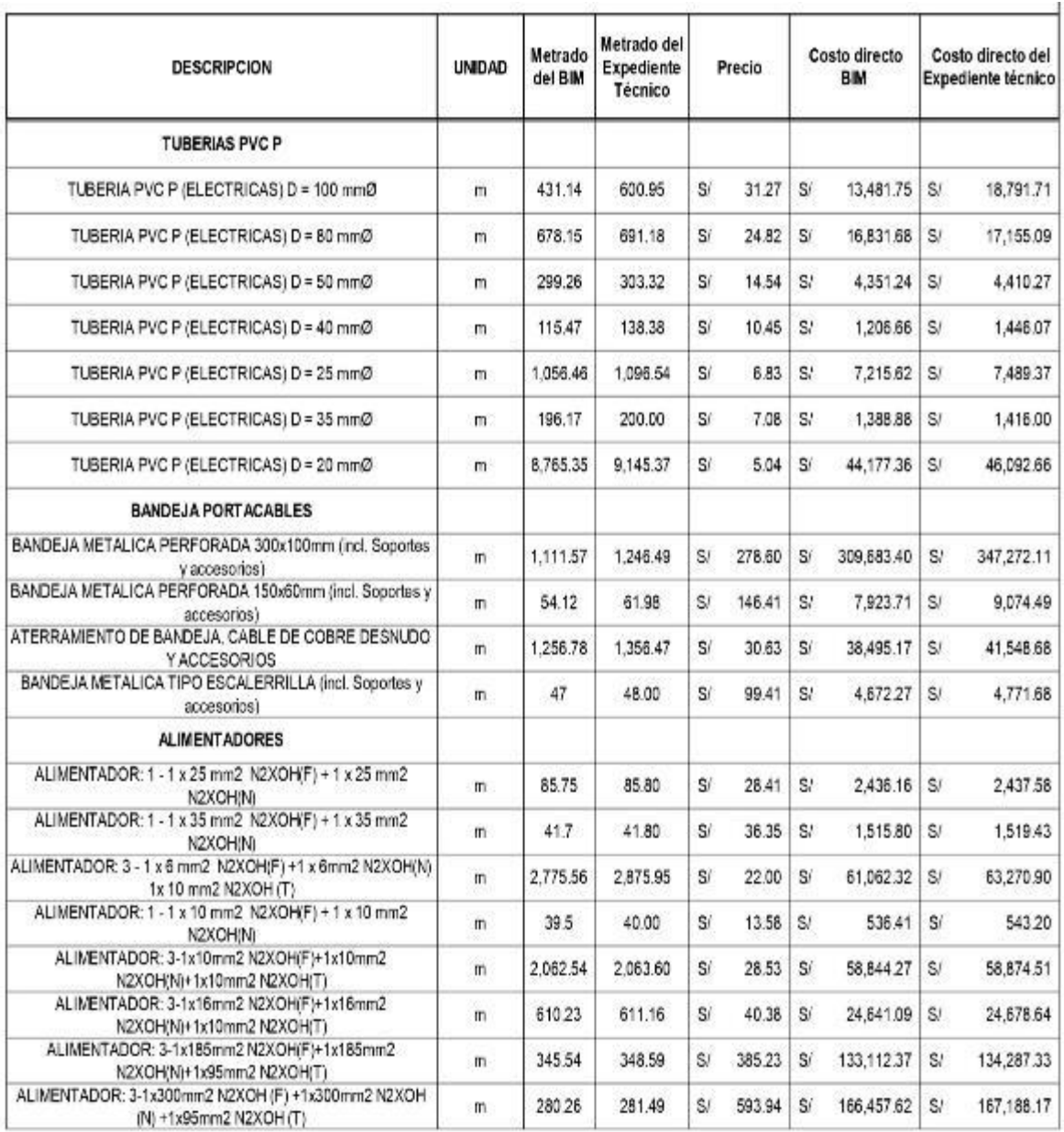

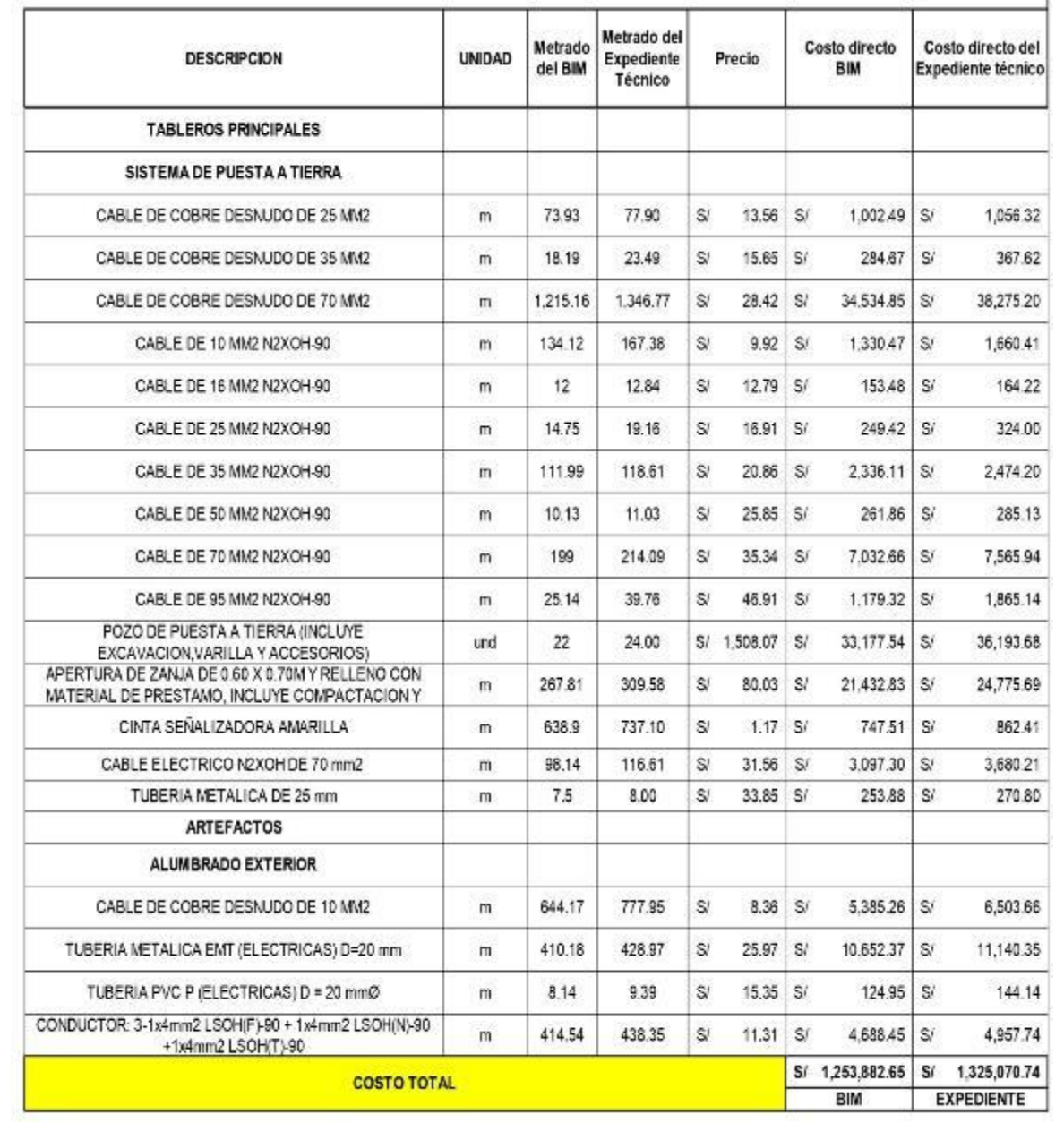